# **Institutul Național al Patrimoniului**

# **DOCPAT**

# <span id="page-0-0"></span>**Programul de evidență informatizată a patrimoniului cultural mobil și a arhivelor documentare**

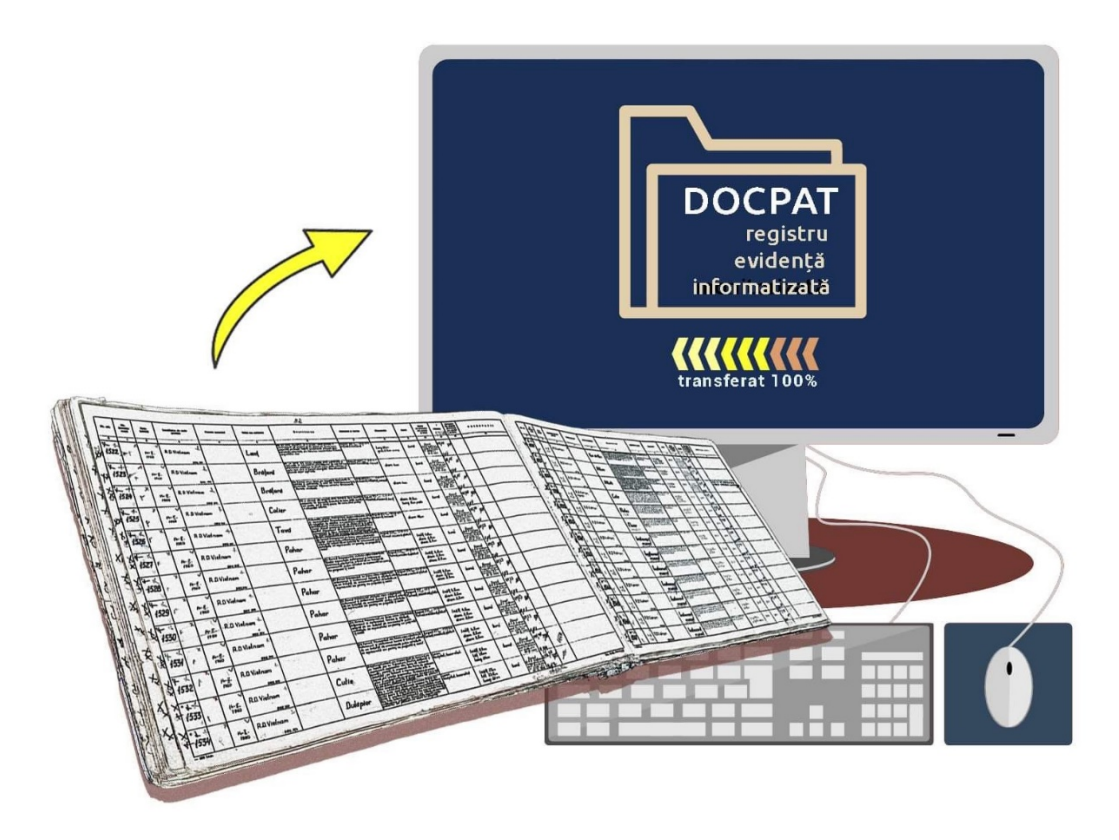

# **Manual de utilizare** – **2023**

Institutul Național al Patrimoniului – Direcția Patrimoniu Digital Piața Presei Libere nr. 1, Corp B3, parter, sector 1, cod 013701, București e-mail: [docpat@cimec.ro](mailto:docpat@cimec.ro)

# <span id="page-1-0"></span>**Cuprins**

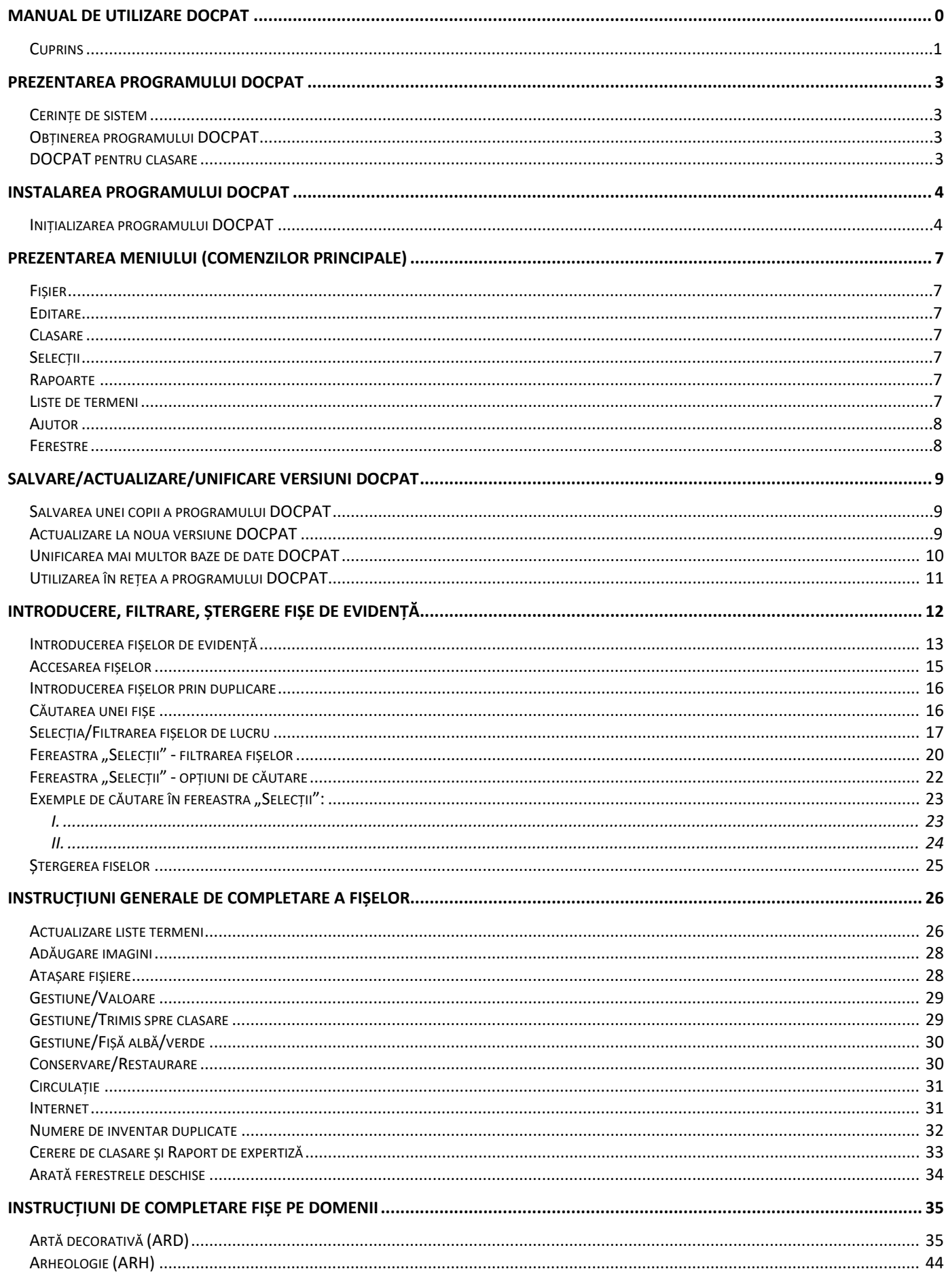

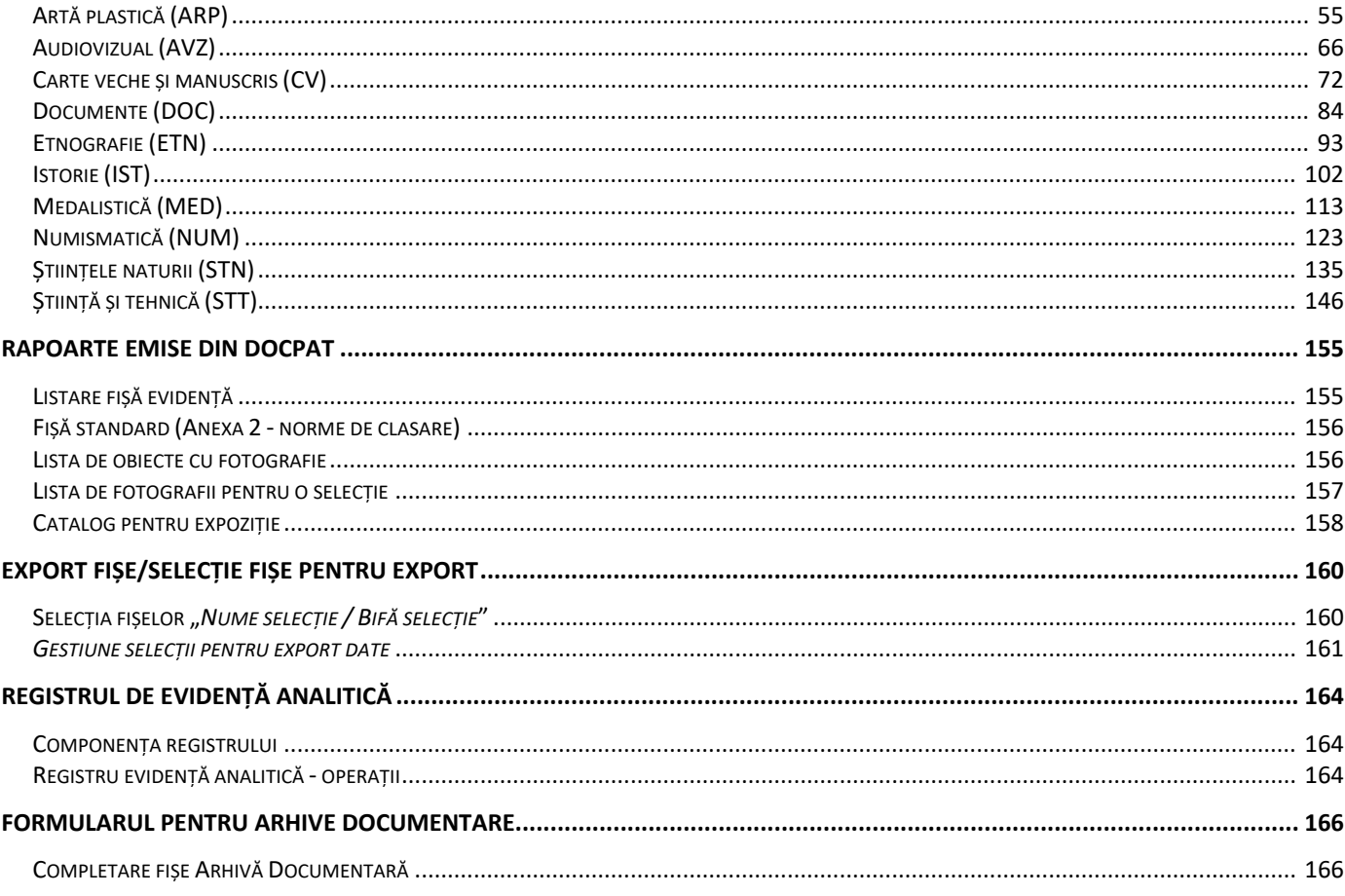

# <span id="page-3-0"></span>**Prezentarea programului DOCPAT**

**DOCPAT** (**DOC**umentarea**PAT**rimoniului) este un program informatic pentru evidența patrimoniului cultural mobil (fișe de obiect) și a arhivelor documentare din muzee (fișe de fototecă, clișotecă, videotecă și altele).

Programul acoperă toate domeniile de patrimoniu mobil: artă decorativă, artă plastică, arheologie, audiovizual, carte veche, documente, etnografie, istorie, numismatică, medalistică, știință și tehnică, științele naturii, și poate fi utilizat în muzee, direcții județene pentru cultură, culte de patrimoniu cultural, institute de cercetare, precum și alți deținători de colecții de bunuri culturale mobile care au nevoie de o evidență rapidă, modernă, pentru analiza și selecția datelor, de ordonare a acestora pe diverse criterii, de listare a fișelor de obiecte, a registrului de evidență, cataloage de expoziție, sau alte rapoarte. Marile avantaje ale unei evidențe informatizate sunt: posibilitatea de actualizare a informațiilor în timp și regăsirea mult mai facilă a datelor.

## <span id="page-3-1"></span>**Cerințe de sistem**

Programul DOCPAT este o aplicație de baze de date de tip RDBMS (Relational Database Management System), dezvoltată în programul Microsoft Access.

Pentru utilizarea programului DOCPAT aveți nevoie de programul Microsoft Access sau versiuni gratuite ale acestuia:

MicrosoftAccess 2016 (accessruntime\_4288-1001\_x86\_en-us.exe)

<https://www.microsoft.com/en-us/download/details.aspx?id=50040> sau

• Microsoft 365 Access Runtime, versiunea de x86, (în engleză)

[https://support.microsoft.com/en-us/office/download-and-install-microsoft-365-access-runtime-185c5a32-](https://support.microsoft.com/en-us/office/download-and-install-microsoft-365-access-runtime-185c5a32-8ba9-491e-ac76-91cbe3ea09c9) [8ba9-491e-ac76-91cbe3ea09c9](https://support.microsoft.com/en-us/office/download-and-install-microsoft-365-access-runtime-185c5a32-8ba9-491e-ac76-91cbe3ea09c9)

#### <span id="page-3-2"></span>**Obținerea programului DOCPAT**

Programul se distribuie gratuit, printr-o cerere prealabilă, trimisă prin e-mail la adresa: [cimec@cimec.ro](mailto:cimec@cimec.ro) sau [docpat@cimec.ro.](mailto:docpat@cimec.ro)

La cerere, oferim suport pentru utilizarea în condiții optime a noilor funcții, dar și pentru instalarea programului DOCPAT sau importul în ultima versiune.

Pentru a afla ce îmbunătățiri s-au făcut între versiunea deținută și ultima versiune creată de CIMEC accesați pagina de web: [https://cimec.ro/patrimoniu-mobil/docpat/istoric](https://cimec.ro/patrimoniu-mobil/docpat/#istoric) - Versiuni și istoricul dezvoltării aplicației DOCPAT.

#### <span id="page-3-3"></span>**DOCPAT pentru clasare**

Conform legislației în vigoare privind normele de clasare și a instrucțiunilor Comisiei Naționale a Muzeelor și Colecțiilor, documentația pentru întocmirea dosarului în vederea clasării bunurilor culturale trebuie depusă în format letric și electronic. Conținutul celor două forme concordă cu excepția lipsei semnăturilor și ștampilelor în forma electronică, acestea fiind obligatorii doar în forma letrică.

Toate documentele necesare sunt accesibile în format digital și pot fi listate din programul de evidență DOCPAT astfel:

- Anexa 2 ( [Lista standard](#page-156-0) )
- [Cererea de clasare](#page-33-0)
- [Raportul de expertiz](#page-33-0)ă
- Fișa analitică de evidență [\(format letric](#page-155-1) ș[i electronic](#page-161-0))

# <span id="page-4-0"></span>**Instalarea programului DOCPAT**

Arhiva primită ce conține programul "docpat.vX.X.X.X.exe" este una de tip self-extracting.

docpat.v5.0.0.0.exe

Prin dublu click pe pictogramă se va începe instalarea programului.

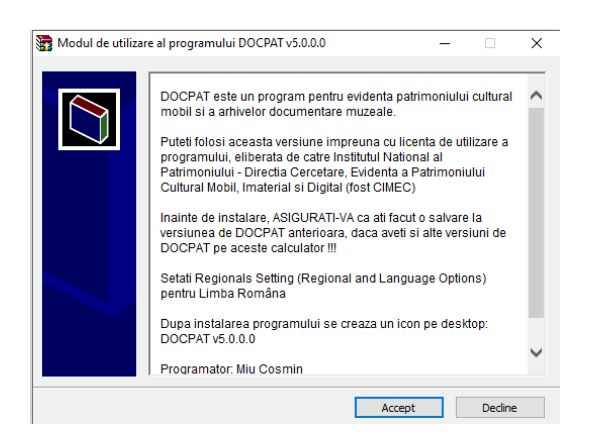

Se alege o locație de pe calculator (de preferat altă partiție decât "C: ") pentru instalare.

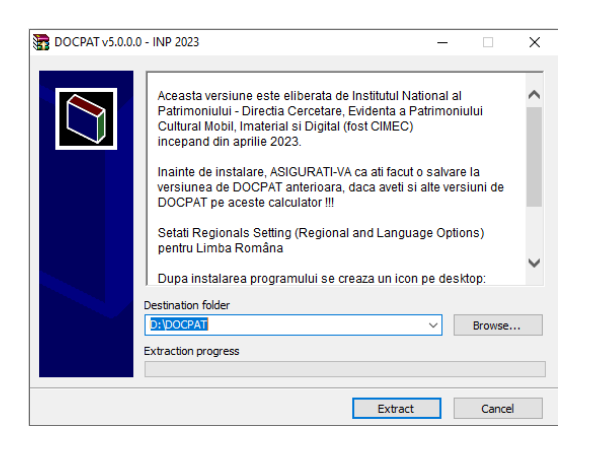

După instalarea programului se creează o pictogramă (scurtătură) pe desktop:

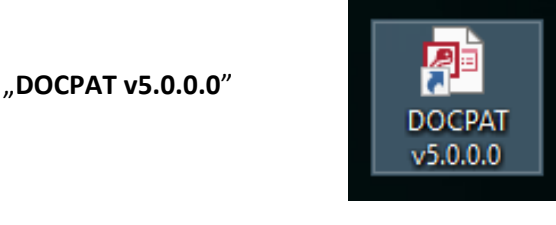

*Atenție! pentru buna funcționare a programului, setarea "Regional and Language Options" din calculator, trebuie să fie pentru limba "Română".*

#### <span id="page-4-1"></span>**Inițializarea programului DOCPAT**

La prima deschidere a programului se face inițializarea acestuia (este solicitat numele instituției deținătoare).

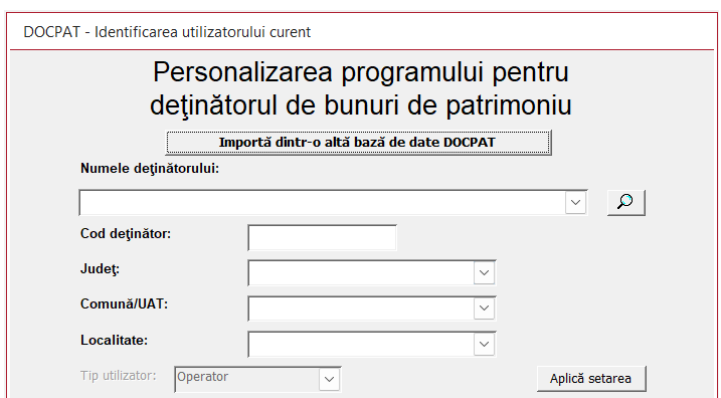

Se va alege obligatoriu din lista predefinită denumirea deținătorului. Programul este conceput pentru uniformizarea datelor de identificare, fără a exista posibilitatea unor erori de tastare în denumirea deținătorului, fapt ce ar conduce la deficiențe privind emiterea unor rapoarte, situații sau funcții ale programului.

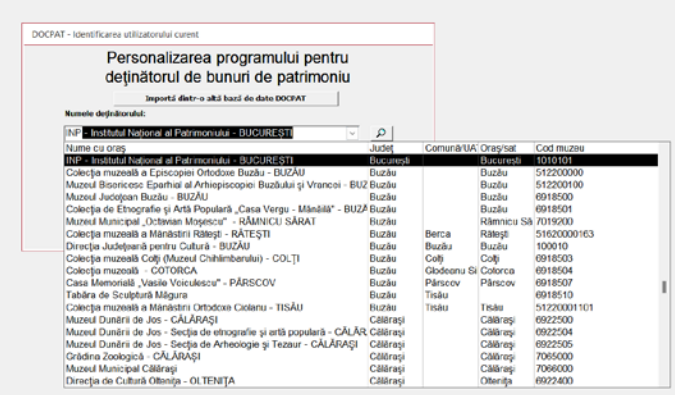

Pentru o căutare facilă a denumirii deținătorului, se poate folosi butonul de căutare.

Numele deținătorului:  $\mathsf{Q}$ 

Astfel, se va deschide fereastra de căutare avansată a denumirii deținătorului după anumite caractere, județ sau localitate. După identificarea denumirii deținătorului se bifează căsuța "Alege".

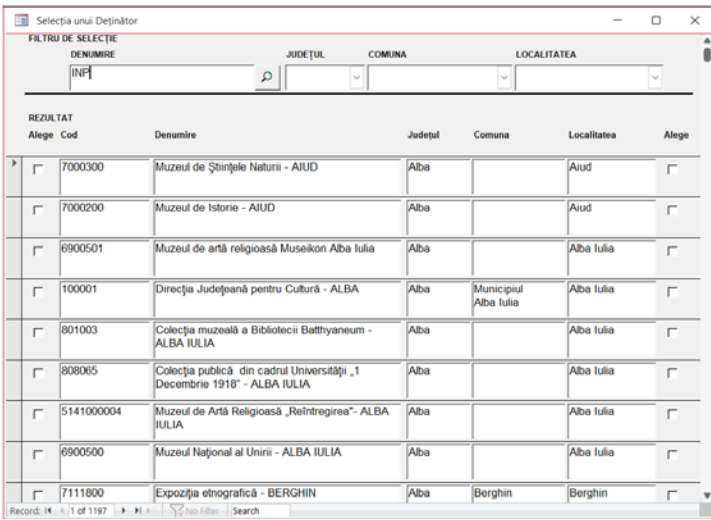

În urma selecției, programul preia automat datele de identificare ale deținătorului (cod deținător, județ, localitate), iar apoi se apasă butonul "Aplică setarea".

Institutul Național al Patrimoniului – Direcția Patrimoniu Digital (fost CIMEC) 5

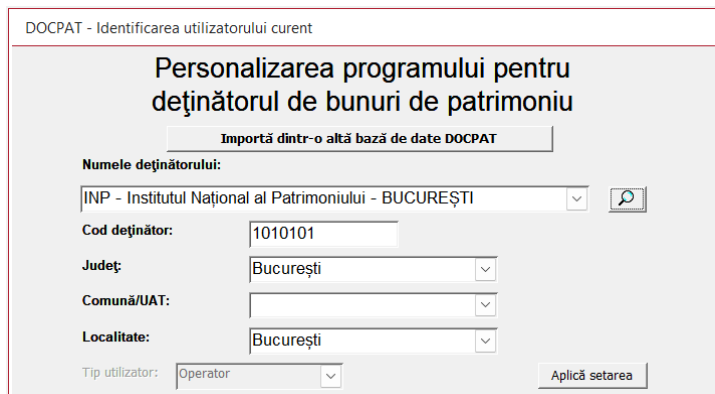

Atenție! Dacă nu vă regăsiți pe lista deținătorilor, vă rugăm să ne contactați la adresa de email: *[docpat@cimec.ro](mailto:docpat@cimec.ro) sau [cimec@cimec.ro](mailto:cimec@cimec.ro)*

# <span id="page-7-0"></span>**Prezentarea meniului (comenzilor principale)**

## <span id="page-7-1"></span>**Fișier**

- *[Identificarea utilizatorului](#page-4-1)* pentru setarea numelui Deținătorului (predefinit) în vederea uniformizării/corelării datelor din fișe, rapoarte sau funcții ale programului cu emiterea ordinelor și a certificatelor de clasare, dar și afișarea în mediul online [\(clasate.cimec.ro](http://clasate.cimec.ro/));
- *Import fiș[e din alt DOCPAT](#page-10-0)* pentru import date dintr-o altă bază DOCPAT/unificări baze multiple;
- *Afișează raportul privind importurile*  raport privind data importului/importurilor, baza în care se importă (locația și versiunea), baza sursă din care se face importul (locația și versiunea), numărul de înregistrări importate;
- *Compactează baza de date* operație periodică recomadată pentru reașezarea în tabele a datelor înregistrate și refacerea legăturilor între acestea, pentru o mai bună rulare a programului. După compactare programul se închide automat;
- *Salvează [o copie de siguran](#page-9-1)ță –* operație periodică recomandată;
- *Ieșire*

## <span id="page-7-2"></span>**Editare**

- *Form de fișă analitică [pe domenii](#page-35-0)* se folosește pentru introducerea fișelor de evidență într-o bază de date nouă fără înregistrări sau pentru un domeniu nou;
- *Form corecț[ie numere de inventar duplicate](#page-32-0) –* utilizată pentru identificarea situațiilor în care se regăsesc mai multe fișe de evidență pentru un număr de inventar, rezultate în urma unificărilor, sau erorilor de tastare;
- *Form de fișe de arhivă [documentar](#page-166-0)ă* pentru introducerea, editarea fișelor de arhivă documentară;
- *Registru de evidență analitică arhivă documentară* pentru vizualizarea, salvarea sau printarea registrului de inventar a obiectelor de arhivă documentară;
- *Form imagini* pentru vizualizarea rapidă a imaginilor adăugate în program, cu posibilitatea de accesare a fișei aferente unei poze.

# <span id="page-7-3"></span>**Clasare**

• *Cerere de clasare ș[i raport de expertiz](#page-33-0)ă* – pentru completarea "*Cererii de clasare*" și a "*Raportului de expertiză*" aferente obiectul propus pentru clasare.

# <span id="page-7-4"></span>**Selecții**

- *Selecție fișe analitice –* pentru filtrarea pe unul sau mai multe criterii, dintr-un domeniu sau toate, a fișelor de evidență, în vederea vizualizării și modificării doar a fișelor selectate/filtrate sau salvare/printare în diferite formate de liste și tabele.
- *Nume selecție/Bifă selecție –* pentru selectarea unui set de fișe, cu salvare a selecției, în vederea utilizării viitoare a selecției făcute pentru export, listare;
- *Gestiune selecț[ii export de date](#page-161-0) –* pentru exportul unui set de fișe, în program DOCPAT, listarea unor tipuri de rapoarte, cataloage sau liste aferente fișelor din selecția făcută.

#### <span id="page-7-5"></span>**Rapoarte**

- *[Registru de eviden](#page-164-0)ță analitică –* utilizat pentru printarea registrului unic de evidență, verificarea tuturor fișelor introduse, editarea sau ștergerea rapidă a unor înregistrări;
- *Cataloage –* se pot salva/printa diferite formate de cataloage pentru fișele introduse;
- *Fișe –* se pot salva/printa toate fișele odată sub formă de cataloage sau tabele pe domenii;
- *Liste –* se pot salva/printa informații de inventar sau rapoarte de restaurare.

# <span id="page-7-6"></span>**Liste de termeni**

• *[Domenii de fi](#page-26-1)șă* – se pot adăuga termeni noi în listele predefinite aferente fiecărui domeniu și se pot vizualiza termenii introduși în fișe, alții decât cei din listele predefinite. "Validare termeni" - afișează un raport util

pentru identificarea termenului introdus (altul decît cel din listele predifinite), la ce fișă (număr inventar) și în ce câmp;

• *Arhivă documentară* – se pot adăuga termeni noi în listele predefinite.

## <span id="page-8-0"></span>**Ajutor**

- *Despre DOCPAT*
- *Setarea datei*
- *Manual DOCPAT*
- *Forma fișei FAE*

#### <span id="page-8-1"></span>**Ferestre**

• *[Arată ferestrele deschise](#page-34-0)*

# <span id="page-9-0"></span>**Salvare/actualizare/unificare versiuni DOCPAT**

# <span id="page-9-1"></span>**Salvarea unei copii a programului DOCPAT**

*Atenție! Periodic este recomandat a se face câte o copie de siguranță a programului DOCPAT, pentru a reduce pierderea bazei de date în urma unor evenimente apărute pe calculatorul pe care este instalat acesta (virusarea calculatorului, deteriorarea unității HardDisk (HDD) din interiorul calculatorului, sau reinstalarea sistemului de operare pe acel calculator cu ștergerea implicită a tuturor datelor, inclusiv a programului DOCPAT).*

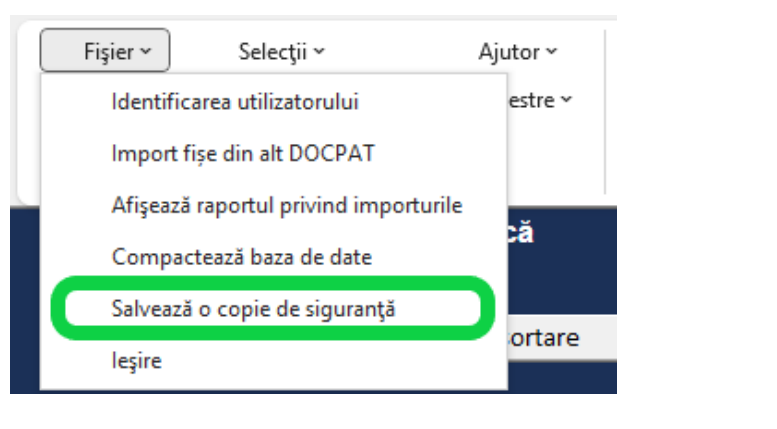

Fișierul salvat în locația aleasă de dumneavoastră va avea numele de forma:

 **"docpat-bkp-AAAA-LL-ZZ"** - unde: docpat = nume, bkp = backup/rezervă, AAAA-LL-ZZ = data când a fost făcută salvarea.

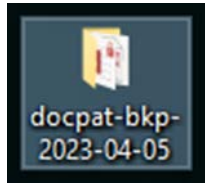

Folderul rezultat se va scrie pe un CD/DVD, se va copia pe o unitate externă (Hardisk, USB stick,...), rețea (server, NAS,...) sau pe o altă partiție logică.

# <span id="page-9-2"></span>**Actualizare la noua versiune DOCPAT**

După [instalarea programului,](#page-4-0) prin accesarea pictogramei create pe desktop, se deschide fereastra de start/inițializare a programului. Se apasă butonul *"Importă dintr-o altă bază de date DOCPAT".*

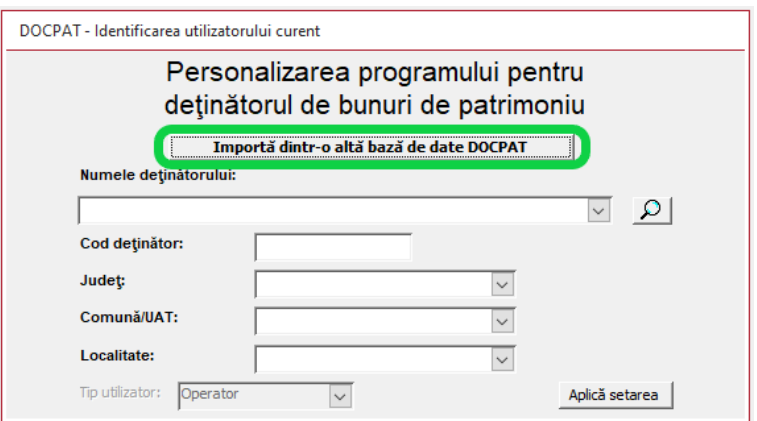

Se selectează baza de date "xxxxxxxx.mdb" din folderul unde este instalată versiunea anterioară:

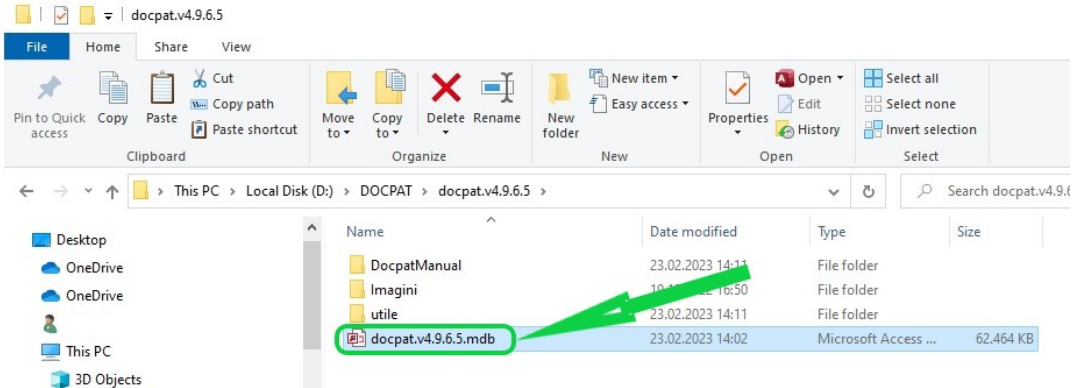

Prin operațiunea de import, se vor salva automat toate datele introduse în versiunea anterioară a programului DOCPAT (datele de identificare ale utilizatorului, fișele analitice de evidență, imaginile, selecțiile făcute, cererile de clasare, rapoartele de expertiză, ...).

*Atenție! Niciodată nu se vor importa fișele dintr-o versiune mai nouă într-o versiune mai veche! Importul va fi făcut doar din versiuni vechi într-o versiune nouă!*

## <span id="page-10-0"></span>**Unificarea mai multor baze de date DOCPAT**

În situația când s-a lucrat pe mai multe calculatoare independente sau în mai multe baze DOCPAT și se dorește unificarea bazelor de date, se alege din meniu "Fișier -> Import fișe din alt DOCPAT":

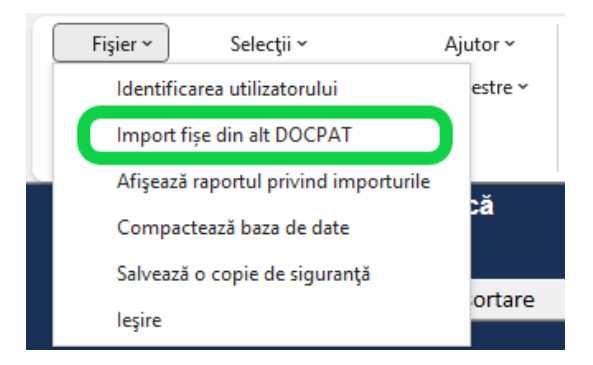

Se selectează baza de date "xxxxxxxxx.mdb" din folderul unde este instalată altă bază de date DOCPAT:

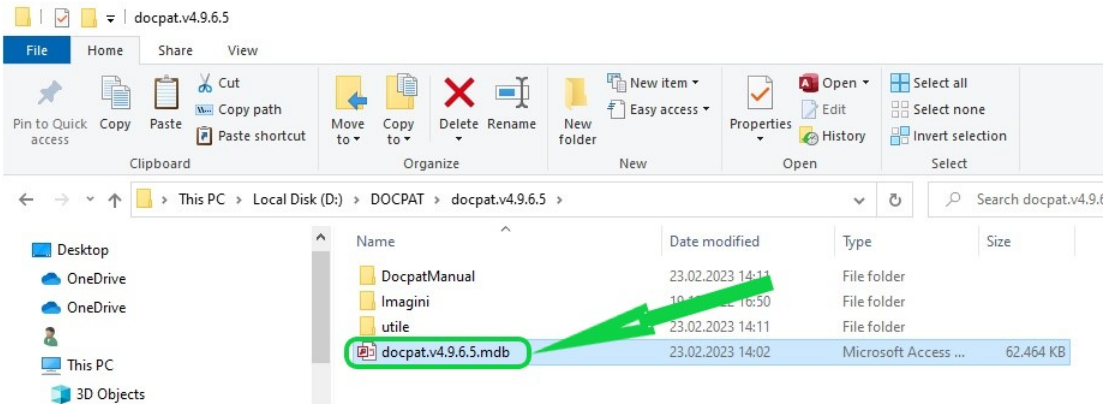

Prin repetare, se face importul din celelalte baze, selectând pe rând fișierul cu extensia "xxxxxxxxx.mdb" din fiecare folder cu bază DOCPAT.

*Atenție! Întotdeauna se va importa în ordinea descrescătoare a datei de accesare, începând cu cea mai recentă până la cea mai veche.*

*Recomandări: Folosirea unei singure baze DOCPAT, pentru o evidență coerentă, centralizată și actualizarea facilă a programului la o nouă versiune.*

## <span id="page-11-0"></span>**Utilizarea în rețea a programului DOCPAT**

Programul DOCPAT fiind unul de tip "multi-user session", permite lucrul în rețea prin deschiderea programului în același timp de mai mulți utilizatori.

Procedura de instalare pe rețea este identică cu cea de instalare pe calculatorul personal.

*Recomandări: Folosirea unei singure baze DOCPAT în rețea, pentru o evidență centralizată pentru un deținător.*

# <span id="page-12-0"></span>**Introducere, Filtrare, Ștergere fișe de evidență**

Înainte de a se începe evidența informatizată într-o instituție este necesară stabilirea de reguli de completare uniforme (aplicate constant), astfel:

• la "*Numărul de inventar*" se stabilește dacă se va folosi separator pentru ordinul miilor sau nu (Ex. 11234 sau 11.234), la cel de tip alfanumeric cu sigle se va completa: caracterul + spațiu/sau nu/punct/ + numărul de inventar (Exemplu: M 121 sau M121 sau M.121 sau M/121 sau M/ 121 sau M / 121, oricare dintre variante). Diferențele de spațiere și punctuație produc o creștere artificială a numărului de fișe introduse, deoarece este vorba de același obiect, dar înregistrat în program în format diferit.

*Atenție! Programul nu va detecta forma diferită de introducere a unui număr de inventar ca și număr de inventar duplicat!*

• "Colecție" se va completa cu majusculă/ sau nu ("Religioase" sau "religioase"). Orice altă formă "religiose", "relgioase", "religoase" va fi interpretată de program ca o colecție diferită și nu se vor putea face filtrări și selecții exacte ale colecțiilor pentru situații centralizatoare.

• În situația când la un număr de inventar sunt înregistrate mai multe obiecte (exemplu: un costum popular, un album de fotografii, o cutie cu fluturi, etc.), se introduce o singură fișă pentru numărul de inventar, și pentru obiectele identice se alege ca tip de fișă cea "*colectivă*", iar pentru cele diferite se alege "*ansamblu*".

• Pentru introducerea fonturilor diferite de limba română (ex.: grecești, chirilice, ...), se va folosi funcția "Character Map" (din programul Windows), sau textul va fi scris într-un document de tip Word și cu ajutorul comenzii Insert -> Symbol se adaugă caracterul necesar, apoi se copiază informația în programul DOCPAT (cu ajutorul comenzilor din taste "Ctrl+C" urmat de "Ctrl+V", sau a comenzilor din mouse click dreapta Copy/Paste).

## *Atenție! Descrierea va fi scrisă cursiv, fără paragrafe!*

• Informațiile legate de starea de conservare (ex.: colț rupt, zgârietură etc.) se trec în câmpul "Descriere", nu în câmpul "Stare de conservare".

• Pentru câmpurile de tip dată (zz/ll/aaaa) în cazul în care se știe doar anul, se va completa o dată convențională, respectiv prima zi din prima lună a anului, sau altă dată la alegere.

• Valoarea nominală pentru un număr de inventar ce conține mai multe obiecte reprezintă valoarea generală, nu doar a unui singur obiect.

*Atenție! Pentru a beneficia de funcțiile programului pentru verificări, rapoarte de situații, sau lucrul cu fișele rezultate în urma unor selecții sau filtre aplicate, trebuie stabilită și menținută o metodă uniformă de introducere a datelor în oricare cîmp din fișa de evidență ca și la Numărul de Inventar! (Ex. "Nume Prenume", sau "Prenume Nume", sau "Prenume, Nume")*

[Introducerea fi](#page-13-0)șelor de evidență [Accesarea fiș](#page-15-0)elor Introducerea fiș[elor prin duplicare](#page-16-0) Func[ția de căutare](#page-16-1) (căutarea unei fișe) Selecț[ia/Filtrarea fi](#page-17-0)șelor de lucru Fereastra "Selecții" – filtrarea fișelor Fereastra "Selecții" - opțiuni de căutare Exemple [de căutare în fereastra](#page-23-0) "Selecții" [Ștergerea fiselor](#page-25-0)

## <span id="page-13-0"></span>**Introducerea fișelor de evidență**

După [alegerea denumirii](#page-4-1) deținătorului, programul va porni afișând pagina de start.

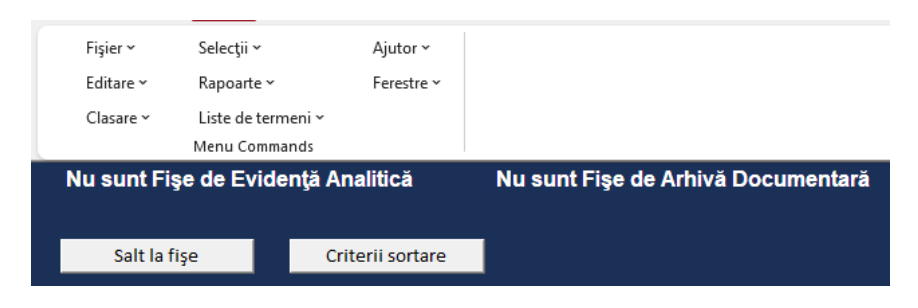

Pentru o bază nouă (fără fișe de evidență), se alege din meniu "Editare" -> "Form de fișă analitică pe domenii" -**>** se selectează domeniul în care doriți să introduceți o fișă pentru evidență.

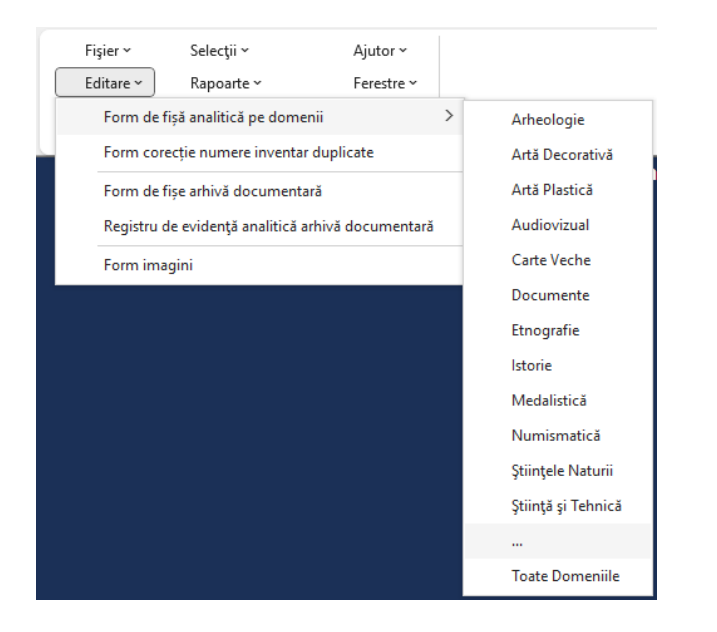

După alegerea domeniului se va deschide fereastra de introducere a datelor.

Într-o fișă nouă, primul pas obligatoriu este cel de introducere a numărului de inventar!

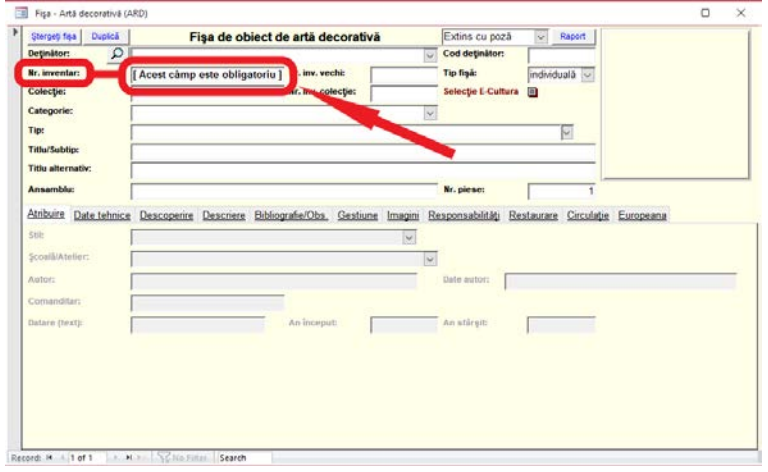

După introducerea numărului de inventar, câmpul "*Deținător*" și "*Cod deținător*" se vor completa automat, cu datele utilizatorului setat în pagina de instalare a programului - Iniț[ializarea programului.](#page-4-1)

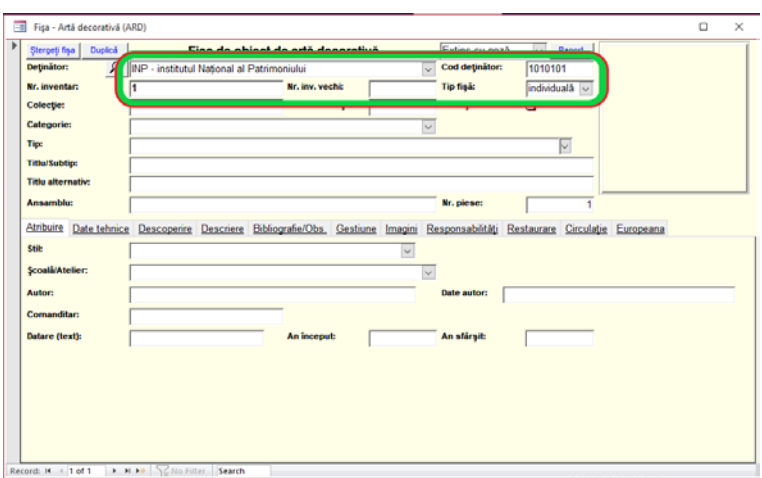

*Atenție: Programul nu permite editarea numelui și codul deținătorului!*

În urma închiderii formului de fișă, trebuie apăsat butonul "Recalculează sumarul" și va fi afișat numărul de fișe introduse ( *Exemplu: 1 Fișă analitică de evidență / 1 cu fotografie / Nu sunt fișe cu cerere de clasare* ).

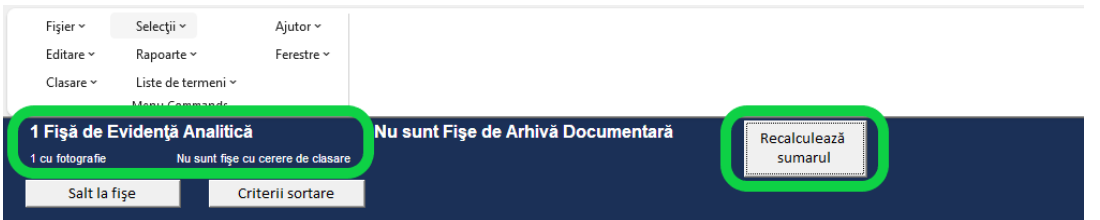

Butonul "*Recalculează sumarul*" este folosit pentru actualizarea listelor de evidență, a numărului de elemente noi introduse în baza de date (fișe de evidență, fotografii atașate fișelor sau cereri de clasare completate) și afișarea totalurilor calculate.

Această modalitate de introducere a fișelor, se folosește inclusiv în situația când doriți să introduceți o fișă întrun domeniu nou, altul decât cel în care ați mai introdus fișe.

După recalcularea sumarului, se apasă butonul "Salt la fișe" și se va deschide fereastra de acces rapid a fișelor.

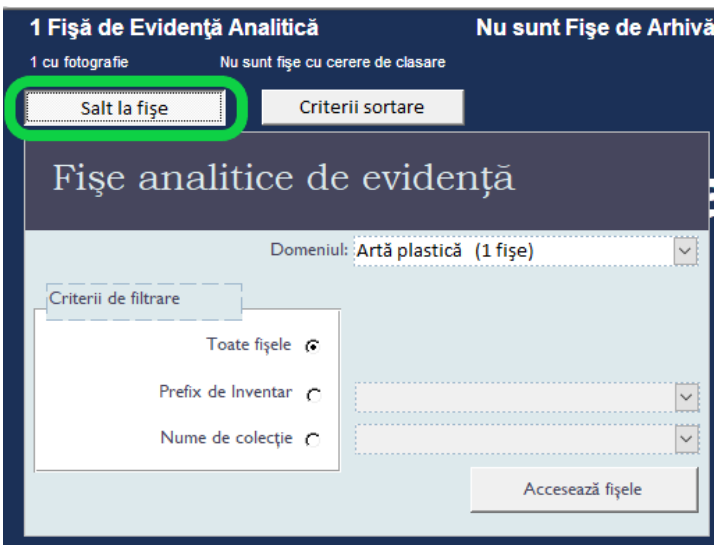

Butonul "*Recalculează sumarul*" trebuie folosit inclusiv pentru actualizarea listelor de filtrare, de fiecare dată când se fac modificări în cadrul unei fișe în câmpurile "Număr de inventar" sau "Colecție".

Când se dorește introducerea unei fișe noi într-un domeniu în care au mai fost introduse alte fișe, nu este necesar să parcurgem pașii descriși anterior, se selectează butonul "*Înregistrare nouă / New (blank) record*", direct în formul de fișă analitică de evidență deschis, pentru un domeniu.

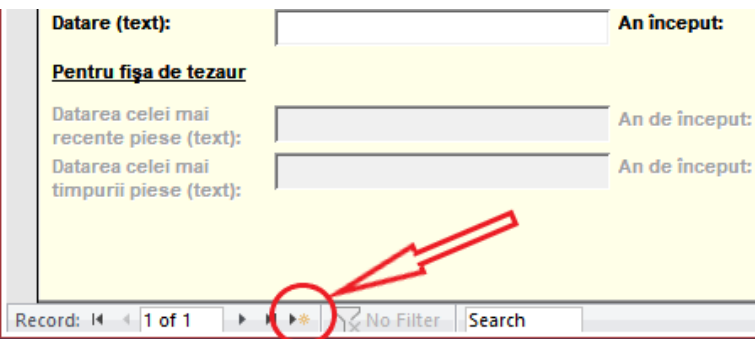

În cazul în care numărul de inventar introdus se regăsește în baza de date, indiferent de domeniu sau colecție, se va primi un mesaj de avertizare/atenționare!

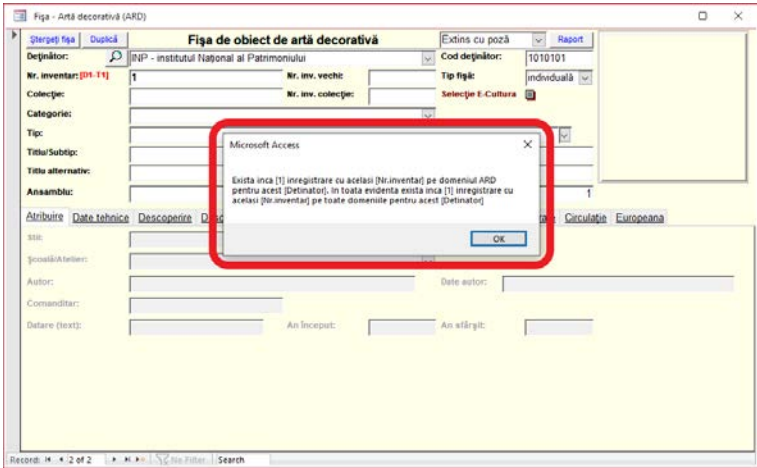

#### <span id="page-15-0"></span>**Accesarea fișelor**

Pentru un acces rapid și facil al fișelor de evidență, în fereastra principală, se apasă butonul "*Salt la fișe*", se alege domeniul și eventual alte criterii de filtrare a fișelor ("Prefix de inventar" sau "Nume de colecție") se apasă butonul "*Accesează fișele*".

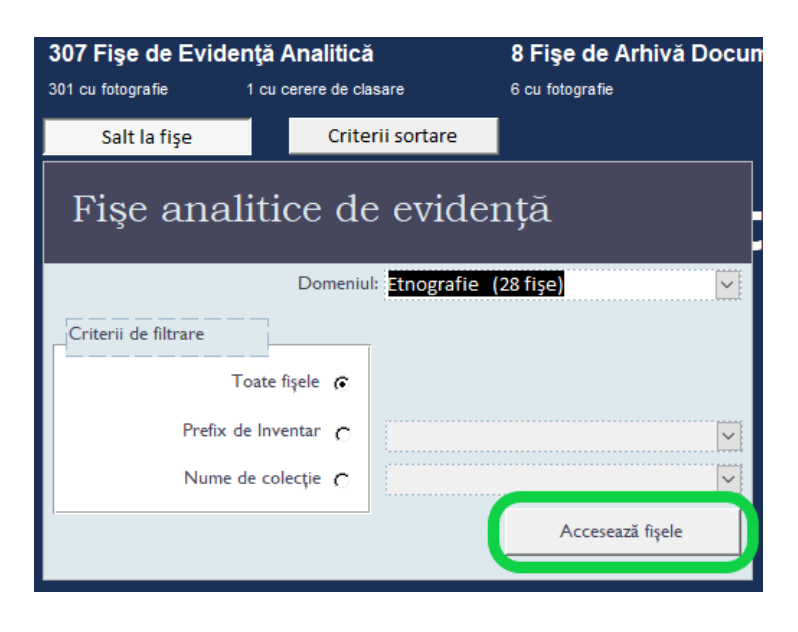

## <span id="page-16-0"></span>**Introducerea fișelor prin duplicare**

Pentru situațiile când în gestiune sunt obiecte similare, cu diferențe minore: aspect, dimensiuni, locul descoperirii, ... sau alte detalii personalizate, se folosește butonul "Duplică" pentru fișa pe care dorim să o multiplicăm.

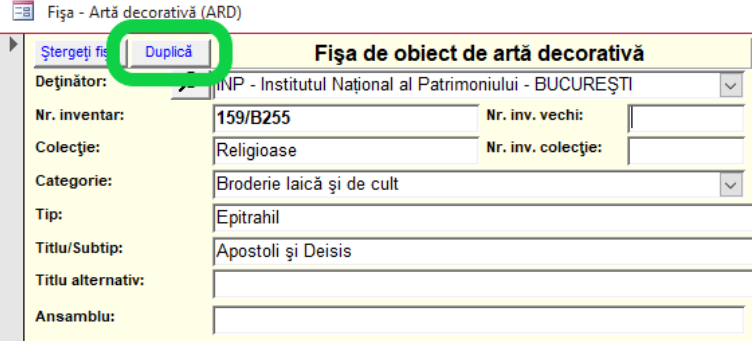

După duplicarea fișei, obligatoriu trebuie schimbat numărul de inventar la fișa nou creată, iar ulterior se adaugă imaginea obiectului și se modifică datele personalizate de identificare ale acestuia.

# <span id="page-16-1"></span>**Căutarea unei fișe**

În fereastra fișei de evidență se găsește spațiul destinat pentru căutarea oricărei valori dorite.

Cu această funcție, valoarea introdusă va fi căutată începând de la prima fișă, în toate câmpurile completate ale fișelor.

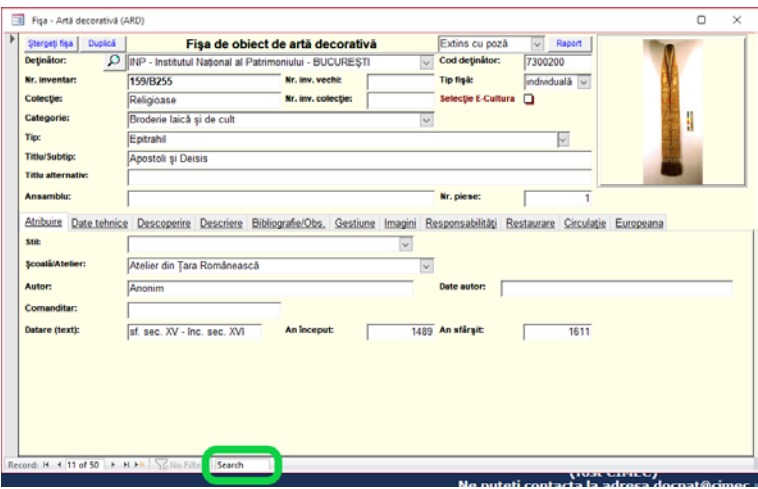

*Exemplu: dorim să căutăm "1907". Vor fi afișate fișele care conțin această valoare indiferent de câmpul în care se regăsește valoarea: într-o fișă poate fi Nr. inventar = "1907", în altă fișă Titlu = "Răscoala din 1907", iar în altă fișă Date tehnice/ Înălțime = "1907 mm", "Descriere" ... sau oricare alt câmp ce conține valoarea căutată.*

Pentru o căutare mai rapidă numai într-un anumit câmp pentru o anumită valoare se folosește combinația de taste  $n$ **Ctrl + F**".

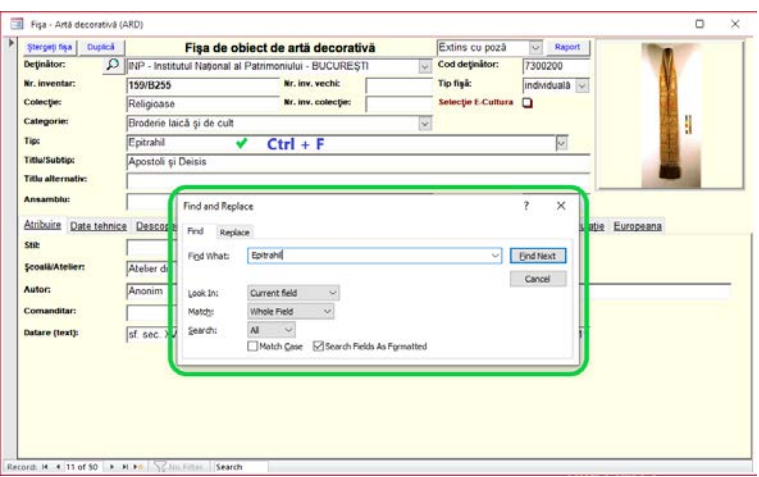

*Exemplu: Dorim să căutăm fișe pentru obiectul de tip "Epitrahil". Click în câmpul "Tip" -> "Ctrl + F" -> se tastează "Epitrahil" -> "Find next".*

Prin această metodă, căutarea se va face strict în câpul selectat, pentru valoarea căutată.

# <span id="page-17-0"></span>**Selecția/Filtrarea fișelor de lucru**

O sortare inițială a fișelor se poate face înainte de accesare a fișelor, apăsând butonul "*Criterii de sortare*" și se va alege oricare din criteriile prestabilite: după numărul de inventar sau data introducerii fișei, crescător sau descrescător.

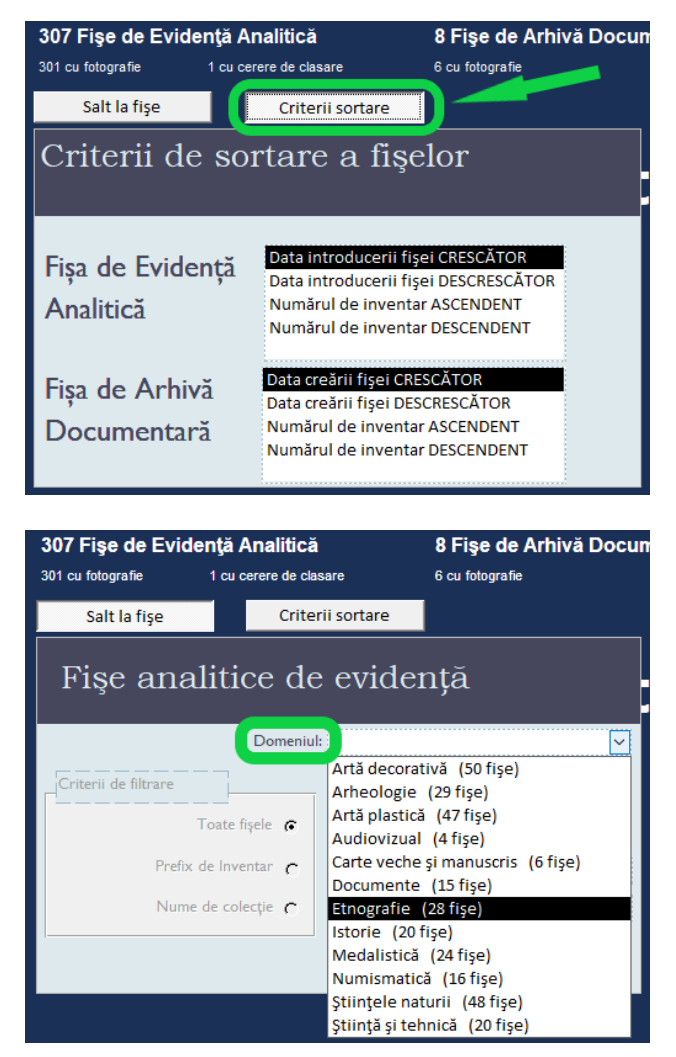

**a)** Prima modalitate de filtrare a fișelor (setată în mod implicit), este după criteriul "*Domeniu*".

307 Fișe de Evidență Analitică

**b)** După alegerea domeniului, modul implicit de accesare a fișelor este pentru "*Toate fișele"*.

**c)** În situația în care numerele de inventar sunt de tip alfanumeric și conțin un prefix, se poate face o filtrare/selecție pentru accesare doar a fișelor care conțin prefixul ales.

d) Completarea câmpului "Colecție" (recomandat pentru o bună centralizare a datelor) vă ajută foarte mult în filtrarea fișelor pentru o anumită colecție*.*

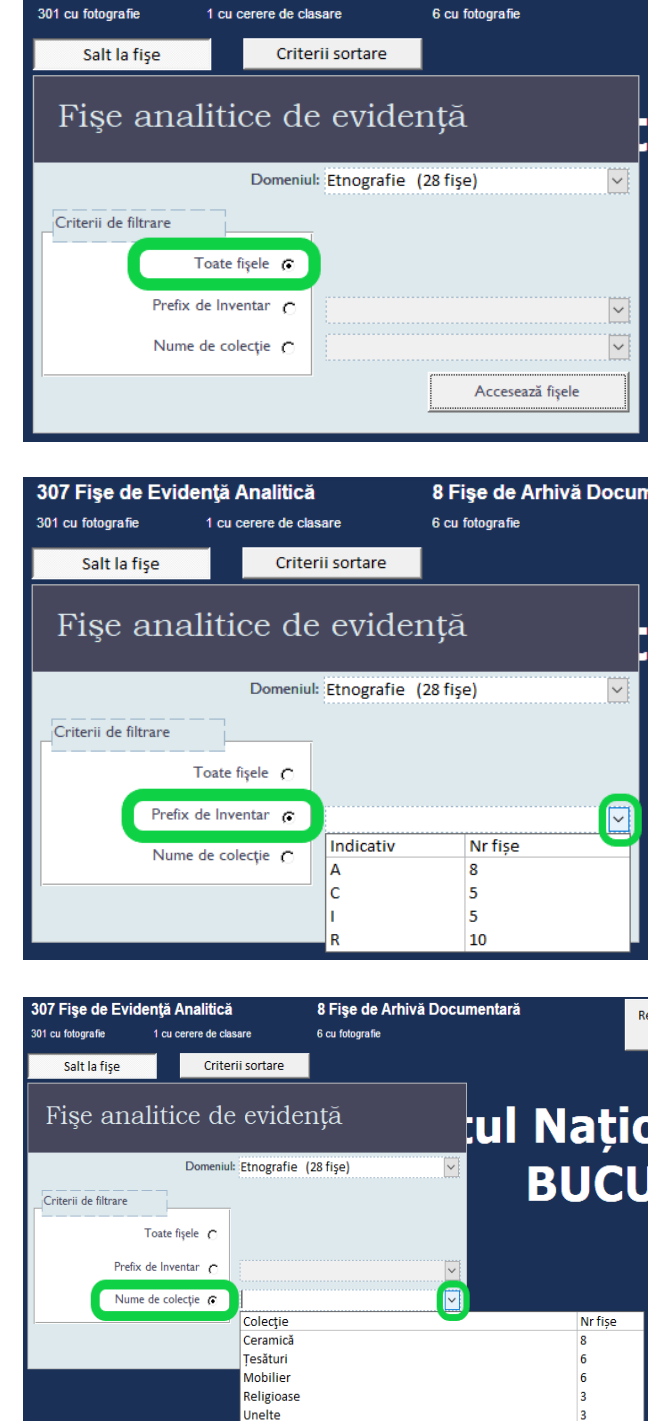

8 Fișe de Arhivă Docun

O altă modalitate de filtrare a fișelor, este direct în fereastra de completare a fișei de evidență. Prin folosirea combinației de taste "Ctrl + F" se identifică criteriul dorit pentru filtrare în fișele introduse.

Utilaie

**Exemplu:** Dorim să vedem toate fișele pentru obiectul de tip "Epitrahil".

• Click în câmpul "Tip"  $\rightarrow$  "Ctrl + F"  $\rightarrow$  se *tastează "Epitrahil" -> "Find next".*

• *După identificarea primei fișe pentru obiect de "Tip = Epitrahil" se folosește mouse-ul cu click dreapta, și selectăm din listă "Filter by selection".*

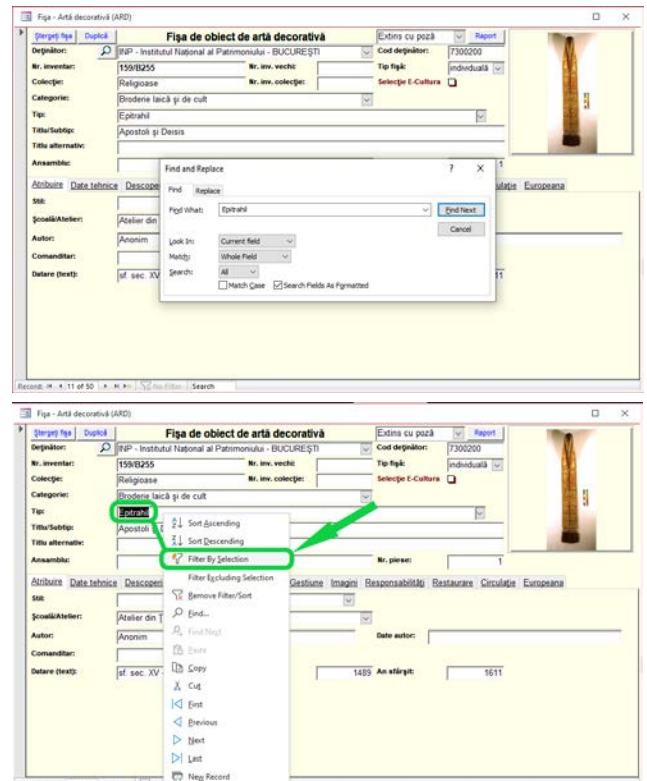

În urma acestei operațiuni vor fi filtrate și disponibile pentru vizualizare/editare doar fișele de "Tip = Epitrahil". Prin aceeași metodă se poate face încă o filtrare succesivă pentru un alt criteriu în orice alt câmp din fișă. *Exemplu: dorim să vedem fișele de "Tip = Epitrahil", datate în "1504".*

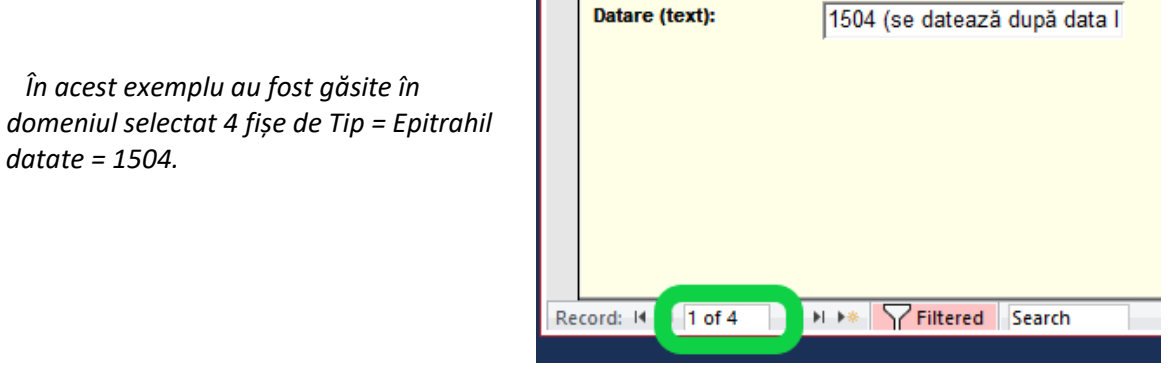

După terminarea lucrului cu fișele pentru care s-a aplicat filtrul de selecție, pentru a elimina toate filtrele făcute, se apasă butonul "Filtered", acesta își va schimba statusul în "Unfiltered" și vom avea acces din nou la toate fișele.

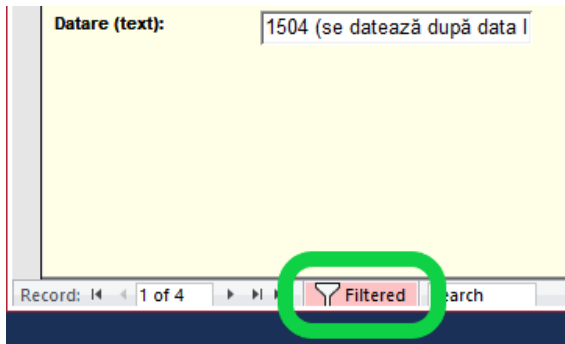

## <span id="page-20-0"></span>**Fereastra "Selecții" - filtrarea fișelor**

O altă modalitate de selecție și filtrare a fișelor dintr-un domeniu sau toate, după un criteriu sau mai multe, pentru salvarea/listarea unor rapoarte, cataloage, sau alte tabele, exportul fișelor în program DOCPAT dar și pentru lucrul doar cu acele fișe, se face prin accesarea din meniu "*Selecții*" –> "*Selecție fișe (fișe analitice)*".

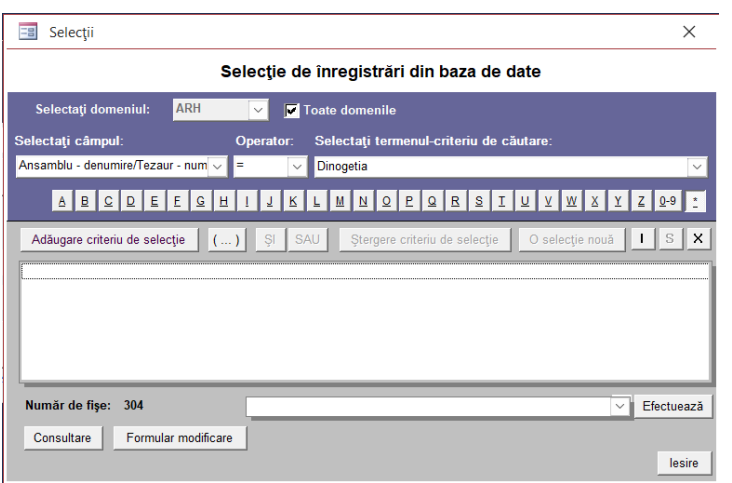

- *Exemplu: Dorim să accesăm doar fișele care conțin "Accesorii vestimentare" din colecția "Religioase" în toate domeniile.*
- Pasul 1. Din lista "Selectați câmpul" se alege "Categorie".

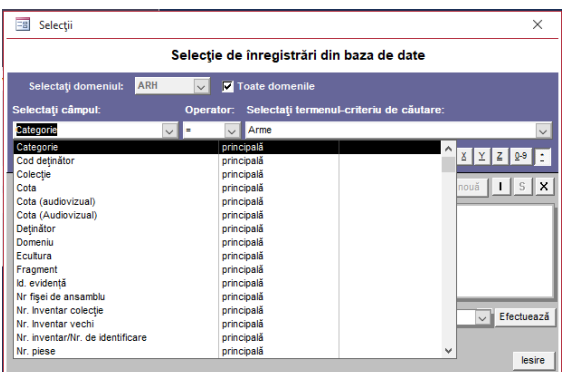

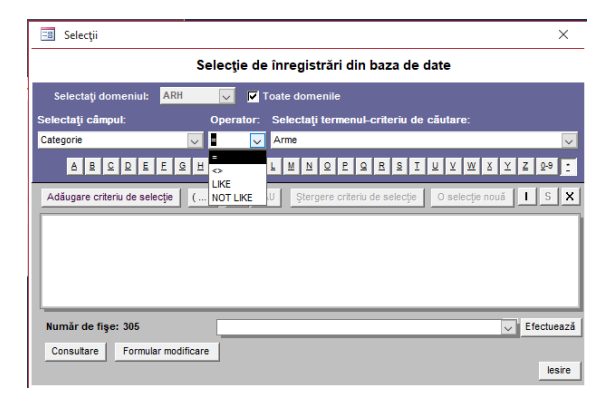

Pasul 2. "Operator" se alege "=".

Es Selecții

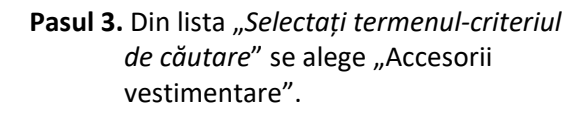

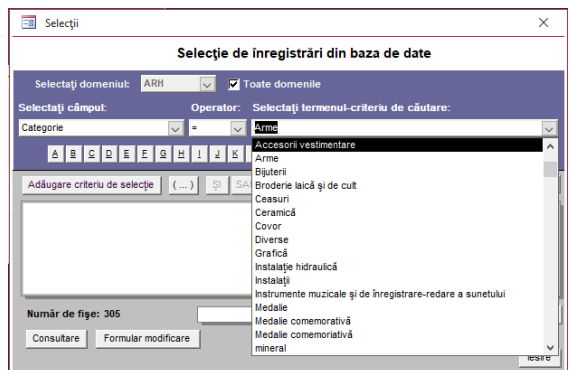

Selecție de înregistrări din baza de date

V Toate domeni **A** A B Q Q E E Q H I I I K L H N Q P Q R S T U Y W X Y Z & 9

 $\times$ 

 $1 s x$ 

 $\overline{\smash{\bigtriangledown}}$  Efectuează

lesire

**Pasul 4.** Se apasă butonul "*Adaugă criteriu de selecție*".

Pasul 5. Se va apăsa butonul "ȘI" pentru adăugarea altui criteriu de selecție.

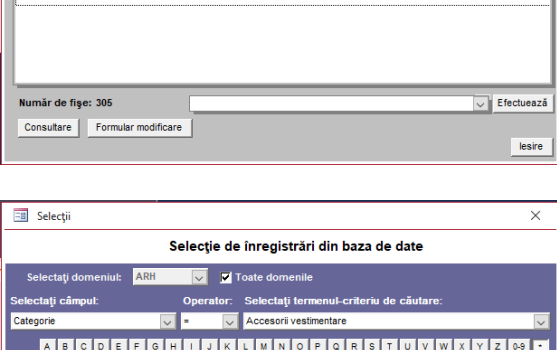

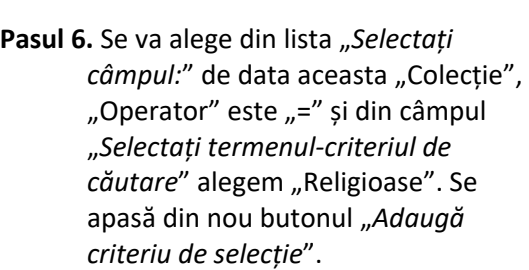

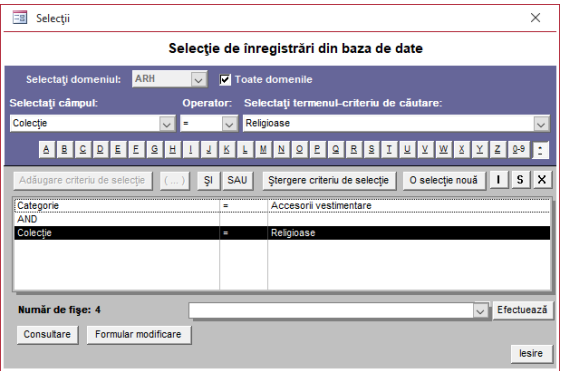

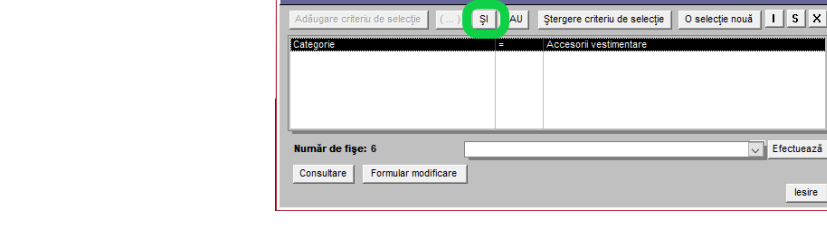

Au rezultat **4 fișe** conform criteriilor de selecție, pe care le putem vizualiza, edita, salva sau lista, astfel:

**"Consultare"** – numai pentru vizualizarea fiselor, fără posibilitatea de editare;

**"Formular modificare"** – se pot vizualiza și edita fișele de evidență selectate;

**"Efectuează"** – se alege din listă modelul dorit de raport (anexă, listă, tabel, catalog,...) pentru export în format Docpat, salvare sau listare.

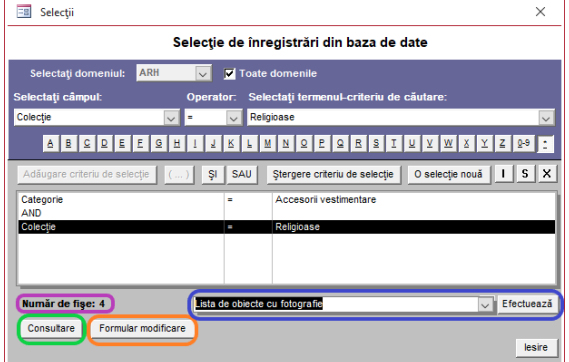

# <span id="page-22-0"></span>**Fereastra "Selecții" - opțiuni de căutare**

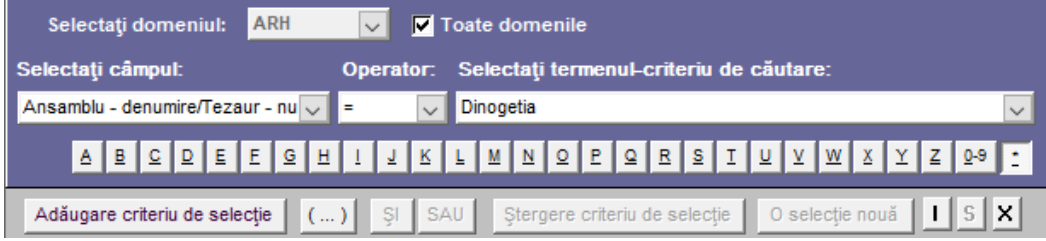

Alegerea tipului de operator pentru date de tip text:

- "**=**" condiția impusă de căutare egală/identică este obligatorie
- "**LIKE**" orice valoare care este conținută în câmpul de căutare
- "**UNLIKE**" afișează toate valorile cu excepția celei de căutare

Pentru datele de tip numeric operatorul poate avea valoarea:

- "**=** " egală cu acel număr
- "**>**" mai mare decât acel număr
- "**>=**" mai mare sau egală cu acel număr
- "**<**" mai mică decât acel număr
- "**<=**" mai mică sau egală cu acel număr
- "<>" diferită de acel număr

• Butonul "**ȘI**" / "**SAU**" / "**(...)**" – pentru două sau mai multe criterii de selecție trebuie indicată condiția de căutare astfel:

• "**ȘI**" – valorile rezultate trebuie să îndeplinească ambele criterii de căutare concomitent.

*Exemplu:* "*Selectați câmpul:* Tip = "cercei" (primul criteriu de căutare) -> "*Adaugă criteriu de selecție*" -> "**ȘI**" -> "*Selectați câmpul:* Epocă/Perioadă = "medievală" (al doilea criteriu) -> "*Adaugă criteriu de selecție*". Rezultatul căutării va conține doar înregistrările pentru "cercei din epoca medievală" – dacă există înregistrări pentru "cercei" dar altă epocă decât "medievală" sau alte obiecte din epoca "medievală", altele decât "cercei", acestea nu vor fi incluse în rezultat.

• "**SAU**" – căutarea se va face pentru oricare dintre valorile alese.

*Exemplu:* "*Selectați câmpul:*" Tip = "cercei" (primul de criteriu de căutare) -> "*Adaugă criteriu de selecție*" -> "**SAU**" -> "*Selectați câmpul:*" Epocă/Perioadă = "medievală" (al doilea criteriu) -> "*Adaugă criteriu de selecție*". În această situație rezultatul va fi conține toate înregistrările pentru "cercei" indiferent de perioadă și toate obiectele din epoca "medievală" nu doar "cercei".

• "**(...)**" – căutarea se va face pentru un criteriu asociat obligatoriu primului criteriu de căutare.

*Exemplu:* "*Selectați câmpul:*" Tip = "cercei" (primul criteriu căutare) -> "*Adaugă criteriu de selecție*" -> "**ȘI**" -> "**(...)**" -> "*Material/Material suport/Suport text*" = "aur" (al doilea criteriu) -> "*Adaugă criteriu de selecție*" -> "**(...)**" -> "**SAU**" -> "**(...)**" -> "argint" (al treilea criteriu) -> "*Adaugă criteriu de selecție*" -> "**(...)**". Rezultatul căutării va fi strict pentru fișele care conțin informații pentru "cercei din aur sau argint".

*IMPORTANT! În lista de opțiuni apar numai termenii existenți în baza de date la momentul selecției.*

Butonul "I" / "S" / "X" – pentru accesarea, salvarea sau ștergerea criteriilor de selecție:

- "**I**" se încarcă o selecție a fișelor salvată anterior;
- "**S**" dacă se dorește salvarea selecției, cu toate criteriile folosite pentru o utilizare viitoare;
- "**X**" șterge o selecție salvată.

*Sfaturi:* În situația în care nu știți denumirea exactă a câmpului în care doriți să faceți căutarea, în coloana a doua a listei de căutare, sunt afișate grupele de înregistrări din fișă.

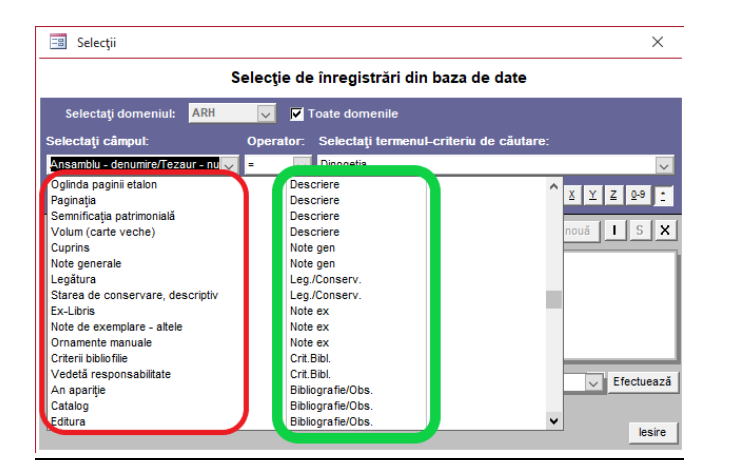

<span id="page-23-0"></span>**Exemple de căutare în fereastra "Selecții":** 

#### <span id="page-23-1"></span>**I.**

*Vreau să știu câte fișe au fost introduse într-un anumit interval de timp (ex. luna Ianuarie 2023).*

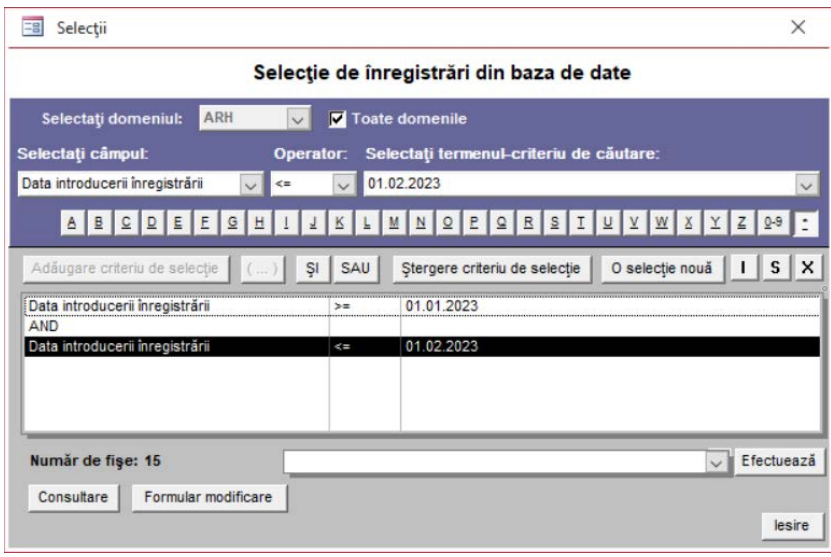

• Se accesează din meniu "*Editare"* -> "*Selecție fișe (fișe analitice)"*.

- Dacă se dorește pentru fișele introduse într-un singur domeniu se debifează câmpul "*Toate domeniile*" și se selectează domeniul respectiv.
- Din lista "*Selectați câmpul*" se alege "*Data introducerii înregistrării"*.
- În câmpul "*Selectați termenul-criteriu de căutare"* se alege din lista atașată dată de început al intervalului, dar se șterge ora - Ex.: în listă avem "*01.01.2023 10:11:36"* și se lasă "*01.01.2023",* sau "*01/01/2023 10:11:36*" va deveni "*01/01/2023*", sau se introduce manual data de start a perioadei (pot fi diferite formele de afișare a datei, în funcție de setările calculatorului).
- În câmpul "*Operator*" se selectează din listă operatorul matematic "**>=**" (mai mare sau egal), astfel vor fi selectate toate înregistrările pornind de la acea dată (inclusiv).
- Se apasă pe butonul "*Adăugare criteriu de selecție*" și condiția impusă va fi vizualizată în fereastra de mai jos.
- Se apasă pe butonul "*ȘI*".
- În câmpul "*Selectați termenul-criteriu de căutare*" se selectează data sfârșitului de interval și se șterge ora, sau se modifică manual data (Ex.: în listă avem "*01.02.2023 15:44:14*" și se lasă "*01.02.2023*").
- În câmpul "*Operator*" se selectează din listă operatorul matematic "**<=**" (mai mic sau egal), astfel vor fi selectate toate înregistrările introduse până la acea dată (inclusiv).
- Se apasă pe butonul "*Adăugare criteriu de selecție*" și a doua condiție impusă va fi vizualizată în fereastra de mai jos.
- în partea de jos a ferestrei se poate vedea câte înregistrări respectă condițiile impuse (Ex.: "Număr de fișe: 15").

# <span id="page-24-0"></span>**II.**

*Vreau să identific fișele de obiect pentru care nu au fost adăugate imagini.*

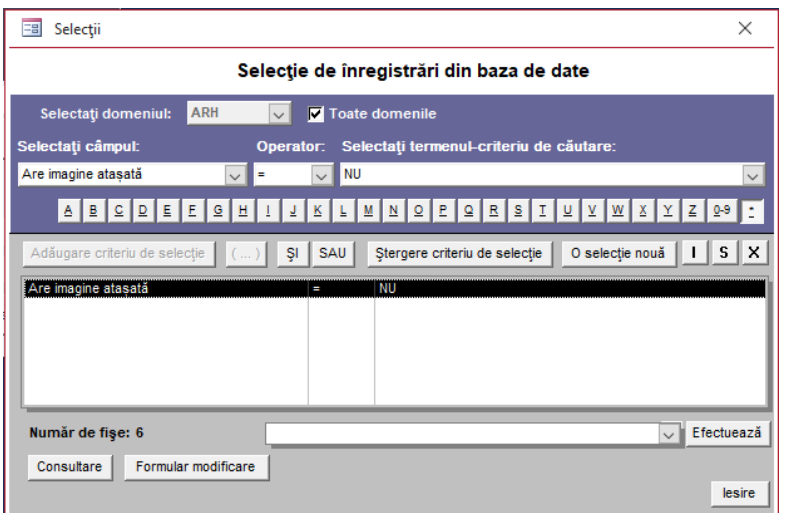

- Se accesează din meniu "*Editare"* -> "*Selecție fișe (fișe analitice)"*.
- Dacă se dorește pentru fișele introduse într-un singur domeniu se debifează câmpul "*Toate domeniile*" și se selectează domeniul respectiv.
- Din lista "*Selectați câmpul*" se alege "*Data introducerii înregistrării"*.
- În câmpul "*Selectați termenul-criteriu de căutare"* se alege din lista atașată "*Are imagine atașată*".
- În câmpul "*Operator*" se selectează din listă operatorul matematic "**=**" (egal).
- În câmpul "*Selectați termenul-criteriu de căutare*" se selectează "*NU*".
- Se apasă pe butonul "*Adăugare criteriu de selecție*" și condiția impusă va fi vizualizată în fereastra de mai jos.
- în partea de jos a ferestrei se poate vedea câte înregistrări respectă condiția impusă (Ex.: "Număr de fișe: 6").

#### <span id="page-25-0"></span>**Ștergerea fiselor**

În situațiile când se regăsesc fișe introduse eronat în evidență, acestea pot fi șterse prin apăsarea butonului "Ștergeți fișa".

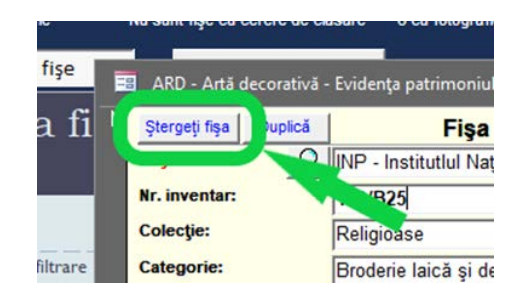

 *Atenție! Pentru a evita ștergerea accidentală a unei fișe, această funcție este inițializată cu valoarea "Fără drepturi de ștergere" în modul "Operator".* 

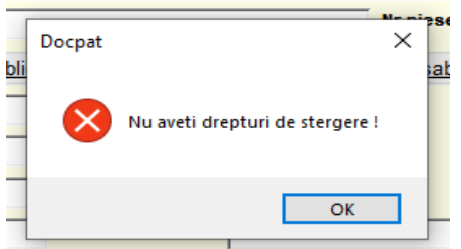

Din meniu "*Fișier*" se accesează "*Identificarea utilizatorului*", se selectează din lista "*Tip utilizator*" -> "*Administrator*" -> "*Aplică setarea*".

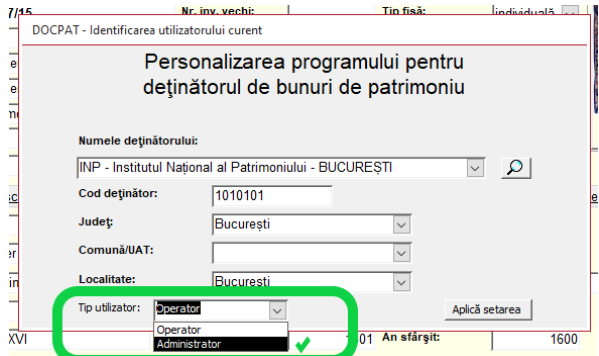

Se accesează din nou fișa pe care doriți să o ștergeți. Se apasă butonul "Șterge fișa" și în urma confirmării, fișa va fi ștearsă.

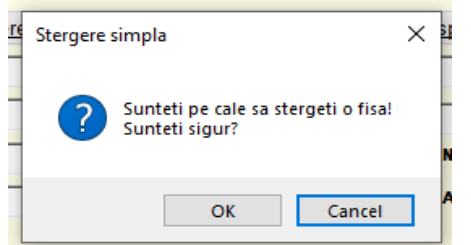

*Atenție! O fișă ștearsă nu va putea fi recuperată.*

Modul de lucru "*Administrator*" va fi activ până în momentul când schimbăm "*Tipul de utilizator*" din nou pentru "Operator" sau până la repornirea programului când acesta va încărca valoarea presetată "Operator".

# <span id="page-26-0"></span>**Instrucțiuni generale de completare a fișelor**

După crearea fiș[ei de eviden](#page-12-0)ță trebuie completate câmpurile în care se menționează toate elementele de identificare și descriptive ale obiectului fișat.

În programul de evidență DOCPAT, o fișă de evidență este structurată în mai multe ferestre, unde informațiile de identificare sunt grupate astfel:

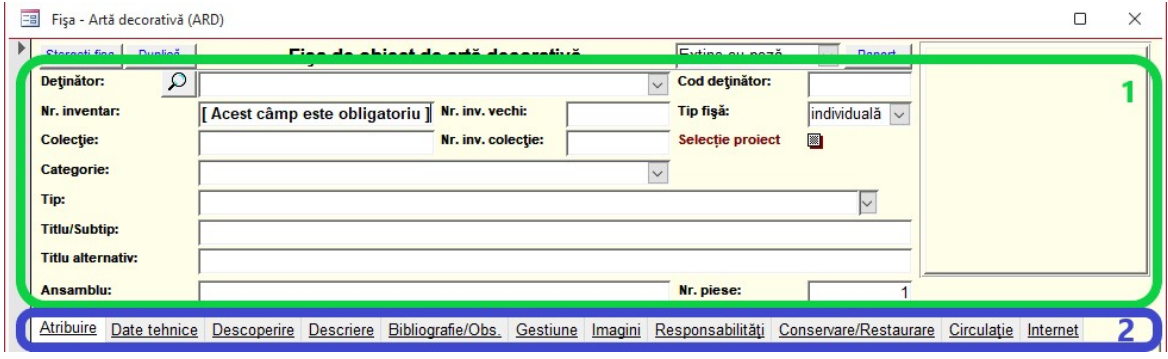

**1** - Zona principală conține datele [de identificare a de](#page-4-1)ținătorului precum și informațiile primare ale obiectului înregistrat: [Nr. inventar,](#page-13-0) Colec[ția, Categoria, Tip, Titlu, Ansamblu, etc](#page-35-0).

**2** – Zona cu filele care conțin date de identificare și descriere, caracteristice/specifice pentru fiecare domeniu:

- Atribuire
- Date tehnice
- Descoperire/Colectare
- Descriere
- Bibliografie/Observații
- [Gestiune](#page-29-0)
- [Imagini/](#page-28-0)Fiș[iere](#page-28-1)
- Responsabilități
- [Conservare/Restaurare](#page-30-1)
- [Circula](#page-31-0)ție
- Internet

[Actualizare liste termeni](#page-26-1) [Adăugare imagini](#page-28-0) Ataș[are fi](#page-28-1)șiere [Circula](#page-31-0)ție [Gestiune/Valoare](#page-29-0) [Numere de inventar duplicate](#page-32-0) Cerere clasare [și Raport de expertiză](#page-33-0)

## <span id="page-26-1"></span>**Actualizare liste termeni**

Unele câmpuri din fișe, pentru completare au liste de termeni predefiniți în vederea uniformizării datelor: "*Categorie*", "*Tip*", "*Subtip*", "*Școală/Atelier*", "*Autor*", "*Limba documentului/ inscripției*" .... În cazul în care în lista câmpului aferent nu se regăsește un termen specific, câmpul se poate completa manual cu noua definiție. Dacă sunt mai multe fișe de completat unde se va folosi noul termen, pentru a se evita introducerea manuală (situații când pot apărea diferite variante în urma tastării eronate) se poate adăuga în lista prestabilită de termeni pentru domeniul și câmpul respectiv, astfel:

*Exemplu: Avem de introdus o serie de tablouri pictate de "FRANCISCO de ZURBARAN". Acest autor nu se regăsește în lista cu nume autori.*

• Se accesează din meniu "Lista de termeni" - > "Domenii de fișă " - > "Artă plastică" - > "Autor".

#### DOCPAT- Manual de utilizare

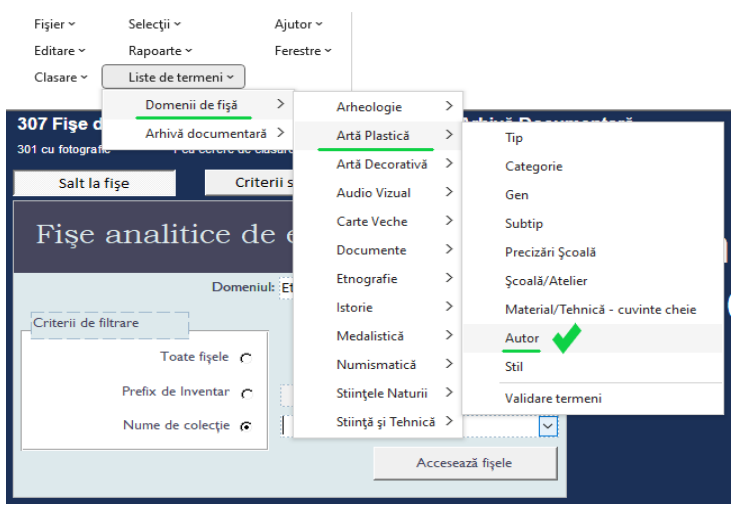

• Se va deschide tabela care conține lista cu nume autori pictori (sortată alfabetic), unde se observă lipsa numelui.

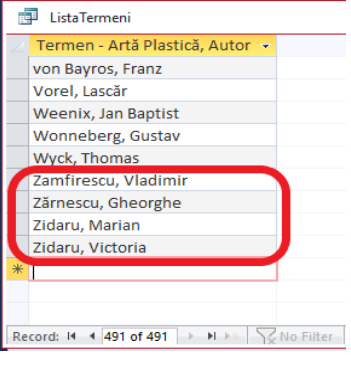

• Se introduce numele autorului "Zurbarán, Francisco de"

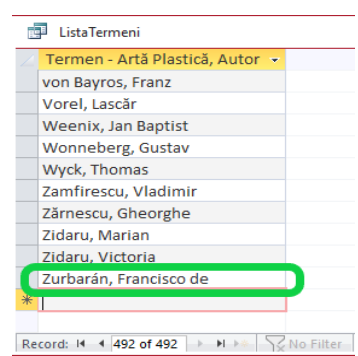

• Se închide tabela, iar la următoarea deschidere a fișelor din domeniul ARP la câmpul "Autor" se va putea selecta din listă valoarea nou introdusă: "Zurbarán, Francisco de".

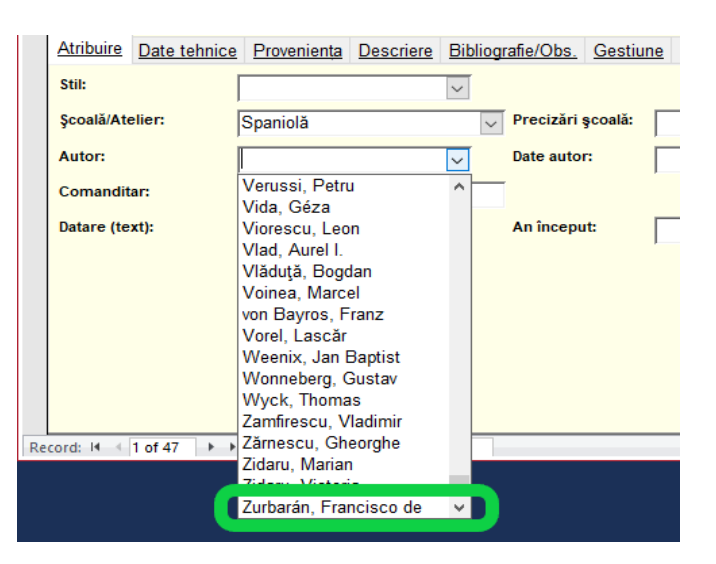

#### <span id="page-28-0"></span>**Adăugare imagini**

În fereastra "*Imagini*" trebuie adăugată imaginea, sau mai multe imagini (avers, revers, detalii, ...) ale obiectului fișat în format .jpg, .tiff, .png,... fără restricție de mărime.

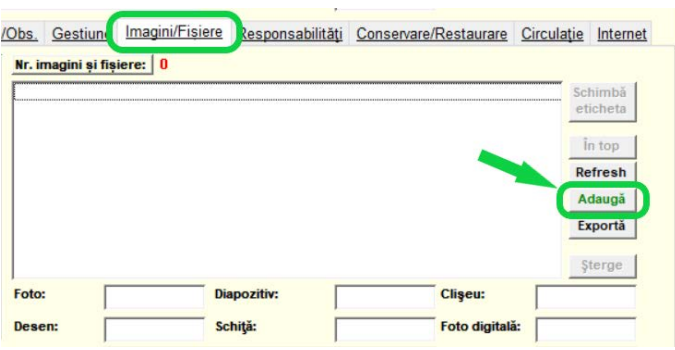

Se apasă butonul "*Adaugă*" și se selectează imaginea din locația dorită. Se procedează la fel și pentru celelalte imagini corespunzătoare obiectului fișat.

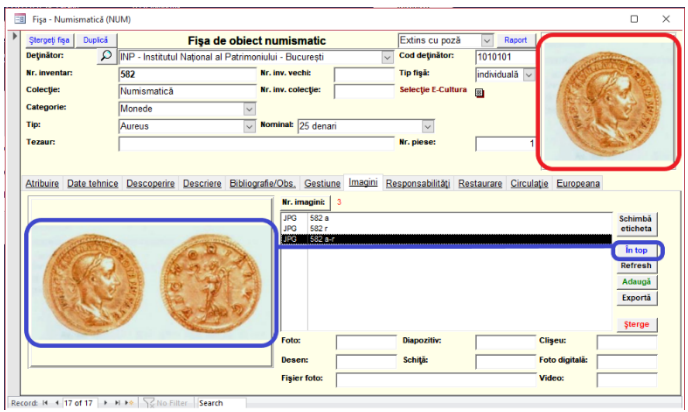

În acest exemplu au fost atașate: prima imagine = avers, a doua = revers și a treia în care sunt unite cele două anterioare. Prima imagine, este întotdeauna cea care va fi afișată în fereastra de editare a fișei de obiect dar și în forma printată a acesteia.

Pentru a muta o imagine pe prima poziție (în acest caz a treia), se selectează imaginea și se apasă butonul "*În top*".

Prima imagine trebuie sa fie reprezentativă pentru obiectul fișat.

*Atenție! Întotdeauna, pentru obiectele cu avers și revers, față/verso (numismatică, medalii, picturi,...) imaginea principală trebuie să conțină ambele fețe/părți.*

#### <span id="page-28-1"></span>**Atașare fișiere**

Pentru a salva cât mai multe informații aferente obiectului fișat într-un singur loc (centralizat), folosind metoda de adăugare a imaginilor, se pot atașa documente de tip .pdf, .xls, .doc, .rtf, ... (ordin de clasare, certificat de clasare, proces verbal, fișă de conservare ...) sau orice alt tip de fișier, inclusiv obiect 3D model.

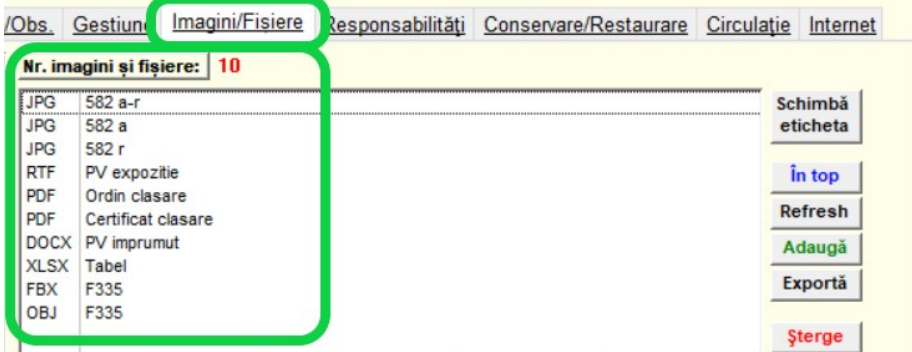

*Notă: Nu există funcția "Previzualizare" pentru fișierele de alt tip decât imagini. Pentru accesarea fișierelor atașate se folosește butonul "Exportă", se salvează în locația dorită, și se deschide cu programul local specific fiecărui tip de fișier.*

#### <span id="page-29-0"></span>**Gestiune/Valoare**

O componentă importantă a evidenței bunurilor culturale, este valoarea de intrare sau cea justă a acestora, care trebuie să coincidă întotdeauna cu cea din contabilitate.

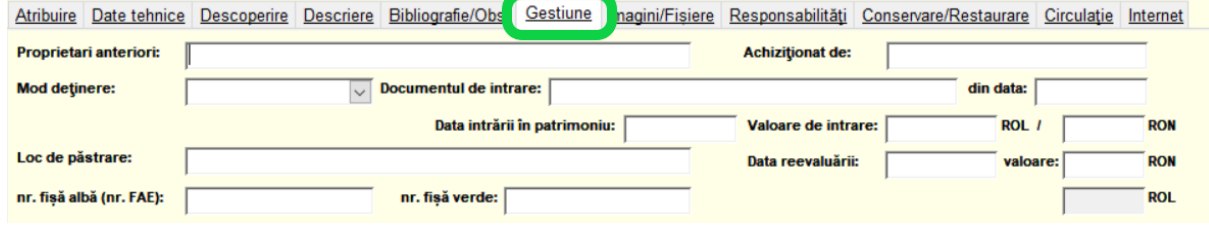

În fereastra "*Gestiune"* trebuie completată valoarea bunului fișat astfel:

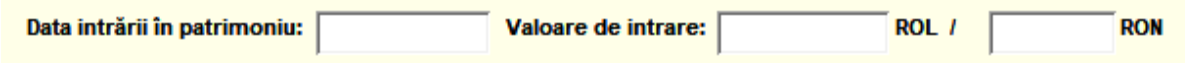

"*Valoarea de intrare*" (valoarea de registru) se completează în rubrica "**ROL**" pentru obiectele intrate în evidență înainte de anul 2005, conform documentelor de intrare. În rubrica "RON" se completează valoarea pentru obiectele intrate în evidență după anul 2005, sau noua valoare recalculată în urma reformei monetare din 1 iulie 2005 pentru obiectele intrate în evidență inainte de anul 2005.

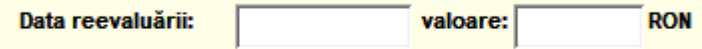

În această rubrică se trece valoarea rezultată în urma reevaluării, conform legislației în vigoare privind reevaluarea bunurilor din patrimoniul cultural național, și data când a fost efectuată reevaluarea.

*Atenție! În rapoarte, nu va fi afișată valoarea de reevaluare, dacă nu este introdusă data reevaluării !*

#### <span id="page-29-1"></span>**Gestiune/Trimis spre clasare**

Evidența bunurilor pentru care au fost întocmite și trimise dosare spre clasare, în vederea evitării dublei clasări (includerea aceluiași bun în două dosare diferite pentru clasare), se completează în fereastra "Gestiune".

#### DOCPAT- Manual de utilizare

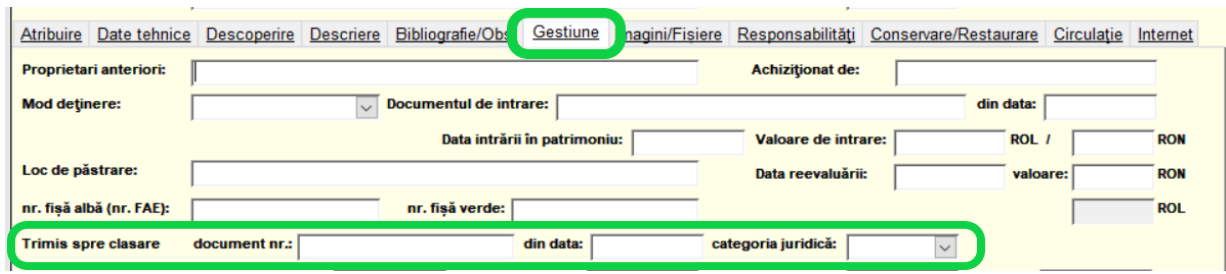

În aceste câmpuri se notează: numărul și data documentului de ieșire de la registratura instituției, precum și categoria juridică pentru care a fost propus.

#### <span id="page-30-0"></span>**Gestiune/Fișă albă/verde**

Efectul legii nr. 63/1974 a fost unul de uniformizare a evidenței patrimoniului cultural, prin emiterea standardului de fișă analitică de evidență (FAE) - "Fișele albe cu colț colorat" sau "Fișele albe", denumirea sub care sunt cunoscute aceste tipuri de fișe în rândul muzeografilor. Instituțiile care încă dețin aceste modele de fișe pot menționa numărul fișei în câmpul "*Nr. fișă albă (nr. FAE)*".

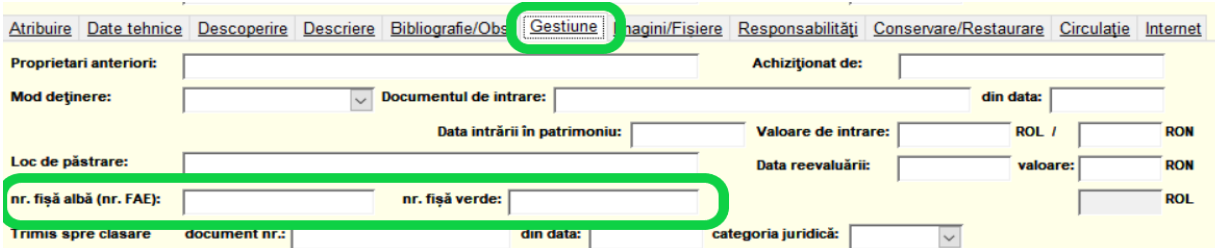

După anul 1982 au fost introduse "Fișele verzi", create special pentru introducerea datelor într-o evidență informatizată. În situația în care instituția deține acest tip de fișă, se va menționa numărul acesteia.

#### <span id="page-30-1"></span>**Conservare/Restaurare**

Pentru a avea la îndemână informații minimale privind starea de conservare a unui bun cultural în vederea expunerii sau procesele de restaurare prin care a trecut acesta (în cazul în care s-a intervenit asupra obiectului), se vor menționa în fereastra "Conservare/Restaurare" datele primite de la laborator.

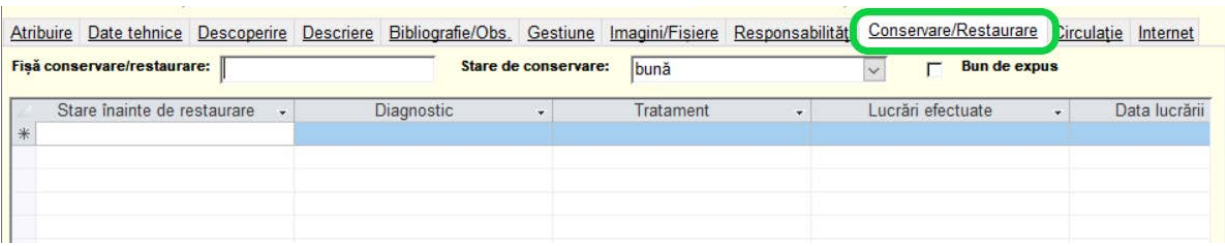

#### *STARE DE CONSERVARE:*

Se va alege din lista predefinită termenul care corespunde stării de conservare a piesei în momentul fișării: foarte bună, bună, relativ bună, mediocră, deteriorată.

Orice alte detalii legate de starea de conservare se vor completa în descrierea obiectului sau în câmpul Observații.

Cu ajutorul informațiilor completate în tabelul de restaurare se pot emite "Rapoarte de restaurare" pentru un obiect sau listă cu obiectele restaurate într-o perioadă de timp.

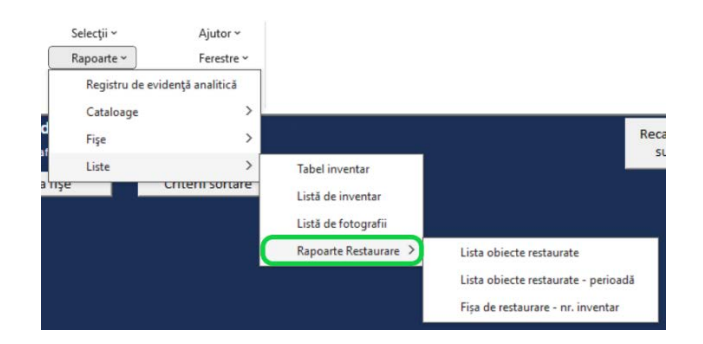

## <span id="page-31-0"></span>**Circulație**

Pentru a completa informații aferente unui bun cultural privind locația acestuia, se folosește fereastra "Circulație", unde pot fi înregistrate datele referitoare la mișcarea bunului cultural (expoziții temporare sau itinerante).

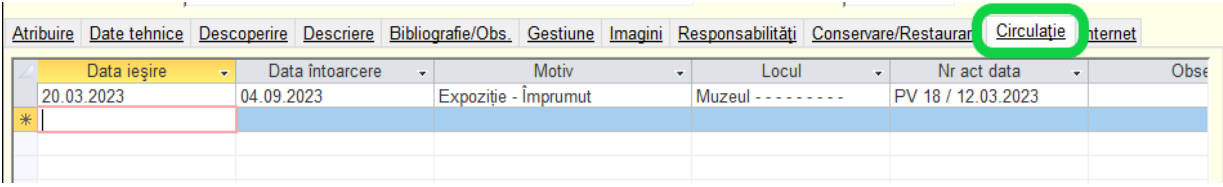

#### <span id="page-31-1"></span>**Internet**

Pentru prezervarea și salvarea bunurilor culturale (unde este cazul) se pot face scanări digitale în format 3D. Deținătorii care au acest tip de resurse trebuie să menționeze prin bifare câmpul "*Are obiect* 3D" și pot salva fișierul aferent fiecărui bun în fereastra "[Imagini/Fișiere](#page-28-1)".

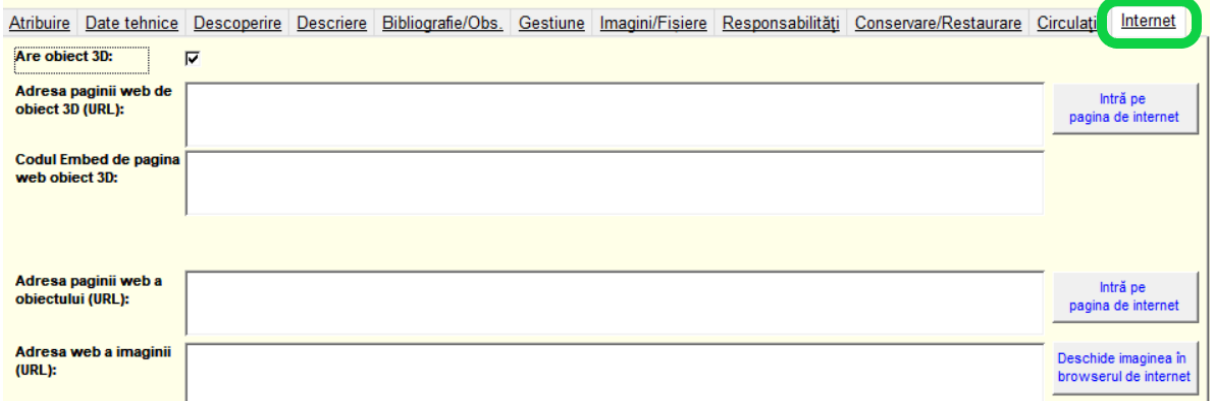

Dacă obiectul scanat 3D este afișat în mediul online trebuie adăugat linkul către pagina de vizualizare a acestuia în câmpul "*Adresa paginii web de obiect 3D (URL).*

*Exemplu:* <https://sketchfab.com/3d-models/rectangular-stone-watchtower-9e2bf602191149dc84788e424e4ab986>

Dacă există modelul "iframe HTML" se completează în câmpul "Codul embed de pagina web obiect 3D".

Câmpul "*Adresa paginii web a obiectului (URL)*" se completează pentru obiectele clasate expuse online pe pagina de internet<http://clasate.cimec.ro/> sau cu o altă adresă de pagină web unde poate fi vizualizat obiectul.

#### <span id="page-32-0"></span>**Numere de inventar duplicate**

În urma unificărilor de baze de date sau erorilor de tastare, pot apărea situații când pentru un număr de inventar să se regăsească introduse două sau mai multe fișe, într-un domeniu sau mai multe. Pentru verificarea și corectarea acestor situații se accesează din meniu -> "*Editare*" -> "*Form pentru corecție Numere de inventar duplicate*". [\(tutorial video\)](https://www.youtube.com/watch?v=bFw834qf9H8)

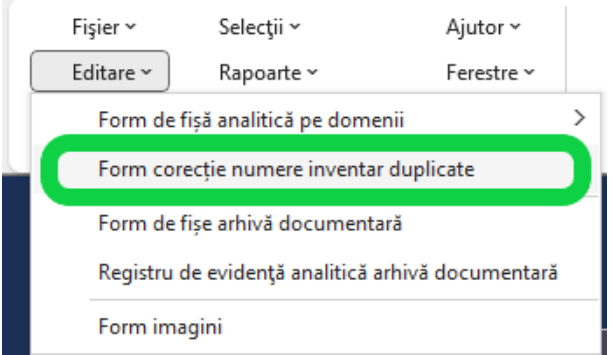

Se va deschide fereastra în care vor fi afișate **numerele de inventar (1)** pentru care există mai multe fișe, **domeniul (2)** /sau domeniile în care sunt introduse și **numărul de fișe (3)**.

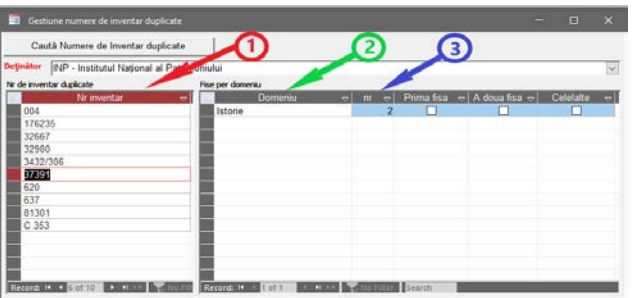

Se vor deschide fișele prin bifare ("Prima fișă", "A doua fișă",...)

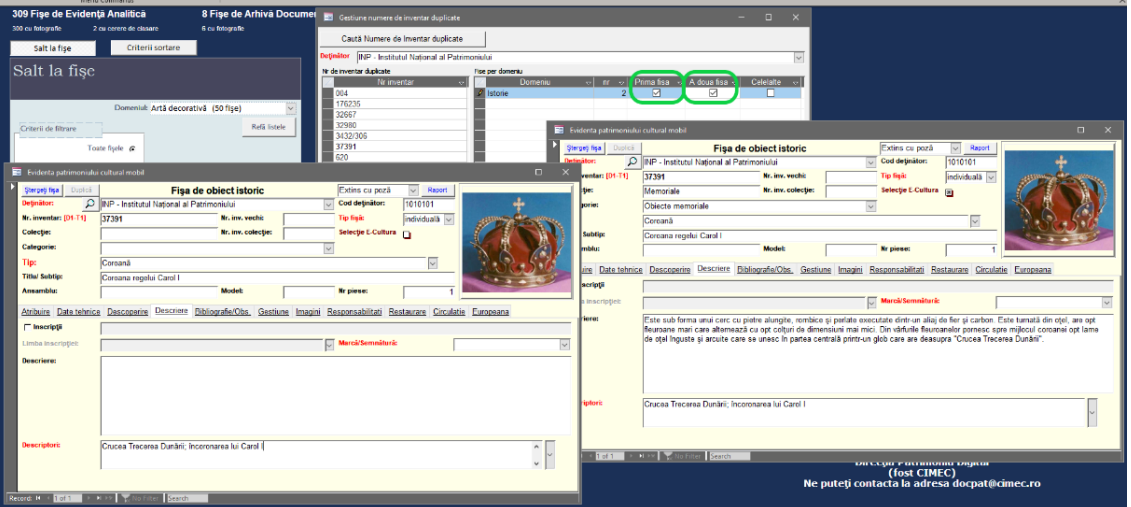

În acest caz se observă că același număr de inventar a fost introdus de două ori în evidență, și o fișă este completată cu mai multe informații decât cealaltă. Se alege o fișă cu cele mai multe informații, diferențele de informații pot fi copiate dintr-o fișă în cealaltă, iar fișa a doua va fi ștearsă prin apăsarea butonului "*Șterge fișa*".

*Notă!* Doar pentru acest formular este permisă ștergerea fișei fără a fi necesară setarea programului în modul "*[Administrator](#page-25-0)*".

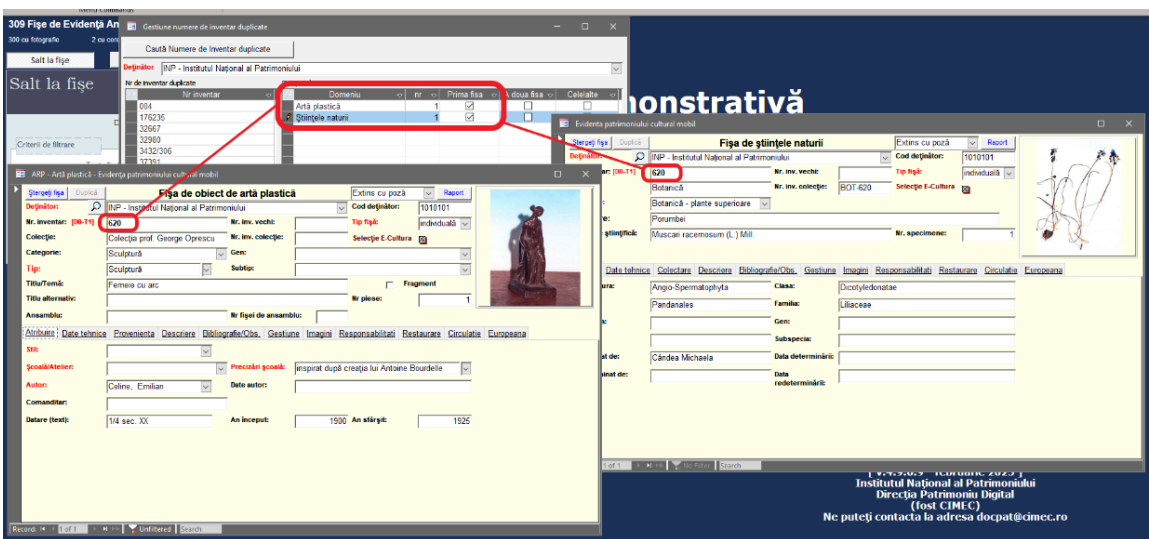

În situația când dintr-o eroare de tastare se găsește același număr de inventar, dar în domenii diferite, pentru obiecte diferite, se verifică registrul unic de evidență și se corectează numărul de inventar în consecință. După corecția datelor din fișe, se apasă butonul "*Caută Numere de inventar duplicate"* pentru refacerea listei.

#### <span id="page-33-0"></span>**Cerere de clasare și Raport de expertiză**

Pentru înscrierea unui obiect în Inventarul bunurilor culturale mobile clasate în Patrimoniul Cultural Național (clasare) trebuie completată cererea de clasare pe baza raportului de expertiză (încheiat pentru determinarea susceptibilității pentru clasare și a categoriei juridice de încadrare).

Se accesează fișa pentru care se dorește completarea documentelor, din meniu se selectează "Cerere de *clasare și raport de expertiză*".

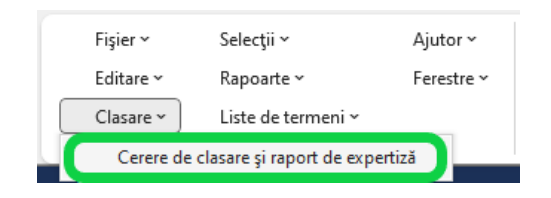

Se va deschide fereastra pentru completarea celor două documente ("Cerere de clasare" și "Raport de **expertiză")**.

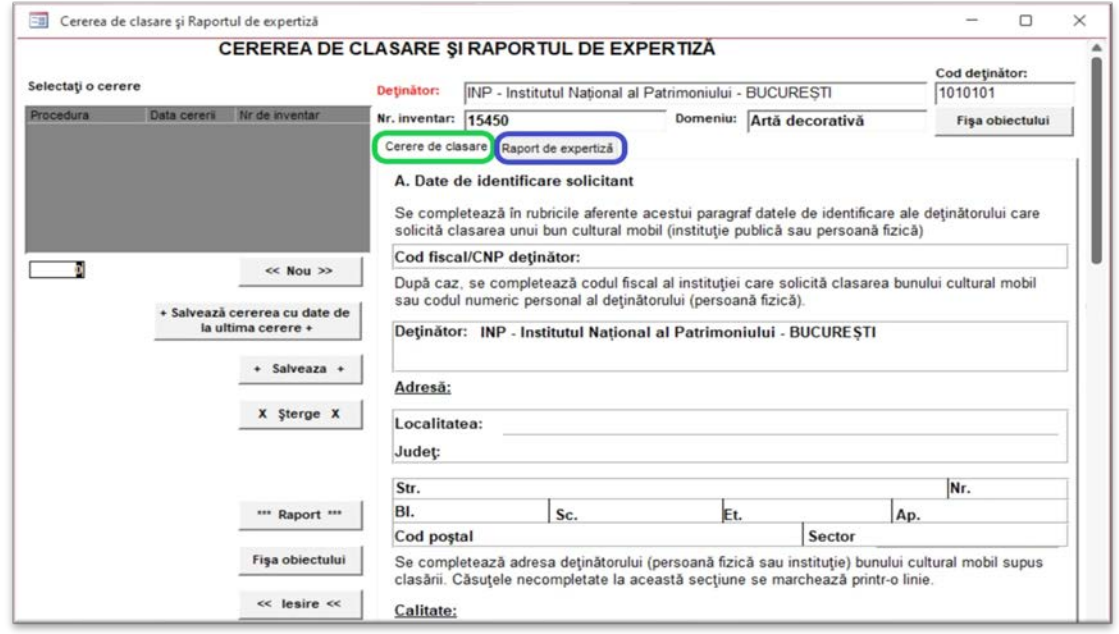

În formular, sunt preluate automat informații esențiale pentru identificarea obiectului, extrase din fișa de obiect: numele și codul deținătorului, numărul de inventar, domeniul, tipul obiectului și denumirea. Alte informații precum: adresa deținătorului, codul fiscal/personal sau datele expertului, vor fi preluate automat la următoarele cereri/rapoarte de expertiză, după completarea primului set de documente.

Bifele de selecție sunt inițializate pentru cazurile cel mai des întâlnite (clasarea în categoria juridică "Tezaur" sau "Administrator de bunuri proprietate publică"). Aceste bife pot fi, și trebuie modificate manual pentru fiecare obiect, individual, în funcție de situație.

La completarea raportului de expertiză, punctajele acordate pentru criterii generale (subtotal) și cel pentru criterii specific (total) sunt calculate automat de program.

*Atenție!* În situația când dintr-o eroare a fost introdusă o valoare (punctaj) într-un câmp neadecvat, ștergerea valorii nu este permisă, dar se poate introduce valoarea "0".

#### <span id="page-34-0"></span>**Arată ferestrele deschise**

Sunt situații când "*a dispărut fereastra în care lucram !*". Pentru a vedea toate ferestrele deschise dar "*invizibile/ascunse*" se accesează din meniu-> *Ferestre-> Arată ferestrele deschise.*

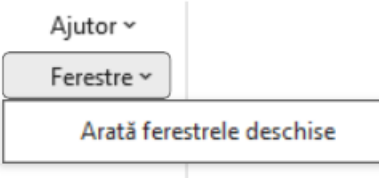

Se va deschide pe ecran o fereastră în care sunt listate toate ferestrele "*ascunse*".

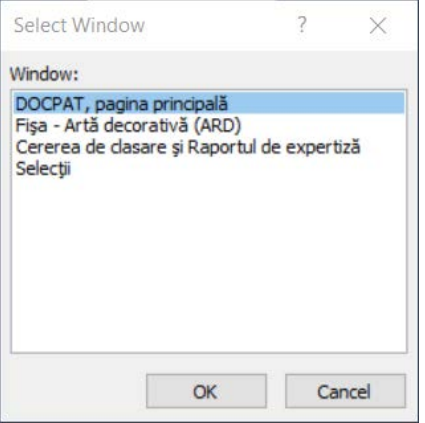

Se selectează fereastra "*ascunsă*" în care doriți să lucrați.

După închiderea ferestrei active din butonul "X" aceasta nu va mai fi listată în fereastra cu formurile ascunse.

# <span id="page-35-0"></span>**Instrucțiuni de completare fișe pe domenii**

Pentru fiecare bun cultural se folosesc criterii specifice de catalogare. În funcție de semnificația predominantă a obiectului, acesta se va încadra într-unul dintre domeniile:

[Artă decorativă \(ARD\)](#page-35-1) [Arheologie \(ARH\)](#page-44-0) [Artă plastică \(ARP\)](#page-55-0) [Audiovizual \(AVZ\)](#page-66-0) [Carte veche](#page-72-0) și manuscris (CV) [Documente \(DOC\)](#page-84-0) [Etnografie \(ETN\)](#page-92-0) [Istorie \(IST\)](#page-100-0) [Medalistică \(MED\)](#page-113-0) [Numismatică \(NUM\)](#page-122-0) [Științele naturii \(STN\)](#page-135-0) Stiin[ță și tehnică \(STT\)](#page-146-0)

# <span id="page-35-1"></span>**Artă decorativă (ARD)**

Domeniul artă decorativă include o largă categorie de obiecte cu scop utilitar practic dar și estetic, realizate din materiale diverse, cu tehnici diferite, împrumutate din artele plastice.

Categoriile domeniului artă decorativă:

- Broderie laică și de cult
- Ceramică
- Covoare
- Decorațiuni interioare
- Feronerie
- Imprimare textile
- Mobilier laic și de cult
- Mozaic
- Obiecte din metal cu destinație laică și religioasă sau de uz
- Ornamente arhitecturale
- Piese vestimentare
- Podoabe
- Sticlărie
- Tapiserie
- Veșminte religioase
- Orologerie cu valoare artistică
- Obiecte diverse (truse pentru fumat, truse de toaletă, de călătorie, jucării...)

Pentru obiectele încadrate în domeniul "*Artă decorativă"*, în *Fișa analitică de evidență a obiectului* din programul DOCPAT, se vor completa următoarele categorii de informații:

#### *Date identificare – Pagina principală*

După introducerea [numărului de inventar](#page-13-0) (câmp obligatoriu), câmpurile "Deținător" și "Cod deținător" sunt completate automat de program cu datele de identificare selectate în pagina ["Identificarea utilizatorului"](#page-4-1).

#### *NUMĂR DE INVENTAR VECHI:*

Câmpul conține numărul vechi din registrul de inventar. Numărul de inventar vechi este necesar pentru a se stabili concordanțe între numărul de inventar actual și cel care a apărut în cataloage sau în publicații mai vechi.
# *TIP FIȘĂ:*

Se va alege din listă tipul de fișă, după cum urmează:

- individuală: pentru o fișă individuală (cazul cel mai frecvent);
- ansamblu: când obiectul fișat este compus din mai multe piese;
- colectivă: fișă colectivă, pentru obiecte de serie cvasi-identice.

# *COLECŢIE:*

Câmpul se va completa cu denumirea colecției din care face parte obiectul fișat (conform clasificării colecțiilor din muzeu).

*Exemplu:*

Colecție: *Sticlărie venețiană* Colecție: *Mobilă pictată* Colecție: *Covoare turcești din secolul al XIV-lea*

*Notă:* Câmpul poate fi completat și cu numele colecționarului sau/și cu numele colecției, atunci când este cazul unei donații sau achiziții constituite intrate în posesia muzeului.

*Exemplu:*

Colecție: *Colecția "Aristide Zambaccian"*

## *NR. INVENTAR COLECŢIE:*

Se completează numărul de inventar al colecției din care face parte piesa, acolo unde este cazul. Este necesar din aceleași considerente ca în cazul numărului de inventar vechi.

## *SELECȚIE PROIECT:*

Se consemnează prin bifare dacă obiectul fișat a fost/este inclus în proiect de digitalizare a patrimoniului (*Exemplu:* "E-Cultura: Biblioteca Digitală a României").

## *CATEGORIE:*

Cuprinde categoria generală în care se încadrează obiectul fișat și se alege din listă. În cazul în care un termen nu se regăsește în listă se adaugă prin procedura ["Actualizare liste termeni](#page-26-0)".

*Exemplu:*

Categorie: *Tapiserie* Categorie: *Piese de mobilier* Categorie: *Icoane*

## *TIP:*

Se completează cu denumirea uzuală a tipului piesei, formulată la nominativ singular: *pafta, broșă, pandantiv, colier; ripidă, potir, candelă, anaforniță, cădelniță; birou, canapea, fotoliu, comodă, dulap; analoghion, strană, jilț arhieresc; clanță, lacăt, cheie; covor, covor de rugăciune etc.*

În cazul în care un termen nu se regăsește în listă se adaugă prin procedura ["Actualizare liste termeni](#page-26-0)".

Pentru piesele care apar în general pereche sau sunt, prin natura lor, compuse din părți distincte, se vor folosi denumirile care subînțeleg noțiunea de "pereche", nu se va scrie: *Cercei (pereche)*, *Pafta (2 buc.)* sau *Cercei - 2 buc*.

*Exemplu:* Tip: *Cercei* Tip: *Pafta*

Valoarea de folosință a pieselor va fi analizată cu atenție, evitându-se pe cât posibil folosirea unor denumiri ambigue: "cupă-castron", "vas-pocal".

Este de asemenea nerecomandată adăugarea la denumirea obiectului a unor indicații gen: *potir mic, linguriță de servit, cupă cu picior și capac, jilț cu brațe, ferecătură de icoană ovală, vas cu toarte, cruce de altar cu postament, candelabru de bronz* etc., acest tip de informații putând fi incluse în descrierea obiectului.

## *TITLU/SUBTIP:*

Acest câmp se va completa pentru categoriile de obiecte care pot fi considerate ca având un titlu.

*Exemplu:* Tip: *Epitaf* Titlu/Subtip: *Punerea în Mormânt*

Tip: *Tapiserie* Titlu/Subtip: *Judecata lui Paris*

Tip: *Vitraliu* Titlu/Subtip: *Asediul Vienei*

Tip: *Ceas* Titlu/Subtip: *Ceas cu lanț și pandantiv*

Dat fiind că în domeniul artelor decorative, cu excepția câtorva categorii (tapiserie, broderii de cult sau vitralii) obiectele au rareori un titlu, în locul titlului se va trece subtipul, astfel: câmpul Tip va cuprinde informația generică, iar câmpul următor, informația de detaliu.

*Exemplu:* Tip: *Casetă* Titlu/Subtip: *Casetă pentru fard*

Tip: *Cană* Titlu/Subtip: *Cană cu capac*

Tip: *Banchetă* Titlu/Subtip: *Tètè-à-tète*

Tip: *Nabederniță* Titlu/Subtip: *Sfânta Treime*

În situația în care pe unele tipuri de piese apar scene cu caracter decorativ-simbolic (ferecături de carte din metal bătut, căni de cositor cu motive gravate, piese de mobilier cu scene intarsiate, vase cu decorație pictată, uși împărătești cu decorație pictată în medalioane tec), denumirea scenei/scenelor nu va fi considerată "titlu" al obiectului, prezența scenelor ori a anumitor motive decorative specifice urmând a fi semnalată în câmpurile "*Cuvinte cheie*" și "*Descriere*".

# *ANSAMBLU:*

Dacă un obiect face parte dintr-un ansamblu constituit și cunoscut, denumirea completă a ansamblului va fi completată în cadrul acestui câmp.

*Exemplu:* Tip: *fotoliu* Ansamblu: *garnitură de salon*

## *NR. PIESE:*

Acest câmp este inițializat cu valoarea "1". Pentru situațiile în care obiectul fișat are în componență mai multe piese, se va completa numărul acestora.

*Exemplu:*

- pentru un serviciu de cafea:
- Nr. piese: *10*
- pentru o garnitură de mobilier compusă dintr-o canapea și două fotolii:
- Tip: *Garnitură de salon* Nr. piese: *3*

# *Atribuire*

# *STIL:*

Câmpul cuprinde informații privind datele stilistice ale obiectului. Stilul va fi menționat numai dacă determinările sunt suficiente pentru a permite considerarea prezenței unui "stil" al obiectului ca entitate, ori a unor părți importante ale formei și decorației. Nu se va scrie, de pildă, "Rococo" pentru un obiect ulterior epocii Rococo, care prezintă numai câteva elemente ale stilului amintit, în amestec cu numeroase motive decorative aparținând, ca factură, altor epoci și nici nu se va folosi sintagma "Stil Eclectic", insuficient relevantă pentru domeniul artelor decorative.

Stilul va fi specificat direct, prin denumirea sa, fără a mai fi precedat de cuvântul "Stil".

*Exemplu:* Stil: *Baroc* Stil: *Ludovic XV* Stil: *Biedermeier*

Pentru obiectele care justifică aceasta, poate fi semnalată și prezența a două determinante stilistice separate prin punct și virgulă (;).

*Exemplu:*

Stil: *Renaștere târzie; Baroc*

În situația în care în urma analizei obiectului nu au rezultat cu claritate date stilistice certe se va completa "*Neprecizat"*.

# *ŞCOALĂ/ATELIER:*

Se completează informații despre școala care a produs obiectul respectiv sau despre atelierul, firma sau centrul producător al obiectului.

*Exemplu:*

Şcoală/Atelier: *Şcoală Moldovenească* Şcoală/Atelier: *Aubusson* Şcoală/Atelier**:** *Atelier Clujean*

## *AUTOR:*

Se completează informații privind autorul obiectului. Cu excepția numelor cu grafie istoric consacrată, numele de artiști, fabricanți, meșteșugari etc. se vor scrie în ordinea: nume, prenume.

*Exemplu:* Autor: *Hann, Sebastian* Autor: *May, Georg II* Autor: *Le Brun, Charles*

În cazul vechilor nume românești, se va păstra forma în care acestea apar în semnătură sau pe documente. *Exemplu:*

Autor: *Rafail Monah* Autor: *Stan Pătrașcu Zugraf*

Dacă autorul este cunoscut numai prin inițiale, vor fi trecute acestea. *Exemplu:* Autor: E.V.; M.S.; etc.

Datorită faptului că uneori simpla prezență a inițialelor nu este suficient de edificatoare, se va completa în câmpul corespunzător denumirea atelierului sau a școlii căreia se știe sau se presupune că îi aparține autorul respectiv. Se recomandă utilizarea acestei convenții și în cazul în care există numele complet al autorului, mai ales dacă acesta este relativ puțin cunoscut.

*Exemplu:* Autor: *Stan Zugrav* Şcoală/Atelier: *Atelier Maramureșean*

În cazul în care este cunoscut și un coautor al piesei respective, numele acestuia se va scrie imediat după punctul și virgula care încheie numele autorului (regula de scriere rămânând aceeași).

*Exemplu:*

Autor: *Stan, Zugrav; Nicolae, Zugrav*

Dacă numele autorului nu este cunoscut, în câmpul respectiv se va completa *Necunoscut*.

### *DATE AUTOR:*

Se completează intervalul de timp în care a trăit autorul obiectului, acolo unde acesta este cunoscut.

### *COMANDITAR:*

Se completează informații privind numele persoanei sau a instituției care a comandat realizarea bunului cultural.

*Exemplu:* Comanditar:*May Georg II*

Comanditar:*Şerban Cantacuzino* Comanditar:*Constantin Brâncoveanu*

#### *DATARE (text):*

Se completează data producerii bunului cultural cu una din valorile cunoscute: data calendaristică exactă (zi, lună, an), an sau interval (de ani, secol: sferturi sau jumătăți, secole).

*Exemplu:* Datare (text): *25.01.1956* Datare (text): *1890* Datare (text): *mijlocul secolului XIX* Datare (text): *sfârșitul secolului al XIX-lea - începutul secolului XX*

## *AN ÎNCEPUT/AN SFÂRŞIT:*

Aceste câmpuri au fost adăugate pentru a permite o precizare mai exactă a intervalului temporar al originii unui obiect. În câmp se completează anul exact sau limita de început și sfârșit al perioadei în care se presupune că a fost produs obiectul, atunci când nu cunoaștem datarea exactă.

*Exemplu:*

Datare (text): *primul sfert a secolului al XVIII-lea* An de început: *1701* An de sfârșit: *1725*

Datare (text): *sfârșitul secolului al XVIII-lea* An de început: *1789* An de sfârșit: *1800*

Datările înaintea erei creștine (înainte de Hristos) se notează cu semnul minus (-) plasat imediat înaintea cifrei de secol sau an, urmat de indicația a.Chr. respectiv p.Chr.

#### *Date tehnice*

## *MATERIAL/TEHNICĂ (text):*

Se completează informații, sub formă de text liber, referitoare la materialul și tehnica de confecționare a obiectul fișat.

*Exemplu:* Material/Tehnică (text): A*rgint și mătase colorată*

## *MATERIAL/TEHNICĂ (cuvinte cheie):*

Se completează termenii ce definesc materialul și tehnica de confecționare a obiectul fișat.

Institutul Național al Patrimoniului – Direcția Patrimoniu Digital (fost CIMEC) 39

La completarea acestui câmp separatorul dintre termenii enumerării trebuie să fie punct și virgulă (;) pentru a permite regăsirea eficientă a informației, la utilizarea funcției de căutare.

La completarea câmpului, se vor utiliza listele de termeni atașate.

## *Exemplu:*

Material/Tehnică (cuvinte cheie): *fir de aur; fir de argint; mătase; catifea; coasere; brodare*

# *DIMENSIUNI:*

În funcție de obiect, se completează câmpurile necesare prin care se pot determina dimensiunile obiectului fișat: înălțime, diametru lung, diametru lat, diametru maxim, diametrul gurii, diametrul bazei, diametrul toartei, lungime, lățime, adâncime, grosime, greutate, titlu aliaj (pentru metale prețioase) și carate (pentru pietre prețioase).

Câmpurile se completează cu valori urmate obligatoriu de unitatea de măsură (notată cu litere mici), cu pauză între valoare și unitatea de măsură, și fără punct după prescurtarea standard a unității de măsură.

Unitățile de măsură standard recomandate sunt:

- 1) pentru lungime, lățime, înălțime, adâncime, diametru: centimetri (cm)
- 2) pentru greutate: grame (g)
- 3) pentru titlul metalelor prețioase: carate sau titlul în procente (‰)
- 4) pentru pietrele prețioase: caratul metric.

# *Descoperire*

# *ŢARĂ/ZONĂ:*

Se alege din listă denumirea țării/zonei geografice de apartenență sau proveniență a bunului cultural mobil. Informația se referă la localizarea obiectului într-o arie geografică mai mare în cazul în care nu se cunoaște localizare precisă.

*Exemplu:*

Ţară/Zonă: *Spania* Ţară/Zonă: *Peninsula Balcanică* Ţară/Zonă: *Asia Mică*

## *PROVINCIE/REGIUNE:*

În acest câmp se completează localizarea obiectului, prin menționarea denumirea regiunii actuale sau geografico-istorice de unde provine obiectul.

*Exemplu:*  Provicie/Regiune: *Ţara Bascilor* Provicie/Regiune: *Normandia* Provicie/Regiune: *Nordul Italiei*

## *JUDEȚ:*

Se alege din listă denumirea județului pe teritoriul căruia s-a făcut descoperirea.

## *UAT/COMUNĂ:*

În acest câmp se completează denumirea comunei în care s-a făcut descoperirea.

Se alege din listă denumirea comunei (lista conține toate unitățile administrativ-teritoriale subordonate județului selectat anterior).

# *LOCALITATE:*

În acest câmp se completează informații cu privire la localitatea de unde a fost achiziționat/ descoperit obiectul respectiv.

La completarea acestui câmp, se alege un termen din lista predefinită atașată în program, care conține toate unitățile administrativ-teritoriale subordonate comunei selectate anterior.

## *SIRUTA:*

Câmpul se completează automat cu codul SIRUTA aferent selecțiilor de localizare făcute.

## *CONSTRUCŢIE:*

Se completează denumirea clădirii din care provine obiectul fișat (castel, biserică etc.)

## *Exemplu:*

Construcție: *Fabrica "13 Decembrie" (cu ocazia demolării)* Construcție: *Castelul Săvârșin* Construcție: *Biserica evanghelică Brașov*

## *Descriere*

# *INSCRIPŢII:*

În cazul în care obiectul prezintă o inscripție, se bifează pătratul corespunzător, după care se oferă detalii în câmpul de tip text alăturat.

Prin inscripție se înțelege orice șir de caractere care conține o informație, cu excepția, însă a datărilor izolate care vor fi semnalate în cadrul câmpului Datare (text) - precum și a oricăror mărci de meșter, semnături ale autorilor, blazoane, a căror prezență va fi semnalată în câmpul Marcă/Semnătură.

# *LIMBA INSCRIPŢIEI:*

Dacă există inscripții, se trece denumirea limbii (limbilor) în care acestea sunt scrise, cu separatorul punct și virgulă (;) între termeni.

## *Exemplu:*

Limba inscripției: *Franceză; latină*

## *MARCĂ/SEMNĂTURĂ:*

În acest câmp se menționează prezența unei mărci de meșter, de atelier, de proprietar, a unor grafitti sau blazoane, contramarcă sau surfrapă (pentru monedele care intră în componența podoabelor.

Din lista atașată câmpului, se va selecta unul din termeni: semnătură; marcă; grafitti; blazon; contramarcă; surfrapă; ștampilă.

## *DESCRIERE:*

În acest câmp se completează în detaliu, sub formă de text liber, datele de descriere ale obiectului fișat: formă, decor, inscripții, mărci și semne speciale, mod de funcționare, colorit etc.

La completarea acestui câmp se va ține cont de respectarea regulilor de scriere și introducere a textului cu diacritice. Caracterele speciale se introduc cu ajutorul aplicației "*Character map*" (din programul Windows).

## *DESCRIPTORI:*

Câmpul cuprinde cuvinte-cheie care fixează caracteristici speciale ale obiectului din punct de vedere al formei, decorației, cromaticii, iconografiei etc. Acești termeni servesc drept criterii de selecție de mare finețe pentru alcătuirea de liste de obiecte care au în comun anumite detalii de formă, tipuri decorative, motive ornamentale ori scene iconografice. Termenii se completează la forma nominativ-singular.

La completarea acestui câmp, separatorul dintre termenii enumerării trebuie să fie punct și virgulă (;) pentru a permite regăsirea eficientă a informației, la utilizarea funcției de căutare.

*Exemplu:* Categorie: *Obiecte din metal* Tip: *Pahar* Descriptori: *vrej; vază; frunză; floare de acant; rozetă*

*Exemplu:* Categorie: *Mobilier*

### Tip: *Dulap*

Descriptori: *vrej; volută; motiv floral; femeie înaripată; animal fantastic; mascheron; motiv mitologic; trompetă; nai; halebardă; lance; colaj*

## *Bibliografie/Observații*

## *BIBLIOGRAFIE:*

Se completează principalele referințe bibliografice și/sau resurse online referitoare la subiect.

## *OBSERVAȚII:*

În acest câmp se completează orice alt tip de informație relevantă pentru obiectul inventariat, care nu se regăsește în celelalte câmpuri ale fișei de obiect.

## *Gestiune*

## *PROPRIETARI ANTERIORI:*

În acest câmp se completează numele și prenumele proprietarilor sau denumirea instituției căreia i-a aparținut obiectul înainte de a ajunge în patrimoniul deținătorului actual.

Numele se vor scrie în ordinea: nume, prenume; fac excepție numele cu grafie istoric consacrată.

*Exemplu:*

Proprietari anteriori: *Valentin Frank; Biserica Evanghelică din Sibiu* Proprietari anteriori: *Regimentul 4 Roșiori* Proprietari anteriori: *măcelarul Kessler; Vecinătatea "Quergasse" Sibiu; inițial al Vecinătății "Grossbach" din* 

*Sibiu*

## *MOD DEŢINERE:*

Se selectează din listă termenul corespunzător modului în care bunul cultural a ajuns la deținătorul său actual: achiziție; donație; transfer; cercetare; custodie; proprietate privată.

## *DOCUMENTUL DE INTRARE - DIN DATA:*

Se completează numele și numărul actului (act de donație, proces verbal de predare-primire, act de transfer, etc) prin care obiectul a intrat în patrimoniul instituției, și data întocmirii documentului.

## *VALOARE DE INTRARE/REEVALUARE:*

Se [completează](#page-29-0) conform înscrisurilor din registru.

#### *LOC DE PĂSTRARE:*

Se menționează locul de păstrare al piesei:

- pentru expunere permanentă: expoziția, sala, vitrina;
- pentru depozit: numărul sau sigla depozitului, dulapul, raftul și sertarul.

#### *Exemplu:*

Loc de păstrare: *subsol II, depozit nr. 27, sertar 3* Loc de păstrare: *Expoziție, Sala 2, Vitrina 5*

## *CLASARE:*

În aceste câmpuri se completează informații despre regimul de protecție al obiectului, prevăzut de Legea 182/2000 și conform Normelor de clasare.

Pentru bunurile care au fost clasate în patrimoniul cultural național, se bifează categoria juridică (tezaur sau fond) și se completează numărul și data ordinului de clasare precum și poziția din anexa la ordin în câmpurile corespunzătoare.

La primirea certificatelor de clasare, se vor completa și numărul și data certificatului de clasare.

#### *CONDIŢIILE DE CASARE - DATA CASĂRII:*

Se menționează condițiile casării, adică a scoaterii din inventarul contabil și data casării sub forma: ZZ/LL/AAAA.

#### *Imagini/Fișiere*

Se vor adăuga [imagini](#page-28-0) de ansamblu și detaliu, dar și alte [documente](#page-28-1) care fac referire la obiectul fișat.

#### *Responsabilități*

#### *ÎNTOCMIT:*

Se completează numele și prenumele persoanei care a întocmit fișa obiectului.

#### *DATA ÎNTOCMIRII FIȘEI:*

Se completează data întocmirii fișei, completată sub forma ZZ/LL/AAAA.

#### *VERIFICAT/EXPERTIZAT:*

Se completează numele și prenumele celui care a verificat fișa sau a expertizat obiectul în vederea clasării lui.

#### *DATA VERIFICĂRII FIȘEI:*

Se completează data verificării sau a expertizei, completată sub forma ZZ/LL/AAAA.

#### *INTRODUS:*

Se completează numele și prenumele persoanei care a introdus fișa obiectului.

#### *Conservare/Restaurare*

În cazul în care obiectul a fost supus unor operațiuni de [conservare/restaurare,](#page-30-0) acestea sunt consemnate precizând detalii legate de: starea anterioară restaurării, diagnostic, tratament, lucrări efectuate, data lucrării, analize, restaurator, coordonator, data finalizării procedurii de conservare-restaurare, data recepționării și procesul-verbal de restaurare.

#### *STARE DE CONSERVARE:*

Se va alege din lista predefinită termenul care corespunde stării de conservare a piesei în momentul fișării: foarte bună, bună, relativ bună, mediocră, deteriorată.

Orice alte detalii legate de starea de conservare se vor completa în câmpul Observații sau în descrierea obiectului.

#### *BUN DE EXPUS:*

În funcție de starea de conservare a obiectului, se bifează acest câmp pentru a facilita alegerea pieselor care pot face parte dintr-o expoziție. Un obiect poate avea o mare valoare istorică, dar pentru că prezintă deteriorări sau are o dimensiune foarte mică nu poate face parte dintr-o expoziție.

#### *Circulație*

Pentru obiectele care sunt împrumutate sau expuse în alte locații se [completează](#page-31-0) data ieșirii și intrării, motivul plecării, locul unde va sta obiectul, numărul actului de ieșire/intrare și alte observații legate de starea obiectului.

#### *Internet*

În fereastra "*Internet*" se vor menționa informații privind accesibilizarea resursei in mediul online.

# **Arheologie (ARH)**

Domeniul arheologie include bunuri mobile, obiecte sau urme ale manifestărilor umane, descoperite prin intermediul săpăturilor arheologice sau descoperirilor arheologice întâmplătoare.

Pot fi inventariate pe modelul de fișa analitică a domeniului arheologie următoarele tipuri de obiecte:

- unelte, instalații, dispozitive, instrumente;
- instrumente de măsură;
- instrumente muzicale;
- arme, echipament militar, piese de harnașament;
- recipiente;
- podoabe și accesorii vestimentare;
- plastică mică;
- obiecte de cult;
- gliptică;
- însemne de putere;
- lapidariu: inscripții, plastică în piatră, elemente de construcție;
- mobilier;
- obiecte de iluminat;
- jucării.

În cazul obiectelor arheologice, semnificative sunt capetele de serii, eșantioane reprezentative pentru epoci, culturi, stațiuni arheologice; piesele unicat sau din care se cunosc foarte puține exemplare; piesele cu inscripții, mărci, semnături care aduc informație istorică suplimentară.

Pentru obiectele încadrate în domeniul "*Arheologie"*, în *Fișa analitică de evidență a obiectului* din programul DOCPAT, se vor completa următoarele categorii de informații:

## *Date de identificare – Pagina principală*

După introducere[a numărului de inventar](#page-13-0) (câmp obligatoriu), câmpurile "Deținător" și "Cod deținător" sunt completate automat de program cu datele de identificare selectate în pagina ["Identificarea utilizatorului"](#page-4-0)

## *NUMĂR DE INVENTAR VECHI:*

Câmpul conține numărul vechi din registrul de inventar. Numărul de inventar vechi este necesar pentru a se stabili concordanțe între numărul de inventar actual și cel care a apărut în cataloage sau în publicații mai vechi.

## *TIP FIȘĂ:*

Se va alege din listă tipul de fișă, după cum urmează:

- individuală: pentru o fișă individuală (cazul cel mai frecvent);
- ansamblu: când obiectul fișat este compus din mai multe piese;
- colectivă: fișă colectivă, pentru obiecte de serie cvasi-identice.

## *COLECŢIE:*

Câmpul se va completa cu denumirea colecției din care face parte obiectul fișat (conform clasificării colecțiilor din muzeu).

*Exemplu:*

Colecție: *Tezaur* Colecție: *Istorie și arheologie medievală* Colecție: *Tegularium*

Notă: Câmpul poate fi completat și cu numele colecționarului sau/și cu numele colecției, atunci când este cazul unei donații sau achiziții constituite intrate în posesia muzeului.

*Exemplu:* Colecție: *Vasile Stoica*

## *NR. INVENTAR COLECŢIE:*

Se completează numărul de inventar al colecției din care face parte piesa, acolo unde este cazul. Este necesar din aceleași considerente ca în cazul numărului de inventar vechi.

# *SELECȚIE PROIECT:*

Se consemnează prin bifare dacă obiectul fișat a fost/este inclus în proiect de digitalizare a patrimoniului (*Exemplu: "*E-Cultura: Biblioteca Digitală a României").

# *CATEGORIE:*

Cuprinde categoria generală în care se încadrează obiectul fișat: *arme, ceramică, recipiente, obiecte de cult etc.*  În cazul în care un termen nu se regăsește în listă se adaugă prin procedura "[Actualizare liste termeni](#page-26-0)".

# *TIP:*

Se completează cu denumirea uzuală a tipului piesei, formulată la nominativ singular: *cataramă, plăcuță, aplică, fibulă; coloană, capitel, friză, fereastră; topor, vârf de săgeată, suliță, cuțit, vârf de lance; gemă, camee; opaiț, felinar, candelabru; așchie, fusaiolă, tipar, topor, daltă, străpungător etc.*

Pentru piesele care apar în general pereche sau sunt, prin natura lor, compuse din părți distincte, se vor folosi denumirile care subînțeleg noțiunea de "pereche".

Astfel, nu se va scrie: *Cercei (pereche)*, *Pafta (2 buc.)* sau *Cercei - 2 buc*., fiind preferați termenii:

Tip: *Cercei*

Tip: *Pafta*

În cazul în care un termen nu se regăsește în listă se adaugă prin procedura ["Actualizare liste termeni](#page-26-0)".

# *SUBTIP:*

Câmpul conține completări și precizări referitoare la conținutul câmpului "*Tip*". Poate conține denumirea subtipului (tipului specific) al obiectului; titlul, tema, personajul principal al obiectului sau imaginii iconografice (pentru plastică, ceramică pictată, ceramică ornamentală, gliptică); tema sau subiectul inscripției, numele sub care este cunoscută inscripția, numele personajului căreia îi este dedicată sau alte elemente semnificative pentru identificarea inscripției.

**Notă**: Personajele secundare precum și alte elemente componente ale scenelor nu se completează în acest câmp; ele vor fi descrise în câmpul de descriere.

*Exemplu:*

Subtip: *topor cu disc tip BIII* Subtip: *Venus Pudica* Subtip: *diploma veteranului Antonius Rufus din Cohors II Gallorum*

# *TITLU:*

Acest câmp se va completa doar pentru categoriile de obiecte care pot fi considerate ca având un titlu. *Exemplu:*

Tip: *Friză* Titlu: *Zeus, Apollo și Artemis*

Tip: *Statuetă* Titlu: *Gânditorul de la Hamangia*

## *FRAGMENT:*

Se bifează dacă obiectul fișat este un fragment.

## *ANSAMBLU:*

În cazul în care obiectul face parte dintr-un bun complex se va specifica denumirea acestuia. În acest câmp se va completa numele monumentului, complexului, tezaurului, ansamblului, depozitului, din care face parte obiectul, eventual și anul descoperirii.

*Exemplu:*

Ansamblu: *Tezaur Sâncrăieni* Ansamblu: *Depozit Predeal I* Ansamblu: *Monumentul Triumfal Adamclisi* Ansamblu: *Complexul M15/Necropola Stația de Salvare*

## *NR. FIȘĂ ANSAMBLU:*

Conține numărul fișei de tezaur/depozit corespunzătoare descoperirii din care face parte obiectul fișat. *Exemplu:*

Fișă ansamblu: *355*

## *NR. PIESE:*

Informațiile din acest câmp se referă la numărul de piese detașabile, componente ale unui obiect. *Exemplu:*

Nr. piese: *3*

# *Atribuire*

# *EPOCĂ/PERIOADĂ:*

Se completează denumirea epocii sau a perioadei istorice în care se încadrează obiectul fișat. Dacă nu se poate preciza nici cu aproximație epoca sau perioada se completează termenul "*necunoscută*".

**Notă:** cuvântul *Epoca* se va completa doar acolo unde trunchierea denumirii afectează înțelesul termenului, de exemplu: "*Preistorie*" "*Latène*", "*Paleolitic*", "*Hallstatt*", dar "*Epoca bronzului*", "*Epoca medievală*", "*Epoca migrațiilor*" etc.

*Exemplu:*

Epocă/Perioadă: *Hallstatt* Epocă/Perioadă: *Paleolitic superior* Epocă/Perioadă: *Perioada de tranziție la Hallstatt*

## *CULTURĂ/ETNIE:*

Se completează denumirea culturii arheologice căreia îi aparține obiectul fișat.

**Notă:** cuvântul CULTURA se va completa doar acolo unde trunchierea denumirii afectează înțelesul termenului, de exemplu: "*Cucuteni*", "Gârla Mare", "*Ipotești-Cândești*" dar "*Cultura ceramicii liniare*", "*Cultura mormintelor cu ocru*", "*Cultura amforelor sferice*".

*Exemplu:* Cultură: *Wietenberg* Cultură: *Cultura câmpurilor de urne*

# *SERIE TIPOLOGICĂ:*

Pentru depozitele de obiecte se consemnează, dacă este cazul, apartenența la o serie tipologică cunoscută în literatura de specialitate.

Exemplu: Serie tipologică: *Cincu-Suseni*

# *FAZĂ CULTURALĂ:*

Se completează denumirea sau sigla fazei culturale. *Exemplu:* Fază culturală: *Balintești-Cioinagi* Fază culturală: *A2*

### *MEDIU CULTURAL:*

Se completează denumirea culturii sau etniei atribuite mediului în care a fost descoperit și/sau utilizat un obiect produs în altă cultură.

Se completează pentru obiectele care constituie importuri într-un anumit mediu cultural, iar la rubrica "Cultură" se completează numele culturii în care a fost produs bunul cultural.

*Exemplu:*

Mediu cultural: *Geto-dacic* [pentru un coif celtic descoperit în mediu geto-dacic] Mediu cultural: *Gumelnița* [pentru un vas Precucuteni descoperit într-o așezare Gumelnița]

## *ATELIER:*

Se completează denumirea locului de producere a obiectului fișat. *Exemplu:* Atelier: *Zorleni - Fântânele* Atelier: *Vorniceni*

#### *AUTOR:*

Se completează numele celui care a realizat piesa sau/și decorația ei (nume de meșter, de proprietar de atelier, de pictor etc.). Dacă nu se cunoaște numele exact al autorului, dar se poate preciza atelierul sau școala din care face parte:

*Exemplu:* Autor: *Menekrates 2* Autor: *Satyros* Autor: *Grupul Paternus v/Laxtucissa/Lastuca*

#### *DATE AUTOR:*

În acest câmp se completează intervalul în care a trăit sau se estimează că a trăit autorul obiectului fișat.

#### *DATARE (text):*

Se completează datarea bunului cultural, exprimată în ordinea descrescătoare a diviziunilor de timp, până la cele mai restrânse ce se pot determina. Datarea poate fi reprezentată printr-o diviziune de timp (un an, un secol), sau printr-un interval de diviziuni de timp (între anii, între secolele).

**Notă:** La datările înaintea erei creștine (înainte de Hristos) se adaugă indicația a.Chr. respectiv p.Chr**.**

*Exemplu:* 

Datare: *5200-5000 a.Chr.* Datare: *117 a.Chr.* Datare: *secolele I a.Chr. – II p.Chr.* Datare: prima jumătate a secolului II a.Chr. Datare: *secolele XVII - XVIII*

## *AN ÎNCEPUT/AN SFÂRŞIT:*

Aceste câmpuri au fost adăugate pentru a permite o precizare mai exactă a intervalului temporar al originii unui obiect. În câmp se completează *anul exact* sau limita de început și sfârșit al perioadei în care se presupune că a fost produs obiectul, atunci când nu cunoaștem datarea exactă.

Pentru datările înaintea erei creștine (înainte de Hristos) se notează semnul minus (-) plasat imediat înaintea cifrei de secol sau an și se adaugă indicația a.Chr. respectiv p.Chr.

*Exemplu:*

Datare (text): 126 An început: 126 An sfârșit: 126

Datare (text): prima jumătate a secolului III An început: 201 An sfârșit: 250

Datare (text): mijlocul secolului al V-lea An început: 425 An sfârșit: 475

Datare (text): secolul I a.Chr. - secolul I p.Chr. An de început: -100 An de sfârșit: 100

#### *Date tehnice*

## *MATERIAL/TEHNICĂ (text):*

Se completează informații referitoare la materialul si tehnica de confecționare a obiectului fișat, sub formă de text liber.

*Exemplu:*

Material/Tehnică (text): *Valvă din scoică Spondylus gaederopus șlefuită și perforată* Material/Tehnică (text): *Realizat prin cioplire din silex negru, de Prut* Material/Tehnică (text): *Ceramică lucrată cu mâna*

#### *MATERIAL/TEHNICĂ (cuvinte cheie):*

Se completează termenii ce definesc materialul și tehnica de confecționare a obiectul fișat.

La completarea acestui câmp, este recomandat ca separatorul dintre termenii enumerării să fie punct și virgulă (;) pentru a permite regăsirea eficientă a informației, la utilizarea funcției de căutare, și se vor folosi termenii din liste.

*Exemplu:*

Material/Tehnică (cuvinte cheie): *jasp; tăiere; gravare; șlefuire* Material/Tehnică (cuvinte cheie): *corn de cerb; șlefuire; perforare* Material/Tehnică (cuvinte cheie): os; debitare; șlefuire Material/Tehnică (cuvinte cheie): *bronz; turnare; gravare* Material/Tehnică (cuvinte cheie): *lut cu degresanți; modelare cu mâna; ardere reducătoare; lustruire*

#### *DIMENSIUNI:*

Se completează informații referitoare la dimensiunile obiectului fișat: lungime, lățime, grosime, înălțime, adâncime, diametru maxim, diametrul gurii, diametrul bazei, grosimea, greutatea, titlul (pentru metale prețioase) și caratele (pentru pietre prețioase) etc.

Valorile se completează în dreptul siglelor respective urmate de unitatea de măsură. Dimensiunile se notează cu litere mici, cu pauză între valoare și unitatea de măsură și fără punct după prescurtarea standard a unității de măsură.

Unitățile de măsură standard recomandate sunt:

1) pentru lungime, lățime, înălțime, adâncime, diametru: centimetri (cm)

2) pentru greutate: grame (g)

3) pentru titlul metalelor prețioase: carate sau titlul în procente (‰)

4) pentru pietrele prețioase: caratul metric.

Pentru toarte de amfore ștampilate se indică: lungimea ștampilei, lățimea ștampilei, respectiv diametrul ștampilei, pentru cele circulare.

Dacă bunul arheologic este în stare fragmentară și este întregit la dimensiunile sale originale, se vor trece datele obiectului întregit și nu ale fragmentului autentic, încorporat.

## *DATARE ABSOLUTĂ:*

Pentru obiectele arheologice la care se a fost datarea absolută, informația respectivă va fi notată în acest câmp.

#### *TIP DE PROBĂ:*

Tipul probei recoltate pentru laborator, respectiv oase, lemn, cărbune, semințe etc.

# *LABORATOR/NR. PROBĂ:*

În cazul obiectelor pentru care s-a trimis o probă de analiză la laboratorul de determinare se va completa numele laboratorului (de exemplu: Gröningen, Lyon, etc) și numărul probei de laborator (identificator unic al acesteia).

## *CALIBRAT:*

Se va bifa acest carou în cazul în care s-a făcut calibrarea datării obiectului.

#### *Descoperire*

## *ŢARĂ/ZONĂ:*

Acest câmp conține denumirea țării/zonei geografice de apartenență sau proveniență a bunului cultural mobil. Informația se referă la localizarea obiectului într-o arie geografică mai mare în cazul în care nu se cunoaște localizare precisă.

*Exemplu:*

Ţară/Zonă: *Ucraina* Ţară/Zonă: *Serbia* Ţară/Zonă: *România SE*

## *JUDEȚ:*

Se alege din listă denumirea județului pe teritoriul căruia s-a făcut descoperirea.

## *UAT/COMUNĂ:*

În acest câmp se completează denumirea comunei în care s-a făcut descoperirea.

Se alege din listă denumirea comunei (lista conține toate unitățile administrativ-teritoriale subordonate județului selectat anterior).

## *LOCALITATE:*

În acest câmp se completează informații cu privire la localitatea de unde a fost achiziționat/ descoperit obiectul respectiv.

La completarea acestui câmp, se alege un termen din lista predefinită atașată în program, care conține toate unitățile administrativ-teritoriale subordonate comunei selectate anterior.

## *SIRUTA:*

Câmpul se completează automat cu codul SIRUTA aferent selecțiilor de localizare făcute.

## *PUNCT/ADRESĂ:*

Conține denumirea locului de descoperire (toponim local, nume antic sau medieval al obiectivului, numele străzii).

*Exemplu:*

Punct/Adresă: *Măgura Jilava* Punct/Adresă: *Porolissum* Punct/Adresă: *Orașul de Floci* Punct/Adresă: *Str. Gloriei, nr. 14* Punct/Adresă: *Zona cinematorgrafului Modern*

## *REPER:*

Se trece poziția față de punctele cardinale sau față de alte repere fixe (cale ferată, șosea, drum național, curs de apă, etc).

*Exemplu:* Reper: *zona viilor de la Medieșu Aurit, lângă drumul spre Dumbravă* Reper: *zona Șovești, la NE de sat* Reper: *zona din spatele magazinului Sora* Reper: *vest de oraș, la nord-est de pârâul Pasărea, pe terasa înaltă a Dunării, la est de "Cetate"*

### *COD SIT:*

Se completează codul sitului în care a fost descoperit obiectul fișat, conform Repertoriului Arheologic Național. *Exemplu:*

Cod sit: *68397.01* Cod sit: *65878.05*

#### *COD ANSAMBLU:*

Se completează codul ansamblului în care a fost descoperit obiectul fișat, conform Repertoriului Arheologic Național.

*Exemplu:*

Cod ansamblu: *65351.02.01* Cod ansamblu: *66772.03.03*

### *COD COMPLEX:*

Se completează codul complexului în care a fost descoperit obiectul fișat, conform Repertoriului Arheologic Național.

*Exemplu:*

Cod complex: *65351.02.01/12* Cod complex: *66772.03.03/45*

#### *COD CONSTRUCȚIE:*

Se completează codul construcției (monument istoric, rezervație arhitectonică, casă memorială) în care a fost descoperit tezaurul / depozitul.

*Exemplu:* Cod construcție: *40B2043* Cod construcție: *01B0998*

#### *CONDIȚIILE DESCOPERIRII:*

Se completează informații referitoare la condițiile în care a fost descoperită piesa, respectiv: săpătură sistematică, sondaj arheologic; periegheză (cercetare de suprafață); descoperire întâmplătoare; condiții necunoscute.

#### *DESCOPERIT DE:*

Se completează, dacă este cunoscut, numele și prenumele persoanei sau al instituției care a descoperit piesa.

#### *DATA DESCOPERIRII:*

Se completează menționarea datei la care s-a făcut descoperirea piesei, după regula AAAA/LL/ZZ.

## *SECȚIUNE:*

Se trece denumirea secțiunii sau a casetei, suprafeței sau a altei unități stratigrafice din săpătura arheologică în care a fost descoperită piesa.

*Exemplu:* Secțiune: *S.II / 1978* Secțiune: *CAS. 3* Secțiune: *SUPR. XI a*

#### *CAROU:*

Se trece denumirea caroului sau a altei subunități stratigrafice din săpătura arheologică în care a fost descoperită piesa.

*Exemplu:* Carou: *C.1*

## *ADÂNCIME:*

Se completează, dacă este cunoscută, adâncimea la care a fost descoperită piesa în săpătură, exprimată în centimetri, valoarea adâncimii fiind precedată de semnul minus ("-").

*Exemplu:* 

Adâncime: *-143*

### *ALTE COORDONATE:*

Se completează siglele și codurile altor contexte de descoperire la care se poate raporta piesa, de exemplu: profil, groapă, mormânt, tumul, locuință de suprafață, bordei, vatră, terasă.

*Exemplu:* Alte coordonate: *Profil sud* Alte coordonate: *Bordei 143, lângă intrare* Alte coordonate: *Necropola de la Tăul Secuilor/Pârâul Porcului*

#### *Descriere*

#### *INSCRIPŢII:*

În cazul în care obiectul prezintă o inscripție, se bifează pătratul corespunzător, după care se oferă detalii în câmpul de tip text alăturat.

Prin inscripție se înțelege orice șir de caractere care conține o informație, cu excepția, însă a datărilor izolate care vor fi semnalate în cadrul câmpului **Datare (text)** - precum și a oricăror mărci de meșter, semnături ale autorilor, blazoane, a căror prezență va fi semnalată în cadrul câmpului **Marcă/Semnătură**.

#### *LIMBA INSCRIPŢIEI:*

Dacă există inscripții, se trece denumirea limbii (limbilor) în care acestea sunt scrise, utilizând separatorul punct și virgulă (;) între termeni.

*Exemplu:* Limba inscripției: *latină* Limba inscripției: *greacă*

#### *MARCĂ/SEMNĂTURĂ:*

Se completează existența unei mărci de meșter, de atelier, de proprietar, a unor grafitti sau blazoane, contramarcă sau surfrapă (pentru monedele care intră în componența podoabelor.

Din lista atașată câmpului, se va selecta unul din termeni: semnătură; marcă; grafitti; blazon; contramarcă; surfrapă; ștampilă.

*Exemplu:* Marcă/Semnătură: *Phoibos din Nicomedia* Marcă/Semnătură: *VICT* Marcă/Semnătură: *ștampilă – CRESCES*

#### *DESCRIERE:*

Se completează în detaliu, sub formă de text liber, datele de descriere ale obiectului fișat: formă, decor, inscripții, mărci și semne speciale, mod de funcționare, colorit etc.

La completarea acestui câmp se va ține cont de respectarea regulilor de scriere și introducere a textului cu diacritice. Caracterele speciale se introduc cu ajutorul aplicației "*Character map*" (din programul Windows).

#### *DESCRIPTORI:*

Se completează cuvinte-cheie care fixează caracteristici speciale ale obiectului din punct de vedere al formei, decorației, cromaticii, iconografiei etc. Acești termeni servesc drept criterii de selecție de mare finețe pentru alcătuirea de liste de obiecte care au în comun anumite detalii de formă, tipuri de decorație, motive ornamentale ori scene iconografice. Termenii se completează la forma nominativ-singular.

La completarea acestui câmp, este recomandat ca separatorul dintre termenii enumerării să fie punct și virgulă (;) pentru a permite regăsirea eficientă a informației, la utilizarea funcției de căutare.

*Exemplu:*

Tip: *oglindă* Descriptori: *motiv ornamental zoomorf*

Tip: *Urnă funerară* Descriptori: *Zig-Zag; Ghirlandă; Paranteză; Cercuri concentrice; Semicerc; Ancoră*

## *Bibliografie/Observații*

## *BIBLIOGRAFIE:*

Se completează principalele referințe bibliografice și/sau resurse online referitoare la subiect.

# *CATALOG:*

Se completează trimiterea la un catalog de referință sau la denumirea categoriei, a grupei în care se încadrează obiectul.

Se menționează numele autorului și denumirea sau abrevierea consacrată a catalogului, eventual volumul, numărul din catalog, numărul planșei sau figurii; pentru clasificări, denumirea clasei este precedată, după caz, de cuvintele: Grupa, Seria, Categoria.

Dacă încadrarea se face după o clasificare mai puțin cunoscută, se recomandă ca, după indicarea încadrării respective, să se treacă în paranteză numele cercetătorului sau al lucrării:

*Exemplu:*

Catalog: *Grakov, Tip XX*

# *OBSERVAȚII:*

În acest câmp se menșionează orice alt tip de informație relevantă pentru obiectul inventariat, care nu se regăsește în celelalte câmpuri ale fișei de obiect.

*Exemplu:*

Observații: *Piesa provine din colecția Liceului german al cărui inventar nu s-a păstrat.* Observații: *Este identic cu cel de la Muzeul Național de Istorie a României*

## *Gestiune*

# *PROPRIETARI ANTERIORI:*

În acest câmp se completează numele și prenumele proprietarilor sau denumirea instituției căreia i-a aparținut obiectul înainte de a ajunge în muzeu.

Numele se vor scrie în ordinea: nume, prenume; fac excepție numele cu grafie istoric consacrată. *Exemplu:*

Proprietari anteriori: *Valentin Frank; Biserica Evanghelică din Sibiu* Proprietari anteriori: *Regimentul 4 Roșiori*

Proprietari anteriori: *măcelarul Kessler, Sibiu; inițial al Vecinătății "Grossbach" din Sibiu*

# *MOD DEŢINERE:*

Se selectează din listă termenul corespunzător modului în care bunul cultural a ajuns la deținătorul său actual: achiziție; donație; transfer; cercetare; custodie; proprietate privată.

## *DOCUMENTUL DE INTRARE - DIN DATA:*

Se completează numele și numărul actului (act de donație, proces verbal de predare-primire, act de transfer, etc) prin care obiectul a intrat în patrimoniul instituției, și data întocmirii documentului.

## *VALOARE DE INTRARE/REEVALUARE:*

Se [completează](#page-29-0) conform înscrisurilor din registru.

## *LOC DE PĂSTRARE:*

Se menționează locul de păstrare al piesei:

- pentru expunere permanentă: expoziția, sala, vitrina;
- pentru depozit: numărul sau sigla depozitului, dulapul, raftul și sertarul.

### *Exemplu:*

Loc de păstrare: *Expoziție "Tezaur"* Loc de păstrare: *Sala 2, Dulap mare, sertar 2*

### *CLASARE:*

În aceste câmpuri se completează informații despre regimul de protecție al obiectului, prevăzut de Legea 182/2000 și conform Normelor de clasare.

Pentru bunurile care au fost clasate în patrimoniul cultural național, se bifează categoria juridică (tezaur sau fond) și se completează numărul și data ordinului de clasare precum și poziția din anexa la ordin în câmpurile corespunzătoare.

La primirea certificatelor de clasare, se vor completa și numărul și data certificatului de clasare.

#### *CONDIŢIILE DE CASARE - DATA CASĂRII:*

Se menționează condițiile casării, adică a scoaterii din inventarul contabil și data casării sub forma: ZZ/LL/AAAA.

#### *Imagini/Fișiere*

Se vor adăuga [imagini](#page-28-0) de ansamblu și detaliu dar și alte tipuri de [documente](#page-28-1) care fac referire la obiectul fișat.

#### *Responsabilități*

### *ÎNTOCMIT:*

Se completează numele și prenumele persoanei care a întocmit fișa obiectului.

#### *DATA ÎNTOCMIRII FIȘEI:*

Se completează data întocmirii fișei, completată sub forma ZZ/LL/AAAA.

#### *VERIFICAT/EXPERTIZAT:*

Se completează numele și prenumele celui care a verificat fișa sau a expertizat obiectul în vederea clasării lui.

#### *DATA VERIFICĂRII FIȘEI:*

Se completează data verificării sau a expertizei, completată sub forma ZZ/LL/AAAA.

#### *INTRODUS:*

Se completează numele și prenumele persoanei care a introdus fișa obiectului.

### *Conservare/Restaurare*

În cazul în care obiectul a fost supus unor operațiuni de [conservare/restaurare,](#page-30-0) acestea sunt consemnate precizând detalii legate de: starea anterioară restaurării, diagnostic, tratament, lucrări efectuate, data lucrării, analize, restaurator, coordonator, data finalizării procedurii de conservare-restaurare, data recepționării și procesul-verbal de restaurare.

#### *STARE DE CONSERVARE:*

Se va alege din lista predefinită termenul care corespunde stării de conservare a piesei în momentul fișării: foarte bună, bună, relativ bună, mediocră, deteriorată.

Orice alte detalii legate de starea de conservare se vor completa în câmpul Observații sau în descrierea obiectului.

## *BUN DE EXPUS:*

În funcție de starea de conservare a obiectului, se bifează acest câmp pentru a facilita alegerea pieselor care pot face parte dintr-o expoziție. Un obiect poate avea o mare valoare istorică, dar pentru că prezintă deteriorări sau are o dimensiune foarte mică nu poate face parte dintr-o expoziție.

## *Circulație*

Pentru obiectele care sunt împrumutate sau expuse în alte locații se completează data ieșirii și intrării, motivul plecării, locul unde va sta obiectul, numărul actului de ieșire/intrare și alte observații legate de starea obiectului.

# *Internet*

În fereastra "*Internet*" se vor menționa informații privind accesibilizarea resursei in mediul online.

# **Artă plastică (ARP)**

Domeniul artă plastică include o largă categorie de obiecte cu scop utilitar practic dar și estetic, realizate din materiale diverse, cu tehnici diferite.

Pot fi inventariate pe modelul de fișa analitică a domeniului artă plastică următoarele tipuri de obiecte:

- Pictură
- Grafică
- Miniatură
- Sculptură
- Artă monumentală și artă cu funcție de cult
- Hărți și planuri (cu valoare artistică)

Delimitarea categoriilor de bunuri culturale care intră în cadrul fiecărui domeniu este convențională. Dacă un obiect poate fi atribuit mai multor domenii de patrimoniu, se ia în considerare domeniul pentru care obiectul în cauza prezintă cel mai mare interes patrimonial.

*De exemplu*, o miniatură poate fi inventariată ca subcategorie a graficii de carte sau de sine stătătoare când este vorba de un portret din fildeș, o sculptură poate fi încadrată în categoria Sculptură decorativă dar și în categoria Artei monumentale subordonate arhitecturii, în funcție de utilitatea acestei iar un altar pictat/iconostas, va figura prin rolul său funcțional și în cadrul subcategoriei "mobilier de cult", subsumat domeniului artă decorativă.

Pentru obiectele încadrate în domeniul artă decorativă, în *Fișa analitică de evidență a obiectului* din programul DOCPAT, se vor completa următoarele categorii de informații:

## *Date identificare – Pagina principală*

După introducere[a numărului de inventar](#page-13-0) (câmp obligatoriu), câmpurile "Deținător" și "Cod deținător" sunt completate automat de program cu datele de identificare selectate în pagina ["Identificarea utilizatorului"](#page-4-0).

## *NUMĂR DE INVENTAR VECHI:*

Câmpul conține numărul vechi din registrul de inventar. Numărul de inventar vechi este necesar pentru a se stabili concordanțe între numărul de inventar actual și cel care a apărut în cataloage sau în publicații mai vechi.

## *TIP FIȘĂ:*

Se va alege din listă tipul de fișă, după cum urmează:

- individuală: pentru o fișă individuală (cazul cel mai frecvent);
- ansamblu: când obiectul fișat este compus din mai multe piese;
- colectivă: fișă colectivă, pentru obiecte de serie cvasi-identice.

## *COLECŢIE:*

Câmpul se va completa cu denumirea colecției din care face parte obiectul fișat (conform clasificării colecțiilor din muzeu).

*Exemplu:*

Colecție: *Miniatură medievală*

Colecție: *Stampe japoneze*

Colecție: *Artă europeană*

**Notă**: Câmpul poate fi completat și cu numele colecționarului sau/și cu numele colecției, atunci când este cazul unei donații sau achiziții constituite intrate în posesia muzeului.

*Exemplu:*

Colecție: *Colecția "Theodor Aman"* Colecție: *Serafina și Gheorghe Răut*

### *NR. INVENTAR COLECŢIE:*

Se completează numărul de inventar al colecției din care face parte piesa, acolo unde este cazul. Este necesar din aceleași considerente ca în cazul numărului de inventar vechi.

#### *SELECȚIE PROIECT:*

Se consemnează prin bifare dacă obiectul fișat a fost/este destinat pentru proiect de digitalizare a patrimoniului (Exemplu: "E-Cultura: Biblioteca Digitală a României").

### *CATEGORIE:*

Cuprinde categoria generală în care se încadrează obiectul fișat și se alege din listă. În cazul în care un termen nu se regăsește în listă se adaugă prin procedura "Actualizare [liste termeni"](#page-26-0).

*Exemplu:* Categorie: *Pictură* Categorie: *Grafică* Categorie: *Artă monumentală*

#### *TIP:*

Se completează cu denumirea uzuală a tipului piesei, formulată la nominativ singular.

Se vor trece în acest câmp: termenii referitori la părțile componente ale unui ansamblu (altar poliptic, iconostas) sau termenii consacrați indicând tematica și tipul: picturii de șevalet, stampelor, sculpturilor, unei decorații murale (obținută printr-una din tehnicile specifice picturii murale, mozaicului, vitraliului).

*Exemplu:*

Tip: *Pictură de șevalet* Tip: *Pictură monumentală* Tip: *Plastică funerară* Tip: *Desen*

Identificarea bunului cultural va fi făcută așadar nuanțat, în funcție de aspectele caracteristice pe care le prezintă, ținând cont implicit de complexa structură ierarhică în care acesta se integrează.

Când subiectul unei scene este presupus, el va fi scris în câmpul Titlu/Temă și încadrat între paranteze. *Exemplu:*

Tip: *altar diptic, volet (stânga-față)* Titlu/temă: *Arhanghelul Gabriel; (Bunavestire)*

## *GEN:*

Se completează denumirea genului căruia îi aparține obiectul, conform iconografiei specifice**.** *Exemplu:*

Gen: *Temă religioasă* Gen: *Natură moartă* Gen: *Portret*

#### *TITLU/TEMĂ:*

Se completează integral titlul exact al unei lucrări așa cum apare el în cataloage sau în lucrările de specialitate. Titlul lucrării se completează dacă acesta este cunoscut cu precizie sau se transcrie exact (în special în cazul stampelor care prezintă medalioane și cartușe în care sunt acumulate diverse inscripții, versuri cu tâlc moralizator, adresări și mulțumiri protocolare, însemne de meșter, indicații privind artiștii care au contribuit la elaborarea lor).

În cazul în care textul este într-o limbă străină (latină, franceză, italiană), acesta va fi transcris exact iar traducerea titlului, când există, va fi menționată între paranteze rotunde "()".

*Exemplu:*

Tip: *pictură de șevalet* Gen: *temă religioasă* Titlu/Temă: *Betșeba primind o scrisoare de la regele David*

Tip: *sculptură* Titlu/Temă: *Cap de fetiță; (Mioara Teișanu)*

Dacă lucrarea face parte dintr-un asemenea ansamblu, în câmpul Ansamblu se va scrie între ghilimele și titlul exact al Ciclului, Seriei, Suitei etc., din care face parte.

*Exemplu:*

Tip: *gravură de interpretare* Gen: *scenă mitologică* Titlu/Temă: *Nuptiae Meleagri et Atalante (Nunta lui Meleagru cu Atalanta)* Ansamblu: *Ciclul: "Schola Italia"*

Tip: *gravură de interpretare* Gen: *scenă alegorică* Titlu/Temă: *Ils est d'un Roi de se vaincre soy meme* Ansamblu: *Ciclul "Bătăliile lui Alexandru"*

Desenele, schițele, caricaturile cu substrat politic, ce au fost în prealabil publicate în paginile unor ziare sau reviste, vor fi încadrate în subcategoria grafică de ziar sau grafică de revistă; tipul de grafică va fi specificat în câmpul tip.

În cazul în care nu există nici o mențiune privitoare la un CICLU sau la o SERIE anume, în câmpul Titlu/Temă, după titlu se trec câteva din cuvintele inscripției sau dialogului conținut în lucrare, între ghilimele ("").

*Exemplu:*

Tip: *grafică de ziar; desen* Titlu/Temă: *Doi bărbați la cafenea; "De acuma după Bismarck"*

Informațiile suplimentare asupra periodicelor în care au fost publicate aceste lucrări (denumirea periodicului, anul, luna, ziua apariției) vor fi menționate în câmpul bibliografie.

Titlul lucrării pandante se trece în câmpul Titlu/Temă, în continuarea titlului: *Exemplu:* Tip: *pictură de șevalet; temă de gen*

Titlu/Temă: *simțul gustului; pandant: simțul auzului*

Tip: *pictură de șevalet; portret de aparat* Titlu/Temă: *portretul Mariei Tereza; pandant: portretul lui Franz von Lotharingen*

Câmpul NU va fi completat în cazul obiectelor de tipul formelor decorative, panourilor murale din ceramică sau elementelor disparate de plastică arhitectonică.

#### *ANSAMBLU:*

În cazul în care obiectul face parte dintr-un ansamblu: ciclu sau serie de gravuri, culegere de ilustrații, altar (triptic, diptic, poliptic) etc. se va specifica ansamblul din care face parte.

Denumirea ciclului, seriei, culegerii (de ilustrații) va fi trecută între ghilimele, dacă ea se datorează artistului ( "Ororile războiului" de Goya; "Types parisiens" de Daumier; "Viața Mariei" de Dürer; etc.)

Elementele de plastică arhitectonică integrate într-un edificiu (considerat ansamblu) vor primi în câmpul Ansamblu numele edificiului, când vor fi fișate separat. La fel. piesele unui altar, care sunt fișate individual, vor primi în câmpul Ansamblu numele altarului din care fac parte (*Altarul din Mediaș*, *Altarul din Malancrav*).

*Exemplu:*

Tip: *plastică arhitectonică* Titlu/Temă: *Torsul lui Ladislau* Ansamblu: *vechea catedrală din Oradea*

Tip: *plastică mică; grup statuar; monument (proiect)* Titlu/Temă: *compoziție alegorică cu trei figuri feminine* Ansamblu: *Monumentul Unirii*

#### *NR. PIESE:*

Informațiile din acest câmp se referă la numărul de piese detașabile, componente ale unui obiect.

#### *Atribuire*

#### *STIL:*

Cuprinde informații cu privire la datele stilistice ale obiectului, în cazul în care acesta prezintă trăsături caracteristice suficiente spre a putea fi atribuite unui anumit stil.

Când aspectele stilistice ale piesei nu sunt conturate astfel încât să prezinte individualitatea și coerența necesară atribuirii lor unor etape stilistice definite ale Goticului, Renașterii sau Barocului (Gotic Internațional, Renaștere Timpurie, Prerenaștere, Baroc Culminant), este de preferat să nu se depășească încadrările generale (Gotic, Renaștere, Manierism, Baroc, Rococo, Neoclasicism, Romantism, Realism, Neogotic, Neorenaștere, Ecletism, Impresionism).

În situația în care piesa de artă universală este de mare valoare, aparținând unor artiști precum: Antonello de Messina, Jan van Eyck, Dürer, Rembrandt, Marcantonio Raimondi, Callot etc., încadrarea stilistică va fi conformă cu cea prezentă în materialele de specialitate.

Când avem de-a face cu piese ce prezintă trasături stilistice specifice perioadelor de tranziție (în care există o întrepătrundere a stilurilor), acestea pot fi menționate în ordinea priorității lor.

În situația în care aspectele stilistice decelate nu sunt definitorii, dar pledează totuși pentru plasarea piesei respective într-o anumită epocă (pentru care pledează și materialul suport - lemnul, pânza, hârtia pe care s-a lucrat) și în raza unui stil anumit, acesta va fi **menționat** cu semnul întrebării (?).

Când nu există argumente convingătoare (susținute și de constatările necesare cu privire la suport, grund, culori, vernis etc.), putând fi vorba de o copie târzie sau de un fals, este de preferat să nu se completeze acest câmp.

Stilul va fi precizat în mod direct, prin denumirea sa uzitată în enciclopediile și dicționarele de specialitate, fără a mai fi precedat de cuvântul "Stil".

*Exemplu:*

Stil: *Art Nouveau* Stil: *Neorenaștere* Stil: *Postexpresionism* Stil: *Rococo*

## *ŞCOALĂ/ATELIER:*

Câmpul conține informații despre școala, atelierul, firma sau centrul producător al obiectului respectiv.

În cazul în care lucrarea respectivă are un autor și un coautor, care fac parte din două școli diferite, se va trece întâi Şcoala/Atelierul și Localitatea din care face parte autorul, urmată de (;) și de Şcoala/Atelierul și Localitatea căreia îi aparține coautorul.

#### *Exemplu:*

Autor: *Caracci, Agostino; (SC.); Tintoretto, Robusti Jacopo; (PX.)* Şcoală/Atelier: Şcoala Italiană; Roma; Veneția

Autor: *Capellan, Antonio; (SC.); Correggio, Allegri Antonio; (IN.)* Şcoală/Atelier: *Şcoala Italiană; Roma; Parma*

Autor: *Haye, Charles de la; (SC.); Rossi Giovani Giacomo; (DEL.); Cyrrus Ferrus; (PX.)* Şcoală/Atelier: *Şcoala Franceză; Şcoala Italiană; Roma*

În cazul graficii de șevalet, a graficii publicitare și a celorlalte tipuri de grafică, după numele artistului se trece imediat după punct și virgulă (;) Şcoala/Atelierul și Localitatea.

Când numele artistului (pentru pictură, grafică) nu poate fi identificat (rămânând deci ANONIM), dar lucrarea sa vădește trăsături specifice unei ŞCOLI și LOCALITĂŢI, aceste informații se menționează pe rând:

Exemplu: Autor: *anonim* Şcoală/Atelier: *Şcoala Flamandă; Anvers; Rubens Pieter Paul; (atelierul)* Autor: *anonim* Şcoală/Atelier: *Şcoala Flamandă; Anvers; Sadeler Egidius; (cercul)*

Când Şcoala/Atelierul și Localitatea din care provine artistul ANONIM coincide cu Şcoala/Atelierul și Localitatea din care provine artistul renumit, după numele acestuia Şcoala/Atelierul și Localitatea nu se mai repetă; ele sunt menționate doar în cazul în care diferă.

Dacă lucrarea unui artist ANONIM nu prezintă trăsături care îi pot atribui lucrarea, se vor folosi cuvintele indicator: (factura), (genul) sau (maniera).

Când doar se presupune Şcoala/Atelierul căreia ar putea să-i aparțină o lucrare se adaugă semnul întrebării (?). În cazul în care Localitatea nu se cunoaște și nu poate fi precizată nu se trece; dacă Localitatea este presupusă, ea se va trece urmată de semnul întrebării.

*Exemplu:*

Autor: *anonim* Şcoală/Atelier: *Şcoala Olandeză; Amsterdam ?; Van de Velde Adriaen; (genul)*

În cazul în care există atribuiri diferite, ultima atribuire, cea mai recentă, apare întotdeauna pe poziția întâi a câmpului, urmată de celelalte atribuiri, iar în câmpul **Precizări școală** se va trece cuvântul indicator **atribuit anterior**. *Exemplu:*

Autor: *Spranger Bartholomeus ?* Şcoală/Atelier: *Şcoala Flamandă; Bloemaert Abraham; cercul pictorilor din Amsterdam* Precizări școală: *atribuit anterior*

În situația în care nu poate fi precizată școala din care provine un artist anonim sau când între două școli învecinate există o strânsă interdependență (așa cum se întâmpla în secolul al XV-lea între Flandra și Olanda), pe fișă va fi specificată întreaga zona geografică (exemplu: Şcoala Ţărilor de Jos).

Când există dubii între două școli se vor trece pe fișă ambele școli urmate fiecare de semnul întrebării. *Exemplu:*

Autor: anonim Şcoală/Atelier: Şcoala Flamandă ?; Şcoala Franceză ?

# *PRECIZĂRI ŞCOALĂ:*

În acest câmp se trec precizări referitoare la informațiile legate de circumscrierea unui autor la un stil, școală sau atelier, de genul: atribuit, copie după, după desen, fals, inspirat după.

## *AUTOR:*

Se completează numele autorului obiectului.

Exceptând numele cu grafie specială, istoric consacrată (Exemplu: Antonello da Messina; Maso di Banco; Maestrul Sf. Veronica; Maestrul Magdalenei Mansi; Marie-Louise Vigee-Lebrun), care în mod obligatoriu vor fi păstrate întocmai, numele autorilor vor fi scrise în ordinea: nume, prenume.

*Exemplu:* 

Autor: *Rembrandt Harmensz Van Rijn* Autor: *Rubens, Pieter Paul* Autor: *Dürer, Albrecht* Autor: *Aman, Theodor* Autor: *Şirato, Francisc*

Când numele autorului are și o poreclă consacrată, aceasta poate fi trecută după termenul "numit": *Exemplu:* 

Autor: *Magnasco Alessandro numit Il Lissandrino*

Când porecla sub care este cunoscut autorul respectiv e mai uzuală decât numele și este folosită prioritar și în dicționarele de specialitate, porecla va fi trecută întâi și despărțită de nume prin virgulă ",". *Exemplu:* 

Autor: *Corregio, Allegri Antonio numit Il* Autor: *Tintoretto, Robusti Jacopo numit Il* Autor: *Veronese, Caliari Paolo numit Il* Autor: *Dominiquino, Zampieri Domenico numit Il*

Se recomandă transcrierea numelor de artiști conform cataloagelor muzeelor din țară sau a dicționarelor și enciclopediilor de specialitate, valabile pe plan internațional.

Când autorul unei lucrări este presupus și presupunerea comportă un grad de certitudine considerabil, se va trece numele autorului (după regulă), urmat de semnul întrebării (?).

Când doi autori colaborează la o lucrare, în câmpul **Autor** se completează pe prima poziție autorul principal și pe a doua poziție numele coautorului.

*Exemplu:* Autor: *Baudewins Adriaen Frans; Bout Pieter* Autor: *Brueghel Jan I cel Bătrân; Van Balen Hendrick*

În situația în care un autor (cert sau presupus) se inspiră liber după un alt desen, o pictură sau o gravură a acestuia, în câmpul Autor se menționează numele artistului autor al lucrării fișate, apoi numele artistului (sau artiștilor) care a servit drept sursă de inspirație, urmat de unul dintre cuvintele indicator: ("după"); ("după gravură"); ("după picturĂ"); ("după desen"); ("inspirat").

Exemplu:

Autor: *Anonim; Dürer Albrecht; (după gravură)* Autor: *Brueghel Pieter II cel Tânăr; Brueghel Pieter I (după desen)*

Colaborarea mai multor artiști la elaborarea unei lucrări se întâlnește frecvent în domeniul graficii; în acest caz, gravorul va fi trecut în poziția întâi; artistul care i-a furnizat acestuia desenul pregătitor ocupă poziția a doua; artistul care a lucrat pictura, decorația etc. ce a fost transpusă în desen ocupă poziția a treia; după numele fiecărui autor va fi menționat cuvântul indicator: (IN.); (DEL.); (SC.); (EX.); (PX.), indiferent de forma completă sub care aceste mențiuni se întâlnesc pe gravură (forma corectă sub care apar, precum și inscripția transcrisă fidel și tradusă, sunt trecute în câmpul Descriere).

*Exemplu:* Autor: *Poilly Francois De; (SC.); Raphael Sanzio; (DEL.)* Atelier/școală: *Şcoala Franceză; Şcoala Italiană; Roma*

Tipograful este menționat întotdeauna ultimul.

Când artistul își elaborează singur gravurile (deci nu mai avem de-a face cu o grafică de reproducere sau de interpretare ci de concepție), în urma numelui sau, în funcție de notațiile care apar pe gravură, se va alege cuvântul indicator potrivit: (IN.); (SC.); (DEL.) sau orice altă formă convențională prevăzută.

*Exemplu:* Autor: *Daumier Honore; (IN.)* Atelier/Şcoală: *Şcoala Franceză*

#### *DATE AUTOR:*

Se completează intervalul de timp în care a trăit autorul obiectului, acolo unde acesta este cunoscut.

#### *COMANDITAR:*

Se completează informații despre cel/cei care a/au comandat/donat lucrarea, în cazul în care acesta este cunoscut.

*Exemplu:* Comanditar: *Şerban Cantacuzino* Comanditar: *Constantin Brâncoveanu* Comanditar: *William Windham, nobil englez* Comanditar: *Vasilie și soția Anna*

## *DATARE (text):*

Se completează datarea bunului cultural, exprimată liber. Prin datare se înțelege anul, uneori chiar ziua și luna când a fost realizat. În cazul în care nu se cunoaște anul, se indică cel mai strâns interval cronologic posibil.

*Exemplu:*

Datare: *a doua jumătate a secolului al XVI-lea* Datare: *sfârșitul secolului al XIX-lea - începutul secolului XX* Datare: *1798* Datare: *25 iulie (1)936*

# *AN ÎNCEPUT/AN SFÂRŞIT:*

Aceste câmpuri au fost adăugate pentru a permite o precizare mai exactă a intervalului temporar al originii unui obiect. În câmp se completează *anul exact* sau limita de început și sfârșit al perioadei în care se presupune că a fost produs obiectul, atunci când nu cunoaștem datarea exactă.

*Exemplu:*

Datare (text): *primul sfert a secolului al XVIII-lea* An de început: *1701* An de sfârșit: *1725*

Datare (text): *sfârșitul secolului al XVIII-lea* An de început: *1789* An de sfârșit: *1800*

## *Date tehnice*

# *MATERIAL/TEHNICĂ (text):*

Se completează informații, sub formă de text liber, referitoare la materialul și tehnica de confecționare a obiectul fișat.

*Exemplu:*

Material/Tehnică (text): *Ulei pe pânză lipită pe carton subțire* Material/Tehnică (text): *Acuarelă pe hârtie lipită pe carton subțire* Material/Tehnică (text): *bronz turnat în tehnica cerii pierdute, patinat brun cu accente de verde închis*

## *MATERIAL/TEHNICĂ (cuvinte cheie):*

Se completează termenii ce definesc materialul și tehnica de confecționare a obiectul fișat.

La completarea acestui câmp, este recomandat ca separatorul dintre termenii enumerării să fie punct și virgulă (;) pentru a permite regăsirea eficientă a informației, la utilizarea funcției de căutare, și se vor folosi termenii din liste.

*Exemplu:*

Material/Tehnică (cuvinte cheie): *creion; acuarelă; cerneală; carton ocru; desenare* Material/Tehnică (cuvinte cheie): *relief; piatră calcar; cioplire* Material/Tehnică (cuvinte cheie): *guașă; tuș; creion; hârtie*

#### *DIMENSIUNI:*

Se completează informații referitoare la dimensiunile obiectului fișat: lungime, lățime, grosime, diametru, greutate, titlu (pentru metale prețioase).

Valorile se completează în dreptul siglelor respective urmate de unitatea de măsură. Dimensiunile se notează cu litere mici, cu pauză între valoare și unitatea de măsură și fără punct după prescurtarea standard a unității de măsură.

Pentru completarea acestui câmp vor fi utilizate următoarele unități de măsură:

- milimetru (mm) pentru: pictură de șevalet, grafică, miniatură, sculptură mică, plastică mică

- centimetru (cm) pentru: plastică arhitectonică și artă monumentală

Se va ține cont de cazuri particulare, menționându-se: la pictură - pânză tăiată sau adăugită; la panouri de lemn - adăugit sau tăiat, și se vor indica mai întâi dimensiunile actuale ale pânzei sau panoului, în poziția a doua specificându-se, dacă se cunosc și dimensiunile originale, acestea fiind urmate de cuvântul "originalul" cuprins între paranteze.

*Exemplu:*

Dimensiuni: *L: 166 mm; 131 mm; (originalul)* Dimensiuni: *LA: 285 mm; 195 mm; (originalul)*

Pentru Grafică (Stampe) dimensiunile se vor nota în următoarea ordine:

- dimensiunile generale ale suportului (hârtiei)

- dimensiunile stampei inclusiv inscripția

- dimensiunile stampei propriu-zise.

Când nu pot fi trecute toate aceste dimensiuni, se vor trece obligatoriu doar primele și se va specifica dacă avem de-a face cu: "margini reduse" sau "margini tăiate".

Pentru suprafețe tridimensionale în cazul sculpturii, dimensiunile vor fi notate astfel:

- dimensiunile sculpturii propriu-zise

- dimensiunile sculpturii inclusiv postamentul (în cazul în care acesta a fost în prealabil conceput de autor în strânsă interdependență cu sculptura propriu-zisă).

## *Proveniență*

# *ŢARĂ/ZONĂ:*

Acest câmp conține denumirea țării/zonei geografice de proveniență a bunului cultural mobil.

Informația se referă la localizarea obiectului într-o arie geografică mai mare în cazul în care nu se cunoaște localizare precisă.

Exemplu:

Ţară/Zonă: *Spania* Ţară/Zonă: *Peninsula Balcanică* Ţară/Zonă: *Asia Mică* Ţară/Zonă: *Europa Centrală*

## *PROVINCIE/REGIUNE:*

Se completează localizarea obiectului, prin menționarea denumirea regiunii actuale sau geografico-istorice de unde provine obiectul.

*Exemplu:*  Provicie/Regiune: *Ţara Bascilor* Provicie/Regiune: *Normandia*

Provicie/Regiune: *Nordul Italiei*

## *JUDEȚ:*

Se alege din listă denumirea județului pe teritoriul căruia s-a făcut descoperirea.

# *UAT/COMUNĂ:*

În acest câmp se completează denumirea comunei în care s-a făcut descoperirea.

Se alege din listă denumirea comunei (lista conține toate unitățile administrativ-teritoriale subordonate județului selectat anterior).

## *LOCALITATE:*

În acest câmp se completează informații cu privire la localitatea de unde a fost achiziționat/descoperit obiectul respectiv.

La completarea acestui câmp, se alege un termen din lista predefinită atașată în program, care conține toate unitățile administrativ-teritoriale subordonate comunei selectate anterior.

## *SIRUTA:*

Câmpul se completează automat cu codul SIRUTA aferent selecțiilor de localizare făcute.

#### *Descriere*

#### *INSCRIPŢII:*

În cazul în care obiectul prezintă o inscripție, se bifează pătratul corespunzător, după care se oferă detalii în câmpul de tip text alăturat.

Prin inscripție se înțelege orice șir de caractere care conține o informație, cu excepția, însă a datărilor izolate care vor fi semnalate în cadrul câmpului Datare (text) - precum și a oricăror mărci de meșter, semnături ale autorilor, blazoane, a căror prezență va fi semnalată în cadrul câmpului Marcă/Semnătură.

#### *LIMBA INSCRIPŢIEI:*

Dacă există inscripții, se trece denumirea limbii (limbilor) în care acestea sunt scrise, cu separatorul punct și virgulă (;) între termeni.

*Exemplu:*

Limba inscripției: *Franceză; latină*

#### *MARCĂ/SEMNĂTURĂ:*

În acest câmp se menționează prezența unei mărci de meșter, de atelier, de proprietar, a unor grafitti sau blazoane, contramarcă sau surfrapă (pentru monedele care intră în componența podoabelor.

Din lista atașată câmpului, se va selecta unul din termeni: semnătură; marcă; grafitti; blazon; contramarcă; surfrapă; ștampilă.

#### *DESCRIERE:*

În acest câmp se completează în detaliu, sub formă de text liber, datele de descriere ale obiectului fișat: formă, decor, inscripții, mărci și semne speciale, mod de funcționare, colorit etc.

La completarea acestui câmp se va ține cont de respectarea regulilor de scriere și introducere a textului cu diacritice. Caracterele speciale se introduc cu ajutorul aplicației "*Character map*" (din programul Windows).

#### *DESCRIPTORI:*

Câmpul cuprinde cuvinte-cheie care fixează caracteristici speciale ale obiectului din punct de vedere al formei, decorației, cromaticii, iconografiei etc. Acești termeni servesc drept criterii de selecție de mare finețe pentru alcătuirea de liste de obiecte care au în comun anumite detalii de formă, tipuri decorative, motive ornamentale ori scene iconografice. Termenii se completează la forma nominativ-singular.

La completarea acestui câmp, separatorul dintre termenii enumerării trebuie să fie punct și virgulă (;) pentru a permite regăsirea eficientă a informației, la utilizarea funcției de căutare.

*Exemplu:*

Categorie: *Grafică* Tip: *Schiță* Titlu: *Compoziție religioasă cu personaje* Descriptori: *zarafi, Isus, Templu, bani*

Categorie: *Pictură* Tip: *Peisaj* Titlu: *Veneția* Descriptori: *Veneția, bărci, pescari, vele, canal*

#### *Bibliografie/Observații*

#### *BIBLIOGRAFIE:*

Se completează principalele referințe bibliografice și/sau resurse online referitoare la subiect.

#### *OBSERVAȚII:*

În acest câmp se completează orice alt tip de informație relevantă pentru obiectul inventariat, care nu se regăsește în celelalte câmpuri ale fișei de obiect.

#### *Gestiune*

#### *PROPRIETARI ANTERIORI:*

În acest câmp se completează numele și prenumele proprietarilor sau denumirea instituției căreia i-a aparținut obiectul înainte de a ajunge în patrimoniul deținătorului actual.

Numele se vor scrie în ordinea: nume, prenume; fac excepție numele cu grafie istoric consacrată. *Exemplu:*

Proprietari anteriori: *Valentin Frank; Biserica Evanghelică din Sibiu* Proprietari anteriori: *Regimentul 4 Roșiori*

#### *MOD DEŢINERE:*

Se selectează din listă termenul corespunzător modului în care bunul cultural a ajuns la deținătorul său actual: achiziție; donație; transfer; cercetare; custodie; proprietate privată.

#### *DOCUMENTUL DE INTRARE - DIN DATA:*

Se completează numele și numărul actului (act de donație, proces verbal de predare-primire, act de transfer, etc) prin care obiectul a intrat în patrimoniul instituției, și data întocmirii documentului.

#### *VALOARE DE INTRARE/REEVALUARE:*

Se [completează](#page-29-0) conform înscrisurilor din registru.

#### *LOC DE PĂSTRARE:*

Se menționează locul de păstrare al piesei:

- pentru expunere permanentă: expoziția, sala, vitrina;
- pentru depozit: numărul sau sigla depozitului, dulapul, raftul și sertarul.

*Exemplu:*

Loc de păstrare: *subsol II, depozit nr. 27* Loc de păstrare: *Sala 2, Dulap mare, sertar 2*

#### *CLASARE:*

În aceste câmpuri se completează informații despre regimul de protecție al obiectului, prevăzut de Legea 182/2000 și conform Normelor de clasare.

Pentru bunurile care au fost clasate în patrimoniul cultural național, se bifează categoria juridică (tezaur sau fond) și se completează numărul și data ordinului de clasare precum și poziția din anexa la ordin în câmpurile corespunzătoare.

La primirea certificatelor de clasare, se vor completa și numărul și data certificatului de clasare.

#### *CONDIŢIILE DE CASARE - DATA CASĂRII:*

Se menționează condițiile casării, adică a scoaterii din inventarul contabil și data casării sub forma: ZZ/LL/AAAA.

### *Imagini/Fișiere*

Se vor adăuga [imagini](#page-28-0) de ansamblu și detaliu dar și alte tipuri de [documente](#page-28-1) care fac referire la obiectul fișat.

### *Responsabilități*

#### *ÎNTOCMIT:*

Se completează numele și prenumele persoanei care a întocmit fișa obiectului.

#### *DATA ÎNTOCMIRII FIȘEI:*

Se completează data întocmirii fișei, completată sub forma ZZ/LL/AAAA.

#### *VERIFICAT/EXPERTIZAT:*

Se completează numele și prenumele celui care a verificat fișa sau a expertizat obiectul în vederea clasării lui.

#### *DATA VERIFICĂRII FIȘEI:*

Se completează data verificării sau a expertizei, completată sub forma ZZ/LL/AAAA.

#### *INTRODUS:*

Se completează numele și prenumele persoanei care a introdus fișa obiectului.

#### *Conservare/Restaurare*

În cazul în care obiectul a fost supus unor operațiuni de [conservare/restaurare,](#page-30-0) acestea sunt consemnate precizând detalii legate de: starea anterioară restaurării, diagnostic, tratament, lucrări efectuate, data lucrării, analize, restaurator, coordonator, data finalizării procedurii de conservare-restaurare, data recepționării și procesul-verbal de restaurare.

#### *STARE DE CONSERVARE:*

Se va alege din lista predefinită termenul care corespunde stării de conservare a piesei în momentul fișării: foarte bună, bună, relativ bună, mediocră, deteriorată.

Orice alte detalii legate de starea de conservare se vor completa în câmpul Observații sau în descrierea obiectului.

#### *BUN DE EXPUS:*

În funcție de starea de conservare a obiectului, se bifează acest câmp pentru a facilita alegerea pieselor care pot face parte dintr-o expoziție. Un obiect poate avea o mare valoare istorică, dar pentru că prezintă deteriorări sau are o dimensiune foarte mică nu poate face parte dintr-o expoziție.

#### *Circulație*

Pentru obiectele care sunt împrumutate sau expuse în alte locații se completează data ieșirii și intrării, motivul plecării, locul unde va sta obiectul, numărul actului de ieșire/intrare și alte observații legate de starea obiectului.

#### *Internet*

În fereastra "*Internet*" se vor menționa informații privind accesibilizarea resursei in mediul online.

# **Audiovizual (AVZ)**

Domeniul audiovizual include resurse culturale de tip multimedia, în format analog sau digital, indiferent de tipul de suport.

Categoriile domeniului audiovizual:

- Înregistrări audio
- Înregistrări video

Pentru obiectele încadrate în domeniul audiovizual, în *Fișa analitică de evidență a obiectului* din programul DOCPAT, se vor completa următoarele categorii de informații:

#### *Date identificare – Pagina principală*

#### *NUMĂR DE INVENTAR/NUMĂR DE IDENTIFICARE*

Conform normelor de catalogare și evidență, fiecare resursă culturală are alocat un singur [număr pentru](#page-12-0)  [identificarea](#page-12-0) acesteia.

*Exemplu:*

Nr. inventar/Nr. identificare: *25124* Nr. inventar/Nr. identificare: *4B1941007*

După completarea acestui câmp (câmp obligatoriu), câmpurile "Deținător" și "Cod deținător" sunt completate automat de program cu datele de identificare selectate în pagina ["Identificarea utilizatorului"](#page-4-0).

#### *ID EVIDENȚĂ*

Se completează cu numărul de identificare al resursei, altul decât nr. inventar, înscris pe eticheta de pe suportul fizic.

#### *COTA*

Câmpul conține cota obiectului fișat. *Exemplu:* Cota: *7/ XW 422 I*

#### *COLECȚIE*

Se completează, după caz, denumirea colecției tematice sau a sectorului de arhivă din care face parte obiectul fișat. Se specifică apartenența la subdiviziunile mari ale depozitului arhivistic.

*Exemplu:*

Colecție: *Fonoteca Vorbită* Colecție: *Fonoteca Muzicală* Colecție: *Discoteca*

#### *NR. INV. COLECȚIE*

Se completează cu numărul de inventar al colecției din care face parte materialul audiovizual.

#### *NR. ROLĂ*

Pentru situațiile când o resursă este împărțită pe mai mult de un suport și fiecăruia îi este atribuit un nr. de identificare, se specifică a câta rolă din set este.

*Exemplu:* Nr. rolă: *2 din 6*

#### *CATEGORIE*

Se completează prin alegerea categoriei de încadrare a resursei culturale: *fonogramă* sau *audiogramă*.

# *TIP*

Se completează cu denumirea uzuală de producție a materialului audiovizual, preluată din lista de termeni predefiniți, pentru uniformizarea datelor privind tipul de resursă, atașată câmpului respectiv.

În cazul când un termen nu se găsește în listă, acesta poate fi adăugat prin [actualizarea listelor de termeni.](#page-26-0) *Exemplu:*

Tip: *Jurnal* Tip: *Teatru radiofonic*

# *SUBTIP*

Se completează cu o opțiune privind încadrarea resursei într-un tip de producție.

În cazul când un termen nu se găsește în listă, acesta poate fi adăugat prin [actualizarea listelor de termeni.](#page-26-0) *Exemplu:*

Subtip: *Actualități* Subtip: *Adaptare*

# *TITLU*

Se completează rezumativ sau sugestiv cuprinsul materialului audiovizual înregistrat. Menționarea titlului se face așa cum apare el în sursa specifică de informare, respectând regulile lingvistice.

*Exemplu:* Titlu: *Jurnal sonor ONC 82/1941* Titlu: *Hagi Tudose de Barbu Ştefănescu-Delavrancea*

Dacă titlul propriu-zis este prea lung, se omite fie partea de mijloc, fie partea de sfârșit, iar omisiunea se marchează prin semne de suspensie "[...]".

Dacă materialul audiovizual nu are un titlu propriu-zis, acesta se formulează de catalogator în limba și scrierea materialului sau în limba română și se menționează încadrat între paranteze drepte.

*Exemplu:*

Titlu: [*Povești populare românești*]

## *TITLU PARALEL/TITLU DISTRIBUȚIE*

Se completează cu partea a doua a unui titlu propriu-zis (când este format din două părți, fiecare dintre ele constituindu-se într un titlu independent), echivalentul acestuia într-o altă limbă, sau denumirea sub care este cunoscută resursa, precedat de cuvântul de legătură " sau".

*Exemplu:*

Titlu paralel/titlu de distribuție: *Gura satului* sau *Povestea vorbei* Titlu paralel/titlu de distribuție: *Moby-Dick* sau *Balena*

## *TITLU SERIE/CICLU EMISIUNI*

În cazul când o înregistrare face parte dintr-o serie de resurse în continuare, se va menționa numele seriei.

## *CONTRIBUTORI/CONTRIBUTORI 2/CONTRIBUTORI 3*

Contributori = Mențiuni de resposabilitate

O mențiune de responsabilitate constă în unul sau mai multe nume, sintagme sau grupuri de caractere referitoare la identificarea și/sau funcția oricărei persoane sau colectivități responsabile de crearea sau realizarea conținutului resursei descrise.

În funcție de tipul resursei descrise se vor înregistra în câmpurile (pentru care se cunosc mențiunile de responsabilitate) din ferestrele "Contributori":

- Casa de producție;
- Producător;
- Autor/Compozitor/Realizator;
- Redactor;
- Regia;
- Regie artistică;
- Regia tehnică/muzicală/studio;
- Textier/Libretist;
- Distribuție
- Dirijor;
- Ansamblu/Formație/Orchestră;
- Coloana sonoră/Muzica;
- Invitați;
- Montaj;
- Scenografie;
- Imaginea;
- Grafică;
- Scenariu;
- Traducător/Traducere;
- Costume;
- Operator.

Mai mult de o persoană sau colectivitate poate fi numită într-o singură mențiune, atunci când sunt reprezentate ca îndeplinind aceeași funcție, separate prin punct șii virgulă (;), iar dacă nu se poate completa toate numele se va folosi abrevierea "și alții".

# *PRODUCȚIE*

# *TIPUL ÎNREGISTRĂRII*

Se completează prin alegere tipul de înregistrare: live/ studio/ sală concerte. În cazul când un termen nu se găsește în listă, acesta poate fi adăugat prin [actualizarea listelor de termeni.](#page-26-0)

# *DATA ÎNREGISTRĂRII / AN PRODUCȚIE*

Se completează data înregistrării resursei pentru înregistrările audio sau anul producției în cazul înregistrărilor video.

## *LIMBA*

Se alege din listă limba de expresie în care este redat conținutul resursei.

## *PROPRIETAR DREPTURI AUTOR*

Se completează cu numele persoanei fizice sau juridice care deține dreptul de producere sau distribuție a resursei descrise.

## *LOCUL ÎNREGISTRĂRII*

În funcție de tipul înregistrării se poate menționa în mod detaliat locația.

#### *SUPORT*

Conținutul multimedia poate exista în format analog și digital pe o varietate de suporturi.

## *TIP SUPORT*

Se alege din listă formatul mediului de stocare și păstrare, prin care se transmite conținutul resursei. Tipurile de suport disponibile pentru selecție sunt: bandă magnetică/ casetă audio/ casetă video/ cd/ dvd/ peliculă/ shellac/ vinil.

În cazul când un termen nu se găsește în listă, acesta poate fi adăugat prin [actualizarea listelor de termeni.](#page-26-0)

## *MULTIMEDIA*

Pentru resursele pe suporturi mixte, unde nu există o parte predominantă (toate părțile având aceeași predominanță și importanță) se vor înregistra toți termenii aplicabili resursei respective.

#### *Exemplu:*

Multimedia: *Kontratip (KT) sau Lavanda (LAV) - LAV S - 804, Interpozitiv (IP) sau Duplicat pozitiv (DP) - DP S - 707, Pozitiv - P S - 777, P S - 438*

# *DETALII SUPORT*

În funcție de tipul de suport care conține resursa descrisă se completează câmpurile:

- Culoare: alb-negru sau color
- Format video: se menționează lățimea suportului
- Lungime suport: se menționează lungimea suportului
- Standard TV,
- Standard imagine,
- Aspect imagine,
- Rezoluție,
- Frame rate,
- Tip CODEC,
- Durata: se menționează durata de redare
- Tip sunet: mut, mono, stereo
- Format audio,
- Rată eșantionare: viteza de redare și opțional frecvența

#### *STATUS DIGITAL*

Se menționează stadiul de digitizare în care se găsește obiectul descris în fișa analitică. *Exemplu:* inclus în arhiva digitală/ cu metadata complete/ ingestat/ propus pentru digitizare.

## *DATA ARHIVĂRII / NUME FIȘIER / TIP FIȘIER*

În funcție de statutusul digital al resursei, se completează data arhivării digitale, numele fișierului salvat și formatul în care a fost făcută arhivarea resursei.

#### *TOPIC*

## *LUCRARE ASOCIATĂ/AUTOR/TITLU ORIGINAL/LIMBA*

Completarea acestor câmpuri se face pentru entități asociate mențiunilor de responsabilitate indirecte. *Exemplu:* autorul unui roman/lucrări pe care se bazează un scenariu de film.

## *SUBIECT (CE, CINE, DESPRE CE, UNDE, CÂND)*

#### *DESCRIERE*

#### *REZUMAT SUBIECT*

Expunerea sintetică a conținutului înregistrării (se poate concretiza într-un rezumat sau sumarul emisiunii). Rezumatul oferă o relatare faptică a subiectului resursei.

#### *DESCRIERE*

În cuprinsul și în formularea descrierii se menționează o sinteză a resursei culturale bazată pe informații referitoare la material și tehnica continutului. Se poate recurge la mențiuni aflate pe resursă, pe container sau în textul materialului însoțitor. Totodată, pot fi incluse informații privind utilizarea unor tehnici sau procedee speciale.

## *CUVINTE CHEIE*

Cuvinte prin care se definește conținutul tematic al resursei, semnificative pentru subiectul cercetării care va permite regăsirea referințelor pentru a prelua informații.

*Exemplu:* literatură română; dramaturgie românească; secolul XIX Separatorul dintre termeni trebuie să fie punct și virgulă (;).

#### *BIBLIOGRAFIE/OBSERVAȚII*

Pentru a putea descrie o resursă, poate fi necesar ca selecția informațiilor să se realizeze din una sau mai multe surse de informare disparate. Se menționează (după caz) sursa/ele bibilografică/e disponibile, la momentul investigației.

#### *GESTIUNE*

#### *MOD DEŢINERE:*

Se selectează din listă termenul corespunzător modului în care resursa a ajuns la deținătorul său actual: achiziție/ cercetare/ custodie/ donație/ producție/ transfer.

#### *DOCUMENTUL DE INTRARE - DIN DATA:*

Se completează numele și numărul actului (act de donație, proces verbal de predare-primire, act de transfer, etc.) prin care obiectul a intrat în patrimoniul instituției, și data întocmirii documentului.

### *VALOARE DE INTRARE/REEVALUARE:*

Se [completează](#page-29-0) conform înscrisurilor din registru.

### *LOC DE PĂSTRARE:*

Se menționează locul de păstrare al resursei.

#### *CLASARE:*

În aceste câmpuri se completează informații despre regimul de protecție al resursei, prevăzut de Legea 182/2000 și conform Normelor de clasare.

Pentru bunurile care au fost clasate în patrimoniul cultural național, se bifează categoria juridică (tezaur sau fond) și se completează numărul și data ordinului de clasare precum și poziția din anexa la ordin, în câmpurile corespunzătoare.

La primirea certificatelor de clasare, se vor completa și numărul și data certificatului de clasare.

#### *CONDIŢIILE DE CASARE - DATA CASĂRII:*

Se menționează condițiile casării, adică a scoaterii din inventarul contabil, și data casării sub forma: ZZ/LL/AAAA.

#### *Imagini/Fișiere*

Se va o adăuga [o imagine](#page-28-0) reprezentativă a resursei (aceasta poate fi o imagine referitoare la subiectul resursei, o secvență sau o fotografie cu eticheta de pe containerul resursei) și un fiș[ier de audio/video](#page-28-1) streaming cu durata de minim 20s (secunde) extras din conținutul resursei.

#### *Responsabilități*

#### *ÎNTOCMIT:*

Se completează numele și prenumele persoanei care a întocmit fișa resursei.

#### *DATA ÎNTOCMIRII FIȘEI:*

Se completează data întocmirii fișei, completată sub forma ZZ/LL/AAAA.

#### *VERIFICAT/EXPERTIZAT:*

Se completează numele și prenumele celui care a verificat fișa sau a expertizat conținutul resursei în vederea clasării.

#### *DATA VERIFICĂRII FIȘEI:*

Se completează data verificării sau a expertizei, completată sub forma ZZ/LL/AAAA.

#### *INTRODUS:*

Se completează numele și prenumele persoanei care a introdus fișa obiectului.

#### *Conservare/Restaurare*

În cazul în care obiectul a fost supus unor operațiuni de [conservare/restaurare,](#page-30-0) acestea sunt consemnate precizând detalii legate de: starea anterioară restaurării, diagnostic, tratament, lucrări efectuate, data lucrării, analize, restaurator, coordonator, data finalizării procedurii de conservare-restaurare, data recepționării și procesul-verbal de restaurare.

#### *STARE DE CONSERVARE:*

Se va alege din lista predefinită termenul care corespunde stării de conservare a piesei în momentul fișării: foarte bună, bună, relativ bună, mediocră, deteriorată.

Orice alte detalii legate de starea de conservare se vor completa în câmpul Observații sau în descrierea obiectului.

#### *BUN DE EXPLOATAT:*

În funcție de starea de conservare a obiectului, se bifează acest câmp pentru a facilita alegerea pieselor care pot face parte dintr-o expoziție. Un obiect poate avea o mare valoare istorică, dar pentru că prezintă deteriorări sau are o dimensiune foarte mică nu poate face parte dintr-o expoziție.

#### *Circulație*

Pentru obiectele care sunt împrumutate sau expuse în alte locații se completează data ieșirii și intrării, motivul plecării, locul unde va sta obiectul, numărul actului de ieșire/intrare și alte observații legate de starea obiectului.

### *Internet*

În fereastra "*[Internet"](#page-31-1)* se vor menționa informații privind accesibilizarea resursei in mediul online.
# **Carte veche și manuscris (CV)**

Din domeniul carte veche fac parte documente de tip text, tipărit sau manuscris, legat sau broșat în volum, al cărui conținut este dedicat unui anumit subiect.

După valoarea patrimonială a bunului cultural, există două categorii: carte curentă și carte de patrimoniu. Documentele de tip carte pot fi:

- carte veche: documente publicat înainte de 1830, pentru cartea românească și înainte de 1800 pentru cartea străină;
- incunabul: carte datând din faza de început a tiparului, adică de la apariție până în jurul anului 1500, perioadă în care forma cărții a evoluat de la manuscris la tipăritură, cu aspect apropiat de cel de astăzi (pagină de titlu, ornamente tipografice etc.);
- carte rară/bibliofilă: exemplare care, indiferent de anul de publicare, au calități grafice deosebite (hârtie de calitate; așezare deosebită în pagină; format atipic, ilustrații realizate de artiști cunoscuți), tiraj redus, exemplare numerotate sau legătură artistică, dedicații către personalități.

Pot fi inventariate pe modelul de fișa analitică a domeniului carte veche următoarele tipuri de obiecte:

- Manuscrise
- Incunabule
- Carte veche românească
- Carte veche străină
- Periodice românești
- Periodice străine
- Carte bibliofilă

Delimitarea categoriilor de bunuri culturale care intră în cadrul fiecărui domeniu este convențională. Dacă un obiect poate fi atribuit mai multor domenii de patrimoniu, se ia în considerare domeniul pentru care obiectul în cauza prezintă cel mai mare interes patrimonial.

Pentru obiectele încadrate în domeniul carte veche, în *Fișa analitică de evidență a obiectului* din programul DOCPAT, se vor completa următoarele categorii de informații:

# *Date de identificare*

După introducerea [numărului de inventar](#page-13-0) (câmp obligatoriu), câmpurile "Deținător" și "Cod deținător" sunt completate automat de program cu datele de identificare selectate în pagina ["Identificarea utilizatorului"](#page-4-0).

### *NUMĂR DE INVENTAR VECHI:*

Câmpul conține numărul vechi din registrul de inventar. Numărul de inventar vechi este necesar pentru a se stabili concordanțe între numărul de inventar actual și cel care a apărut în cataloage sau în publicații mai vechi.

### *COLECŢIE:*

Câmpul se va completa cu denumirea colecției din care face parte obiectul fișat (conform clasificării colecțiilor din muzeu).

*Exemplu:* Colecție: *RV II-96* Colecție: *Transilvanice*

*Notă:* Câmpul poate fi completat și cu numele colecționarului sau/și cu numele colecției, atunci când este cazul unei donații sau achiziții constituite intrate în posesia muzeului.

*Exemplu:*

Colecție: *Colecția " Titu Maiorescu"*

### *NR. INVENTAR COLECŢIE:*

Se completează numărul de inventar al colecției din care face parte piesa, acolo unde este cazul. Este necesar din aceleași considerente ca în cazul numărului de inventar vechi.

### *SELECȚIE PROIECT:*

Se consemnează prin bifare dacă obiectul fișat a fost/este inclus în proiect de digitalizare a patrimoniului (*Exemplu: "*E-Cultura: Biblioteca Digitală a României").

# *CATEGORIE*

Se completează categoria generală în care se încadrează obiectul fișat: *manuscrise, incunabule, carte bibliofilă, periodice străine, periodice românești, carte veche străină și carte veche românească.*

### *TIP*

Se completează cu denumirea uzuală a tipului piesei, formulată la nominativ singular.

*Exemplu:* Tip: *carte veche* Tip: *manuscris* Tip: *incunabul*

# *COTA*

Se completează cota cărții din colecția respectivă. Cota se stabilește în funcție de dimensiunea cărții: I până la 20 cm; II 20 – 25 cm; III 25-30 cm; IV 30-38 cm; V în rest.

*Exemplu:*

Cota: *XVI/IV 216* Cota: *V-129*

### *TITLU/INFORMAȚIE TITLU*

Se completează datele prevăzute în zona ISBD (A): titlul propriu-zis; titlul paralel (dacă există); informații despre titlu și mențiunea de responsabilitate.

Titlul propriu-zis este primul element al descrierii, chiar atunci când este precedat, pe pagina de titlu, de mențiuni de responsabilitate, mențiuni de ediție, mențiuni privitoare la serie, tipărire, preț sau altă informație care nu constituie informație la titlu. Titlul propriu-zis se transcrie de pe pagina de titlu cuvânt cu cuvânt, dar nu neapărat cu majuscule sau cu punctuația inițială. În mod excepțional, un titlu foarte lung poate fi prescurtat la mijloc sau la sfârșit, dacă acest lucru este posibil fără a schimba înțelesul titlului, fără pierderea informației de bază și fără a cauza erori gramaticale. Omisiunile se marchează prin *puncte de suspensie.* Dacă aceste informații sunt luate din alte surse (consemnări în cataloage etc) informațiile din această zonă se trec în paranteze drepte.

Când pe pagina de titlu a publicației există titluri în mai multe limbi sau scrieri, cele care nu sunt selectate ca titlu propriu-zis se transcriu ca titluri paralele.

În cazul în care avem un titlu paralel, titlul propriu-zis se stabilește în funcție de succesiunea titlurilor, de caracterele tipografice utilizate, de faptul că unul din titluri este în limba în care este redactată partea principală a lucrării. Dacă aceste criterii nu pot fi aplicate se alege titlul care apare în partea dreaptă. Se redau toate titlurile paralele separate între ele prin semnul *egal*.

Un titlu paralel, ca echivalent al titlului propriu-zis, poate lua aceeași varietate de forme. O mențiune de responsabilitate, o altă informație la titlu, sau o mențiune în legătură cu publicația, etc. se pot afla în relație semantică cu titlul paralel, deci se transcriu ca parte integrantă a acestuia.

### *Exemplu:*

*Theion kai hieron Evanghelion, Hellenovlahikon [...] = Sfânta oi dumnedzaiasca Evanghelie elineasca și rumânească [...]: acuma întâi alcătuită într-amândoao limbile (Evanghelie, București, 1693)*

Informația la titlu este expresia care urmează, de cele mai multe ori după titlu, și care prezintă o informație suplimentară din punct de vedere al conținutului adusă titlului lucrării.

### Exemplu:

*Didahii: adecă învățături pentru creașterea fiilor la îngropăciunea pruncilor morți (Didahii, Buda, 1809) Ceaslov: care cuprinde în sine toatã slujba de zi și de noapte (Ceaslov, Râmnic, 1784)*

# *MENȚIUNE RESPONSABILITATE (AUTOR, TRADUCĂTOR)*

Se completează mențiunea de responsabilitate (prevăzută în zona ISBD (A)). *Exemplu:*

Mențiune responsabilitate (autor, traducător): *Eusebiou tou Pamfilou – Eusebii Pamfili* Mențiune responsabilitate (autor, traducător): *Rhodiginus, Coelius (Ricchieri, Ludovico)* Mențiune responsabilitate (autor, traducător): *Beza, Theodorus; Lascovius, Petrus*

### *TITLU UNIFORM*

Titlul uniform este format din titlul stabilit ca fiind cel mai cunoscut (în limba originală, sau de mai mare circulație). Conține un punct unic de acces pentru cazul lucrărilor anonime, sau o vedetă uniformă pentru operele care au cunoscut de-a lungul timpului multiple versiuni, traduceri, ediții, apărute sub diverse titluri.

*Exemplu: Cazania lui Varlaam, Iași 1643*

Titlu/Informația la titlu: *Carte românească de învățătură//din multe scripturi tălmăcită din limba slovenească pre limba Romeniască//de Varlaam//cu zisa și cheltuiala a lui Vasile Voivodul.*

Titlul uniform: *Caznia lui Varlaam*

### *TITLU TRADUS*

Se completează traducerea titlului propriu-zis.

*Exemplu:*

Titlu/Informația la titlu: *Istoria tes Blakhias poliotike kai geographike apo tes arkhaiotates autes katastaseos eos tou 1774 etous...: Viena, 1806*

Titlul tradus**:** *Istoria politică și geografică a Țării Românești*

### *Descriere*

### *EDIȚIA*

Se includ informațiile care se referă la numărul ediției, la caracteristicile acesteia și a responsabilităților legate de ediție, așa cum sunt ele trecute pe carte.

Mențiunea de ediție se înregistrează:

a) când pe publicație figurează o mențiune explicită referitoare la ediție;

b) când publicația conține diferențe semnificative în raport cu edițiile anterioare ale aceleiași lucrări, deși acest lucru nu este menționat în publicație;

Când se știe că respectiva ediție conține modificări importante față de edițiile anterioare, dar acest lucru nu este menționat în publicație, informația se încadrează între paranteze drepte, în limba în care este redactată pagina de titlu sau substituentul ei.

*Exemplu:*

Titlu/Informația la titlu*: Evanghelie, Râmnic, 1784 - Sfânta și Dumnezeiasca / Evanghelie / Acuma al doilea Tipărită, Întru / întâia Domnie a prea luminatului și / Prea Înălțatului Domn / Io Mihail/Constandin Șuțul Voevod* Ediția: *Acuma al doilea Tipărită*

Titlu/Informația la titlu: *Ceaslov, [Blaj], [1773]* Ediția: *[a patra oară tipărită]*

Titlu/Informația la titlu: *Slujba Cuviosului Părintelui nostru Dimitrie de la Basarabov, București, 1801* Ediția: *[Ed. a 2-a, îmbogățită]*

Mențiunea de responsabilitate referitoare la ediție se indică ori de câte ori figurează pe publicație, precizând contribuția persoanelor sau colectivităților nominalizate la realizarea ediției respective. Aceste mențiuni pot exprima diverse contribuții referitoare la conținutul intelectual sau artistic al ediției, de exemplu persoana care a revizuit sau ilustrat noua ediție.

Exemplu: Titlu/Informația la titlu*: Evanghelion, Buzău, 1699* Ediția*: acum tipărit întâi / pren osteneala a însuș episcopului de Buzău Kyr Mitrofan*

Titlu/Informația la titlu: *Statuta jurium municipalium Saxonum in Transylvania, Corone [Brașov], 1583)* Ediția*: visa, locupletata et edita / cum gratia regia et Privilegio Decennali*

# *LOC PUBLICARE/TIPĂRIRE*

Se completează informațiile din zona 4 ISBD (A).

Locul de publicare/tipărire se înregistrează așa cum figurează pe publicație, cu ortografia și în forma gramaticală în care apare.

*Exemplu:*

Loc publicare: *Viennae, Parisiis*

Se includ, de asemenea, prepozițiile care preced denumirea localității, ca și orice cuvinte sau sintagme care marchează cazurile gramaticale ale denumirii, dar nu sînt legate de numele editorului, de o adresă sau o dată.

*Exemplu:*

Loc publicare: *În Bucuresci*

Dacă se știe că informația este greșită, se adaugă forma corectă între *paranteze drepte*, iar sursa de informare se redă în note.

*Exemplu:*

Loc publicare: *Paris [i.e Leiden]*

Când sursa de informare consemnează numai o adresă sau un simbol (marcă tipografică, firmă), fără numele localității, acest nume se indică intre paranteze drepte, ca element principal al locului de editare, iar adresa sau simbolul se înregistrează în mențiunea de ediție.

Pentru identificarea localității, pe lângă forma din publicație, se înregistrează între *paranteze drepte* și denumirea actuală a localității.

*Exemplu*:

Loc publicare: *Magno-Varadini [Oradea]* Loc publicare: *Targovitza [Târgoviște]*

Pentru identificarea Iocalității sau pentru a o diferenția de alta cu același nume, după locul de publicare, difuzare se dă, dacă este necesar, numele țării sau o indicație similară, între *paranteze drepte.*

Dacă pe publicație sunt menționate două sau mai multe locuri de publicare, fără ca vreunul să fie evidențiat prin mijloace tipografice sau de altă natură, se redau toate, în ordinea din sursa de informare.

*Exemplu:*

Loc publicare: *A Lausamie et se trouve â Paris*

Locul de publicare, difuzare furnizat de altă sursă de informare decât publicația se încadrează între paranteze drepte, indicându-se în note sursa de informare.

Locul de publicare sau de difuzare incert se notează între paranteze drepte, în limba și cu caracterele publicației, urmat de semnul întrebării.

*Exemplu:* Loc publicare: *[Amsterdam?]*

Când nu se poate indica un loc probabil de publicare, se dă, între *paranteze drepte*, numele statului, provinciei, ținutului. Dacă nici un loc de publicare nu poate fi dat, se notează, *între paranteze drepte*, abrevierea **[s. l.].** Dacă numele locului de publicare, difuzare apare în mai multe limbi sau scrieri, se dau toate aceste mențiuni paralele.

*Exemplu:*

Loc publicare: *Brussel = Bruxelles*

# *ȚARA ACTUALĂ*

Se înregistrează numele actual al țării de proveniență. La completarea acestui câmp, se alege un termen din lista predefinită atașată în program.

### *JUDEȚUL ACTUAL*

Se completează numele actual al județului de proveniență.

La completarea acestui câmp, se alege un termen din lista predefinită atașată în program, care conține toate unitățile administrativ-teritoriale subordonate unității administrativ-teritoriale selectate anterior.

### *LOCALITATEA ACTUALĂ*

Se completează numele actual al localității de proveniență.

### *UAT/COMUNA ACTUALĂ*

Se completează numele actual al comunei/unității administrativ-teritoriale de proveniență.

# *EDITURĂ/TIPOGRAFIE/TIPOGRAF/COPIST*

Numele editorilor, librarilor și al tipografilor lucrării (dacă sunt incluse informații cu privire la locul lor de activitate sau mențiunile de tipărire și retipărire, se înregistrează așa cum figurează pe publicație.

*Exemplu:*

Editură/Tipografie/Tipograf/Copist*: Buzău: Tipăritu-s-au în Sfânta Episcopie, în Tipografia domnească, la anul de la zidirea lumii 1702.*

Când în sursa principală de informare este dată numai adresa ori însemnul editorului, al librarului ori al tipografului, numele acestora se încadrează între paranteze drepte, dacă figurează în publicație. Dacă nu, numele se indică în note, împreună cu sursa de informare.

*Exemplu:*

Editură/Tipografie/Tipograf/Copist*: Hermannstadt [Sibiu]: [Jakob Thilo], 1619* Pentru publicațiile cu mai mulți editori, se înregistrează numele tuturor editorilor menționați. Dacă numele editorului nu este cunoscut se încadrează între paranteze drepte abrevierea [s.n.]. *Exemplu: DERO Roemisch-Käyferl. auch zu Hungarn vnd Boeheimb, Cibinii [Sibiu], 1692*

Editură/Tipografie/Tipograf/Copist*: Cibinii [Sibiu]: [s.n.], die 18. Januar. Anno 1692*

### *VOLUM*

Se completează numărul volumului descris, dacă lucrarea are mai multe volume.

# *PAGINAȚIA*

Descrierea datelor cantitative prevăzute de editori, în punctuația ISBD (A), din zona 5.

Pentru publicațiile într-un singur volum se notează numărul de pagini, de foi, de coloane.

Dacă foile publicației sunt numerotate pe ambele fețe, ele se înregistrează ca pagini, dacă sunt numerotate pe o singură față, se înregistrează ca foi. Dacă foile sunt imprimate pe o singură față, faptul se numerotează în note.

Se înregistrează numărul de pe ultima pagină, foaie sau coloană a fiecărei suite numerotate. Numerele, în cifre arabe sau romane, se redau așa cum figurează în publicație. Dacă paginile sau foile sunt numerotate prin litere, nu prin numere, se notează prima și ultima literă, precedate de abrevierea ce desemnează pagina sau foaia. Dacă publicația este numerotată cu alfabet chirilic, se face transpunerea în cifre arabe.

*Exemplu:*

Paginația: *IV, 328 p.* Paginația: *15 f., 328 p.* Paginația: *328 p., 52 coloane* Paginația: *32, 328, 40, 16 p.* Paginația: *p. A-K*

Dacă numerotarea cu cifre arabe continuă pe cea cu cifre romane, paginația întregii suite se dă în cifre arabe. Dacă numărul de pe ultima pagină, foaie sau coloană a unei suite numerotate este incorect, el se redă așa cum figurează pe publicație, urmat de numărul corect, între paranteze drepte.

*Exemplu:* Paginația: *XIV, 823 [i.e. 328 p.]* Suitele nenumerotate de pagini sau foi se pun în paranteze drepte și se notează cu cifre arabe. *Exemplu:*

Paginația: *[4], 202 f.*

Dacă primele file sunt notate cu cifre romane, ele se dau ca atare. *Exemplu:* Paginația: *XX, 115 f*

Dacă publicația este nepaginată, desemnarea specifică a materialului se face prin termenul *foi,* precedat de numărul scris cu cifre arabe între paranteze drepte.

Dacă publicația conține mai mult de trei suite de pagini, foi ori coloane numerotate, sau combinate cu una ori mai multe suite nenumerotate, se înregistrează totalul paginilor, foilor sau coloanelor, urmat de expresia "*în pag. multiplă".*

*Exemplu:* Paginația: *100 p., în pag. multiplă*

Numărul paginilor sau foilor cu planșe, necuprinse în numerotarea paginilor sau foilor cu text, se dă după menționarea suitelor de pagini, indiferent dacă planșele sunt grupate sau dispersate în întreaga publicație ori dacă nu există decât o singură planșă.

Suitele de pagini cu planșe numerotate sau nenumerotate se menționează la fel ca suitele de pagini sau foi. *Exemplu:*

Paginația: *245 p., 24 f. pl.*

Paginația unei publicații în mai multe unități fizice numerotate în continuare se notează între paranteze rotunde, după numărul de unități fizice.

*Exemplu:* Paginația: *8 vol. (850 p.)*

Paginația unei publicații în mai multe unități fizice nenumerotate în continuare, se notează individual, între paranteze rotunde, după numărul de unități.

*Exemplu:* Paginația: *5 vol. (32, 46, 36, 18, 48 p.)* Paginația: *3 vol (X, 210; VI, 32; III, 40 P.)*

Dacă publicația este ilustrată, după paginație se notează abrevierea "*il.*"

*Exemplu:*

Paginația: *8 vol.: il.*

Ilustrațiile de o categorie specifică (hărți, planuri, portrete, note muzicale) pot fi evidențiate după abrevierea *il*. sau pot înlocui această abreviere.

*Exemplu:*

Paginația: *402 p.: il., h.* Paginația: *402 p.: h., plan.*

# *DATARE (text)*

Anii în care se editează publicația se reproduc după publicație. Datele după alte calendare decât cel gregorian se redau ca atare, adăugindu-se, între paranteze drepte, datele echivalente cu calendarul gregorian.

Dacă se știe că data publicării sau tipăririi este incorectă sau a fost tipărită greșit, aceasta se notează întocmai, iar data corectă se adaugă între paranteze drepte.

*Exemplu:* Datare (*text*): *1703 [i.e. 1730]*

Când publicația descrisă se compune din mai multe volume, părți sau fascicule, apărute în decursul mai multor ani, se indică datele primului și ultimului volum, legate prin liniuță "-".

*Exemplu:* Datare (*text*): *1513-1524*

Dacă succesiunea de publicare nu corespunde celei a numerotării volumelor, data de apariție se indică în ordinea numerotării volumelor.

*Exemplu:*

Datare (text): *1561, 1564, 1562, 1560*

Dacă părțile unei lucrări au pagini de titlu individuale, datate diferit față de pagina de titlu a întregii lucrări, acest fapt se specifică în note.

# *AN ÎNCEPUT/AN SFÂRȘIT*

Aceste câmpuri au fost adăugate pentru a permite o precizare mai exactă a intervalului temporar al originii unui obiect. În câmp se completează *anul exact* sau limita de început și sfârșit al perioadei în care se presupune că a fost produs obiectul, atunci când nu cunoaștem datarea exactă.

*Exemplu:*

Datare (text): *primul sfert a secolului al XVIII-lea* An de început: *1701* An de sfârșit: *1725*

Datare (text): *sfârșitul secolului al XVIII-lea* An de început: *1789* An de sfârșit: *1800*

Datare (text): *începutul secolului al XVIII-lea* An de început: *1701* An de sfârșit: *1711*

# *DIMENSIUNI*

Se măsoară înălțimea copertei, paralel cu cotorul, exprimată în centimetri și notată în paranteze rotunde, după format.

Dacă dimensiunile publicației sunt neobișnuite, înălțimea și lățimea se notează între paranteze rotunde, după format.

# *OGLINDA PAGINII ETALON*

Sunt notate dimensiunile unei pagini complete, editate, din cuprinsul cărții. Se măsoară de la primul cuvânt tipărit pe pagina respectivă, până la ultimul cuvânt tipărit din aceeași pagină.

# *ILUSTRAȚII/ORNAMENTE TIPOGRAFICE*

În publicațiile de tip carte veche se pot întâlni următoarele tipuri de ilustrații:

- foi frontispiciu
- hărți
- portrete
- hărți maritime
- planuri
- planșe
- muzică scrisă
- facsimile
- blazoane
- arbori genealogici
- formulare
- eșantioane
- audioînregistrări
- folii transparente
- sublinieri fosforescente
- miniaturi
- ornamente manuale
- inițiale miniate
- ornamente tipografice
- tabele
- figuri
- desene
- diafragme
- grafice
- fotografii
- alte ilustrații

Se consemnează ornamentele întâlnite în ediția respectivă: gravuri, xilogravuri, frontispicii etc.

# *ALFABETUL*

Se completează alfabetul utilizat în scrierea textului, redat prin următoarele coduri:

- = **ba** latin extins (cu diacritice)
- = **bb** latin de bază
- = **bc** gotic
- = **bd** de tranziție
- = **ca** chirilic
- = **cb** glagolitic
- = **da** japonez
- = **db -** japonez kanji
- = **dc** japonez kana
- = **ea** chinez
- $=$  **fa**  $-$  arab
- = **ga** grecesc
- = **ha** ebraic
- = **ia** tailandez
- = **ja** devangari
- = **jb -** sanscrit
- = **ka** corean
- = **la** tamil
- = **ma** armean
- = **na** georgian
- = **zz** alt alfabet

# *LIMBA TEXTULUI*

Se pot semnala următoarele situații: limba textului propriu-zis, limba textului intermediar, limba textului original, limba rezumatului sau a citatelor din text, limba tablei de materii, limba paginii de titlu (care poate fi diferită de limba textului) și limba materialelor însoțitoare (rapoarte, tabele, instrucțiuni). Ea se repetă pentru fiecare limbă distinctă.

# *SUPORT TEXT*

Se consemnează informații referitoare la tipul suportului publicației: pergament, hârtie cu filigran, hârtie specifică fără filigran, hârtie obișnuită, hârtie neacidă etc.

# *Note generale*

# *NOTE GENERALE*

Se consemnează toate caracteristicile ediției: informații referitoare la *titlul propriu-zis,* la *ediția* publicației înregistrate (precizări și detalii sau istoricul bibliografic al publicației, dacă aceste date sunt cunoscute), comentarii referitoare la *datele de publicare, difuzare* (în cazul serialelor, informațiile se referă la schimbările intervenite în publicare pe parcursul apariției lor), comentarii referitoare la diferențele *cantitative* existente între diferitele ediții ale cărții (paginație, format, suplimente etc.).

# *CUPRINS*

Se consemnează informații referitoare la cuprinsul unității bibliografice.

### *Legătura și starea de conservare*

# *LEGĂTURA*

Se completează informațiile referitoare la legătura exemplarului.

Exemplu: *Copertă din piele brună cu 4 caboșoane și încuietori metalice. Cotor pe 4 nervuri profilate. Coperta 1: chenar fitomorf, reluând motivele ornamentale ale cărții; scenă religioasă centrală în chenare aurite. Coperta 2: două chenare aurite; în medalionul central, o scenă religioasă / Iacob Feyns fiul (1900-1920).*

### *STAREA DE CONSERVARE CARTE (DESCRIPTIV)*

Se completează informații legate de starea de conservare a exemplarului, în mod descriptiv.

Exemplu: *hârtie fragilizată (se desprind fragmente la atingere); complex de deteriorări apărute datorită umidității excesive în care a fost ținut volumul: biodeteriorare, pătare, fragilizare generală.*

### *Note de exemplar*

### *EX-LIBRIS*

Se completează Informațiile legate de ex-libris-urile întâlnite pe carte**.** *Exemplu*: Ex libris*: Ghenadie episcop al Râmnicului. 1836 [p.15]* Ex libris: *Biblioteca "I.C. Brătianu" / Titu Dan Elian [Coperta 1 interior]*

### *ORNAMENTE MANUALE*

Se completează detaliile legate de ornamentele făcute manual. *Exemplu*:

Ornamente manuale: *4 miniaturi / Filip Ieromonahul (fiecare miniatură reprezintă portretul unui evanghelist), roșu, negru [f. 16, 26v, 38v, 45v]*

# *ÎNSEMNĂRI*

Se completează însemnările care se găsesc pe carte.

*Exemplu*:

Însemnări: *"Aceasta veche carte amu găsito la anu 1872 de la Christos la moșia noastră Brădesci, care carte dupe cum o arată etatea s-a scris la cea dintîi foaie josu" / M.N. Seulescu (27.05.1872), alfabet chirilic [coperta 1 interior]*

### *NOTE DE EXEMPLAR (ALTELE)*

Se completează orice alte note de exemplar, altele decât cele prevăzute în câmpurile anterioare.

### *Criterii de bibliofilie*

# *CRITERII BIBLIOFILIE*

Criteriile de bibliofilie ce se aplică unei ediții sunt:

- ediție princeps
- ediție primă
- ediție originală
- ediție definitivă, "non varietur" (menționată pe carte)
- ediție integrală de opere complete
- ediție de lux sau bibliofilă (editată de o asociație (societate) de bibliofilie, specificată pe carte)
- ediție omagială și festivă
- ediție apărută în ilegalitate
- ediție mascată
- ediție premiată
- ediție a cărei tipărire a fost oprită (rămasă în șpalt)
- ediție cu tiraj limitat (cu fiecare exemplar numerotat)
- ediție ilustrată de un artist consacrat, într-o tehnică originală (dar nu o reproducere mecanică)
- ediție cu diverse stadii și variante ale gravurii, în diferite tehnici
- ediție cu desene și gravuri originale
- ediție cu curiozități de subiect (statute ale unor societăți secrete, curiozități literare, etc.)
- ediție cu curiozități tipografice (format curios; format liliput sau gigant; mod curios
- ediție imprimată pe hârtie de fabricație specială (de mână, Japon, Alfa, Lafuma, Holande etc., hârtie de diverse culori etc.)
- ediție tipărită pe alt suport decât hârtie (mătase, material plastic etc.)
- ediție cu legătură artistică (semnificativă pentru o epocă, o școală, un atelier)
- vechime (conform limitelor stabilite în mod convențional, de la țară la țară)
- primă ediție tipărită printr-un procedeu tehnic nou
- alt criteriu (valori de interes local etc.).

# *VEDETE DE RESPONSABILITATE*

Se consemnează numele de persoane, de familii, sau de colectivități ce au responsabilitate intelectuală asupra entității descrise în unitatea bibliografică (autori, editori, traducători etc).

Se trec formele cele mai cunoscute sau cele unanim recunoscute.

# *DESCRIPTORI*

Se completează subiectul cărții. Termenii se completează la forma nominativ-singular. Separatorul dintre termenii enumerării să fie punct și virgulă (;) (punct-virgulă) pentru a permite regăsirea eficientă a informației, la utilizarea funcției de căutare.

*Exemplu*:

Descriptori: *pictură pe lemn; Maramureș; secolul al XIX-lea* Descriptori: *religie; carte liturgică; secolul al XVII-lea*

# *SURSE BIBLIOGRAFICE*

Se menționează materialele bibliografice din care este preluată informația pentru descrierea efectuată.

# *Oglinda paginii*

# *OGLINDA PAGINII DE TITLU*

În cazul în care nu se identifică în mod cert titlul publicației, caseta poate fi completată cu oglinda paginii de titlu, care înseamnă o transcriere "fotografică" a acesteia.

Se completează informația așa cum apare pe pagina de titlu, separându-se rândurile între ele prin două *bare oblice (//).* 

*Exemplu*:

Oglinda paginii de titlu: *Lesicon // Roma'nescu-La'tinescu-Ungures // cu-Nemțesci // Quare // de mulți autori, în cursul 'a trideci, și // mai multoru ani s'au lucratu. // seu //Lexicon // Valachico-Latino-Ungarico- // Germanicum // quod // a pluribus auctoribus triginta et // amplius annorum elaboratum est. // Bude typis et sumtibus typographiae Regiae Universitatis Hungaricae // 1825.*

# *INCIPIT (PENTRU MANUSCRIS)*

Nota prin care se marca începutul textului în manuscrisele medievale și în primele tipărituri. Deoarece nu purta titlu, textul multor manuscrise începea cu formula "hic incipit liber" urmată de unele explicații asupra conținutului. INCIPIT corespunde formulelor introductive slavone EJE NACIOLO sau SKAZANIE folosite și în scrierile vechi.

# *EXPLICIT (PENTRU MANUSCRIS)*

Prescurtare a formulei de încheiere "Explicitus est liber" care figurează în vechile manuscrise, menționând uneori și titlul și autorul lucrării, data și locul copierii.

# *Gestiune*

# *PROPRIETARI ANTERIORI:*

În acest câmp se completează numele și prenumele proprietarilor sau denumirea instituției căreia i-a aparținut obiectul înainte de a ajunge în patrimoniul deținătorului actual.

Numele se vor scrie în ordinea: nume, prenume; fac excepție numele cu grafie istoric consacrată. *Exemplu:*

Proprietari anteriori: *Valentin Frank; Biserica Evanghelică din Sibiu* Proprietari anteriori: *Regimentul 4 Roșiori*

### *MOD DEŢINERE:*

Se selectează din listă termenul corespunzător modului în care bunul cultural a ajuns la deținătorul său actual: achiziție; donație; transfer; cercetare; custodie; proprietate privată.

### *DOCUMENTUL DE INTRARE - DIN DATA:*

Se completează numele și numărul actului (act de donație, proces verbal de predare-primire, act de transfer, etc) prin care obiectul a intrat în patrimoniul instituției, și data întocmirii documentului.

### *VALOARE DE INTRARE/REEVALUARE:*

Se [completează](#page-29-0) conform înscrisurilor din registru.

### *LOC DE PĂSTRARE:*

Se menționează locul de păstrare al piesei:

- pentru expunere permanentă: expoziția, sala, vitrina;
- pentru depozit: numărul sau sigla depozitului, dulapul, raftul și sertarul.

*Exemplu:*

Loc de păstrare: *subsol II, depozit nr. 27* Loc de păstrare: *Sala 2, Dulap mare, sertar 2*

# *CLASARE:*

În aceste câmpuri se completează informații despre regimul de protecție al obiectului, prevăzut de Legea 182/2000 și conform Normelor de clasare.

Pentru bunurile care au fost clasate în patrimoniul cultural național, se bifează categoria juridică (tezaur sau fond) și se completează numărul și data ordinului de clasare precum și poziția din anexa la ordin în câmpurile corespunzătoare.

La primirea certificatelor de clasare, se vor completa și numărul și data certificatului de clasare.

# *CONDIŢIILE DE CASARE - DATA CASĂRII:*

Se menționează condițiile casării, adică a scoaterii din inventarul contabil și data casării sub forma: ZZ/LL/AAAA.

### *Imagini/Fișiere*

Se vor adăuga [imagini](#page-28-0) de ansamblu și detaliu dar și alte tipuri de [documente](#page-28-1) care fac referire la obiectul fișat.

# *Responsabilități*

# *ÎNTOCMIT:*

Se completează numele și prenumele persoanei care a întocmit fișa obiectului.

### *DATA ÎNTOCMIRII FIȘEI:*

Se completează data întocmirii fișei, completată sub forma ZZ/LL/AAAA.

### *VERIFICAT/EXPERTIZAT:*

Se completează numele și prenumele celui care a verificat fișa sau a expertizat obiectul în vederea clasării lui.

### *DATA VERIFICĂRII FIȘEI:*

Se completează data verificării sau a expertizei, completată sub forma ZZ/LL/AAAA.

### *INTRODUS:*

Se completează numele și prenumele persoanei care a introdus fișa obiectului.

### *Conservare/Restaurare*

În cazul în care obiectul a fost supus unor operațiuni de [conservare/restaurare,](#page-30-0) acestea sunt consemnate precizând detalii legate de: starea anterioară restaurării, diagnostic, tratament, lucrări efectuate, data lucrării, analize, restaurator, coordonator, data finalizării procedurii de conservare-restaurare, data recepționării și procesul-verbal de restaurare.

### *STARE DE CONSERVARE:*

Se va alege din lista predefinită termenul care corespunde stării de conservare a piesei în momentul fișării: foarte bună, bună, relativ bună, mediocră, deteriorată.

Orice alte detalii legate de starea de conservare se vor completa în câmpul Observații sau în descrierea obiectului.

### *BUN DE EXPUS:*

În funcție de starea de conservare a obiectului, se bifează acest câmp pentru a facilita alegerea pieselor care pot face parte dintr-o expoziție. Un obiect poate avea o mare valoare istorică, dar pentru că prezintă deteriorări sau are o dimensiune foarte mică nu poate face parte dintr-o expoziție.

# *Circulație*

Pentru obiectele care sunt împrumutate sau expuse în alte locații se completează data ieșirii și intrării, motivul plecării, locul unde va sta obiectul, numărul actului de ieșire/intrare și alte observații legate de starea obiectului.

### *Internet*

În fereastra "*[Internet"](#page-31-0)* se vor menționa informații privind accesibilizarea resursei in mediul online.

# **Documente (DOC)**

Domeniul documente include mărturii scrise, cu excepția celor de piatră, care au valoare de mărturie istorică, socială, economică, politică, culturală, științifică. De regulă, fac parte din acest domeniu materialele originale dar, în cazuri speciale, și documente distruse, pierdute și copiile de epocă ale acestora.

Pot fi inventariate pe modelul de fișa analitică a domeniului documente următoarele tipuri de obiecte:

- Manuscrise, corespondență
- acte sau alte tipizate
- afișe sau alte materiale imprimate.

În cazul în care un document este manuscris pe un formular imprimat, el va fi considerat manuscris. Imprimate sunt toate tipurile de documente care, nefiind manuscrise, sunt imprimate prin orice altă tehnică, cu excepția dactilografiei.

În cazul documentelor distruse, pierdute, se va fișa copia ca atare, nu documentul de bază.

În cazul copiilor de epocă, nu se fișează facsimilele, xerocopiile etc.

Miniaturile existente în documentele medievale miniate se vor completa conform instrucțiunilor de la artă plastică (ARP).

NU se vor inventaria pe modelul de fișă de documente următoarele:

- Manuscrisele literare;
- Manuscrisele religioase/liturgice;
- Manuscrisele unor cărți tipărite;
- Periodicele;
- Manuscrisele după cărți tipărite;
- Manuscrisele muzicale/note muzicale;
- Caiete/dosare cuprinzând memorii, note zilnice, jurnale de călătorie *publicate.*

Pentru obiectele încadrate în domeniul documente, în *Fișa analitică de evidență a obiectului* din programul DOCPAT, se vor completa următoarele categorii de informații:

### *Date de identificare – Pagina principală*

După introducerea [numărului de inventar](#page-13-0) (câmp obligatoriu), câmpurile "Deținător" și "Cod deținător" sunt completate automat de program cu datele de identificare selectate în pagina ["Identificarea utilizatorului"](#page-4-0).

# *NUMĂR DE INVENTAR VECHI:*

Câmpul conține numărul vechi din registrul de inventar. Numărul de inventar vechi este necesar pentru a se stabili concordanțe între numărul de inventar actual și cel care a apărut în cataloage sau în publicații mai vechi.

# *TIP FIȘĂ:*

Se va alege din listă tipul de fișă, după cum urmează:

- individuală: pentru o fișă individuală (cazul cel mai frecvent);
- ansamblu: când obiectul fișat este compus din mai multe piese;
- colectivă: fișă colectivă, pentru obiecte de serie cvasi-identice.

# *COLECŢIE:*

Câmpul se va completa cu denumirea colecției din care face parte obiectul fișat (conform clasificării colecțiilor din muzeu).

*Exemplu:*

Colecție: *Mureșeni* Colecție: *Istorie modernă și contemporană* Colecție: *Documente*

**Notă**: Câmpul poate fi completat și cu numele colecționarului sau/și cu numele colecției, atunci când este cazul unei donații sau achiziții constituite intrate în posesia muzeului.

Exemplu:

Colecție: *Nicolae Gane - corespondență* Colecție: *Simion Florea Marian*

# *NR. INVENTAR COLECŢIE:*

Se completează numărul de inventar al colecției din care face parte piesa, acolo unde este cazul. Este necesar din aceleași considerente ca în cazul numărului de inventar vechi.

Exemplu:

Nr. inventar colecție: *LB12*

# *SELECȚIE PROIECT:*

Se consemnează prin bifare dacă obiectul fișat a fost/este destinat pentru proiect de digitalizare a patrimoniului (*Exemplu*: "E-Cultura: Biblioteca Digitală a României").

# *CATEGORIE:*

Cuprinde categoria generală în care se încadrează obiectul fișat și se alege din listă. În cazul în care un termen nu se regăsește în listă se adaugă prin procedura ["Actualizare liste termeni](#page-26-0)".

*Exemplu*:

Categorie: *Acte* Categorie: *Afișe* Categorie: *Corespondență*

# *TIP:*

Se completează cu denumirea uzuală a tipului piesei, formulată la nominativ singular.

*Exemplu*: Tip: *proces-verbal* Tip: *telegramă* Tip: *scrisoare* Tip: *afiș teatral* Tip: *manifest ilegal* Tip: *zapis* Tip: *histov; parțial fals* Tip: *notă informativă*

# *TITLU ("REGEST"):*

Se completează concis tema, destinația sau scopul documentului. *Exemplu*: Tip: *proces-verbal*

Titlu/"Regest": *Analiza situației la rețeaua de conducte și vane și capacitatea debitului*

Tip: *scrisoare* Titlu/"Regest": *Titu Maiorescu către Petre P. Carp*

Tip: *afiș*

Titlu/"Regest": *Piesa Vlaicu Vodă de Alexandru Davila la Teatrul Național din București*

Tip: *telegramă* Titlu/"Regest": *Marele Duce Nicolae către Domnitorul Carol*

Tip: *zapis* Titlu/"Regest": *zapis de eliberare a lui Constantin Pintilie și Vasile Medrihan din Hălăucești* Tip: *notă informativă* Titlu/"Regest": *date privind regimul ocupației germano-bulgare la Constanța*

Tip: *extras din presă* Titlu/"Regest": *date privind regimul ocupației germano-bulgare la Constanța*

### *ANSAMBLU:*

În cazul în care obiectul face parte dintr-un bun complex se va specifica denumirea acestuia.

### *NR. PIESE:*

Acest câmp este inițializat cu valoarea "1".

Se va menționa nr. de piese înscrise în registrul unic de evidență, iar detaliile privind nr. de file vor fi menționate la rubrica "Paginația" din fereastra "Descriere".

## *Atribuire*

### *AUTOR*

Se completează numele autorului (autorilor) sau a instituției emitente a documentului fișat. *Exemplu*:

Autor**:** *Ghica, Dimitrie* Autor: *Dohtaru, Ioan* Autor: *Dragomir și fratele său Tatomir* Autor: *Constantinescu, Gheorghe [medic militar]* Autor: *Comandamentul Trupelor Imperiale din Banat* Autor: *Comitetul Național al Românilor din Transilvania și Bucovina* Autor: Departamentul de Război Autor: *Divanul vremelnicesc al dreptății*

În cazul în care nu se cunoaște autorul se va trece "necunoscut".

### *DATE AUTOR*

Se completează intervalul de timp în care a trăit autorul, acolo unde acesta este cunoscut.

### *ORIGINEA AUTORULUI*

Dacă într-un document medieval este menționată originea autorului, aceasta se va completa în fișă.

### *ETNIA AUTORULUI*

Dacă într-un document medieval este menționată etnia căreia îi aparține autorul, aceasta se va completa în fișă.

### *FUNCŢIE/RANG*

Dacă numele autorului nu este o personalitate consacrată, se va scrie funcția/rangul său. *Exemplu:* Autor: *Chiprian* Funcție/Rang: *Arhimandritul Mănăstirii Mihai Vodă*

Autor: *Chirculescu, M.* Funcție/Rang: *Judecător*

### *FILIAŢIE*

Dacă într-un document medieval este menționată filiația autorului, aceasta se va completa în fișă. *Exemplu*: Filiație: *Nepotul mitropolitului Alexandru Sterca-Șuluțiu* Filiație: *Nepoții lui Mureșianu Iacob*

Filiație: *Fiul lui Dumitru și al Anei*

# *GRĂMĂTIC*

Dacă documentul menționează, se va preciza și autorul fizic al manuscrisului, în acest caz numele grămăticului. *Exemplu*:

Grămătic: *Toma logofăt* Grămătic: *Ștefan Catargiul* Grămătic: *Sava diaconul*

# *COPIST*

Dacă documentul este o copie, se va preciza numele copistului. *Exemplu*: Copist: *George Mathiae* Copist: *Șandru Cârje, diac* Copist: *C. I. Drăguti*

# *DATARE (text)*

Se completează datarea bunului cultural, exprimată liber. Prin datare se înțelege anul, uneori chiar ziua și luna când a fost realizat. În cazul în care nu se cunoaște anul, se indică cel mai strâns interval cronologic posibil.

În cazul documentelor de epocă modernă și contemporană, datarea se va scrie conform instrucțiunilor generale, cu amendamentul că în cazul existenței ambelor datări pe document: stil vechi/stil nou, se va scrie stilul nou (*gregorian*). În cazul documentelor medievale din Ţara Românească și Moldova se va scrie data conform calendarului gregorian, calcularea diferenței dintre "era bizantină" ("la anul de la facerea lumii...") și cea actuală, căzând în sarcina celui ce întocmește fișa analitică de evidență. Aceasta datare, "era bizantină", este și cea mai frecvent întâlnită în documentele noastre interne scrise în slavonă, greacă sau română.

*Exemplu*:

Datare: *a doua jumătate a secolului al XVI-lea* Datare: *sfârșitul secolului al XIX-lea - începutul secolului XX* Datare: *1798* Datare: *25 iulie (1)936*

# *AN ÎNCEPUT/AN SFÂRŞIT*

Aceste câmpuri au fost adăugate pentru a permite o precizare mai exactă a intervalului temporar al originii unui obiect. În câmp se completează *anul exact* sau limita de început și sfârșit al perioadei în care se presupune că a fost produs obiectul, atunci când nu cunoaștem datarea exactă.

*Exemplu*:

Datare (text): *primul sfert a secolului al XVIII-lea* An început: *1701* An sfârșit: *1725*

Datare (text): *sfârșitul secolului al XVIII-lea* An început: *1789* An sfârșit: *1800*

Datare (text): *începutul secolului al XVIII-lea* An început: *1701* An sfârșit: *1711*

# *DATARE ALTERNATIVĂ*

În cazul documentelor de epocă modernă și contemporană, datarea se va scrie conform instrucțiunilor generale, cu amendamentul că în cazul existenței ambelor datări pe document: stil vechi/stil nou, se va scrie stilul nou (*gregorian*). În cazul documentelor medievale din Ţara Românească și Moldova se va scrie data conform calendarului gregorian, calcularea diferenței dintre "era bizantină" ("la anul de la facerea lumii...") și cea actuală, căzând în sarcina celui ce întocmește fișa analitică de evidență. Aceasta datare, "era bizantină", este și cea mai frecvent întâlnită în documentele noastre interne scrise în slavonă, greacă sau română.

Transformarea erei bizantine în anii erei noastre, se face scăzând 5508 ani, din anii facerii, dacă datele sunt între 1 ianuarie și 31 august, și 5509, dacă datele sunt între 1 septembrie și 31 decembrie.

Pentru datarea medievală, musulmană etc. se va transcrie, în clar, în câmpul **Datare alternativă**.

*Exemplu:*

Datare alternativă*: oct. 10 dni, leat 1730* Datare alternativă*: mesiața iolie, 20 dni, leat 7156*

# *Date tehnice*

# *MATERIAL suport*

Se completează informații, sub formă de text liber, referitoare la materialul suportului documentului fișat. *Exemplu:*

Material: *hârtie* Material: *mătase* Material: *pergament*

# *TEHNICĂ*

Se completează informații referitoare la tehnica realizării documentului fișat, sub forma unei enumerări. La completarea acestui câmp, este recomandat ca separatorul dintre termenii enumerării să fie punct și virgulă

(;) pentru a permite regăsirea eficientă a informației, la utilizarea funcției de căutare.

La completarea câmpului, se vor utiliza listele de termeni atașate.

*Exemplu:*

Tehnică: *Manuscris* Tehnică: *Imprimare* Tehnică: Dactilografiere

# *MATERIAL PT. SCRIS*

Se va completa cu informații referitoare la materialul cu care s-a scris documentul. *Exemplu:*

Material pt. scris: *cerneală ferogalică* Material pt. scris: *tuș, cerneală* Material pt. scris: *tuș tipografic*

# *CULOARE*

În cazul manuscriselor, în special, se va consemna culoarea cu care s-a scris. *Exemplu:* Culoare: *Negru* Culoare: *Roșu ivoriu*

# *DIMENSIUNI*

Se completează informații referitoare la dimensiunile documentului fișat: lungime, lățime, precum și a sigiliului, dacă există: diametru, grosime, greutate, titlu (pentru metalele prețioase).

Valorile se completează în dreptul siglelor respective urmate de unitatea de măsură. Dimensiunile se notează cu litere mici, cu pauză între valoare și unitatea de măsură și fără punct după prescurtarea standard a unității de măsură.

Pentru completarea acestui câmp se va utiliza ca unitate de măsură **centimetrul (cm).**

# *TEXT SIGILIU/ANTET*

Se va specifica ce tip de sigiliu este (domnesc, dregătoresc, personal, etc.), ce formă are, în ce mod se prezintă: atârnat, aplicat, imprimat, timbrat, bulă sigilară, conservat. Se va menționa și dacă este simplu sau dublu (cu revers), dacă există subsigilii sau contrasigilii, etc.

În cazul documentelor mai recente, se vor menționa antetul (cu denumirea acestuia), prezența și valoarea timbrului fiscal sau a ștampilelor.

Se va menționa și "semnul degetului" = amprenta digitală, acolo unde există.

*Exemplu:*

Text sigiliu: *Ştampilă rotundă "Primăria Urbei Brăila. Regatul Român"*

Text sigiliu: *sigiliu personal; imprimat; Alexandru Lahovary proprietar; 8 amprente digitale săteni*

Text sigiliu: *Ștampile cu textul: "K.u.K. MATROSEN-CORPS-COMMANDO" și "K.u.K. MATROSEN-CORPS-12 KOMPAGNIE"*

Text sigiliu: *Trei sigilii timbrate cu stema Brașovului; emblema: coroana cu fleuroane încadrată într-un scut, legenda indescifrabilă*

Text sigiliu: *antet; Jockey Club* Text sigiliu: *timbru fiscal; 5 lei*

# *MATERIAL SIGILIU*

Se va completa denumirea materialului din care este realizat sigiliul. *Exemplu:* Material sigiliu: *ceară* Material sigiliu: *aur*

# *CULOARE SIGILIU*

Se va menționa ce culoare are materialul din care este confecționat sigiliul.

# *Proveniență*

# *ŢARĂ/ZONĂ*

Se completează denumirea țării/zonei geografice de apartenență sau proveniență a bunului cultural mobil. Informația se referă la localizarea obiectului într-o arie geografică mai mare în cazul în care nu se cunoaște localizare precisă.

*Exemplu:*

Ţară/Zonă: *Imperiul Romano-German* Ţară/Zonă: *Imperiul Habsburgic* Ţară/Zonă: *Imperiul austro-ungar* Ţară/Zonă: *Austria*

# *PROVINCIE/REGIUNE*

Se completează localizarea obiectului, prin menționarea denumirea regiunii actuale sau geografico-istorice de unde provine obiectul.

*Exemplu:*  Provicie/Regiune: *Ţara Bascilor* Provicie/Regiune: *Normandia* Provicie/Regiune: Nordul Italiei

# *JUDEȚ*

Se completează denumirea județului pe teritoriul căruia s-a făcut descoperirea. La completarea acestui câmp, se alege un termen din lista predefinită atașată în program.

# *UAT/COMUNĂ*

Se completează denumirea comunei în care s-a făcut descoperirea.

La completarea acestui câmp, se alege un termen din lista predefinită atașată în program, care conține toate unitățile administrativ-teritoriale subordonate județului selectat anterior.

# *LOCALITATE*

Se completează informații cu privire la localitatea de unde a fost achiziționat/descoperit obiectul respectiv.

La completarea acestui câmp, se alege un termen din lista predefinită atașată în program, care conține toate unitățile administrativ-teritoriale subordonate comunei selectate anterior.

# *SIRUTA*

După completarea tuturor unităților administrativ-teritoriale, câmpul se va completa automat cu codul SIRUTA.

### *Descriere*

### *LIMBA DOCUMENTULUI*

Dacă există inscripții, se trece denumirea limbii (limbilor) în care este scris documentu, cu separatorul punct și virgulă (;) între termeni.

*Exemplu:*

Limba documentului: *Germană; Română* Limba documentului: *Româno-chirilică* Limba documentului: *Latină*

### *MARCĂ/SEMNĂTURĂ*

Se completează prezența unei mărci de meșter, de atelier, de proprietar, a unor grafitti sau blazoane, contramarcă sau surfrapă (pentru monedele care intră în componența podoabelor.

Din lista atașată câmpului, se va selecta unul din termeni: semnătură; marcă; grafitti; blazon; contramarcă; surfrapă; ștampilă.

#### *DESCRIERE*

Se completează, sub formă de text liber, datele de descriere ale obiectului fișat: formă, decor, inscripții, mărci și semne speciale, mod de funcționare, colorit etc.

Câmpul trebuie să cuprindă esențialul informațiilor cuprinse în documentul căruia i se întocmește fișa analitică de evidență. Este de dorit să nu se repete informațiile ce se pot regăsi în celelalte câmpuri. Se poate da și un citat, dar numai unul esențial, care să reflecte pe scurt esența documentului.

Tot în acest câmp se va menționa existența unei rezoluții, mențiune specială, schița unei hărți, litera ornată a unui document deosebit.

Dacă documentul cuprinde un desen, schiță, caricatură care nu necesită o fișă separată în domeniul artă plastică, se va menționa existența acestora, adăugându-se scurte detalii.

La completarea acestui câmp se va ține cont de respectarea regulilor de scriere și introducere a textului cu diacritice. Caracterele speciale se introduc cu ajutorul aplicației de sistem *Character map* (C:\ProgramData\Microsoft\Windows\Start Menu\Programs\Accessories\System Tools).

#### *DESCRIPTORI*

Se completează cuvinte-cheie care fixează caracteristici speciale ale obiectului din punct de vedere al formei, decorației, cromaticii, iconografiei etc. Acești termeni servesc drept criterii de selecție de mare finețe pentru alcătuirea de liste de obiecte care au în comun anumite detalii de formă, tipuri de decorație, motive ornamentale ori scene iconografice. Termenii se completează la forma nominativ-singular.

La completarea acestui câmp, este recomandat ca separatorul dintre termenii enumerării să fie punct și virgulă (;) pentru a permite regăsirea eficientă a informației, la utilizarea funcției de căutare.

*Exemplu:*

Descriptori: *primul război mondial; Dobrogea; teritoriul ocupat; ocupația puterilor centrale*

Descriptori: *Moldova; regimul feudal; clase și categorii sociale viața politică; epoca modernă; Partidul Conservator; finanțe*

Descriptori: *poștă; arhitectură*

#### *PAGINAȚIA*

Se va specifica numărul de file componente ale documentului fișat, inclusiv cele rămase nescrise. Se va specifica și dacă documentul este scris recto/verso (R/V).

*Exemplu:* Paginația: *1 F; R* Paginația: *1 F; R; V* Paginația: *5 F; R*

# *Bibliografie/Observații*

## *BIBLIOGRAFIE*

Se completează principalele referințe bibliografice referitoare la obiectul înregistrat. Se va scrie, dacă *documentul* este *publicat,* ultima ediție de documente sau cea mai importantă. Dacă este publicat într-o revistă de specialitate, se va da trimiterea necesară.

### *OBSERVAŢII*

Se completează eventualele observații ale celui care înregistrează obiectul, care nu apar în alte rubrici.

### *Gestiune*

### *PROPRIETARI ANTERIORI:*

În acest câmp se completează numele și prenumele proprietarilor sau denumirea instituției căreia i-a aparținut obiectul înainte de a ajunge în patrimoniul deținătorului actual.

Numele se vor scrie în ordinea: nume, prenume; fac excepție numele cu grafie istoric consacrată.

*Exemplu:*

Proprietari anteriori: *Titu Maiorescu* Proprietari anteriori: *Mănăstirea Dragomirna* Proprietari anteriori: *Vasile Demetrescu-Brăila*

### *MOD DEŢINERE:*

Se selectează din listă termenul corespunzător modului în care bunul cultural a ajuns la deținătorul său actual: achiziție; donație; transfer; cercetare; custodie; proprietate privată.

### *DOCUMENTUL DE INTRARE - DIN DATA:*

Se completează numele și numărul actului (act de donație, proces verbal de predare-primire, act de transfer, etc) prin care obiectul a intrat în patrimoniul instituției, și data întocmirii documentului.

### *VALOARE DE INTRARE/REEVALUARE:*

Se [completează](#page-29-0) conform înscrisurilor din registru.

# *LOC DE PĂSTRARE:*

Se menționează locul de păstrare al piesei:

- pentru expunere permanentă: expoziția, sala, vitrina;
- pentru depozit: numărul sau sigla depozitului, dulapul, raftul și sertarul.

*Exemplu:*

Loc de păstrare: *subsol II, depozit nr. 27, sertar 3* Loc de păstrare: *Expoziție, Sala 2, Vitrina 5* 

# *CLASARE:*

În aceste câmpuri se completează informații despre regimul de protecție al obiectului, prevăzut de Legea 182/2000 și conform Normelor de clasare.

Pentru bunurile care au fost clasate în patrimoniul cultural național, se bifează categoria juridică (tezaur sau fond) și se completează numărul și data ordinului de clasare precum și poziția din anexa la ordin în câmpurile corespunzătoare.

La primirea certificatelor de clasare, se vor completa și numărul și data certificatului de clasare.

# *CONDIŢIILE DE CASARE - DATA CASĂRII:*

Se menționează condițiile casării, adică a scoaterii din inventarul contabil și data casării sub forma: ZZ/LL/AAAA.

# *Imagini/Fișiere*

Se vor adăuga [imagini](#page-28-0) de ansamblu și detaliu dar și alte tipuri de [documente](#page-28-1) care fac referire la obiectul fișat.

#### *Responsabilități*

# *ÎNTOCMIT:*

Se completează numele și prenumele persoanei care a întocmit fișa obiectului.

#### *DATA ÎNTOCMIRII FIȘEI:*

Se completează data întocmirii fișei, completată sub forma ZZ/LL/AAAA.

#### *VERIFICAT/EXPERTIZAT:*

Se completează numele și prenumele celui care a verificat fișa sau a expertizat obiectul în vederea clasării lui.

#### *DATA VERIFICĂRII FIȘEI:*

Se completează data verificării sau a expertizei, completată sub forma ZZ/LL/AAAA.

#### *INTRODUS:*

Se completează numele și prenumele persoanei care a introdus fișa obiectului.

#### *Conservare/Restaurare*

În cazul în care obiectul a fost supus unor operațiuni de [conservare/restaurare,](#page-30-0) acestea sunt consemnate precizând detalii legate de: starea anterioară restaurării, diagnostic, tratament, lucrări efectuate, data lucrării, analize, restaurator, coordonator, data finalizării procedurii de conservare-restaurare, data recepționării și procesul-verbal de restaurare.

### *STARE DE CONSERVARE:*

Se va alege din lista predefinită termenul care corespunde stării de conservare a piesei în momentul fișării: foarte bună, bună, relativ bună, mediocră, deteriorată.

Orice alte detalii legate de starea de conservare se vor completa în câmpul Observații sau în descrierea obiectului.

#### *BUN DE EXPUS:*

În funcție de starea de conservare a obiectului, se bifează acest câmp pentru a facilita alegerea pieselor care pot face parte dintr-o expoziție. Un obiect poate avea o mare valoare istorică, dar pentru că prezintă deteriorări sau are o dimensiune foarte mică nu poate face parte dintr-o expoziție.

### *Circulație*

Pentru obiectele care sunt împrumutate sau expuse în alte locații se completează data ieșirii și intrării, motivul plecării, locul unde va sta obiectul, numărul actului de ieșire/intrare și alte observații legate de starea obiectului.

### *Internet*

În fereastra "*[Internet"](#page-31-0)* se vor menționa informații privind accesibilizarea resursei in mediul online.

# **Etnografie (ETN)**

Domeniul enografie include obiecte ce acoperă aspectele culturii materiale și spirituale ale diferitelor popoare. Reprezentând colecții, de cele mai multe ori eclectice, realizate prin schimb cultural, donații ale ambasadelor sau donații ale diferiților cercetători români și străini dar și ca rezultat al cercetării de teren constante, obiectele cu semnificație etnografică oferă o imagine a culturii românești în principal, dar și a minorităților naționale sau a altor popoare.

Pot fi inventariate pe modelul de fișa analitică a domeniului etnografie următoarele tipuri de obiecte:

- Port popular
- Podoabe
- Ţesături de interior
- Ceramică
- Unelte, ustensile și instalații legate de ocupații
- Unelte, ustensile și instalații legate de meșteșuguri
- Obiecte de uz gospodăresc/casnic
- Elemente de arhitectură
- Mobilier țărănesc
- Icoane pe sticlă
- Obiecte legate de obiceiuri
- Instrumente muzicale
- Produse de glăjărie

Delimitarea categoriilor de bunuri culturale care intră în cadrul fiecărui domeniu este convențională. Dacă un obiect poate fi atribuit mai multor domenii de patrimoniu, se ia în considerare domeniul pentru care obiectul în cauza prezintă cel mai mare interes patrimonial.

*De exemplu,* icoanele pe sticlă sunt un element reprezentativ al culturi tradiționale, glaja sau sticla pe care sunt pictate fiind un produs al unui meșteșug tradițional specializat, icoanele pe lemn, a căror tehnică principală este considerată pictura, vor fi inventariate la domeniul artă plastică.

Pentru obiectele încadrate în domeniul etnografie, în *Fișa analitică de evidență a obiectului* din programul DOCPAT, se vor completa următoarele categorii de informații:

# *Date de identificare – Pagina principală*

După introducerea [numărului de inventar](#page-13-0) (câmp obligatoriu), câmpurile "Deținător" și "Cod deținător" sunt completate automat de program cu datele de identificare selectate în pagina ["Identificarea utilizatorului"](#page-4-0)

# *NUMĂR DE INVENTAR VECHI:*

Câmpul conține numărul vechi din registrul de inventar. Numărul de inventar vechi este necesar pentru a se stabili concordanțe între numărul de inventar actual și cel care a apărut în cataloage sau în publicații mai vechi.

# *TIP FIȘĂ:*

Se va alege din listă tipul de fișă, după cum urmează:

- individuală: pentru o fișă individuală (cazul cel mai frecvent);
- ansamblu: când obiectul fișat este compus din mai multe piese;
- colectivă: fișă colectivă, pentru obiecte de serie cvasi-identice.

# *COLECŢIE:*

Câmpul se va completa cu denumirea colecției din care face parte obiectul fișat (conform clasificării colecțiilor din muzeu).

*Exemplu:* Colecție: *Port popular* Colecție: *Zăbala* Colecție: *Lemn-os-fier* Colecție: *Depozit Scoarțe*

Notă: Câmpul poate fi completat și cu numele colecționarului sau/și cu numele colecției, atunci când este cazul unei donații sau achiziții constituite intrate în posesia muzeului.

*Exemplu:*

Colecție: *Denis Galloway* Colecție: *Alexandra și Barbu Slătineanu*

# *NR. INVENTAR COLECŢIE:*

Se completează numărul de inventar al colecției din care face parte piesa, acolo unde este cazul. Este necesar din aceleași considerente ca în cazul numărului de inventar vechi.

Exemplu:

Nr. inventar colecție: *LB12*

# *SELECȚIE PROIECT:*

Se consemnează prin bifare dacă obiectul fișat a fost/este destinat pentru proiect de digitalizare a patrimoniului (*Exemplu*: "E-Cultura: Biblioteca Digitală a României").

# *CATEGORIE:*

Se completează categoria generală în care se încadrează obiectul fișat. *Exemplu:* Categorie: *Obiecte de uz casnic*

Categorie: *Port popular* Categorie: *Obiceiuri*

# *TIP*

Se completează cu denumirea uzuală a tipului piesei, formulată la nominativ singular.

*Exemplu:* Tip: *Leagăn* Tip: *Scoarță* Tip: *Batistă de mire* Tip: *Teasc*

Identificarea bunului cultural va fi făcută așadar nuanțat, în funcție de aspectele caracteristice pe care le prezintă, ținând cont implicit de complexa structură ierarhică în care acesta se integrează.

# *DENUMIRE POPULARĂ/TITLU ICOANĂ*

Se completează denumirea sau denumirile locale ale obiectului fișat, conform listelor de termeni orientative atașate instrucțiunilor:

*Exemplu:* Denumire populară: *Prăfar* Denumire populară: *Spăcel* Denumire populară: *Călcător* Denumire populară: *Motoaică*

**Notă**: În cazul icoanelor, s-a convenit ca în acest câmp să se completeze titlul sau tema, pentru o mai ușoară selecție tematică, în câmpul cuvinte cheie urmând să se completeze elementele de decor specifice centrului de producție respectiv.

*Exemplu:* Titlu icoană: *Intrarea în Biserică* Titlu icoană: *Sfinții Petru și Pavel* Titlu icoană: *Judecata de Apoi*

# *ANSAMBLU*

În cazul în care obiectul face parte dintr-un bun complex se va specifica denumirea acestuia. *Exemplu:*

Tip: *Cămașă cu poale* Ansamblu: *Costum femeiesc*

# *NR. PIESE*

Informațiile din acest câmp se referă la numărul de piese detașabile, componente ale unui obiect. *Exemplu:*

- pentru un serviciu de țuică: Nr. piese: *10*

# *Atribuire*

# *ŢARĂ/ZONĂ*

Acest câmp conține denumirea țării de apartenență a bunului cultural mobil. Informația se referă la localizarea obiectului într-o arie geografică mai mare în cazul în care nu se cunoaște localizare precisă.

# *ZONĂ ISTORICĂ*

Se completează localizarea obiectului, prin menționarea denumirea regiunii actuale sau geografico-istorice de unde provine obiectul.

# *JUDEȚ*

Se completează denumirea județului pe teritoriul căruia s-a făcut descoperirea. La completarea acestui câmp, se alege un termen din lista predefinită atașată în program.

# *UAT/COMUNĂ*

Se completează denumirea comunei în care s-a făcut descoperirea.

La completarea acestui câmp, se alege un termen din lista predefinită atașată în program, care conține toate unitățile administrativ-teritoriale subordonate județului selectat anterior.

# *LOCALITATE*

Se completează informații cu privire la localitatea de unde a fost achiziționat/descoperit obiectul respectiv. La completarea acestui câmp, se alege un termen din lista predefinită atașată în program, care conține toate unitățile administrativ-teritoriale subordonate comunei selectate anterior.

# *SIRUTA*

După completarea tuturor unităților administrativ-teritoriale, câmpul se va completa automat cu codul SIRUTA.

# *CĂTUN*

Se completează denumirea cătunului de unde provine obiectul (dacă se cunoaște).

# *ZONĂ ETNOGRAFICĂ*

Se completează denumirea zonei etnografice căreia îi aparține obiectul fișat. Se va completa cu unitatea cea mai mică, dacă este cunoscută. În cazul în care se cunoaște doar provincia istorică de proveniența a obiectului, este menționată aceasta (deoarece zonele etnografice sunt structurate pe provincii istorice).

*Exemplu:*

Zonă etnografică: *Bran* UAT/Comună: *Moeciu* Județ: *Brașov*

Zonă etnografică: *Bucovina* UAT/Comună: *Straja* Județ: *Suceava*

Zonă etnografică: *Dobrogea* UAT/Comună: *Enisala* Județ: *Tulcea*

### *ETNIE*

Se completează denumirea etniei căreia îi aparține obiectul fișat.

*Exemplu:* Etnie: *Români* Etnie: *Huțuli* Etnie: *Tătari*

## *DATE AUTOR*

Se completează intervalul de timp în care a trăit autorul obiectului, acolo unde acesta este cunoscut.

### *MEȘTER*

Se completează numele meșterului/autorului, în cazul în care este cunoscut, și va fi completat după formula: nume, prenume.

*Exemplu:* Meșter: Vicșoreanu, Victor Meșter: Cristian, Vasile Meșter: Moga, Savu

### *LUCRAT ÎN*

Se completează informații referitoare la locul în care a fost produs bunul cultural fișat (sau componente ale acestuia): gospodărie, atelier rural, atelier urban sau altele.

### *CENTRU CERAMIC/CENTRU ICONAR*

Câmpul va fi completat cu denumirea centrului ceramic de unde provine piesa fișată sau, în cazul unei icoane, cu numele centrului de proveniență al acesteia, conform listei atașate în program.

*Exemplu:* 

Zonă etnografică: *Vâlcea* Centru ceramic: *Horezu* Județ: *Vâlcea*

Zonă etnografică: *Moldova Centrală* Centru ceramic: *Tansa* Județ: Iași

Zonă etnografică: *Alba* Centru iconar: *Laz* Județ: *Alba*

Zonă etnografică: *Ţara Bârsei* Centru iconar: *Şcheii Brașovului* Județ: *Brașov*

### *FRECVENȚA*

Se completează informații despre frecvența aceluiași tip de obiect în teren (cu funcția originală). Aceste date sunt necesare atât pentru politica de achiziții în muzeu cât și pentru clasarea obiectelor etnografice în patrimoniul cultural național.

**Notă**: Acest câmp nu se referă la numărul de obiecte, de același tip, din muzeul deținător, deoarece această informație poate fi obținută statistic.

# *DATARE (text)*

Se completează data producerii bunului cultural: data calendaristică exactă (zi, lună, an), an, interval (de ani, secol: sferturi sau jumătăți, secole).

*Exemplu:* Datare (text): *25.01.1956* Datare (text): *1890* Datare (text): *mijlocul secolului XIX* Datare (text): *sfârșitul secolului al XIX-lea - începutul secolului XX*

# *AN ÎNCEPUT/AN SFÂRŞIT*

Aceste câmpuri au fost adăugate pentru a permite o precizare mai exactă a intervalului temporar al originii unui obiect. În câmp se completează *anul exact* sau limita de început și sfârșit al perioadei în care se presupune că a fost produs obiectul, atunci când nu cunoaștem datarea exactă.

*Exemplu:*

Datare (text): *primul sfert a secolului al XVIII-lea* An de început: *1701* An de sfârșit: *1725*

Datare (text): *sfârșitul secolului al XVIII-lea* An de început: *1789* An de sfârșit: *1800*

Datare (text): *începutul secolului al XVIII-lea* An de început: *1701* An de sfârșit: *1711*

### *Date tehnice*

# *MATERIAL/TEHNICĂ (text)*

Se completează informații, sub formă de text liber, referitoare la materialul și tehnica de confecționare a obiectul fișat.

*Exemplu:*

Material/Tehnică (text): *Lutul lucrat se introduce în tipar și se presează, după uscare se scoate din tipar, se arde în cuptor cu ardere oxidantă*

# *MATERIAL/TEHNICĂ (cuvinte cheie)*

Se completează termenii ce definesc materialul și tehnica de confecționare a obiectul fișat.

La completarea acestui câmp, este recomandat ca separatorul dintre termenii enumerării să fie punct și virgulă (;) pentru a permite regăsirea eficientă a informației, la utilizarea funcției de căutare.

La completarea câmpului, se vor utiliza listele de termeni atașate. *Exemplu:*

Material/Tehnică (text): *Cânepă; lână; arnici; bumbac mercerizat; dantelă; fir metalic; Ţesut în 2 ițe; brodat peste fire; aplicații*

Material/Tehnică (text): *Sticlă; Pictat tempera; foiță de aur; înrămat*

Material/Tehnică (text): Lut; smalț; coloranți; Frământat prin călcare; modelat la roată; ardere oxidantă; pictat cu pensula; jirăvit cu cornul

# *DIMENSIUNI*

Se completează informații referitoare la dimensiunile obiectului fișat: lungime, lățime, grosime, diametru, greutate, titlu (pentru metale prețioase).

În cazul pieselor etnografice au fost adăugate două dimensiuni LM = lungimea mânecii și LAM = lățimea mânecii care sunt importante pentru piesele de port din anumite zone.

Valorile se completează în dreptul siglelor respective urmate de unitatea de măsură. Dimensiunile se notează cu litere mici, cu pauză între valoare și unitatea de măsură și fără punct după prescurtarea standard a unității de măsură.

Orice alte dimensiuni relevante pentru obiect, se vor trece în câmpul Alte dimensiuni.

**Notă:** unitatea de măsură pentru domeniul Etnografie este centimetrul (cm).

# *Colectare*

# *ŢARĂ/ZONĂ*

Se completează denumirea țării/zonei geografice de apartenență sau proveniență a bunului cultural mobil. Informația se referă la localizarea obiectului într-o arie geografică mai mare în cazul în care nu se cunoaște localizare precisă.

*Exemplu:* Ţară/Zonă: *România* Ţară/Zonă: *Sahara Occidentală*

# *JUDEȚ*

Se completează denumirea județului pe teritoriul căruia s-a făcut descoperirea. La completarea acestui câmp, se alege un termen din lista predefinită atașată în program.

# *UAT/COMUNĂ*

Se completează denumirea comunei în care s-a făcut descoperirea.

La completarea acestui câmp, se alege un termen din lista predefinită atașată în program, care conține toate unitățile administrativ-teritoriale subordonate județului selectat anterior.

# *SAT/ORAȘ*

Se completează informații cu privire satul/orașul de unde a fost colectat obiectul.

La completarea acestui câmp, se alege un termen din lista predefinită atașată în program, care conține toate unitățile administrativ-teritoriale subordonate comunei selectate anterior.

# *SIRUTA*

După completarea tuturor unităților administrativ-teritoriale, câmpul se va completa automat cu codul SIRUTA.

# *CĂTUN*

Se completează denumirea cătunului de unde provine obiectul (dacă se cunoaște).

# *Descriere*

# *INSCRIPŢIE*

În cazul în care obiectul prezintă o inscripție, se bifează pătratul corespunzător, după care se oferă detalii în câmpul de tip text alăturat.

Prin inscripție se înțelege orice șir de caractere care conține o informație, cu excepția, însă a datărilor izolate care vor fi semnalate în cadrul câmpului Datare (text) - precum și a oricăror mărci de meșter, semnături ale autorilor, blazoane, a căror prezență va fi semnalată în cadrul câmpului Marcă/Semnătură.

# *LIMBA INSCRIPŢIEI*

Dacă există inscripții, se trece denumirea limbii (limbilor) în care acestea sunt scrise, cu separatorul punct și virgulă (;) între termeni.

*Exemplu:* Limba inscripției: *Română*

# *MARCĂ/SEMNĂTURĂ*

Se completează menționarea prezenței unei mărci de meșter, de atelier, de proprietar, a unor grafitti sau blazoane, contramarcă sau surfrapă (pentru monedele care intră în componența podoabelor.

Din lista atașată câmpului, se va selecta unul din termeni: semnătură; marcă; grafitti; blazon; contramarcă; surfrapă; ștampilă.

### *DESCRIERE*

Se completează în detaliu, sub formă de text liber, datele de descriere ale obiectului fișat: formă, decor, inscripții, mărci și semne speciale, mod de funcționare, colorit etc.

La completarea acestui câmp se va ține cont de respectarea regulilor de scriere și introducere a textului cu diacritice. Caracterele speciale se introduc cu ajutorul aplicației de sistem *Character map* (C:\ProgramData\Microsoft\Windows\Start Menu\Programs\Accessories\System Tools).

### *DESCRIPTORI*

Se completează cuvinte-cheie care fixează caracteristici speciale ale obiectului din punct de vedere al formei, decorației, cromaticii, iconografiei etc. Acești termeni servesc drept criterii de selecție de mare finețe pentru alcătuirea de liste de obiecte care au în comun anumite detalii de formă, tipuri de decorație, motive ornamentale ori scene iconografice. Termenii se completează la forma nominativ-singular.

La completarea acestui câmp, este recomandat ca separatorul dintre termenii enumerării să fie punct și virgulă (;) pentru a permite regăsirea eficientă a informației, la utilizarea funcției de căutare.

*Exemplu:*

Categorie: *Obiecte de cult* Tip: *Pristolnic*

Descriptori: *formă circulară; mâner; formă paralelipipedică; IC XC NI KA, litera M, A; motive simbolice; cruce; motive geometrice; cerc, triunghi, linie dreaptă, pătrat; motive vegetale; frunze; petale*

# *Bibliografie/Observații*

### *BIBLIOGRAFIE:*

Se completează principalele referințe bibliografice și/sau resurse online referitoare la subiect.

# *OBSERVAȚII:*

În acest câmp se completează orice alt tip de informație relevantă pentru obiectul inventariat, care nu se regăsește în celelalte câmpuri ale fișei de obiect.

# *Gestiune*

# *PROPRIETARI ANTERIORI:*

În acest câmp se completează numele și prenumele proprietarilor sau denumirea instituției căreia i-a aparținut obiectul înainte de a ajunge în patrimoniul deținătorului actual.

Numele se vor scrie în ordinea: nume, prenume; fac excepție numele cu grafie istoric consacrată.

*Exemplu:*

Proprietari anteriori: *Bălaji Rozalia* Proprietari anteriori: *Feher Maria* Proprietari anteriori: *Mironescu Ana*

# *MOD DEŢINERE:*

Se selectează din listă termenul corespunzător modului în care bunul cultural a ajuns la deținătorul său actual: achiziție; donație; transfer; cercetare; custodie; proprietate privată.

# *DOCUMENTUL DE INTRARE - DIN DATA:*

Se completează numele și numărul actului (act de donație, proces verbal de predare-primire, act de transfer, etc) prin care obiectul a intrat în patrimoniul instituției, și data întocmirii documentului.

# *VALOARE DE INTRARE/REEVALUARE:*

Se [completează](#page-29-0) conform înscrisurilor din registru.

### *LOC DE PĂSTRARE:*

Se menționează locul de păstrare al piesei:

- pentru expunere permanentă: expoziția, sala, vitrina;
- pentru depozit: numărul sau sigla depozitului, dulapul, raftul și sertarul.

Exemplu:

Loc de păstrare: *subsol II, depozit nr. 27* Loc de păstrare: *Sala 2, Dulap mare, sertar 2*

# *CLASARE:*

În aceste câmpuri se completează informații despre regimul de protecție al obiectului, prevăzut de Legea 182/2000 și conform Normelor de clasare.

Pentru bunurile care au fost clasate în patrimoniul cultural național, se bifează categoria juridică (tezaur sau fond) și se completează numărul și data ordinului de clasare precum și poziția din anexa la ordin în câmpurile corespunzătoare.

La primirea certificatelor de clasare, se vor completa și numărul și data certificatului de clasare.

### *CONDIŢIILE DE CASARE - DATA CASĂRII:*

Se menționează condițiile casării, adică a scoaterii din inventarul contabil și data casării sub forma: ZZ/LL/AAAA.

### *Imagini/Fișiere*

Se vor adăuga [imagini](#page-28-0) de ansamblu și detaliu dar și alte tipuri de [documente](#page-28-1) care fac referire la obiectul fișat.

### *Responsabilități*

### *ÎNTOCMIT:*

Se completează numele și prenumele persoanei care a întocmit fișa obiectului.

### *DATA ÎNTOCMIRII FIȘEI:*

Se completează data întocmirii fișei, completată sub forma ZZ/LL/AAAA.

### *VERIFICAT/EXPERTIZAT:*

Se completează numele și prenumele celui care a verificat fișa sau a expertizat obiectul în vederea clasării lui.

### *DATA VERIFICĂRII FIȘEI:*

Se completează data verificării sau a expertizei, completată sub forma ZZ/LL/AAAA.

### *INTRODUS:*

Se completează numele și prenumele persoanei care a introdus fișa obiectului.

### *Conservare/Restaurare*

În cazul în care obiectul a fost supus unor operațiuni de [conservare/restaurare,](#page-30-0) acestea sunt consemnate precizând detalii legate de: starea anterioară restaurării, diagnostic, tratament, lucrări efectuate, data lucrării, analize, restaurator, coordonator, data finalizării procedurii de conservare-restaurare, data recepționării și procesul-verbal de restaurare.

# *STARE DE CONSERVARE:*

Se va alege din lista predefinită termenul care corespunde stării de conservare a piesei în momentul fișării: foarte bună, bună, relativ bună, mediocră, deteriorată.

Orice alte detalii legate de starea de conservare se vor completa în câmpul Observații sau în descrierea obiectului.

# *BUN DE EXPUS:*

În funcție de starea de conservare a obiectului, se bifează acest câmp pentru a facilita alegerea pieselor care pot face parte dintr-o expoziție. Un obiect poate avea o mare valoare istorică, dar pentru că prezintă deteriorări sau are o dimensiune foarte mică nu poate face parte dintr-o expoziție.

# *Circulație*

Pentru obiectele care sunt împrumutate sau expuse în alte locații se completează data ieșirii și intrării, motivul plecării, locul unde va sta obiectul, numărul actului de ieșire/intrare și alte observații legate de starea obiectului.

# *Internet*

În fereastra "*Internet*" se vor menționa informații privind accesibilizarea resursei in mediul online.

# **Istorie (IST)**

Domeniul istorie include o diversitate de obiecte, cu caracter memorial sau mărturii de istorie militară.

Pot fi inventariate pe fișa analitică de istorie următoarele tipuri de obiecte:

- Arme albe sau de foc
- Obiecte cu caracter memorial
- Obiecte-mărturii ale dezvoltării diferitelor bresle și meșteșuguri
- Fotografii, cărți poștale ilustrate, clișee (și clișee pe sticlă)
- Hărți și planuri
- Steaguri

Delimitarea categoriilor de bunuri culturale care intră în cadrul fiecărui domeniu este convențională. Dacă un obiect poate fi atribuit mai multor domenii de patrimoniu, se ia în considerare domeniul pentru care obiectul în cauza prezintă cel mai mare interes patrimonial.

*De exemplu,* un ceas va fi fișat la domeniul *Artă decorativă*, dacă are valoare artistică deosebită, la domeniul *Știință și tehnică*, dacă primează interesul pentru mecanism sau la domeniul *Istorie*, dacă piesa este de serie, dar are valoare memorială pentru că a aparținut unei personalități.

Pentru obiectele încadrate în domeniul istorie, în *Fișa analitică de evidență a obiectului* din programul DOCPAT, se vor completa următoarele categorii de informații:

# *Date identificare – Pagina principală*

După introducerea [numărului de inventar](#page-13-0) (câmp obligatoriu), câmpurile "Deținător" și "Cod deținător" sunt completate automat de program cu datele de identificare selectate în pagina ["Identificarea utilizatorului"](#page-4-0)

# *NUMĂR DE INVENTAR VECHI:*

Câmpul conține numărul vechi din registrul de inventar. Numărul de inventar vechi este necesar pentru a se stabili concordanțe între numărul de inventar actual și cel care a apărut în cataloage sau în publicații mai vechi.

# *TIP FIȘĂ:*

Se va alege din listă tipul de fișă, după cum urmează:

- individuală: pentru o fișă individuală (cazul cel mai frecvent);
- ansamblu: când obiectul fișat este compus din mai multe piese;
- colectivă: fișă colectivă, pentru obiecte de serie cvasi-identice.

### *COLECŢIE:*

Câmpul se va completa cu denumirea colecției din care face parte obiectul fișat (conform clasificării colecțiilor din muzeu).

*Exemplu:*

Colecție: *Plăci foto* Colecție: *Istorie modernă și contemporană* Colecție: *Armament*

**Notă**: Câmpul poate fi completat și cu numele colecționarului sau/și cu numele colecției, atunci când este cazul unei donații sau achiziții constituite intrate în posesia muzeului.

*Exemplu:*

Colecție: *Armand Călinescu* Colecție: *Colecția "Petru Poni"*

### *NR. INVENTAR COLECŢIE:*

Se completează numărul de inventar al colecției din care face parte piesa, acolo unde este cazul. Este necesar din aceleași considerente ca în cazul numărului de inventar vechi.

Exemplu:

Nr. inventar colecție: *LB12*

# *SELECȚIE PROIECT:*

Se consemnează prin bifare dacă obiectul fișat a fost/este destinat pentru proiect de digitalizare a patrimoniului (*Exemplu*: "E-Cultura: Biblioteca Digitală a României").

# *CATEGORIE:*

Cuprinde categoria generală în care se încadrează obiectul fișat și se alege din listă. În cazul în care un termen nu se regăsește în listă se adaugă prin procedura ["Actualizare liste termeni](#page-26-0)".

*Exemplu:* Categorie: *Obiecte memoriale* Categorie: *Arme de foc* Categorie: *Uniforme militare*

# *TIP*

Se completează cu denumirea uzuală a tipului piesei, formulată la nominativ singular.

*Exemplu:* Tip: *blocnotes* Tip: *călimară de birou* Tip: *fotografie* Tip: *costum de teatru* Tip: *trusă de călătorie*

# **NU**

Tip: *halat de mătase*

Tip: *costum de teatru al lui Constantin Nottara*

# Tip: *ceas în stare de funcționare*

Tip: *scrumieră în formă de animal fantastic*

Identificarea bunului cultural va fi făcută nuanțat, în funcție de aspectele caracteristice pe care le prezintă, ținând cont implicit de complexa structură ierarhică în care acesta se integrează.

# Pentru **STEAGURI**

Câmpul conține denumirea tipului de steag la nominativ singular nearticulat, fără alte indicații. Se completează pe baza listei predefinite ce cuprinde termeni consacrați definirii tipului de steag.

*Exemplu:*

Tip: *steag național*

Tip: *steag de asociație profesională*

Pentru drapelele militare care au fost decorate se va trece după completarea tipului de steag semnul separator (punct și virgulă), apoi mențiunea "decorat".

*Exemplu:*

Tip: *stindard militar; decorat*

Pentru piesele componente ale tipului de steag, se completează denumirea părții componente, urmată de punct și virgulă și de denumirea tipului de steag din care face parte.

*Exemplu:*

Tip: *hampă; stindard militar*

Tip: *port stindard; drapel militar*

Tip: *pânză; drapel de asociație*

Pentru steagurile reconstituite pe bază de documente, se completează denumirea tipului, urmată de punct și virgulă și de mențiunea "reconstituire".

*Exemplu*:

Tip: *steag domnesc; reconstituire* Tip: *steag de asociație profesională; reconstituire*

Pentru steagurile executate după steagurile originale se completează denumirea tipului, urmată de separatorul de valori (punct și virgulă) și de mențiunea "copie".

*Exemplu*:

Tip: *drapel militar; copie*

# Pentru **ARME**

Se completează denumirea tipului de armament, exprimată la nominativ singular, nearticulat, fără alte indicații, privind sistemul, stilul, modelul piesei.

Se completează pe baza listei predefinite ce cuprinde termeni consacrați definirii tipului de armament. *Exemplu*:

Tip: *sabie de artilerie*

Tip: *pușcă de infanterie*

Tip: *pistol*

Tip: *baionetă*

Tip: *mitralieră*

Tip: *tun naval*

Pentru piesele componente ale tipului de armă, denumirea tipului se înlocuiește cu denumirea părții componente respective (la care se adaugă tipul categorial).

*Exemplu*:

Tip: *lamă de sabie* Tip: *gardă de spadă* Tip: *țeavă de revolver* Tip: *închizător de carabină* Tip: *lamă de sabie de infanterie*

Pentru piesele de armament executate în miniatură sau machetă se completează denumirea tipului, urmată de separatorul de valori și de mențiunea "miniatură" sau "machetă".

*Exemplu:*

Tip: *armură; miniatură* Tip: *tun; machetă* Notă: Cuvintele compuse se scriu cu liniuță de unire: pistol-mitralieră, pușcă-semiautomată.

# Pentru **UNIFORME**

Se completează denumirea numai pentru complet, grad militar și armă (destinație).

E*xemplu*:

Tip: *uniformă de colonel de infanterie*

În cazurile în care se păstrează numai una sau mai multe piese componente ale uniformei, se fișează separat fiecare piesă componentă, iar la ansamblu se specifică costumul din care face parte.

*Exemplu*:

Tip: *veston de maior de cavalerie*

Tip: *pantaloni de maior de cavalerie*

Pentru uniformele al căror grad nu este cunoscut, nefiind indicat prin însemnele de grad se va completa denumirea generală: soldat, subofițer, ofițer inferior, ofițer superior sau general.

*Exemplu*:

Tip: *uniformă de ofițer de aviație*

Pentru piesele componente ale uniformei aflate în stare fragmentară se completează denumirea părții componente respective.

*Exemplu*:

Tip: *epoleți de locotenent*

# *TITLU/SUBTIP*

Se completează informații privind subtipul obiectului, titlul, tema sau subiectul imaginii sau documentului, modelul armei, ținuta uniformei, tipul steagului.

Pentru fotografii, cărți poștale ilustrate, diapozitive în câmpul Titlu/Subtip se vor completa obligatoriu informații privind: titlul sau pseudo-titlul obiectului (imaginea pe care o reprezintă), numele personajului sau personajelor, denumirea evenimentului, activității, locului reprezentat în imagine și data când a avut loc, alte date care identifică imaginea.

Exemplu: Tip: *fotografie* Titlu/Subtip: *portret Marioara Voiculescu*

Tip: *fotografie* Titlu/Subtip: *Palatul Culturii din Iași*

Tip: *carte poștală ilustrată* Titlu/Subtip: *peisaj din Sinaia la începutul secolului XX*

Pentru hărți și planuri, în câmpul **Titlu** se vor completa: titlul hărții sau planului (ce reprezintă), anul sau perioada istorică și scara la care este realizată.

Exemplu:

Tip: *hartă*

Titlu/Subtip: *Harta administrativă a orașului Călărași în 1930; scara:1/500*

# Pentru **STEAGURI**

Câmpul Titlu conține completări pentru precizarea tipului categorial, de obicei apartenența steagului. *Exemplu*:

Titlu/Subtip: *Regimentul 2 Linie* Titlu/Subtip: *Breasla Cofetarilor din București* Titlu/Subtip: *Legiunea Română din Italia*

Pentru steagurile de tip steag național acest câmp nu se completează.

# Pentru **ARME**

Câmpul Titlu conține completări privind subtipul, originea, stilul, sistemul armei. Exemplu:

Tip: *armură de cavalerie* Titlu/Subtip: *armură maximiliană*

Tip: *sabie de cavalerie* Titlu/Subtip: *sabie romană de ofițer*

Tip: *pușcă* Titlu/Subtip: *pușcă cu fitil*

Tip: *pușcă de vânătoare* Titlu/Subtip: *pușcă cu capsă*

Tip: *pistol* Titlu/Subtip: *pistol Mauser*

# Pentru **UNIFORME**

Se completează informațiile legate de indicarea funcționalității (ținutei) uniformei sau a părții de uniformă fișate. La completarea acestui câmp, se alege un termen din lista predefinită atașată în program.

Exemplu: Tip: u*niformă de ceremonie* Titlu/subtip: *ținută de campanie*

# *ANSAMBLU*

În cazul în care obiectul face parte dintr-un bun complex se va specifica denumirea acestuia. *Exemplu:*

Ansamblu: *Trusă medicală care a aparținut lui Carol Davila*

### *MODEL*

Se completează pentru Istorie militară și reprezintă anul în care a fost lansat modelul respectiv. În cazul în care modelul inițial este modificat, după anul modelului inițial se adaugă anul în care s-a făcut modificarea.

*Exemplu:* Model: *1914* Model: *1907/1915*

# *NR. PIESE*

Informațiile din acest câmp se referă la numărul de piese detașabile, componente ale unui obiect. *Exemplu*: pentru un serviciu de cafea:

Nr. piese: *12*

# Pentru **STEAGURI**

Se completează o cifră care indică numărul pieselor componente ale steagului fișat. *Exemplu*:

Nr. piese: *11 (pânză, acvilă, cravată, hampă, 5 decorații, port-drapel, brevet)* Dacă decorațiile lipsesc, se consideră drapelul decorat orientându-se după panglicile existente.

### Pentru **ARME**

Se completează numai cifra pieselor care fac parte din ansamblul său anexele armei, excluzând părțile componente. La această enumerare se iau în considerație de exemplu pentru o sabie, teacă (nu și mânerul, garda și lama) sau pentru o armă de foc, bătătorul, vergeaua, suportul, aparate de ochire detașabile (la artilerie) nu țeava, mecanismul de dare a focului, patul.

### Pentru **UNIFORME**

Se completează numai cifra pieselor care fac parte din completul uniformei sau anexele ei. La această enumerare se iau în considerație, de exemplu, pentru uniformă: șapca, vestonul, pantalonii, cizmele, dar nu și emblema, cozorocul de la șapcă sau nasturii de la uniformă.

# *Atribuire*

# *PERSONALITATE*

În acest câmp se precizează numele personalității căreia i-a aparținut, de care se leagă sau pe care o reprezintă obiectul fișat.

*Exemplu*:

Personalitate: *Mihail Kogălniceanu* Personalitate: *I. C. Brătianu*

### *EVENIMENT*

În acest câmp se precizează evenimentul de care se leagă sau pe care îl reprezintă obiectul fișat. *Exemplu:*

Eveniment: *Primul Război Mondial* Eveniment: *Congresul de la Paris* Eveniment: *Unirea din 1918*

### *ATELIER*

Se completează numele atelierului sau fabricii în care a fost produs obiectul.

În cazul în care mai multe piese componente ale armei sunt executate în ateliere diferite, câmpul se completează cu denumirea piesei, urmată de două puncte și de numele atelierului, apoi cealaltă piesă cu atelierul respectiv, separate între ele prin punct și virgulă.

### *Exemplu*:

Atelier: *Ţeavă: Cominazzo; Mecanism de dare a focului: Fromer*

Pentru piesele al căror autor sau atelier de execuție nu este cunoscut, iar aria geografică de proveniență nu poate fi decât foarte larg aproximată, vor fi utilizate formulări de tipul: "Atelier Occidental?" sau "Atelier Oriental *?".*

*Exemplu:* Atelier: *Atelier Occidental ?* Atelier: *Atelier Oriental*

Dacă nu se cunoaște numele atelierului, dar se poate afirma că piesa este executată după metodele specifice atelierului respectiv, se va completa numele atelierului, urmat de precizarea "în maniera".

*Exemplu*:

Atelier: Saxonă (în manieră)

Atunci când nu se cunoaște nici atelierul, nici maniera se trece termenul "necunoscut".

# *AUTOR*

Se completează numele autorului (autorilor) obiectului fișat, după regula nume, prenume. *Exemplu:* Autor: *Rebreanu, Liviu*

# Pentru **ARME**

Se completează cu numele producătorului sau fabricantului armei respective. *Exemplu:* Autor: Wundes, Johannes

Atunci când nu se cunoaște autorul se trece "necunoscut".

# *DATE AUTOR*

Se completează intervalul de timp în care a trăit autorul sau perioada de activitate a producătorului/fabricantului obiectului, acolo unde acesta este cunoscut.

### *COMANDITAR*

Se completează informații privind numele persoanei sau a instituției care a comandat realizarea bunului cultural. *Exemplu:*

Tip: ștampilă Comanditar: *Ziarul "Tribuna" din Sibiu*

Tip: *Pușculiță de vecinătate* Comanditar: *vecinătatea străzii Tribunei*

Tip: *matrice sigilară* Comanditar: *Tribunalul Brașov*

# *ŢARĂ*

Acest câmp se completează denumirea țării de apartenență a bunului cultural mobil.

Informația se referă la localizarea obiectului într-o arie geografică mai mare în cazul în care nu se cunoaște localizare precisă.

*Exemplu:* Ţară/Zonă: *Spania* Ţară/Zonă: *Peninsula Balcanică* Ţară/Zonă: *Europa Centrală*

### *REGIUNE*
Se completează localizarea obiectului, prin menționarea denumirea regiunii actuale sau geografico-istorice de unde provine obiectul.

*Exemplu:* Regiune: *Ţara Bascilor* Regiune: *Normandia* Regiune: Nordul Italiei

## *JUDEȚ:*

Se alege din listă denumirea județului pe teritoriul căruia s-a făcut descoperirea.

# *UAT/COMUNĂ:*

În acest câmp se completează denumirea comunei în care s-a făcut descoperirea.

Se alege din listă denumirea comunei (lista conține toate unitățile administrativ-teritoriale subordonate județului selectat anterior).

## *LOCALITATE:*

În acest câmp se completează informații cu privire la localitatea de unde a fost achiziționat/descoperit obiectul respectiv.

La completarea acestui câmp, se alege un termen din lista predefinită atașată în program, care conține toate unitățile administrativ-teritoriale subordonate comunei selectate anterior.

#### *SIRUTA:*

Câmpul se completează automat cu codul SIRUTA aferent selecțiilor de localizare făcute.

#### *DATARE (text)*

Se completează datarea bunului cultural, exprimată liber. Prin datare se înțelege anul, uneori chiar ziua și luna când a fost realizat. În cazul în care nu se cunoaște anul, se indică cel mai strâns interval cronologic posibil.

*Exemplu:*

Datare: *a doua jumătate a secolului al XVI-lea* Datare: *sfârșitul secolului al XIX-lea - începutul secolului XX* Datare: *1798* Datare: *25 iulie (1)936*

## *AN ÎNCEPUT/AN SFÂRŞIT:*

Aceste câmpuri au fost adăugate pentru a permite o precizare mai exactă a intervalului temporar al originii unui obiect. În câmp se completează anul exact sau limita de început și sfârșit al perioadei în care se presupune că a fost produs obiectul, atunci când nu cunoaștem datarea exactă.

*Exemplu:*

Datare (text): *primul sfert a secolului al XVIII-lea* An de început: *1701* An de sfârșit: *1725*

Datare (text): *sfârșitul secolului al XVIII-lea* An de început: *1789* An de sfârșit: *1800*

# *Date tehnice*

# *MATERIAL/TEHNICĂ (text)*

Se completează informații, sub formă de text liber, referitoare la materialul și tehnica de confecționare a obiectului fișat.

*Exemplu:*

Material/Tehnică (text): *Cutia este confecționată din carton, prin presare.* Material/Tehnică (text): *Masca mortuară este confecționată din bronz prin turnare.* Material/Tehnică (text): *Lanțul de ceas este confecționat din argint, prin turnare și batere.*

# *MATERIAL/TEHNICĂ (cuvinte cheie)*

Se completează termenii ce definesc materialul și tehnica de confecționare a obiectul fișat.

La completarea acestui câmp, este recomandat ca separatorul dintre termenii enumerării să fie punct și virgulă (;) pentru a permite regăsirea eficientă a informației, la utilizarea funcției de căutare.

La completarea câmpului, se vor utiliza listele de termeni atașate.

*Exemplu:*

Material/Tehnică (cuvinte cheie): *lemn de tei, alamă; strunjire, pictare, lăcuire, turnare* Material/Tehnică (cuvinte cheie): *cauciuc; lemn; turnare; lipire; strunjire* Material/Tehnică (cuvinte cheie): *stofă; fir metalic; metal; postav; satin; coasere*

# *DIMENSIUNI*

Se completează informații referitoare la dimensiunile obiectului fișat: lungime, lățime, grosime, diametru, greutate, titlu (pentru metale prețioase).

Se vor completa dimensiunile relevante pentru obiectul respectiv, precedate de sigla corespunzătoare (L, l, D, Î etc.), separate prin punct și virgulă (;) și urmate de sigla dimensiunii corespunzătoare, în **cm** sau **mm**, după caz.

*Exemplu:*

Dimensiuni: *117 x 81 cm (cu ramă); 83,5 x 59,5 (fără ramă)* Dimensiuni: *L sabie=945 mm; L teacă=836 mm* Dimensiuni: *L=175 mm; Cal=12 mm* Dimensiuni: *Aur 500 ‰; L=20 mm; La=17 mm; G=1,13 g*

# *Descoperire*

# *ŢARĂ/ZONĂ:*

Acest câmp conține denumirea țării/zonei geografice de apartenență sau proveniență a bunului cultural mobil. Informația se referă la localizarea obiectului într-o arie geografică mai mare în cazul în care nu se cunoaște localizare precisă.

*Exemplu:*

Ţară/Zonă: *Ucraina* Ţară/Zonă: *Europa Centrală* Ţară/Zonă: *România SE*

## *JUDEȚ:*

Se alege din listă denumirea județului pe teritoriul căruia s-a făcut descoperirea.

## *UAT/COMUNĂ:*

În acest câmp se completează denumirea comunei în care s-a făcut descoperirea.

Se alege din listă denumirea comunei (lista conține toate unitățile administrativ-teritoriale subordonate județului selectat anterior).

## *LOCALITATE:*

În acest câmp se completează informații cu privire la localitatea de unde a fost achiziționat/ descoperit obiectul respectiv.

La completarea acestui câmp, se alege un termen din lista predefinită atașată în program, care conține toate unitățile administrativ-teritoriale subordonate comunei selectate anterior.

## *SIRUTA:*

Câmpul se completează automat cu codul SIRUTA aferent selecțiilor de localizare făcute.

# *PUNCT/ADRESĂ:*

Conține denumirea locului de descoperire (toponim local, nume antic sau medieval al obiectivului, numele străzii).

*Exemplu:*

Punct/Adresă: *B-dul Ana Ipătescu, nr.15A* Punct/Adresă: *Farmacia de Stat numărul 1 din Sibiu, fosta Farmacia "Diana" din Sibiu*

### *REPER:*

Se trece poziția față de punctele cardinale sau față de alte repere fixe (cale ferată, șosea, drum național, curs de apă, etc).

*Exemplu:*

Reper: *Zona fostelor fortificații ale cetății* Reper: *terasa de lângă Dunăre*

#### *Descriere*

#### *INSCRIPŢII:*

În cazul în care obiectul prezintă o inscripție, se bifează pătratul corespunzător, după care se oferă detalii în câmpul de tip text alăturat.

Prin inscripție se înțelege orice șir de caractere care conține o informație, cu excepția, însă a datărilor izolate care vor fi semnalate în cadrul câmpului Datare (text) - precum și a oricăror mărci de meșter, semnături ale autorilor, blazoane, a căror prezență va fi semnalată în cadrul câmpului Marcă/Semnătură.

#### *LIMBA INSCRIPŢIEI:*

Dacă există inscripții, se trece denumirea limbii (limbilor) în care acestea sunt scrise, utilizând separatorul punct și virgulă (;) între termeni.

*Exemplu:* Limba inscripției: *latină* Limba inscripției: *greacă*

#### *MARCĂ/SEMNĂTURĂ:*

Se completează existența unei mărci de meșter, de atelier, de proprietar, a unor grafitti sau blazoane, contramarcă sau surfrapă (pentru monedele care intră în componența podoabelor.

Din lista atașată câmpului, se va selecta unul din termeni: semnătură; marcă; grafitti; blazon; contramarcă; surfrapă; ștampilă.

*Exemplu:* Marcă/Semnătură: *WS&S* Marcă/Semnătură: *timbru sec* Marcă/Semnătură: *semnătură, sigiliu, sigiliu timbrat*

#### *DESCRIERE:*

Se completează în detaliu, sub formă de text liber, datele de descriere ale obiectului fișat: formă, decor, inscripții, mărci și semne speciale, mod de funcționare, colorit etc.

La completarea acestui câmp se va ține cont de respectarea regulilor de scriere și introducere a textului cu diacritice. Caracterele speciale se introduc cu ajutorul aplicației de sistem *Character map* (C:\ProgramData\Microsoft\Windows\Start Menu\Programs\Accessories\System Tools).

#### *DESCRIPTORI:*

Se completează cuvinte-cheie care fixează caracteristici speciale ale obiectului din punct de vedere al formei, decorației, cromaticii, iconografiei etc. Acești termeni servesc drept criterii de selecție de mare finețe pentru alcătuirea de liste de obiecte care au în comun anumite detalii de formă, tipuri de decorație, motive ornamentale ori scene iconografice. Termenii se completează la forma nominativ-singular.

La completarea acestui câmp, este recomandat ca separatorul dintre termenii enumerării să fie punct și virgulă (;) pentru a permite regăsirea eficientă a informației, la utilizarea funcției de căutare.

*Exemplu:* Tip: *Fotografie* Titlu: *Ecaterina Teodoroiu în uniformă de cercetaș* Descriptori: *Ecaterina Teodoroiu, 1916, cercetașă, autograf*

Tip: *Certificat*

Titlu: *Certificat prin care se atestă că Dumitru Dan a vizitat Președinția Republicii Cuba* Descriptori: *globe-trotter, istoria turismului; istoria sportului; președinție; Cuba; Havana, Dumitru Dan, Aurelio Mario Gabriel Francisco García Menocal y Deop*

## *Bibliografie/Observații*

#### *BIBLIOGRAFIE*

Se completează principalele referințe bibliografice referitoare la obiectul înregistrat. Se va scrie, dacă *documentul* este *publicat,* ultima ediție de documente sau cea mai importantă. Dacă este publicat într-o revistă de specialitate, se va da trimiterea necesară.

## *OBSERVAŢII*

Se completează eventualele observații ale celui care înregistrează obiectul, care nu apar în alte rubrici.

# *Gestiune*

## *PROPRIETARI ANTERIORI:*

În acest câmp se completează numele și prenumele proprietarilor sau denumirea instituției căreia i-a aparținut obiectul înainte de a ajunge în patrimoniul deținătorului actual.

Numele se vor scrie în ordinea: nume, prenume; fac excepție numele cu grafie istoric consacrată.

*Exemplu:*

Proprietari anteriori: *Nae Ionescu* Proprietari anteriori: *inginerul Valeriu Pușcariu* Proprietari anteriori: *Familia Mavrocordat a donat acest obiect Mănăstirii Hurezi*

## *MOD DEŢINERE:*

Se selectează din listă termenul corespunzător modului în care bunul cultural a ajuns la deținătorul său actual: achiziție; donație; transfer; cercetare; custodie; proprietate privată.

## *DOCUMENTUL DE INTRARE - DIN DATA:*

Se completează numele și numărul actului (act de donație, proces verbal de predare-primire, act de transfer, etc.) prin care obiectul a intrat în patrimoniul instituției, și data întocmirii documentului.

## *VALOARE DE INTRARE/REEVALUARE:*

Se [completează](#page-29-0) conform înscrisurilor din registru.

# *LOC DE PĂSTRARE:*

Se menționează locul de păstrare al piesei:

- pentru expunere permanentă: expoziția, sala, vitrina;

- pentru depozit: numărul sau sigla depozitului, dulapul, raftul și sertarul.

*Exemplu:*

Loc de păstrare: *depozit 2, dulap 4, raft 1* Loc de păstrare: *Expoziție, Sala 1, Vitrina 3*

## *CLASARE:*

În aceste câmpuri se completează informații despre regimul de protecție al obiectului, prevăzut de Legea 182/2000 și conform Normelor de clasare.

Pentru bunurile care au fost clasate în patrimoniul cultural național, se bifează categoria juridică (tezaur sau fond) și se completează numărul și data ordinului de clasare precum și poziția din anexa la ordin în câmpurile corespunzătoare.

La primirea certificatelor de clasare, se vor completa și numărul și data certificatului de clasare.

#### *CONDIŢIILE DE CASARE - DATA CASĂRII:*

Se menționează condițiile casării, adică a scoaterii din inventarul contabil și data casării sub forma: ZZ/LL/AAAA.

### *Imagini/Fișiere*

Se vor adăuga [imagini](#page-28-0) de ansamblu și detaliu dar și alte tipuri de [documente](#page-28-1) care fac referire la obiectul fișat.

#### *Responsabilități*

### *ÎNTOCMIT:*

Se completează numele și prenumele persoanei care a întocmit fișa obiectului.

#### *DATA ÎNTOCMIRII FIȘEI:*

Se completează data întocmirii fișei, completată sub forma ZZ/LL/AAAA.

#### *VERIFICAT/EXPERTIZAT:*

Se completează numele și prenumele celui care a verificat fișa sau a expertizat obiectul în vederea clasării lui.

#### *DATA VERIFICĂRII FIȘEI:*

Se completează data verificării sau a expertizei, completată sub forma ZZ/LL/AAAA.

#### *INTRODUS:*

Se completează numele și prenumele persoanei care a introdus fișa obiectului.

#### *Conservare/Restaurare*

În cazul în care obiectul a fost supus unor operațiuni de [conservare/restaurare,](#page-30-0) acestea sunt consemnate precizând detalii legate de: starea anterioară restaurării, diagnostic, tratament, lucrări efectuate, data lucrării, analize, restaurator, coordonator, data finalizării procedurii de conservare-restaurare, data recepționării și procesul-verbal de restaurare.

## *STARE DE CONSERVARE:*

Se va alege din lista predefinită termenul care corespunde stării de conservare a piesei în momentul fișării: foarte bună, bună, relativ bună, mediocră, deteriorată.

Orice alte detalii legate de starea de conservare se vor completa în câmpul Observații sau în descrierea obiectului.

## *BUN DE EXPUS:*

În funcție de starea de conservare a obiectului, se bifează acest câmp pentru a facilita alegerea pieselor care pot face parte dintr-o expoziție. Un obiect poate avea o mare valoare istorică, dar pentru că prezintă deteriorări sau are o dimensiune foarte mică nu poate face parte dintr-o expoziție.

## *Circulație*

Pentru obiectele care sunt împrumutate sau expuse în alte locații se completează data ieșirii și intrării, motivul plecării, locul unde va sta obiectul, numărul actului de ieșire/intrare și alte observații legate de starea obiectului.

#### *Internet*

În fereastra "*[Internet"](#page-31-0)* se vor menționa informații privind accesibilizarea resursei in mediul online.

# **Medalistică (MED)**

Domeniul medalistică include diverse tipuri de obiecte: ordine, cruci, medalii comemorative, semne onorifice, însemne speciale prin care statul recunoaște și răsplătește meritele deosebite pe care le-au avut unii dintre cetățenii săi.

Un sistem de decorații este format din mai multe categorii de distincții. Acestea sunt de regulă concentrate în trei categorii: ordine, cruci și medalii. Distincțiile cele mai importante sunt ordinele. Ordinele crucile și medaliile sunt structurate pe grade sau clase. De regulă ordinele au grade, însă sunt situații - cum este cea a ordinului "Mihai Viteazul" - când au clase. Medaliile și crucile au numai clase și nu grade și acestea sunt în ordine ierarhică: clasa a III - a, a II - a și întâi.

Pot fi inventariate pe modelul de fișa analitică a domeniului medalistică urmatoarele categorii de obiecte:

- Brevet
- Cruce
- Colan
- Faleră
- Insignă
- Medalie
- Miniatură
- Ordin,
- Placă
- Plachetă
- Semn onorific
- Titlu de onoare

Delimitarea categoriilor de bunuri culturale care intră în cadrul fiecărui domeniu este convențională. Dacă un obiect poate fi atribuit mai multor domenii de patrimoniu, se ia în considerare domeniul pentru care obiectul în cauza prezintă cel mai mare interes patrimonial.

Există elemente care sunt specifice numai decorațiilor sau medaliilor, cum ar fi de pildă ierarhia acestora sau prezența unor elemente externe – panglică, lentă, furajeră – dar în proporție destul de mare există elemente comune între decorații și monede. Ambele sunt înainte de toate elemente ale suveranității, din care cauză pe ambele întâlnim însemnele heraldice ale statului emitent, descrierea lor fiind comună din punct de vedere heraldic.

Pentru obiectele din domeniul medalistică, în *Fișa analitică de evidență a obiectului* din programul DOCPAT, se vor completa următoarele categorii de informații:

#### *Date de identificare – Pagina principală*

După introducerea [numărului de inventar](#page-13-0) (câmp obligatoriu), câmpurile "Detinător" și "Cod deținător" șunt completate automat de program cu datele de identificare selectate în pagina ["Identificarea utilizatorului"](#page-4-0)

#### *NUMĂR DE INVENTAR VECHI:*

Câmpul conține numărul vechi din registrul de inventar. Numărul de inventar vechi este necesar pentru a se stabili concordanțe între numărul de inventar actual și cel care a apărut în cataloage sau în publicații mai vechi.

#### *TIP FIȘĂ:*

Se va alege din listă tipul de fișă, după cum urmează:

- individuală: pentru o fișă individuală (cazul cel mai frecvent);
- ansamblu: când obiectul fișat este compus din mai multe piese;
- colectivă: fișă colectivă, pentru obiecte de serie cvasi-identice.

#### *COLECŢIE:*

Câmpul se va completa cu denumirea colecției din care face parte obiectul fișat (conform clasificării colecțiilor din muzeu).

*Exemplu:* Colecție: *Ordine și Medalii* Colecție: *Maria regina României, Casa Regală, Peleș* Colecție: *Casa Regală*

Notă: Câmpul poate fi completat și cu numele colecționarului sau/și cu numele colecției, atunci când este cazul unei donații sau achiziții constituite intrate în posesia muzeului.

*Exemplu:* Colecție: *fond Titulescu* Colecție: *Maria Cara*

## *NR. INVENTAR COLECŢIE:*

Se completează numărul de inventar al colecției din care face parte piesa, acolo unde este cazul. Este necesar din aceleași considerente ca în cazul numărului de inventar vechi.

Exemplu:

Nr. inventar colecție: *LB12*

## *SELECȚIE PROIECT:*

Se consemnează prin bifare dacă obiectul fișat a fost/este destinat pentru proiect de digitalizare a patrimoniului (*Exemplu*: "E-Cultura: Biblioteca Digitală a României").

## *CATEGORIE:*

Se completează categoria generală în care se încadrează obiectul fișat. *Exemplu:* Categorie: *Insigne* Categorie: *Medalii*

# *TIP*

Se completează cu denumirea uzuală a tipului piesei, formulată la nominativ singular. Câmpul trebuie să conțină tipul obiectului fișat - însemn, placă, miniatură, baretă, rozetă, panglică, furajeră, uniformă, stindard, cu menționarea numelui ordinului din care face parte obiectul, unde este cazul.

Identificarea bunului cultural va fi făcută așadar nuanțat, în funcție de aspectele caracteristice pe care le prezintă, ținând cont implicit de complexa structură ierarhică în care acesta se integrează.

#### *DENUMIRE*

Se completează date privind denumirea, titlul medaliei, plachetei, decorației, așa cum rezultă din legendă și imaginile figurate sau cum este cunoscută piesa din literatura de specialitate.

*Exemplu*:

Denumire: *Steaua României* Denumire: *Legiunea de Onoare* Denumire: *Crucea Trecerea Dunării*

#### *ANSAMBLU*

În cazul în care obiectul face parte dintr-un bun complex se va specifica denumirea acestuia. *Exemplu:*

Categorie: *Decorații* Tip/Obiectul fișat: *ordin* Ansamblu: *format din 3 piese (Însemn, Eșarfă, Placă)*

## *NR. PIESE*

Informațiile din acest câmp se referă la numărul de piese detașabile, componente ale unui obiect.

# *Atribuire*

# *STAT EMITENT*

Se completează numele statului care a emis piesa (imperiu, regat, stat, cetate etc.). *Exemplu:*

Stat emitent: *România* Stat emitent: *Franța* Stat emitent: *Rusia*

În cazul statelor care cuprind formațiuni autonome, se va indica și unitatea suverană. *Exemplu*:

Stat emitent: *Confederația Germană; Bavaria* Stat emitent: *Imperiul Britanic; India*

Este preferabil să se specifice titulatura statului emitent. *Exemplu*: Stat emitent: *Legiunea de Onoare, Imperiul Francez (Napoleon III)*

Dacă nu poate fi stabilit statul emitent, se trece termenul "neprecizat".

# *SEMN*

Se completează una din cele trei tipuri de semne specifice pe care le poate avea o decorație: *civile, militare sau de război.*

# *MODEL*

În cazul decorațiilor, conține anul când a fost instituit modelul decorației respective. O decorație își poate schimba forma în conformitate cu evoluția societății, păstrându-și, desigur, elementele definitorii: forma însemnului, deviza și panglica.

*Exemplu:* Denumire: *Steaua României* Model: *1932*

Denumire: *Virtutea Militară* Model: *1912*

# *EMITENT/INSTITUŢIE EMITENTĂ*

Se completează numele emitentului (împărat, rege, instituție, etc). În cazul însemnelor aparținînd unui sistem național de decorații emitentul nu poate fi decât puterea suverană a statului respectiv (șeful statului - monarh, președinte etc. - sau parlamentul în cazul republicilor parlamentare), întrucât emiterea de decorații este un atribut al suveranității de stat.

Alături de insemnele unui Sistem Național de Decorații (Ordine, Cruci și Medalii) se mai emit medalii și plachete comemorative (pentru comemorarea unui eveniment). Acestea pot fi bătute și la comanda unor persoane juridice, de exemplu Placheta *Regele Veghează, România înflorește,* emisă cu ocazia împlinirii a 40 de ani de domnie, sau medalia dedicată inaugurării podului de la Cernavodă.

Dacă placheta sau medalia este bătută în numele a doi emitenți sau în numele unui șef de stat și al unui alt personaj (sau mai mulți), se vor trece ambele nume legate prin conjuncția "și".

*Exemplu:*

Emitent: *Regele Carol I și ofițerii Regimentului XIII Dorobanți* Emitent: *Vatican* Emitent: *Orașul Viena*

# *GRAD/CLASĂ*

Se completează gradul sau clasa decorației. Se va alege din listă: *clasa III, II, și I* pentru decorațiile care au clase și gradele *cavaler, ofițer, comandor, mare ofițer, mare cruce și colan* pentru ordinele care au grade.

### *PANGLICĂ*

Se completează una din cele două categorii de panglici pe care le pot avea ordinele naționale românești (cu excepția ordinului Mihai Viteazul) și anume panglica ordinului respectiv sau panglica medaliei Virtutea Militară.

Panglica este unul din elementele principale ale unei decorații. Ea face distincție între faptele pentru care persoana a fost decorată. De exemplu persoana care a fost decorată cu Ordinul Steaua României cu spade și panglică de Virtutea Militară înseamnă că a fost decorat pentru fapte de arme petrecute în linia I sub focul inamicului, luptând cot la cot cu simplul soldat deși era ofițer (ordinele militare se conferă numai ofițerilor, medaliile fiind conferite militarilor fără pregătire militară superioară). Panglica este elementul unei decorații care, alături de deviza ei, nu se poate schimba și nu se schimbă. Steaua României și-a schimbat aspectul în 1932 și 1938 dar niciodată panglica sau deviza.

*Exemplu:*

Panglica: *Verde cu o dungă aurie centrală* Panglica: *violet* Panglica: *albastru cu marginile aurii*

#### *ALTE ACCESORII*

Se vor menționa în acest câmp, celelalte accesorii ale decorațiilor: stele, briliante, diamante, frunze de stejar sau de laur. Fiecare din aceste accesorii au o anumită semnificație și fac referire la modul și locul în care persoana s-a evidențiat, statutul pe care îl avea persoana decorată în momentul în care s-a evidențiat etc.

Spre exemplu o persoană decorată cu ordinul Steaua României cu spade, dar a cărui panglică de Virtutea Militară are și frunze de stejar înseamnă că persoana a fost decorată pentru fapte de arme deosebite, petrecute de regulă în spatele liniilor inamicului, unde riscul pierderii vieții era foarte ridicat.

*Exemplu:*

Alte accesorii: *volute, cunună* Alte accesorii: *rozetă* Alte accesorii: *ramuri de laur*

#### *MODELATOR/GRAVOR*

Se completează cu numele gravorului sau modelatorului care a realizat ștanțele (matrițele) cu care a fost bătută (turnată) piesa.

*Exemplu:*

Modelator/Gravor: *Wilhelm Keibel* Modelator/Gravor: *Wermuth, Christian* Modelator/Gravor: *Vastagh*

## *NUMĂR ŞI SERIE*

Se completează numărul și seria piesei (ordin cruce sau medalie) care de regulă apare pe inelul cu care se prinde însemnul de panglică fie pe spatele plăcii ordinelor, în caz că este vorba de gradele de Mare ofițer și Mare Cruce fie pe carabina cu care se prinde colanul în cazul gradului de Colan.

#### *MONITORUL OFICIAL*

Se completează data și numărul Monitorului Oficial în care au fost publicate datele despre faptele persoanei decorate. Monitorul Oficial este principala sursă pentru studiul regulamentelor decorațiilor și pentru persoanele decorate. În caz că nu se cunoaște numărul Monitorului Oficial (Buletinul Oficial pentru perioada comunistă) se poate ajunge la acesta cunoscând numărul și data decretului, sau măcar data când a primit persoana decorația respectivă.

*Exemplu:* Monitorul oficial: *nr. 179/1913*

#### *PERSOANA DECORATĂ*

Se completează numele persoanei decorate *Exemplu:* Persoana decorată: *Mareșal Constantin Prezan* Persoana decorată: *George Enescu* Persoana decorată: *Șoimarul V. Gheorghe* Persoana decorată: *Vorel C., farmacist*

#### *DECRET EMIS DE*

Se completează numele emitentului decretului care este, de regulă, șeful statului. *Exemplu:* Emis de: *Regele Siamului, Mang Kut-Rama V Chulalongkorn* Emis de: *Regele Ferdinand*

Emis de: *Marele Stat Major al Armatei*

#### *NUMĂR*

Se completează numărul decretului emis de conducerea statului (monarh, președinte, consiliu de miniștrii, etc) prin care se hotărește decorarea unei persoane. Cunoașterea numărului și datei în care a fost emis decretul este necesar pentru stabilirea numelui persoanei decorate în cazul când nu avem alte surse pentru acest lucru.

#### *DIN DATA*

Se completează data la care a fost emis decretul.

#### *BREVET SEMNAT DE*

Se completează numele unuia dintre cei trei demnitari care pot semna un brevet și anume: șeful statului, primul ministru și cancelarul ordinelor.

*Exemplu:*

Brevet semnat de: *Șeful Secției a II-a, Col. R. Gavă* Brevet semnat de: *Kossuth Lajos* Brevet semnat de: *G.G.Mironescu, Cancelar al Ordinelor*

### *NUMĂR/SERIE*

Se completează numărul și seria brevetului primit împreună cu decorația de către posesorul acesteia (brevetul este actul oficial al decorației).

#### *DIN DATA*

Se completează data la care a fost emis brevetul.

#### *DATARE (text)*

Se completează data la care a fost instituit ordinul sau la care a fost bătută placheta sau medalia comemorativă (A nu se confunda cu data la care a fost decorată o anumită persoană - vezi mai jos Data decorării).

Data poate fi sub forma: data calendaristică exactă (ZZ/LL/AAA), an, interval (de ani, secol: sferturi sau jumătăți, secole).

*Exemplu:*

Datare (text): *25.01.1956* Datare (text): *1890* Datare (text): *mijlocul secolului al XIX-lea* Datare (text): *sfârșitul secolului al XIX-lea - începutul secolului XX*

#### *AN ÎNCEPUT/AN SFÂRŞIT*

Aceste câmpuri au fost adăugate pentru a permite o precizare mai exactă a intervalului temporar al originii unui obiect. În câmp se completează *anul exact* sau limita de început și sfârșit al perioadei în care se presupune că a fost produs obiectul, atunci când nu cunoaștem datarea exactă.

*Exemplu:* Datare (text): *primul sfert a secolului al XVIII-lea* An de început: *1701* An de sfârșit: *1725*

Datare (text): *sfârșitul secolului al XVIII-lea* An de început: *1789* An de sfârșit: *1800*

Datare (text): *începutul secolului al XVIII-lea* An de început: *1701* An de sfârșit: *1711*

#### *Date tehnice*

### *MATERIAL/TEHNICĂ (text)*

Se completează informații, sub formă de text liber, referitoare la materialul și tehnica de confecționare a obiectul fișat.

*Exemplu:*

Material/Tehnică (text): *ordin realizat din argint, placat cu metal comun galben și emailat; turnare, ștanțare, emailare*

Material/Tehnică (text): *Este confecționată din bronz.*

#### *MATERIAL/TEHNICĂ (cuvinte cheie)*

Se completează termenii ce definesc materialul și tehnica de confecționare a obiectul fișat.

La completarea acestui câmp, este recomandat ca separatorul dintre termenii enumerării să fie punct și virgulă (;) pentru a permite regăsirea eficientă a informației, la utilizarea funcției de căutare.

La completarea câmpului, se vor utiliza listele de termeni atașate.

*Exemplu:*

Material/Tehnică (cuvinte cheie): *bronz; batere* Material/Tehnică (cuvinte cheie): *alamă argintată, rips moarat; turnare, ștanțare* Material/Tehnică (cuvinte cheie): *argint, email, turnare, placare*

## *FORMĂ*

În cazul decorațiilor se va specifica forma acestora, alegându-se unul dintre termenii din lista atașată: *Exemplu:*

Formă: *Circulară* Formă: *Cvadrilobată* Formă: *Hexagonală*

#### *GROSIME*

Se specifică grosimea medaliei sau a decorației, cu menționarea unității de măsură alese (**cm, mm**).

#### *GREUTATE*

Se completează greutatea piesei în grame, menționându-se și primele două zecimale. *Exemplu:*

Greutate: 35, 45 g

#### *DIAMETRU*

În cazul medaliilor se va preciza diametrul piesei, în milimetri, cu o zecimală. Dacă piesa nu este perfect rotundă (ovală sau o altă formă) se indică două diametre, cel mai mic și cel mai mare.

*Exemplu:*

Diametru: 45,3x37,5 mm

## *AV/RV*

Se completează, în cazul pieselor rotunde (medalii), poziția aversului față de revers, exprimată în valori numerice, conform sensului acelor de ceasornic, de la 1 la 12.

#### *ALIAJ*

Se completează în cazul pieselor de metal prețios, în miimi, dar numai pe baza unui buletin de analiză.

# **ALTE DIMENSIUNI**

Se vor preciza alte dimensiuni, în milimetri, cu precizie de o zecimală. *Exemplu:*

Alte dimeniuni: *trofeul 40x 35 mm*

Alte dimeniuni: *placa metalică are o lățime de 37 mm și o lungime de 175 mm*

Alte dimeniuni: *panglica are o lățime de 35 mm; coroana care surmontează însemnul are o înălțime de 12 mm și o lățime de 22 mm*

# *Descoperire*

# *ŢARĂ/ZONĂ:*

Se alege din listă denumirea țării/zonei geografice de apartenență sau proveniență a bunului cultural mobil. Informația se referă la localizarea obiectului într-o arie geografică mai mare în cazul în care nu se cunoaște localizare precisă.

*Exemplu:*

Ţară/Zonă: *Statele Unite ale Americii* Ţară/Zonă: *Rusia* Ţară/Zonă: *România*

# *PROVINCIE/REGIUNE:*

În acest câmp se completează localizarea obiectului, prin menționarea denumirea regiunii actuale sau geografico-istorice de unde provine obiectul.

*Exemplu:* 

Provicie/Regiune: *Transilvania* Provicie/Regiune: *Muntenia* Provicie/Regiune: Moldova

## *JUDEȚ:*

Se alege din listă denumirea județului pe teritoriul căruia s-a făcut descoperirea.

## *UAT/COMUNĂ:*

În acest câmp se completează denumirea comunei în care s-a făcut descoperirea.

Se alege din listă denumirea comunei (lista conține toate unitățile administrativ-teritoriale subordonate județului selectat anterior).

## *LOCALITATE:*

În acest câmp se completează informații cu privire la localitatea de unde a fost achiziționat/descoperit obiectul respectiv.

La completarea acestui câmp, se alege un termen din lista predefinită atașată în program, care conține toate unitățile administrativ-teritoriale subordonate comunei selectate anterior.

# *SIRUTA:*

Câmpul se completează automat cu codul SIRUTA aferent selecțiilor de localizare făcute.

## *Descriere*

# *DESCRIERE AVERS*

Se completează descrierea imaginii de pe avers, urmând cataloagele consacrate pentru fiecare categorie de medalii sau decorații.

# *LEGENDĂ AVERS/DEVIZĂ*

În cazul medaliilor sau plachetelor comemorative - conține transcrierea legendei aversului.

Între cuvinte se lasă un spațiu, iar întreruperile se marchează prin liniuță. Părțile ilizibile din legendă se marchează cu "...".

Legendele medaliilor orientale nu se transliterează, specificându-se numai limba în care sunt scrise.

În cazul legendelor scrise în limba greacă sau alte limbi ce utilizează caractere speciale, acestea se introduc cu ajutorul aplicației "Character map" (din programul Windows).

În cazul decorațiilor conține transliterarea devizei.

# *DESCRIERE REVERS*

Se completează descrierea imaginii de pe revers, urmând cataloagele consacrate pentru fiecare categorie de medalii sau decorații.

# *LEGENDĂ REVERS*

Se completează transcrierea legendei reversului.

Între cuvinte se lasă un spațiu, iar întreruperile se marchează prin liniuță. Părțile ilizibile din legendă se marchează cu "...".

Legendele medaliilor orientale nu se transliterează, specificându-se numai limba în care sunt scrise

În cazul legendelor scrise în limba greacă sau alte limbi ce utilizează caractere speciale, acestea se introduc cu ajutorul aplicației "Character map" (din programul Windows).

## *DESCRIERE EXERGĂ*

Se completează descrierea sau transcrierea elementelor din exergă.

# *ELEMENTE ÎN CÂMP*

Se menționează eventualele elemente (monograme, sigle etc.) din câmp, în ordinea: câmp stânga, centru câmp, câmp dreapta.

*Exemplu:*

Elemente în câmp: *stea în câmp stânga*

Elemente în câmp: *câmp centru avers este aplicată acvila, din metal galben patinat* Elemente în câmp: *câmp centru revers are aplicată în relief cifra regelui Carol I, din același metal galben patinat*

# *MUCHIE*

Se completează referiri la felul muchiei (*netedă, rotunjită, zimțată etc.*), transcrierea unei eventuale inscripții etc.

*Exemplu:*

Muchie: *rotunjită* Muchie: *SIC + DOMUS + ÆTERNUM + FLOREAT + AUSTRIACA +*

## *DESCRIPTORI*

Se completează cuvinte-cheie care fixează caracteristici speciale ale obiectului din punct de vedere al formei, decorației, cromaticii, iconografiei etc. Acești termeni servesc drept criterii de selecție de mare finețe pentru alcătuirea de liste de obiecte care au în comun anumite detalii de formă, tipuri de decorație, motive ornamentale ori scene iconografice. Termenii se completează la forma nominativ-singular.

La completarea acestui câmp, este recomandat ca separatorul dintre termenii enumerării să fie punct și virgulă (;) pentru a permite regăsirea eficientă a informației, la utilizarea funcției de căutare.

*Exemplu:*

Categorie: *Ordine* Denumire: *Ordinul Vulturul Roșu* Descriptori: *vultur roșu; ordin german*

#### Categorie: Medalie

Descriptori: *România; regatul României; medalie; medicină; farmacie; expoziție; Asociația Generală a Farmaciștilor din România; București; 1924*

## *LIMBA INSCRIPŢIEI*

Dacă există inscripții, se trece denumirea limbii (limbilor) în care acestea sunt scrise, cu separatorul punct și virgulă (;) între termeni.

*Exemplu:*

Limba inscripției: Greacă; Latină

## *MARCĂ/SEMNĂTURĂ*

Se completează prezența unei mărci de meșter, de atelier, de proprietar, a unor grafitti sau blazoane, contramarcă sau surfrapă (pentru monedele care intră în componența podoabelor.

Din lista atașată câmpului, se va selecta unul din termeni: semnătură; marcă; grafitti; blazon; contramarcă; surfrapă; ștampilă.

#### *Bibliografie/Observații*

#### *BIBLIOGRAFIE:*

Se completează principalele referințe bibliografice și/sau resurse online referitoare la subiect.

#### *OBSERVAȚII:*

În acest câmp se completează orice alt tip de informație relevantă pentru obiectul inventariat, care nu se regăsește în celelalte câmpuri ale fișei de obiect.

#### *Gestiune*

# *PROPRIETARI ANTERIORI:*

În acest câmp se completează numele și prenumele proprietarilor sau denumirea instituției căreia i-a aparținut obiectul înainte de a ajunge în patrimoniul deținătorului actual.

Numele se vor scrie în ordinea: nume, prenume; fac excepție numele cu grafie istoric consacrată.

*Exemplu:*

Proprietari anteriori: *Mageru Florica* Proprietari anteriori: *Colecția Muzeului Ardelean*

#### *MOD DEŢINERE:*

Se selectează din listă termenul corespunzător modului în care bunul cultural a ajuns la deținătorul său actual: achiziție; donație; transfer; cercetare; custodie; proprietate privată.

## *DOCUMENTUL DE INTRARE - DIN DATA:*

Se completează numele și numărul actului (act de donație, proces verbal de predare-primire, act de transfer, etc) prin care obiectul a intrat în patrimoniul instituției, și data întocmirii documentului.

#### *VALOARE DE INTRARE/REEVALUARE:*

Se [completează](#page-29-0) conform înscrisurilor din registru.

#### *LOC DE PĂSTRARE:*

Se menționează locul de păstrare al piesei:

- pentru expunere permanentă: expoziția, sala, vitrina;
- pentru depozit: numărul sau sigla depozitului, dulapul, raftul și sertarul.

Exemplu:

Loc de păstrare: *subsol II, depozit nr. 27* Loc de păstrare: *Sala 2, Dulap mare, sertar 2*

## *CLASARE:*

În aceste câmpuri se completează informații despre regimul de protecție al obiectului, prevăzut de Legea 182/2000 și conform Normelor de clasare.

Pentru bunurile care au fost clasate în patrimoniul cultural național, se bifează categoria juridică (tezaur sau fond) și se completează numărul și data ordinului de clasare precum și poziția din anexa la ordin în câmpurile corespunzătoare.

La primirea certificatelor de clasare, se vor completa și numărul și data certificatului de clasare.

#### *CONDIŢIILE DE CASARE - DATA CASĂRII:*

Se menționează condițiile casării, adică a scoaterii din inventarul contabil și data casării sub forma: ZZ/LL/AAAA.

#### *Imagini/Fișiere*

Se vor adăuga [imagini](#page-28-0) de ansamblu și detaliu dar și alte tipuri de [documente](#page-28-1) care fac referire la obiectul fișat.

#### *Responsabilități*

#### *ÎNTOCMIT:*

Se completează numele și prenumele persoanei care a întocmit fișa obiectului.

#### *DATA ÎNTOCMIRII FIȘEI:*

Se completează data întocmirii fișei, completată sub forma ZZ/LL/AAAA.

#### *VERIFICAT/EXPERTIZAT:*

Se completează numele și prenumele celui care a verificat fișa sau a expertizat obiectul în vederea clasării lui.

#### *DATA VERIFICĂRII FIȘEI:*

Se completează data verificării sau a expertizei, completată sub forma ZZ/LL/AAAA.

#### *INTRODUS:*

Se completează numele și prenumele persoanei care a introdus fișa obiectului.

#### *Conservare/Restaurare*

În cazul în care obiectul a fost supus unor operațiuni de [conservare/restaurare,](#page-30-0) acestea sunt consemnate precizând detalii legate de: starea anterioară restaurării, diagnostic, tratament, lucrări efectuate, data lucrării, analize, restaurator, coordonator, data finalizării procedurii de conservare-restaurare, data recepționării și procesul-verbal de restaurare.

#### *STARE DE CONSERVARE:*

Se va alege din lista predefinită termenul care corespunde stării de conservare a piesei în momentul fișării: foarte bună, bună, relativ bună, mediocră, deteriorată.

Orice alte detalii legate de starea de conservare se vor completa în câmpul Observații sau în descrierea obiectului.

## *BUN DE EXPUS:*

În funcție de starea de conservare a obiectului, se bifează acest câmp pentru a facilita alegerea pieselor care pot face parte dintr-o expoziție. Un obiect poate avea o mare valoare istorică, dar pentru că prezintă deteriorări sau are o dimensiune foarte mică nu poate face parte dintr-o expoziție.

## *Circulație*

Pentru obiectele care sunt împrumutate sau expuse în alte locații se completează data ieșirii și intrării, motivul plecării, locul unde va sta obiectul, numărul actului de ieșire/intrare și alte observații legate de starea obiectului.

#### *Internet*

În fereastra "*[Internet"](#page-31-0)* se vor menționa informații privind accesibilizarea resursei in mediul online.

# **Numismatică (NUM)**

Domeniul numismatică include obiecte ce ilustrează istoria monedelor/semnelor monetare, studiind evoluția acestora din punctul de vedere al formei, al gravurii, al baterii, al circulației etc.

Pot fi inventariate pe modelul de fișa analitică a domeniului numismatică:

- Monede
- Bancnote
- Jetoane
- Semne monetare
- Probe
- Machete
- Ștanțe
- Schițe de bancnote
- Pușculițe
- Fișic
- Casă de bani
- Greutate de verificat monede
- Pond

Delimitarea categoriilor de bunuri culturale care intră în cadrul fiecărui domeniu este convențională. Dacă un obiect poate fi atribuit mai multor domenii de patrimoniu, se ia în considerare domeniul pentru care obiectul în cauza prezintă cel mai mare interes patrimonial.

Este recomandat ca fiecare obiect să aibă fișa proprie. În funcție de locul și momentul baterii, două monede care par la prima vedere identice pot să aibă un grad de raritate total diferit. Fiecare piesă va fi individualizată prin date tehnice (pentru monede - ax, greutate, dimensiuni) și număr de inventar.

Pentru obiectele încadrate în domeniul numismatică, în *Fișa analitică de evidență a obiectului* din programul DOCPAT, se vor completa următoarele categorii de informații:

## *Date identificare – Pagina principală*

După introducerea [numărului de inventar](#page-13-0) (câmp obligatoriu), câmpurile "Deținător" și "Cod deținător" sunt completate automat de program cu datele de identificare selectate în pagina ["Identificarea utilizatorului"](#page-4-0)

## *NUMĂR DE INVENTAR VECHI:*

Câmpul conține numărul vechi din registrul de inventar. Numărul de inventar vechi este necesar pentru a se stabili concordanțe între numărul de inventar actual și cel care a apărut în cataloage sau în publicații mai vechi.

# *TIP FIȘĂ:*

Se va alege din listă tipul de fișă, după cum urmează:

- individuală: pentru o fișă individuală (cazul cel mai frecvent);
- ansamblu: când obiectul fișat este compus din mai multe piese;
- colectivă: fișă colectivă, pentru obiecte de serie cvasi-identice.

## *COLECŢIE:*

Câmpul se va completa cu denumirea colecției din care face parte obiectul fișat (conform clasificării colecțiilor din muzeu).

*Exemplu:*

Colecție: *Istorie modernă și contemporană* Colecție: *Săpături "Pietroasele"* Colecție: *Monede romane*

Notă: Câmpul poate fi completat și cu numele colecționarului sau/și cu numele colecției, atunci când este cazul unei donații sau achiziții constituite intrate în posesia muzeului.

*Exemplu:*

Colecție: *Armand Călinescu* Colecție: Colecția "Petru Poni"

# *NR. INVENTAR COLECŢIE:*

Se completează numărul de inventar al colecției din care face parte piesa, acolo unde este cazul. Este necesar din aceleași considerente ca în cazul numărului de inventar vechi.

Exemplu:

Nr. inventar colecție: *LB12*

## *SELECȚIE PROIECT:*

Se consemnează prin bifare dacă obiectul fișat a fost/este destinat pentru proiect de digitalizare a patrimoniului (*Exemplu*: "E-Cultura: Biblioteca Digitală a României").

# *CATEGORIE*

Cuprinde categoria generală în care se încadrează obiectul fișat: bancnote, jetoane, tesserae, machete, monede, diferite obiecte pentru păstrarea banilor, ponduri, semen monetare, sigilii, ștanțe monetare.

La completarea acestui câmp, este preferabil să se aleagă un termen din lista predefinită atașată în program. Dacă un termen nu se regăsește în lista atașată, acesta poate fi adăugat din meniul de editare a listelor de termeni pentru fiecare domeniu.

## *TIP*

Se completează denumirea monedei, formulată la nominativ singular, prin alegere din lista predefinită. *Exemplu:*

Tip: *aureus* Tip: *florin* Tip: *coroană* Tip: *ducat*

## *NOMINAL*

Se completează subdiviziunea monedei, prin alegere din lista predefinită. *Exemplu:* Nominal: *1/8 folis* Nominal: *1 ½ gros* Nominal: *1/24 taler*

Nominal: *1/4 ducat*

# *TEZAUR*

Se completează numele tezaurului, depozitului etc., din care face parte piesa, cel mai adesea numele localității în care s-a făcut descoperirea. În funcție de situație, denumirea localității (a sitului arheologic) poate fi urmată de anul descoperirii, de un număr care să specifice despre al câtelea tezaur provenit din aceeași localitate este vorba, de numele străzii sau al cartierului unde a fost descoperit respectivul tezaur etc.

*Exemplu:*

Tezaur: *Tezaur Sadova* Tezaur: *Tezaur Săhăteni/1900* Tezaur: *Tezaur Constanța/Cartier Tomis Nord* Tezaur: *Tezaur Apulum IV*

În cazul în care s-a schimbat numele localității în care a fost descoperit un tezaur, este de preferat să se păstreze denumirea sub care el a intrat în circuitul științific.

Dacă se știe sigur că un lot de piese reprezintă un tezaur sau o parte dintr-un tezaur, dar nu se cunoaște exact proveniența, se completează denumirea zonei în care este posibil să fi fost descoperit (Ex: Tezaur Dobrogea) sau "Tezaur neprecizat".

# *NR. PIESE*

Informațiile din acest câmp se referă la numărul de piese identice pentru care este făcută fișa colectivă.

# *Atribuire*

# *STAT EMITENT*

Se completează numele statului care a emis piesa (imperiu, regat, cetate etc.). *Exemplu:* Stat emitent: *Imperiul Roman* Stat emitent: *Regatul Macedonean* Stat emitent: *Ungaria*

Pentru piesele romane republicane se completează: Roma (nu Republica romană sau Roma republicană). Pentru monedele provinciale, bătute în epoca romană imperială, în acest câmp se completează numele orașului care le-a emis.

În cazul statelor care cuprind formațiuni autonome, se va indica și unitatea suverană.

*Exemplu:*

Stat emitent: *Imperiul Romano-German: Bavaria* Stat emitent: *Imperiul Habsburgic: Ungaria* Stat emitent: *Imperiul Roman: Regatul Thraciei*

Pentru monedele dacice, indiferent de tip, în câmpul stat emitent se va completa: *Dacia*. Dacă nu se poate specifica numele exact al statului emitent, se completează cu un termen ales convențional.

În cazul imitațiilor, se trece numele statului care a emis tipul monetar imitat, urmat de precizarea "imitație" (*barbară, modernă* etc.).

*Exemplu:*

Stat emitent: *Roma; Imitație barbară*

Pentru emitenții medievali care pot apărea concomitent în mai multe state, se completează numele țării pentru care a fost emisă moneda fișată.

Dacă nu poate fi stabilit statul emitent, se completează "Neprecizat".

# *SUVERAN EMITENT*

Se completează numele suveranului emitent (împărat, rege, magistrat etc). Se ca trece forma abreviată a numelui, așa cum apare în cataloagele consacrate, fără a se încerca reconstituirea lor.

```
Exemplu:
```
Suveran emitent: *L. THORIVS BALBVS* Suveran emitent: *L. PAPI* Suveran emitent: *M. VOLTEI M. F*

Dacă există mai mulți emitenți, pentru epoca romană, în cazul membrilor familiei imperiale care au avut drept de a bate monedă, se completează întâi numele împăratului, după care este trecut numele emitentului efectiv, însoțit de titulatură (dacă este cazul).

*Exemplu:* Suveran emitent: *SEPTIMIUS SEVERUS: CARACALLA CAESAR* Suveran emitent: *SEPTIMIUS SEVERUS: CARACALLA AUGUSTUS* Suveran emitent: *HADRIAN: SABINA* Suveran emitent: *AURELIAN: SEVERINA*

Pentru monedele comemorative se respectă aceeași procedură. *Exemplu:* Suveran emitent: *TIBERIUS: DIVUS AUGUSTUS* Suveran emitent: *TITUS: DIVUS AUGUSTUS* Suveran emitent: *ANTONINUS PIUS: DIVA FAUSTINA* Suveran emitent: *MARCUS AURELIUS: DIVUS ANTONINUS*

Dacă moneda este bătută în numele a doi împărați sau în numele unui împărat și al unui membru al familiei imperiale (poate fi și o divinitate), se vor trece ambele nume legate prin conjuncția "și".

*Exemplu:* Suveran emitent: *SEPTIMIUS SEVERUS ȘI IULIA DOMNA* Suveran emitent: *MACRINUS ȘI DIADUMENIAN* Suveran emitent: *GORDIAN III ȘI SERAPIS* Suveran emitent: *FILIP I ȘI OTACILLA SEVERA*

Coauguștii (bizantini) vor fi trecuți împreună, numele lor fiind unite de conjuncția "și", iar dacă sunt mai mulți, între nume se va pune virgulă. La fel se tratează numele suveranului și vasalului, când apar pe monedele medievale. *Exemplu:*

Suveran emitent: *CONSTANTIN VII ȘI ROMAN II* Suveran emitent: *ROMAN IV, EVDOCHIA, MIHAIL, CONSTANTIN ȘI ANDRONICOS* Suveran emitent: *IOAN III DUCAS-VATATZES ȘI IOAN COMNENOS-DUCAS-ANGELOS*

Dacă nu se poate specifica numele exact al suveranului emitent, se completează cu un termen ales convențional, un termen consacrat în literatura de specialitate.

Pentru monedele dacice sau celtice, se va completa cu denumirea sub care este cunoscut tipul monetar respectiv (Tip Iannus, Tip Vârteju-București, Tip Biatec). Același lucru este valabil și pentru anumite emisiuni, cum ar fi cele bătute după moartea regilor macedoneni Filip II sau Alexandru cel Mare, care păstrează reprezentările folosite în timpul domniilor acestora.

*Exemplu:*

Suveran emitent: *TIP FILIP II* Suveran emitent: *TIP ALEXANDRU CEL MARE* Suveran emitent: *TIP LISIMAH*

Dacă nu poate fi stabilit suveranul emitent, se completează "Neprecizat". Dacă există anumite elemente după care moneda să poată fi atribuită, chiar și relativ, se vor menționa detaliile.

*Exemplu:*

Suveran emitent: *Neprecizat sec. II-III* Suveran emitent: *neprecizat prima jumătate sec. I* Suveran emitent: *Septimius Severus ?*

#### *ATELIER*

În acest câmp se menționează numele atelierului, centrului, localității, provinciei etc. în care a fost emisă moneda, urmat eventual de sigla officinei monetare. Se indică numele antic cunoscut, indiferent de unitatea geografico-administrativă în care se încadrează în prezent. În cazul în care nu se cunoaște atelierul monetar unde a fost bătută moneda, se va indica numele provinciei, zonei geografice unde se presupune că a fost bătută sau caracterul monetăriei, așa cum apare în cataloagele de specialitate.

*Exemplu:* Atelier: *Hispania* Atelier: *Gallia Cisalpină* Atelier: *Asia Mică* Atelier: *monetărie în mișcare*

Dacă numele atelierului corespunde cu cel al statului emitent, atunci acesta se completează încă o dată.

Dacă nu poate fi stabilit atelierul emitent, se completează "Neprecizat". Dacă există anumite elemente după care moneda să poată fi atribuită, chiar și relativ, se vor menționa detaliile de încadrare geografică și cronologică. *Exemplu:*

Atelier: *atelier provincial* Atelier: *Atelier provincial Moesia Inferior-Thracia* Atelier: *Atelier provincial Moesia Inferior*

Sigla officinei va fi trecută așa cum apare, indiferent dacă este vorba despre litere din alfabetul latin sau despre cifre romane sau grecești.

*Exemplu:* Atelier: *CONSTANTINOPOL; OFF.* <sup>∆</sup> Atelier: *SISCIA; OFF. P* Atelier: *ROMA; OFF. XII*

# *DIRECTOR/MAGISTRAT MONETAR*

Se completează cu numele conducătorului monetăriei, al magistratului monetar, vistiernicului etc., a cărui monogramă (nume, stemă) apare pe piesă.

*Exemplu:*

Director/Magistrat monetar: *JOHANN FIRLEJ* Director/Magistrat Monetar: *JAKOB ROKOSSOVSKI*

# *GRAVOR*

Se completează cu numele gravorului sau modelatorului care a realizat ștanțele (matrițele) cu care a fost bătută (turnată) piesa.

*Exemplu:* Gravor: *KULLRICH* Gravor:*A. MICHAUX*

## *DATARE*

Conține datarea piesei, exprimată liber. Prin datare se înțelege anul (uneori chiar ziua și luna) de batere. În cazul în care nu se cunoaște anul de batere, se indică cel mai strâns interval cronologic posibil.

*Exemplu:*

Datare (text): *a doua jumătate a secolului al XVI-lea* Datare (text): *117-138* Datare (text): *circa 330-320 a. Chr.*

# *AN ÎNCEPUT/AN SFÂRȘIT*

Aceste câmpuri au fost adăugate pentru a permite o precizare mai exactă a intervalului temporar al originii unui obiect. În câmp se completează anul exact sau limita de început și sfârșit al perioadei în care se presupune că a fost produs obiectul, atunci când nu cunoaștem datarea exactă.

Exemplu:

Datare (text): primul sfert a secolului al XVIII-lea An de început: 1701 An de sfârșit: 1725

Datare (text): sfârșitul secolului al XVIII-lea An de început: 1789 An de sfârșit: 1800

În cazul unei fișe de tezaur, se va completa datarea celei mai recente și a celei mai timpurii piese componente, după aceleași reguli.

# *Date tehnice*

Se completează materialul din care este realizată piesa. În caz că nu se cunoaște exact natura metalului, se dau indicații minime (culoare etc.).

*Exemplu:* Material: *AV* Material: *Metal alb* Material: *Metal comun*

## *TITLU ALIAJ*

Pentru multe emisiuni moderne, produse industrial, titlul este specificat în cataloagele folosite la identificare *Exemplu:* Titlu aliaj: *925 ‰*

## *TEHNICĂ*

Se indică metoda de realizare. *Exemplu:* Tehnică: *batere* Tehnică: *turnare*

#### *GREUTATE*

Se completează greutatea piesei în grame, cu menționarea a două zecimale. *Exemplu:* Greutate: *2,35 g*

#### *DIAMETRU*

Se completează diametrul piesei, în milimetri, cu o zecimală. Dacă piesa nu este perfect rotundă se indică două diametre, cel mai mic și cel mai mare.

*Exemplu:* Diametru: *16,3x19,5 mm*

În acest câmp se completează eventualele dimensiuni (lungime, lățime) pentru bancnote.

#### *AV/RV*

Conține poziția aversului față de revers, exprimată în valori numerice, conform sensului acelor de ceasornic, de la 1 la 12.

*Exemplu:* AV/RV: *6*

## *NUMĂR ȘI SERIE BANCNOTĂ*

Pentru identificarea unei bancnote dintr-o serie, se va trece numărul și seria.

# *Descoperire*

## **ȚARĂ/ZONĂ**

Acest câmp conține denumirea țării/zonei geografice de apartenență sau proveniență a bunului cultural mobil. Informația se referă la localizarea obiectului într-o arie geografică mai mare în cazul în care nu se cunoaște localizare precisă.

*Exemplu:* Țară/Zonă: *Spania*

Țară/Zonă: *Peninsula Balcanică* Țară/Zonă: *Asia Mică* Țară/Zonă: *Europa Centrală*

#### *PROVINCIE/REGIUNE*

Câmpul conține localizarea obiectului, prin menționarea denumirea regiunii actuale sau geografico-istorice de unde provine obiectul.

*Exemplu:* 

Provicie/Regiune: *Dobrogea* Provicie/Regiune: *Transilvania*

# *JUDEȚ:*

Se alege din listă denumirea județului pe teritoriul căruia s-a făcut descoperirea.

# *UAT/COMUNĂ:*

În acest câmp se completează denumirea comunei în care s-a făcut descoperirea.

Se alege din listă denumirea comunei (lista conține toate unitățile administrativ-teritoriale subordonate județului selectat anterior).

# *LOCALITATE:*

În acest câmp se completează informații cu privire la localitatea de unde a fost achiziționat/descoperit obiectul respectiv.

La completarea acestui câmp, se alege un termen din lista predefinită atașată în program, care conține toate unitățile administrativ-teritoriale subordonate comunei selectate anterior.

# *SIRUTA:*

Câmpul se completează automat cu codul SIRUTA aferent selecțiilor de localizare făcute.

## *REPER*

Se trece poziția față de punctele cardinale sau față de alte repere fixe (cale ferată, șosea, drum național, curs de apă, etc).

*Exemplu:*

Reper: *zona viilor de la Medieșu Aurit, lângă drumul spre Dumbravă* Reper: *zona Șovești, la NE de sat* Reper: *zona din spatele magazinului Sora*

## *PUNCT/ADRESĂ*

Conține denumirea locului de descoperire (toponim local, nume antic sau medieval al obiectivului, numele străzii).

#### *Exemplu:*

Punct/Adresă: *fost IAS Medgidia, Ferma nr. 1*

## *COD SIT:*

Se completează codul sitului în care a fost descoperit obiectul fișat, conform Repertoriului Arheologic Național. *Exemplu:* Cod sit: *68397.01* Cod sit: *65878.05*

## *COD ANSAMBLU:*

Se completează codul ansamblului în care a fost descoperit obiectul fișat, conform Repertoriului Arheologic Național.

*Exemplu:* Cod ansamblu: *65351.02.01* Cod ansamblu: *66772.03.03*

## *COD COMPLEX:*

Se completează codul complexului în care a fost descoperit obiectul fișat, conform Repertoriului Arheologic Național.

*Exemplu:*

Cod complex: *65351.02.01/12* Cod complex: *66772.03.03/45*

## *COD CONSTRUCȚIE:*

Se completează codul construcției (monument istoric, rezervație arhitectonică, casă memorială) în care a fost descoperit tezaurul / depozitul.

*Exemplu:* Cod construcție: *40B2043* Cod construcție: *01B0998*

### *CONDIȚIILE DESCOPERIRII:*

Se completează informații referitoare la condițiile în care a fost descoperită piesa, respectiv: săpătură sistematică, sondaj arheologic; periegheză (cercetare de suprafață); descoperire întâmplătoare; condiții necunoscute.

## *DESCOPERIT DE:*

Se completează, dacă este cunoscut, numele și prenumele persoanei sau al instituției care a descoperit piesa.

#### *DATA DESCOPERIRII:*

Se completează menționarea datei la care s-a făcut descoperirea piesei, după regula AAAA/LL/ZZ.

#### *SECȚIUNE:*

Se trece denumirea secțiunii sau a casetei, suprafeței sau a altei unități stratigrafice din săpătura arheologică în care a fost descoperită piesa.

*Exemplu:* Secțiune: *S.II / 1978* Secțiune: *CAS. 3* Secțiune: *SUPR. XI a*

## *CAROU:*

Se trece denumirea caroului sau a altei subunități stratigrafice din săpătura arheologică în care a fost descoperită piesa.

*Exemplu:* Carou: *C.1*

## *ADÂNCIME:*

Se completează, dacă este cunoscută, adâncimea la care a fost descoperită piesa în săpătură, exprimată în centimetri, valoarea adâncimii fiind precedată de semnul minus ("-").

*Exemplu:*  Adâncime: *-143*

## *ALTE COORDONATE:*

Se completează siglele și codurile altor contexte de descoperire la care se poate raporta piesa, de exemplu: profil, groapă, mormânt, tumul, locuință de suprafață, bordei, vatră, terasă.

*Exemplu:* Alte coordonate: *Profil sud* Alte coordonate: *Bordei 143, lângă intrare*

Alte coordonate: *Necropola de la Tăul Secuilor/Pârâul Porcului*

#### *Descriere*

## *LIMBA INSCRIPȚIEI*

Dacă există inscripții, se trece denumirea limbii (limbilor) în care acestea sunt scrise. *Exemplu:*

Limba inscripției: *latină*

# *MARCĂ*

Se menționează prezența unei mărci de meșter, de atelier, de proprietar, a unor grafitti sau blazoane, contramarcă sau surfrapă (pentru monedele care intră în componența podoabelor.

Din lista atașată câmpului, se va selecta unul din termeni: semnătură; marcă; grafitti; blazon; contramarcă; surfrapă; ștampilă.

# *LEGENDĂ AVERS*

Se completează transcrierea legendei aversului. Întreruperile se marchează prin liniuță, iar părțile ilizibile din legendă se marchează cu "...". Legendele monedelor orientale se transliterează.

La completarea acestui câmp se va ține cont de respectarea regulilor de scriere și introducere a textului cu diacritice. Caracterele speciale se introduc cu ajutorul aplicației de sistem *Character map* (C:\ProgramData\Microsoft\Windows\Start Menu\Programs\Accessories\System Tools).

## *DESCRIERE AVERS*

Se completează descrierea imaginii de pe avers, urmând cataloagele consacrate pentru fiecare categorie de monede.

## *LEGENDĂ REVERS*

Conține transcrierea legendei aversului. Întreruperile se marchează prin liniuță, iar părțile ilizibile din legendă se marchează cu "...". Legendele monedelor orientale se transliterează.

La completarea acestui câmp se va ține cont de respectarea regulilor de scriere și introducere a textului cu diacritice. Caracterele speciale se introduc cu ajutorul aplicației de sistem *Character map* (C:\ProgramData\Microsoft\Windows\Start Menu\Programs\Accessories\System Tools).

#### *DESCRIERE REVERS*

Conține descrierea imaginii de pe revers, urmând cataloagele consacrate pentru fiecare categorie de monede.

## *DESCRIERE EXERGĂ*

Conține descrierea sau transcrierea elementelor din exergă. *Exemplu:* Descriere exergă: *CON OB* Descriere exergă: *XXI S*

## *ELEMENTE CÂMP*

Aici se menționează eventualele elemente (monograme, sigle etc.) din câmp, în ordinea: câmp stânga, centru câmp, câmp dreapta.

*Exemplu:*

Elemente câmp: *stea în câmp, stânga* Elemente câmp: *cunună în câmp, dreapta*

## *MUCHIE*

Conține referiri la felul muchiei (netedă, rotunjită, zimțată etc.), transcrierea unei eventuale inscripții etc.

## *DESCRIPTORI*

Câmpul cuprinde cuvinte-cheie care fixează caracteristici speciale ale obiectului din punct de vedere al formei, decorației, cromaticii, iconografiei etc. Acești termeni servesc drept criterii de selecție de mare finețe pentru alcătuirea de liste de obiecte care au în comun anumite detalii de formă, tipuri de decorație, motive ornamentale ori scene iconografice. Termenii se completează la forma nominativ-singular.

La completarea acestui câmp, este recomandat ca separatorul dintre termenii enumerării să fie punct și virgulă (;) pentru a permite regăsirea eficientă a informației, la utilizarea funcției de căutare.

*Exemplu:*

Descriptori: *personaj șezând*

Descriptori: *acvilă; glob cruciger; scutul Austriei*

# *Bibliografie/Observații*

Conține principalele referințe bibliografice și/sau resurse online referitoare la subiect.

#### *CATALOG*

Conține trimiterea la un catalog de referință, folosit la identificarea piesei. Pentru categoriile de monede pentru care există cataloage consacrate, se indică sigla catalogului sau numele autorului, volumul, pagina și numărul sub care este înregistrat tipul respectiv. Trimiterea se face la tipul de revers corespunzător, iar dacă moneda fișată nu corespunde perfect cu descrierea din catalog, se va trimite la tipul cel mai apropiat, specificându-se în continuare în ce constă varianta.

Pentru piesele care reprezintă variante la tipurile publicate, după trimiterea la catalog se va specifica "var. av." sau "var. rv." și în ce constă varianta.

*Exemplu:*

Catalog: R*IC, II, p. 325, nr. 147, var. av. cap laureat spre dreapta*.

Pentru piesele inedite, în acest câmp se completează: "inedit".

În cazul emisiunilor hibride, se completează "hibrid" și se trimite la două numere din catalog.

*Exemplu:*

Catalog: *hibrid, BMC, III, p. 123, nr. 76 (av) / p. 150, nr. 200 (rv.)*

#### *OBSERVAȚII*

În acest câmp se completează orice alt tip de informație relevantă pentru obiectul inventariat, care nu se regăsește în celelalte câmpuri ale fișei de obiect.

#### *Gestiune*

#### *PROPRIETARI ANTERIORI:*

În acest câmp se completează numele și prenumele proprietarilor sau denumirea instituției căreia i-a aparținut obiectul înainte de a ajunge în patrimoniul deținătorului actual.

Numele se vor scrie în ordinea: nume, prenume; fac excepție numele cu grafie istoric consacrată. *Exemplu:*

Proprietari anteriori: *Bălaji Rozalia* Proprietari anteriori: *Feher Maria* Proprietari anteriori: *Mironescu Ana*

#### *MOD DEŢINERE:*

Se selectează din listă termenul corespunzător modului în care bunul cultural a ajuns la deținătorul său actual: achiziție; donație; transfer; cercetare; custodie; proprietate privată.

#### *DOCUMENTUL DE INTRARE - DIN DATA:*

Se completează numele și numărul actului (act de donație, proces verbal de predare-primire, act de transfer, etc) prin care obiectul a intrat în patrimoniul instituției, și data întocmirii documentului.

#### *VALOARE DE INTRARE/REEVALUARE:*

Se [completează](#page-29-0) conform înscrisurilor din registru.

### *LOC DE PĂSTRARE:*

Se menționează locul de păstrare al piesei:

- pentru expunere permanentă: expoziția, sala, vitrina;
- pentru depozit: numărul sau sigla depozitului, dulapul, raftul și sertarul.

Exemplu:

Loc de păstrare: *Sala 2, Dulap mare, sertar 2, plic 10*

# *CLASARE:*

În aceste câmpuri se completează informații despre regimul de protecție al obiectului, prevăzut de Legea 182/2000 și conform Normelor de clasare.

Pentru bunurile care au fost clasate în patrimoniul cultural național, se bifează categoria juridică (tezaur sau fond) și se completează numărul și data ordinului de clasare precum și poziția din anexa la ordin în câmpurile corespunzătoare.

La primirea certificatelor de clasare, se vor completa și numărul și data certificatului de clasare.

### *CONDIŢIILE DE CASARE - DATA CASĂRII:*

Se menționează condițiile casării, adică a scoaterii din inventarul contabil și data casării sub forma: ZZ/LL/AAAA.

### *Imagini/Fișiere*

Se vor adăuga [imagini](#page-28-0) de ansamblu și detaliu dar și alte tipuri de [documente](#page-28-1) care fac referire la obiectul fișat.

#### *Responsabilități*

## *ÎNTOCMIT:*

Se completează numele și prenumele persoanei care a întocmit fișa obiectului.

#### *DATA ÎNTOCMIRII FIȘEI:*

Se completează data întocmirii fișei, completată sub forma ZZ/LL/AAAA.

#### *VERIFICAT/EXPERTIZAT:*

Se completează numele și prenumele celui care a verificat fișa sau a expertizat obiectul în vederea clasării lui.

#### *DATA VERIFICĂRII FIȘEI:*

Se completează data verificării sau a expertizei, completată sub forma ZZ/LL/AAAA.

#### *INTRODUS:*

Se completează numele și prenumele persoanei care a introdus fișa obiectului.

#### *Conservare/Restaurare*

În cazul în care obiectul a fost supus unor operațiuni de [conservare/restaurare,](#page-30-0) acestea sunt consemnate precizând detalii legate de: starea anterioară restaurării, diagnostic, tratament, lucrări efectuate, data lucrării, analize, restaurator, coordonator, data finalizării procedurii de conservare-restaurare, data recepționării și procesul-verbal de restaurare.

#### *STARE DE CONSERVARE:*

Se va alege din lista predefinită termenul care corespunde stării de conservare a piesei în momentul fișării: foarte bună, bună, relativ bună, mediocră, deteriorată.

Orice alte detalii legate de starea de conservare se vor completa în câmpul Observații sau în descrierea obiectului.

## *BUN DE EXPUS:*

În funcție de starea de conservare a obiectului, se bifează acest câmp pentru a facilita alegerea pieselor care pot face parte dintr-o expoziție. Un obiect poate avea o mare valoare istorică, dar pentru că prezintă deteriorări sau are o dimensiune foarte mică nu poate face parte dintr-o expoziție.

## *Circulație*

Pentru obiectele care sunt împrumutate sau expuse în alte locații se completează data ieșirii și intrării, motivul plecării, locul unde va sta obiectul, numărul actului de ieșire/intrare și alte observații legate de starea obiectului.

### *Internet*

În fereastra "*Internet*" se vor menționa informații privind accesibilizarea resursei in mediul online.

# **Științele naturii (STN)**

Domeniul științele naturii include exemplare aparținând grupelor zoologice și botanice, mineralogie, exponate de etnografie exotică, mulaje, machete sau diorame.

Pot fi inventariate pe modelul de fișa analitică a domeniului artă decorativă exemplare de:

- Botanică
- Anatomie
- Mineralogie
- Oologie
- Zoologie
- Paleobotanică
- Paleontologie
- Paleozoologie
- Pedologie
- Petrografie

Fișa analitică de evidență poate fi completată pentru un număr mai mare de exemplare aparținând aceleiași specii, dar colectate din același loc, în aceeași zi, de către aceeași persoană etc., cât și pentru exemplarele din subdomeniile: botanică, paleontologie (doar pentru microfosile), pentru paratipi, sintipi etc., indiferent de domeniu.

Delimitarea categoriilor de bunuri culturale care intră în cadrul fiecărui domeniu este convențională. Dacă un obiect poate fi atribuit mai multor domenii de patrimoniu, se ia în considerare domeniul pentru care obiectul în cauza prezintă cel mai mare interes patrimonial.

Pentru obiectele încadrate în domeniul științele naturii, în *Fișa analitică de evidență a obiectului* din programul DOCPAT, se vor completa următoarele categorii de informații:

## *Date identificare – Pagina principală*

După introducerea [numărului de inventar](#page-13-0) (câmp obligatoriu), câmpurile "Deținător" și "Cod deținător" sunt completate automat de program cu datele de identificare selectate în pagina ["Identificarea utilizatorului"](#page-4-0).

## *NUMĂR DE INVENTAR VECHI:*

Câmpul conține numărul vechi din registrul de inventar. Numărul de inventar vechi este necesar pentru a se stabili concordanțe între numărul de inventar actual și cel care a apărut în cataloage sau în publicații mai vechi.

## *TIP FIȘĂ:*

Se va alege din listă tipul de fișă, după cum urmează:

- individuală: pentru o fișă individuală (cazul cel mai frecvent);
- ansamblu: când obiectul fișat este compus din mai multe piese;
- colectivă: fișă colectivă, pentru obiecte de serie cvasi-identice.

## *COLECŢIE:*

Câmpul se va completa cu denumirea colecției din care face parte obiectul fișat (conform clasificării colecțiilor din muzeu).

*Exemplu:* Colecție: *Entomologie* Colecție: *Triasic* Colecție: *Paleontologie*

Notă: Câmpul poate fi completat și cu numele colecționarului sau/și cu numele colecției, atunci când este cazul unei donații sau achiziții constituite intrate în posesia muzeului.

*Exemplu:*

Colecție: *Lepidoptere Diószeghy László* Colecție: *Colecția tipuri Aristide Caradja*

#### *NR. INVENTAR COLECŢIE:*

Se completează numărul de inventar al colecției din care face parte piesa, acolo unde este cazul. Este necesar din aceleași considerente ca în cazul numărului de inventar vechi.

### *SELECȚIE PROIECT:*

Se consemnează prin bifare dacă obiectul fișat a fost/este destinat pentru proiect de digitalizare a patrimoniului (*Exemplu*: "E-Cultura: Biblioteca Digitală a României").

#### *CATEGORIE*

Se completează categoria generală în care se încadrează obiectul fișat. *Exemplu:* Categorie: *Zoologia nevertebratelor* Categorie: *Paleontologie* Categorie: *Crustacee*

#### *DENUMIRE*

Se completează denumirea literară a specimenului, denumirea populară sau denumirea științifică, în cazul în care nu există o denumire literară în limba română.

*Exemplu:* Denumire: *pirită* Denumire: *fluture cap de mort* Denumire: *vertebră de dinozaur* Denumire: *cerb lopătar*

Dacă denumirea poate duce la confuzii, se precizează în paranteză grupul taxonomic căruia îi aparține *Exemplu:*

Denumire: *buhai de baltă (broască)* Denumire: *buhai de baltă (pasăre)*

Pentru piesele de paleontologie, aflate adesea în stare fragmentară, după denumirea tipului categorial din care face parte specimenul, urmată de separatorul de valori (punct și virgulă) se adaugă mențiunea "fragment".

#### *Exemplu:*

Denumire: *mandibulă; fragment*

## *DENUMIRE ȘTIINȚIFICĂ*

Se completează denumirea științifică a specimenului. *Exemplu:*

Denumire științifică: *Mammuthus Primigenius; Blumb* Denumire științifică: *Lithobius Guadaramus; Matic 1968* Denumire științifică: *Ixobrychus Minutus Minutus; (L 1766)* Denumire științifică: *Cobitis Romanica; Băcescu 1943* Denumire științifică: *Dilophus Febrilis; (L 1758),(=D Vulgaris)* Denumire științifică: *Topaz; Al2(Sio4)(Oh,F)2; Silicați* Denumire științifică: *Betula Nana*

#### *NR. PIESE*

Informațiile din acest câmp se referă la numărul de piese, componente ale unui obiect.

#### *Atribuire*

# *ÎNCRENGĂTURA*

Se completează încadrarea sistemică a specimenului în încrengătura din care face parte. *Exemplu:* Încrengătură: *Vertebrata* Încrengătură: *Chordata* Încrengătură: *Spermatophyta*

# *CLASA*

Se completează încadrarea sistematică a specimenului sau a mineralelor în clasa din care fac parte. *Exemplu:*

Clasa: *Mamifere* Clasa: *Reptilia* Clasa: *Păsări* Clasa: *Monocotiledonate* Clasa: *Filicopsida*

#### *ORDINUL*

Se completează încadrarea sistematică a specimenului în ordinul din care face parte.

*Exemplu:*

Ordinul: *Hidrida* Ordinul: *Acoela* Ordinul: *Octopoda* Ordinul: *Magnoliales* Ordinul: *Berberidales* Ordinul: *Papaverales* Ordinul: *Euphorbiales*

#### *FAMILIA*

Se completează încadrarea sistematică a specimenului din familia din care face parte. Exemplu:

Familia: *Lemuridae* Familia: *Rallidae* Familia: *Corvidae* Familia: *Cervidae* Familia: *Rosaceae* Familia: *Violaceae* Familia: *Herbaceae*

## *SUBFAMILIA*

Se completează încadrarea sistematică intermediară între familie și gen. *Exemplu:*

Subfamilia: *Murinae (subfamilie a familiei Muridae)* Subfamilia: *Anatinae, Anserinae (subfamilii ale familiaei Anatidae)* Subfamilia: *Carabinae (subfamilie a familiei Carabidae)* Subfamilia: *Helleboroideae, Ranunculoideae (subfamilii ale familiei Ranunculaceae)*

#### *GEN*

Se completează încadrarea sistematică a specimenului în genul din care face parte. *Exemplu:*  Gen: *Eulemur* Gen: *Homo* Gen: *Bos* Gen: *Cervus*

Gen: *Canis* Gen: *Cannabis* Gen: *Acer* Gen: *Aesculus*

# *SPECIA*

Se completează categoria sistematică fundamentală, inferioară genului și superioară subspeciei (se scrie întotdeauna cu literă mică).

*Exemple:* 

Specia: *coronatus* Specia: *primigenius* Specia: *erafus* Specia: *indica* Specia: *hippocastanus*

## *SUBSPECIA*

Se completează grupul de populații în cadrul unei specii de microorganisme, de plante sau animale, caracterizate prin însușiri comune de ordin biochimic, fiziologic, morfologic, ecologic, fixate ereditar.

*Exemplu:*

Subspecia: *Zerynthia cerisyi ferdinandi Stichel, 1907* Subspecia: *romanicum* Subspecia: *parviflorus*

#### *DETERMINAT DE*

Se completează informații referitoare la numele și prenumele celui care a determinat piesa. *Exemplu:*

Determinat de: *I. Prodan* Determinat de: *Zarui Muradian*

## *DATA DETERMINĂRII*

Se completează data la care s-a făcut determinarea specimenului, după regula ZZ/LL/AAAA.

## *REDETERMINAT DE*

Se completează numele și prenumele celui care a determinat piesa. *Exemplu:* Determinat de: *Wild Rupert (Stuttgart)* Determinat de: *Jurcsak Tiberiu*

#### *DATA REDETERMINĂRII*

Se completează data la care s-a făcut redeterminarea specimenului, după regula ZZ/LL/AAAA.

# *Date tehnice*

# *VÂRSTĂ*

Se completează pentru piesele din subdomeniile: paleontologie, botanică, zoologie, în ani.

Pentru paleontologie, eventual geologie, se înscrie numărul aproximativ în ani, pentru cifrele depășind 1 milion de ani utilizând sigla mil.

*Exemplu:* Vârstă: 100000 Vârstă: 10 mil

Pentru zoologie se înscriu următoarele informații: *AD = adult; SBD = subadult; JUV = juvenil; P = pui; E = embrion; O = ou; P = pontă; L = larvă; PP = pupă; NF = nimfă; CC = cocon*; urmate de cifra vârstei.

*Exemplu:*  Vârstă: *AD 8* Vârstă: *E 7 luni* Vârstă: *L 2 zile*

# *SEX*

Se completează sexul piesei (pieselor), conform listei:

- mascul
- femelă
- hermafrodit
- nedeterminabil

## *GREUTATE*

Se completează greutatea specimenului/obiectului, urmată de prescurtarea consacrată a unității de măsură.

# *DIMENSIUNI*

Se completează dimensiunile specimenului fișat: lungime, lățime, grosime, diametru, greutate; se completează cu valori despărțite prin punct și virgulă, fiecare valoare fiind formată din sigla tipului de dimensiune respectiv, urmată de "=" și de valoarea numerică, până la două zecimale. Pentru domeniul Științele Naturii, unitățile de măsură sunt milimetrul (mm) și gramul (g). Se completează și prescurtarea consacrată a unității de măsură.

#### *Exemplu:*

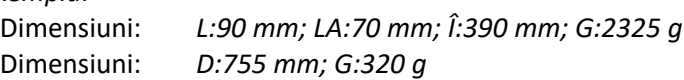

SIGLE dimensiuni:

L = lungime LA = lățime Î = înălțime A = adâncime D = diametrul (unic) DL = diametrul lung DLA = diametrul lat GR = grosime G = greutate TL = titlul (pentru metale prețioase) LCF = lungimea cefalotoracelui LS = lungimea standard LC = lungimea capului LCO = lungimea cozii LCL = lungimea ciocului LT = lungimea tarsului LU = lungimea urechii LMP = lungimea membrului posterior ÎD = înălțimea dorsalei LAR = lungimea aripii AA = anvergura aripii

## *PREPARATE*

Se completează cu date referitoare la preparatele făcute cu organe, sisteme sau aparate, secțiuni microscopice, ale piesei respective, înscriindu-se și numărul de inventar al preparatului respectiv, după cum urmează:

PM = preparat microscopic

OI = organe interne

CS = conținut stomacal

I = ingluvii PG = preparat genital SC = schelet complet SP = schelet parțial P = paraziți Câmpul poate cuprinde mai multe sigle.

## *TEHNICI DE PREPARARE/CONSERVARE*

Se completează informații cu privire la tehnica de preparare a piesei respective, data preparării sau restaurării, numele celui care a preparat sau restaurat piesa (dacă se cunoaște).

Se înscriu următoarele date privind tehnica de preparare: *presat, dermoplastie, taxidermie, parafinare, liofilizare, balg, degajare, impregnare*.

#### *PREPARAT DE*

Se completează numele persoanei care a fost făcut preparatul, sub forma nume, prenume.

#### *DATA PREPARĂRII*

Se completează data când a fost făcut preparatul, sub forma ZZ/LL/AAAA.

#### *COMPOZIȚIA CHIMICĂ*

Se completează formula chimică pentru obiectele geologice. *Exemplu:*

Compoziția chimică: *Calcit; CaCO3; Carbonați*

Compoziția chimică: *Turmalină; (Na, Ca)(Mg, Fe, Mn, Li)3(Al, Fe, Ti)6(BO3)3(Si6O18)(OH,F)4; Ciclosilicați* Compoziția chimică: *Tremolit; Ca2Mg5(Si4O11)2(OH, F)2; Amfiboli*

## *PERIOADĂ GEOLOGICĂ*

Se completează informații pentru piese paleontologice și eventual geologice după cum urmează: denumirea erei, perioadei, etajului, culturii, fazei, despărțite prin separatorul de valori (;);

Dacă numele culturii coincide cu numele perioadei, este suficient ca acesta să fie completat o singură dată. *Exempu:*

Perioadă geologică: *Mezozoic; Cretacic Inferior; Barremian* Perioadă geologică: *Neozoic; Cuaternar; Pleistocen Superior; Wurm* Perioadă geologică: *Paleolitic; Magdalenian*

## *ALTE CARACTERISTICI*

Se completează orice alte caracteristici care nu au fost incluse anterior.

### *Colectare*

#### *PROVINCIE/ZONĂ*

Se completează denumirea țării/zonei geografice de apartenență sau proveniență a bunului cultural mobil. Informația se referă la localizarea obiectului într-o arie geografică mai mare în cazul în care nu se cunoaște localizare precisă.

*Exemplu:*

Țară/Zonă: *Transilvania; Munții Șureanului (Carpații Meridionali)* Țară/Zonă:*Transilvania; Depresiunea Ciucului* Țară/Zonă: *Oltenia* Țară/Zonă: *Europa Centrală*

*JUDEȚ:*

Se alege din listă denumirea județului pe teritoriul căruia s-a făcut descoperirea.

## *UAT/COMUNĂ:*

Institutul Național al Patrimoniului – Direcția Patrimoniu Digital (fost CIMEC) 140

În acest câmp se completează denumirea comunei în care s-a făcut descoperirea.

Se alege din listă denumirea comunei (lista conține toate unitățile administrativ-teritoriale subordonate județului selectat anterior).

# *LOCALITATE:*

În acest câmp se completează informații cu privire la localitatea de unde a fost achiziționat/descoperit obiectul respectiv.

La completarea acestui câmp, se alege un termen din lista predefinită atașată în program, care conține toate unitățile administrativ-teritoriale subordonate comunei selectate anterior.

# *SIRUTA:*

Câmpul se completează automat cu codul SIRUTA aferent selecțiilor de localizare făcute.

# *PUNCT/ADRESĂ*

Se completează numele locului de descoperire/colectare (toponim local, nume antic sau medieval al obiectivului, numele străzii).

*Exemplu:*

Punct/Adresă: *Munții Făgăraș, Bâlea Lac* Punct/Adresă: *Platoul Cornești* Punct/Adresă: *Făgetul Ciucului*

# *MEDIU ACVATIC*

Se completează locația mediului acvatic de unde a fost colectat specimenul (ocean, lac, râu etc).

*Exemplu:* Mediu acvatic: *Râu Jiu* Mediu acvatic: *Marea Neagră* Mediu acvatic: *Lunca inundabilă a Dunării*

# *BIOTOP/GAZDĂ*

Se completează biotopul (habitat), ecosistemul, biocenoza, din care provine piesa: *Exemplu:* 

- Plajă *nisipoase, pietroase, mâloase, sărăturete*;
- Țărm (*maluri) - joase (cu pietrișuri), lutoase mlăștinoase, lutoase argiloase, stâncoase (pietroase), înalte (abrupte, faleze)*;
- Vale sau văioagă de râuri (albii majore) de torenți, intercolinare, intramontane, râpe *(cu menționarea denumirii locale, dacă se cunoaște)*;
- Câmpie *de stepă aridă, de stepă ierboasă, de islazuri (naturale), de culturi agricole (cu menționarea tipului de culturi), deșerturi (calde, reci), tundră, menționându-se și denumirea locală a câmpiei*;
- Colină sau zonă colinară *(cu menționarea denumirii locale, dacă se cunoaște)*;;
- Deal (zonă de deal) *de podiș, intramontane, (cu menționarea denumirii)*;
- Depresiune *de podiș, intramontană (cu menționarea denumirii);*
- Chei *intramontane (cu menționarea denumirii);*
- Zone caustice *calcaroase, de alte tipuri;*
- Munții (zone montane) *calcaroase, vulcanice, metamorfozate, arhaice, erodate (cu menționarea denumirii);*
- Zone alpine *vârfuri montane, pajiști alpine, stâncării alpine, piscuri abrupte*;
- Dune nisipoase (zone cu dune de nisip) *dune mobile, împădurite, inerbate, interdune uscate bălți interdune;*
- Izvoare (limnocren, holocren, reocren) *montane de deal, termale;*
- Ape minerale
- Gheizer
- Pârâu
- Râuri și fluvii (*cu menționarea numelui și zonei*: superioară, mijlocie, inferioară, de confluență, de vărsare);
- Deltă *grind nisipos, insulă, insuliță, insulă plutitoare, canal, stufăriș, păpuriș, sălcii, plopi, plantație de arbori, plaur, plante plutitoare compacte, câmpuri de alge plutitoare* (*cu menționarea numelui și faciesului respectiv*)
- Baltă *permanente, temporare (dulcicole, salmastre, sărate), ghioluri, japșe, limanuri fluviatile;*
- Mlaștină, mangrove;
- Iaz, eleșteu, bazin piscicol (amenajat) (*cu denumirea tipului*);
- Lagună *salmastre, sărate, dulcicole;*
- Lac *alpin, fluviatil, de baraj, de acumulare, de mină, glaciar, de crater, carstic, salin;*
- Apă subterană *hiporeică, freatică;*
- Mare bentos sau planetar *(cu menționarea coordonatelor geografice);*
- Orezărie
- Grotă (peșteră) *crăpături, cavități artificiale (mină, puț, conductă, canalizare), microcavernă (galerie, vizuină);*
- Zăvoi (*cu menționarea râului, pârâului*);
- Luncă *ierboasă, împădurită, umedă, mixtă;*
- Pădure (zonă forestieră) *foioase (cu mențiunea dominantei), conifere (brad, molid, pin), mixtă, lizieră, subarboret, pădure tropicală, subtropicală, taiga;*
- Arbore izolat (*cu mențiunea: în câmp, deal, pajiște etc*);
- Teren cultivat (*cu specificarea culturii*);
- Așezare urbană *locuință, străzi, canale etc*.

Acest câmp se completează numai pentru bunurile de patrimoniu al căror loc de colectare (descoperire) este cunoscut, pentru celelalte cazuri el rămâne necompletat.

# *LOCALIZARE GEOLOGICĂ*

Se completează informații cu privire la caracterul (tipul) stațiunii (șantierului) geologice sau paleontologice și stratului geologic (pentru piesele de geologie și paleontologie) din care provine piesa.

*Exemplu:*

Localizare geologică: *depozit fosilifer cuaternar* Localizare geologică: *loess cu concrețiuni calcaroase*

## *ALTE COORDONATE*

Se completează orice alt fel de coordonate care nu au fost menționate anterior.

## *LONGITUDINE*

Se completează coordonată geografică unde a fost descoperit specimenul.

## *LATITUDINE*

Se completează coordonată geografică unde a fost descoperit specimenul.

## *ALTITUDINE*

Se completează coordonată geografică unde a fost descoperit specimenul.

## *ADÂNCIME*

Se completează, dacă este cunoscută, adâncimea la care a fost descoperit specimenul, exprimată în centimetri (unitatea de măsură nu se mai completează), valoarea adâncimii fiind precedată de semnul minus ( $r$ -").

#### *Exemplu:*

Adâncime: -143

## *COLECTAT DE*

Se completează informații referitoare la numele și prenumele celui care a colectat(descoperit) piesa. *Exemplu:*

Colectat de: *Aristide Caradja*

## *DATA/INTERVALUL COLECTĂRII*

Se completează data/intervalul la care s-a făcut colectarea specimenului, după regula ZZ/LL/AAAA.

## *CONDIȚIILE DE COLECTARE*

Se completează condițiile de colectare ale specimenului.

Este un câmp conjugat în care se completează în ordine următoarele date: temperatură (T), umiditate relativă (UR), nebulozitate (NEB), PH, viteza vântului (VV), direcția vântului (DV), expoziția pantei (EP);

#### *Exemplu:*

Condițiile de colectare: *T:26; UR:65; NEB:Parțial acoperit; VV:30; DV:NE-SV; EP:SE-NV*

### *METODE DE COLECTARE*

Se completează metodele de colectare ale specimenului.

### *FRECVENȚA*

Se completează frecvența specimenului la nivel național, regional sau global: *endemică, rară, frecventă, comună, ubiquistă, extinctă*, etc.

#### *Descriere*

#### *DESCRIERE*

Se completează în detaliu, sub formă de text liber, datele de descriere ale obiectului fișat: formă, decor, inscripții, mărci și semne speciale, mod de funcționare, colorit etc.

Se menționează date de descriere a unor caractere care reprezintă abateri de la diagnoza speciei: elemente de variabilitate, penaj nupțial, cazuri de albinism, melanism, diverse cazuri teratologice sau date referitoare la poziția în care este naturalizată piesa (piesele), unele informații cu privire la integritate sau valoarea sa estetică (MIN), precum și orice alte date care pot contribui la completarea diagnozei.

La completarea acestui câmp se va ține cont de respectarea regulilor de scriere și introducere a textului cu diacritice. Caracterele speciale se introduc cu ajutorul aplicației de sistem *Character map* (C:\ProgramData\Microsoft\Windows\Start Menu\Programs\Accessories\System Tools).

Tot în acest câmp se vor scrie numele și prenumele unor personalități ori indicarea unor evenimente istorice deosebite de care este legat specimenul respectiv.

## *DESCRIPTORI*

Pentru bunurile din domeniul științelor naturii se va înscrie subdomeniul, precum și alți termeni care pot reprezenta cuvinte cheie: *algă; arbore; licheni; mamifer; plantă de apă; rocă; trofeu; etc.*

## *SEMNIFICAȚIE PATRIMONIALĂ*

Se completează informații privind valoarea de patrimoniu a specimenului: valoare excepțională (de regulă, piese cu valoare internațională), valoare artistică, memorială, documentară, istorică; holotip, alotip, paratip (I), lectotip, alolectotip, lectoparatip; endemit; relict; monument al naturii; ocrotit (prin diverse legi); medaliat bronz/aur/argint (pentru trofee); dispărut; foarte rară, rară, unicat național, unicat mondial; străină/exotică.

În cazul în care are mai multe valori acestea vor fi despărțite prin punct și virgulă.

## *Bibliografie/Observații*

#### *BIBLIOGRAFIE:*

Se completează principalele referințe bibliografice și/sau resurse online referitoare la subiect.

#### *OBSERVAȚII:*

În acest câmp se completează orice alt tip de informație relevantă pentru obiectul inventariat, care nu se regăsește în celelalte câmpuri ale fișei de obiect.

*Exemplu:*

Observații: *În registru exemplarul apare sub denumirea Cicindela silvicola Latr. species of Apotoforma Busk, 1934 (Razowski, in verbis)*

Observații: *Nu deținem informații privind publicația în care exemplarul a fost desemnat ca holotip.*

Observații: *Specia a fost inregistrată sub denumirea de C. kotschyana Heuff. Exemplarul prezintă 5 inflorescențe iar tulpina nu este întreagă.*
#### *Gestiune*

#### *PROPRIETARI ANTERIORI:*

În acest câmp se completează numele și prenumele proprietarilor sau denumirea instituției căreia i-a aparținut obiectul înainte de a ajunge în patrimoniul deținătorului actual.

Numele se vor scrie în ordinea: nume, prenume; fac excepție numele cu grafie istoric consacrată. *Exemplu:*

Proprietari anteriori: *Horeanu Clement* Proprietari anteriori: *Caradja Aristide*

#### *MOD DEŢINERE:*

Se selectează din listă termenul corespunzător modului în care bunul cultural a ajuns la deținătorul său actual: achiziție; donație; transfer; cercetare; custodie; proprietate privată.

#### *DOCUMENTUL DE INTRARE - DIN DATA:*

Se completează numele și numărul actului (act de donație, proces verbal de predare-primire, act de transfer, etc) prin care obiectul a intrat în patrimoniul instituției, și data întocmirii documentului.

#### *VALOARE DE INTRARE/REEVALUARE:*

Se [completează](#page-29-0) conform înscrisurilor din registru.

#### *LOC DE PĂSTRARE:*

Se menționează locul de păstrare al piesei: pentru expunere permanentă: expoziția, sala, vitrina; pentru depozit: numărul sau sigla depozitului, dulapul, raftul și sertarul.

*Exemplu:*

Loc de păstrare: *depozitul colecției "Caradja Aristide", dulapul 7-50, cutia 4* Loc de păstrare: *subsol II, depozit nr. 27* Loc de păstrare: *Sala 2, Dulap mare, sertar 2*

#### *CLASARE:*

În aceste câmpuri se completează informații despre regimul de protecție al obiectului, prevăzut de Legea 182/2000 și conform Normelor de clasare.

Pentru bunurile care au fost clasate în patrimoniul cultural național, se bifează categoria juridică (tezaur sau fond) și se completează numărul și data ordinului de clasare precum și poziția din anexa la ordin în câmpurile corespunzătoare.

La primirea certificatelor de clasare, se vor completa și numărul și data certificatului de clasare.

#### *CONDIŢIILE DE CASARE - DATA CASĂRII:*

Se menționează condițiile casării, adică a scoaterii din inventarul contabil și data casării sub forma: ZZ/LL/AAAA.

#### *Imagini/Fișiere*

Se vor adăuga [imagini](#page-28-0) de ansamblu și detaliu dar și alte tipuri de [documente](#page-28-1) care fac referire la obiectul fișat.

#### *Responsabilități*

#### *ÎNTOCMIT:*

Se completează numele și prenumele persoanei care a întocmit fișa obiectului.

## *DATA ÎNTOCMIRII FIȘEI:*

Se completează data întocmirii fișei, completată sub forma ZZ/LL/AAAA.

## *VERIFICAT/EXPERTIZAT:*

Se completează numele și prenumele celui care a verificat fișa sau a expertizat obiectul în vederea clasării lui.

#### *DATA VERIFICĂRII FIȘEI:*

Se completează data verificării sau a expertizei, completată sub forma ZZ/LL/AAAA.

#### *INTRODUS:*

Se completează numele și prenumele persoanei care a introdus fișa obiectului.

#### *Conservare/Restaurare*

În cazul în care obiectul a fost supus unor operațiuni de [conservare/restaurare,](#page-30-0) acestea sunt consemnate precizând detalii legate de: starea anterioară restaurării, diagnostic, tratament, lucrări efectuate, data lucrării, analize, restaurator, coordonator, data finalizării procedurii de conservare-restaurare, data recepționării și procesul-verbal de restaurare.

#### *STARE DE CONSERVARE:*

Se va alege din lista predefinită termenul care corespunde stării de conservare a piesei în momentul fișării: foarte bună, bună, relativ bună, mediocră, deteriorată.

Orice alte detalii legate de starea de conservare se vor completa în câmpul Observații sau în descrierea obiectului.

## *BUN DE EXPUS:*

În funcție de starea de conservare a obiectului, se bifează acest câmp pentru a facilita alegerea pieselor care pot face parte dintr-o expoziție. Un obiect poate avea o mare valoare istorică, dar pentru că prezintă deteriorări sau are o dimensiune foarte mică nu poate face parte dintr-o expoziție.

## *Circulație*

Pentru obiectele care sunt împrumutate sau expuse în alte locații se completează data ieșirii și intrării, motivul plecării, locul unde va sta obiectul, numărul actului de ieșire/intrare și alte observații legate de starea obiectului.

#### *Internet*

În fereastra "*Internet*" se vor menționa informații privind accesibilizarea resursei in mediul online.

# **Știință și tehnică (STT)**

Domeniul știință și tehnică include obiecte care ilustrează dezvoltarea diferitelor ramuri ale științei și tehnicii, acoperind toate activitățile economice ale societății.

Pot fi inventariate pe modelul de fișa analitică a domeniului știință și tehnică următoarele tipuri de obiecte:

- Aeronave
- Agregate
- Ambarcațiuni
- Aparate de filmat, de fotografiat
- Aparate de măsură și control, de multiplicat
- Aparate electronice, electrice și electrocasnice
- Aparate radio
- Automate muzicale
- Ceasuri
- Instrumente de calcul
- Instrumente de navigație
- Mașini și utillaje
- Mecanisme
- Motoare
- Tehnică medicală
- Tuburi electronice
- Vehicule
- Utilaje

Delimitarea categoriilor de bunuri culturale care intră în cadrul fiecărui domeniu este convențională. Dacă un obiect poate fi atribuit mai multor domenii de patrimoniu, se ia în considerare domeniul pentru care obiectul în cauza prezintă cel mai mare interes patrimonial.

*De exemplu,* un ceas va fi fișat la domeniul Artă decorativă, dacă are valoare artistică deosebită, la domeniul Știință și tehnică, dacă primează interesul pentru mecanism sau la domeniul Istorie, dacă piesa este de serie, dar are valoare memorială pentru că a aparținut unei personalități.

Pentru obiectele încadrate în domeniul știință și tehnică, în *Fișa analitică de evidență a obiectului* din programul DOCPAT, se vor completa următoarele categorii de informații:

## *Date de identificare – Pagina principală*

După introducere[a numărului de inventar](#page-13-0) (câmp obligatoriu), câmpurile "Deținător" și "Cod deținător" sunt completate automat de program cu datele de identificare selectate în pagina ["Identificarea utilizatorului"](#page-4-0).

## *NUMĂR DE INVENTAR VECHI:*

Câmpul conține numărul vechi din registrul de inventar. Numărul de inventar vechi este necesar pentru a se stabili concordanțe între numărul de inventar actual și cel care a apărut în cataloage sau în publicații mai vechi.

## *TIP FIȘĂ:*

Se va alege din listă tipul de fișă, după cum urmează:

- individuală: pentru o fișă individuală (cazul cel mai frecvent);
- ansamblu: când obiectul fișat este compus din mai multe piese;
- colectivă: fișă colectivă, pentru obiecte de serie cvasi-identice.

# *COLECŢIE:*

Câmpul se va completa cu denumirea colecției din care face parte obiectul fișat (conform clasificării colecțiilor din muzeu).

*Exemplu:* Colecție: *Automate muzicale* Colecție: *Telecomunicații*

**Notă**: Câmpul poate fi completat și cu numele colecționarului sau/și cu numele colecției, atunci când este cazul unei donații sau achiziții constituite intrate în posesia muzeului.

*Exemplu:*

Colecție: *Prof. Ing. Nicolae Leonida* Colecție: *Margareta Poni*

# *NR. INVENTAR COLECŢIE:*

Se completează numărul de inventar al colecției din care face parte piesa, acolo unde este cazul. Este necesar din aceleași considerente ca în cazul numărului de inventar vechi.

# *SELECȚIE PROIECT:*

Se consemnează prin bifare dacă obiectul fișat a fost/este destinat pentru proiect de digitalizare a patrimoniului (*Exemplu*: "E-Cultura: Biblioteca Digitală a României").

# *CATEGORIE*

Se completează categoria generală în care se încadrează obiectul fișat. Exemplu:

Categorie: *Mecanisme* Categorie: *Instrumente de măsură*

# *NR. PIESE*

Informațiile din acest câmp se referă la numărul de piese detașabile, componente ale unui obiect.

## *TIP*

Se completează cu denumirea uzuală a tipului piesei, formulată la nominativ singular, fără alte specificații privind forma, materialul, sau apartenența obiectului.

*Exemplu:* Tip: *Amplificator* Tip: *Motocompresor* Tip: *Pianină*

## **NU:**

Tip:*Radioreceptor cu amplificare directă Philips* Tip:*Motor sonic Gogu Constantinescu* Tip:*Pendulă stil Ludovic al XIV-lea* Tip: *Flacon din sticlă*

## *SUBTIP*

Se completează informații privind tipul specific al obiectului. Exemplu: Tip: *Pompă* Subtip: *Pompă de vid cu pistoane*

Tip: *Ceas* Subtip: *Ceas cu apă*

Tip: *Lampă* Subtip: *Lampă cu arc electric*

## *ANSAMBLU*

În cazul în care obiectul face parte dintr-un bun complex se va specifica denumirea acestuia.

Institutul Național al Patrimoniului – Direcția Patrimoniu Digital (fost CIMEC) 147

Exemplu: Tip: *Cilindru* Ansamblu: *Mașină cu abur*

Tip: *Motor* Ansamblu: *Tramvai electric*

# *MODEL*

Se completează denumirea modelului, indicativul modelului și anul în care a fost lansat modelul respectiv. În cazul în care modelul inițial este modificat, după anul modelului inițial se adaugă anul în care s-a făcut modificarea. *Exemplu:*

Tip: *aparat radio* Subtip: *RCA Victor* Autor/Firmă: *RCA Company Inc USA* Model: *110 - USA*

## *Atribuire*

# **ŢARĂ/ZONĂ**

Se completează numele țării de proveniență a obiectului (corespunzător perioadei istorice respective). *Exemplu:*

Ţară: *România*

Ţară: *Imperiul Austro-Ungar* (pentru Transilvania, înainte de anul 1918)

#### **REGIUNE**

Se completează denumirea regiunii actuale sau geografico-istorice de unde provine obiectul (dacă este cunoscută).

## **ZONĂ GEOGRAFICĂ**

Se completează denumirea zonei geografice de unde provine piesa fișată. Informația se referă la localizarea obiectului într-o arie geografică mai mare (atunci când nu se cunoaște o localizare precisă)

*Exemplu:*

Zonă geografică: *Peninsula Balcanică* Zonă geografică: *Asia Mică* Zonă geografică: *Europa Centrală*

## *JUDEȚ:*

Se alege din listă denumirea județului pe teritoriul căruia s-a făcut descoperirea.

## *UAT/COMUNĂ:*

În acest câmp se completează denumirea comunei în care s-a făcut descoperirea.

Se alege din listă denumirea comunei (lista conține toate unitățile administrativ-teritoriale subordonate județului selectat anterior).

#### *LOCALITATE:*

În acest câmp se completează informații cu privire la localitatea de unde a fost achiziționat/descoperit obiectul respectiv.

La completarea acestui câmp, se alege un termen din lista predefinită atașată în program, care conține toate unitățile administrativ-teritoriale subordonate comunei selectate anterior.

## *SIRUTA:*

Câmpul se completează automat cu codul SIRUTA aferent selecțiilor de localizare făcute.

# *ATELIER/PRODUCĂTOR*

Se completează numele atelierului sau producătorului piesei. *Exemplu:* Atelier/Producător: *M.K.T. UJPEST* Atelier/Producător: *Yost* Atelier/Producător: *Willy Hagerdorn*

## *AUTOR/FIRMĂ*

Se completează numele autorului/firmei autoare a obiectului fișat. *Exemplu:* Autor/Firmă: *Coandă, Henri* Autor/Firmă: *Procopiu, Ştefan* Autor/Firmă: *Ganz* Autor/Firmă: *Societe Alsacienne De Constructions Mecaniques* Autor/Firmă: *Triumph* Autor/Firmă: *Siemens*

#### *COMANDITAR*

Se completează numele persoanei sau a instituției care a comandat realizarea bunului cultural.

#### *Exemplu:*

Comanditar: *Klein, August* Comanditar: *Primăria Orașului Focșani*

#### *DATARE (text)*

Se completează datarea bunului cultural, exprimată liber. Prin datare se înțelege anul, uneori chiar ziua și luna când a fost realizat. În cazul în care nu se cunoaște anul, se indică cel mai strâns interval cronologic posibil.

*Exemplu:*

Datare: *a doua jumătate a secolului al XVI-lea* Datare: *sfârșitul secolului al XIX-lea - începutul secolului XX* Datare: *1798* Datare: *25 iulie (1)936*

## *AN ÎNCEPUT/AN SFÂRŞIT:*

Aceste câmpuri au fost adăugate pentru a permite o precizare mai exactă a intervalului temporar al originii unui obiect. În câmp se completează anul exact sau limita de început și sfârșit al perioadei în care se presupune că a fost produs obiectul, atunci când nu cunoaștem datarea exactă.

*Exemplu:*

Datare (text): *primul sfert a secolului al XVIII-lea* An de început: *1701* An de sfârșit: *1725*

Datare (text): *sfârșitul secolului al XVIII-lea* An de început: *1789* An de sfârșit: *1800*

## *Date tehnice*

## *MATERIAL/TEHNICĂ (text):*

Se completează, sub formă de text liber, materialul și tehnica din care este confecționat obiectul fișat. *Exemplu:*

Material/Tehnică (text): *30 de imagini radiologice ce conțin aspecte diferite ale unei maladii transpuse pe film fotografic alb-negru*

Material/Tehnică (text): *Boghiu turnat echipat cu roți cu spițe și cu osii din oțel, cutia locomotivei este o construcție din tablă și profile din oțel, tampoane din oțel*

# *MATERIAL/TEHNICĂ (cuvinte cheie)*

Se completează termenii ce definesc materialul și tehnica de confecționare a obiectul fișat.

La completarea acestui câmp, este recomandat ca separatorul dintre termenii enumerării să fie punct și virgulă (;) pentru a permite regăsirea eficientă a informației, la utilizarea funcției de căutare.

La completarea câmpului, se pot utiliza listele de termeni atașate.

*Exemplu:*

Material/Tehnică (cuvinte cheie): *hârtie; hârtie cartonată; metal; șnur textil; acetat de celuloză; fotografiat alb-negru; imprimat alb-negru; multiplicare*

Material/Tehnică (cuvinte cheie): *lemn; bronz; piele; oțel; alamă; sticlă; turnare; prelucrare prin așchiere; asamblare*

## *DIMENSIUNI*

Se completează dimensiunile obiectului fișat: lungime, lățime, grosime, diametru, greutate, titlu (pentru metale prețioase).

Valorile se completează în dreptul siglelor respective urmate de unitatea de măsură. Dimensiunile se notează cu litere mici, cu pauză între valoare și unitatea de măsură și fără punct după prescurtarea standard a unității de măsură.

Se vor completa dimensiunile relevante pentru obiectul respectiv, precedate de sigla corespunzătoare (L, l, D, Î etc.), separate prin punct și virgulă (;) și urmate de sigla dimensiunii corespunzătoare, în **cm** sau **mm**, după caz.

*Exemplu:*

Dimensiuni: *L=5,500 mm; LA=2,036 mm; Î=3,100 mm* Dimensiuni: *D=97 mm; l=53 mm* Dimensiuni: *Î=148 cm, D= 120 cm, cavile=8 buc., L cavile = 74 cm* Dimensiuni: *L= 106 cm; Ø= 120 cm*

## *DATE TEHNICE*

Se vor menționa caracteristicile tehnice ale aparatului, mașinii etc., cum ar fi puterea, turația motorului, frecvența, intensitatea curentului și tensiunea, debitul ș.a.

*Exemplu:*

Date tehnice: *220 V; 100 A; 50 Hz* Date tehnice: *750 rot/minut* Date tehnice: *350 CP* Date tehnice: *puterea la 1500 m= 410 CP; puterea totală= 420 CP; turația nominală= 2050 rot/min; turația* 

*max.= 2200 rot/min*

## *Colectare*

## *ŢARĂ/ZONĂ*

Se completează denumirea țării/zonei geografice de apartenență sau proveniență a bunului cultural mobil. Informația se referă la localizarea obiectului într-o arie geografică mai mare în cazul în care nu se cunoaște localizare precisă.

*Exemplu:* Ţară/Zonă: *România* Ţară/Zonă: *Europa Centrală*

## *JUDEȚ*

Se completează denumirea județului pe teritoriul căruia s-a făcut descoperirea. La completarea acestui câmp, se alege un termen din lista predefinită atașată în program.

## *UAT/COMUNĂ*

Se completează denumirea comunei în care s-a făcut descoperirea.

La completarea acestui câmp, se alege un termen din lista predefinită atașată în program, care conține toate unitățile administrativ-teritoriale subordonate județului selectat anterior.

# *SAT/ORAȘ*

Se completează informații cu privire satul/orașul de unde a fost colectat obiectul.

La completarea acestui câmp, se alege un termen din lista predefinită atașată în program, care conține toate unitățile administrativ-teritoriale subordonate comunei selectate anterior.

# *SIRUTA*

După completarea tuturor unităților administrativ-teritoriale, câmpul se va completa automat cu codul SIRUTA.

# *PUNCT*

Se va completa denumirea locului (toponim) sau a locației unde a fost achiziționat sau descoperit obiectul. *Exemplu:* 

Punct: *Zona minieră Baia Mare* Punct: *str. Vultur, nr. 80* Punct: *Sat Săsar* Punct: *S.C. Exploatare Forestieră*

## *Descriere*

# *INSCRIPŢII*

În cazul în care obiectul prezintă o inscripție, se bifează pătratul corespunzător, după care se oferă detalii în câmpul de tip text alăturat.

Prin inscripție se înțelege orice șir de caractere care conține o informație, cu excepția, însă a datărilor izolate care vor fi semnalate în cadrul câmpului Datare (text) - precum și a oricăror mărci de meșter, semnături ale autorilor, blazoane, a căror prezență va fi semnalată în cadrul câmpului Marcă/Semnătură.

*Exemplu:*

Inscripție: *DISC «ERICSSON – STOCKHOLM»; Carcasa: «TUNGSRAM»* Inscripție: *Chanson par Charles Yoss, No.942, Patent Brevete S.G.D.G.*

## *LIMBA INSCRIPŢIEI*

Dacă există inscripții, se trece denumirea limbii (limbilor) în care acestea sunt scrise, cu separatorul punct și virgulă (;) între termeni.

*Exemplu:*

Limba inscripției: *Franceză; Engleză; Germană*

# *MARCĂ/SEMNĂTURĂ*

Se completează menționarea prezenței unei mărci de meșter, de atelier, de proprietar, a unor grafitti sau blazoane, contramarcă sau surfrapă (pentru monedele care intră în componența podoabelor.

Din lista atașată câmpului, se va selecta unul din termeni: semnătură; marcă; grafitti; blazon; contramarcă; surfrapă; ștampilă.

## *DESCRIERE*

Se completează în detaliu, sub formă de text liber, datele de descriere ale obiectului fișat: formă, decor, inscripții, mărci și semne speciale, mod de funcționare, colorit etc.

La completarea acestui câmp se va ține cont de respectarea regulilor de scriere și introducere a textului cu diacritice. Caracterele speciale se introduc cu ajutorul aplicației de sistem *Character map* (C:\ProgramData\Microsoft\Windows\Start Menu\Programs\Accessories\System Tools).

# *DESCRIPTORI*

Se completează cuvinte-cheie care fixează caracteristici speciale ale obiectului din punct de vedere al formei, decorației, cromaticii, iconografiei etc. Acești termeni servesc drept criterii de selecție de mare finețe pentru alcătuirea de liste de obiecte care au în comun anumite detalii de formă, tipuri de decorație, motive ornamentale ori scene iconografice. Termenii se completează la forma nominativ-singular.

La completarea acestui câmp, este recomandat ca separatorul dintre termenii enumerării să fie punct și virgulă (;) pentru a permite regăsirea eficientă a informației, la utilizarea funcției de căutare.

*Exemplu:*

Categorie: *Vehicule* Tip: *Vagon de călători* Descriptori: *transport feroviar; Trenul regal; vagon; sufragerie*

Categorie: *Instrumente de calcul* Tip: *mașină de calculat* Descriptori: *totalizator; mecanism comptor; mașină de calcul*

# *Bibliografie/Observații*

## *BIBLIOGRAFIE:*

Se completează principalele referințe bibliografice și/sau resurse online referitoare la subiect.

# *OBSERVAȚII:*

În acest câmp se completează orice alt tip de informație relevantă pentru obiectul inventariat, care nu se regăsește în celelalte câmpuri ale fișei de obiect.

## *Gestiune*

# *PROPRIETARI ANTERIORI:*

În acest câmp se completează numele și prenumele proprietarilor sau denumirea instituției căreia i-a aparținut obiectul înainte de a ajunge în patrimoniul deținătorului actual.

Numele se vor scrie în ordinea: nume, prenume; fac excepție numele cu grafie istoric consacrată. *Exemplu:*

Proprietari anteriori: *Vasile Ionescu* Proprietari anteriori: *Albu Toma din Sibiu* Proprietari anteriori: *Familia Horea*

## *MOD DEŢINERE:*

Se selectează din listă termenul corespunzător modului în care bunul cultural a ajuns la deținătorul său actual: achiziție; donație; transfer; cercetare; custodie; proprietate privată.

# *DOCUMENTUL DE INTRARE - DIN DATA:*

Se completează numele și numărul actului (act de donație, proces verbal de predare-primire, act de transfer, etc) prin care obiectul a intrat în patrimoniul instituției, și data întocmirii documentului.

## *VALOARE DE INTRARE/REEVALUARE:*

Se [completează](#page-29-0) conform înscrisurilor din registru.

# *LOC DE PĂSTRARE:*

Se menționează locul de păstrare al piesei:

- pentru expunere permanentă: expoziția, sala, vitrina;
- pentru depozit: numărul sau sigla depozitului, dulapul, raftul și sertarul.

Exemplu:

Loc de păstrare: *Depoul CFF Comandău* Loc de păstrare: *depozit 1, dulap 3, sertar a* Loc de păstrare: *expoziția de bază*

# *CLASARE:*

În aceste câmpuri se completează informații despre regimul de protecție al obiectului, prevăzut de Legea 182/2000 și conform Normelor de clasare.

Pentru bunurile care au fost clasate în patrimoniul cultural național, se bifează categoria juridică (tezaur sau fond) și se completează numărul și data ordinului de clasare precum și poziția din anexa la ordin în câmpurile corespunzătoare.

La primirea certificatelor de clasare, se vor completa și numărul și data certificatului de clasare.

#### *CONDIŢIILE DE CASARE - DATA CASĂRII:*

Se menționează condițiile casării, adică a scoaterii din inventarul contabil și data casării sub forma: ZZ/LL/AAAA.

#### *Imagini/Fișiere*

Se vor adăuga [imagini](#page-28-0) de ansamblu și detaliu dar și alte tipuri de [documente](#page-28-1) care fac referire la obiectul fișat.

# *Resposabilități*

#### *ÎNTOCMIT:*

Se completează numele și prenumele persoanei care a întocmit fișa obiectului.

#### *DATA ÎNTOCMIRII FIȘEI:*

Se completează data întocmirii fișei, completată sub forma ZZ/LL/AAAA.

#### *VERIFICAT/EXPERTIZAT:*

Se completează numele și prenumele celui care a verificat fișa sau a expertizat obiectul în vederea clasării lui.

#### *DATA VERIFICĂRII FIȘEI:*

Se completează data verificării sau a expertizei, completată sub forma ZZ/LL/AAAA.

#### *INTRODUS:*

Se completează numele și prenumele persoanei care a introdus fișa obiectului.

#### *Conservare/Restaurare*

În cazul în care obiectul a fost supus unor operațiuni de [conservare/restaurare,](#page-30-0) acestea sunt consemnate precizând detalii legate de: starea anterioară restaurării, diagnostic, tratament, lucrări efectuate, data lucrării, analize, restaurator, coordonator, data finalizării procedurii de conservare-restaurare, data recepționării și procesul-verbal de restaurare.

#### *STARE DE CONSERVARE:*

Se va alege din lista predefinită termenul care corespunde stării de conservare a piesei în momentul fișării: foarte bună, bună, relativ bună, mediocră, deteriorată.

Orice alte detalii legate de starea de conservare se vor completa în câmpul Observații sau în descrierea obiectului.

## *BUN DE EXPUS:*

În funcție de starea de conservare a obiectului, se bifează acest câmp pentru a facilita alegerea pieselor care pot face parte dintr-o expoziție. Un obiect poate avea o mare valoare istorică, dar pentru că prezintă deteriorări sau are o dimensiune foarte mică nu poate face parte dintr-o expoziție.

#### *Circulație*

Pentru obiectele care sunt împrumutate sau expuse în alte locații se completează data ieșirii și intrării, motivul plecării, locul unde va sta obiectul, numărul actului de ieșire/intrare și alte observații legate de starea obiectului.

# *Internet*

În fereastra "*Internet*" se vor menționa informații privind accesibilizarea resursei in mediul online.

# **Rapoarte emise din DOCPAT**

Întocmirea documentației pentru clasare, împrumuturi, expoziții sau alte situații, necesită listarea unor rapoarte care să corespundă cerințelor.

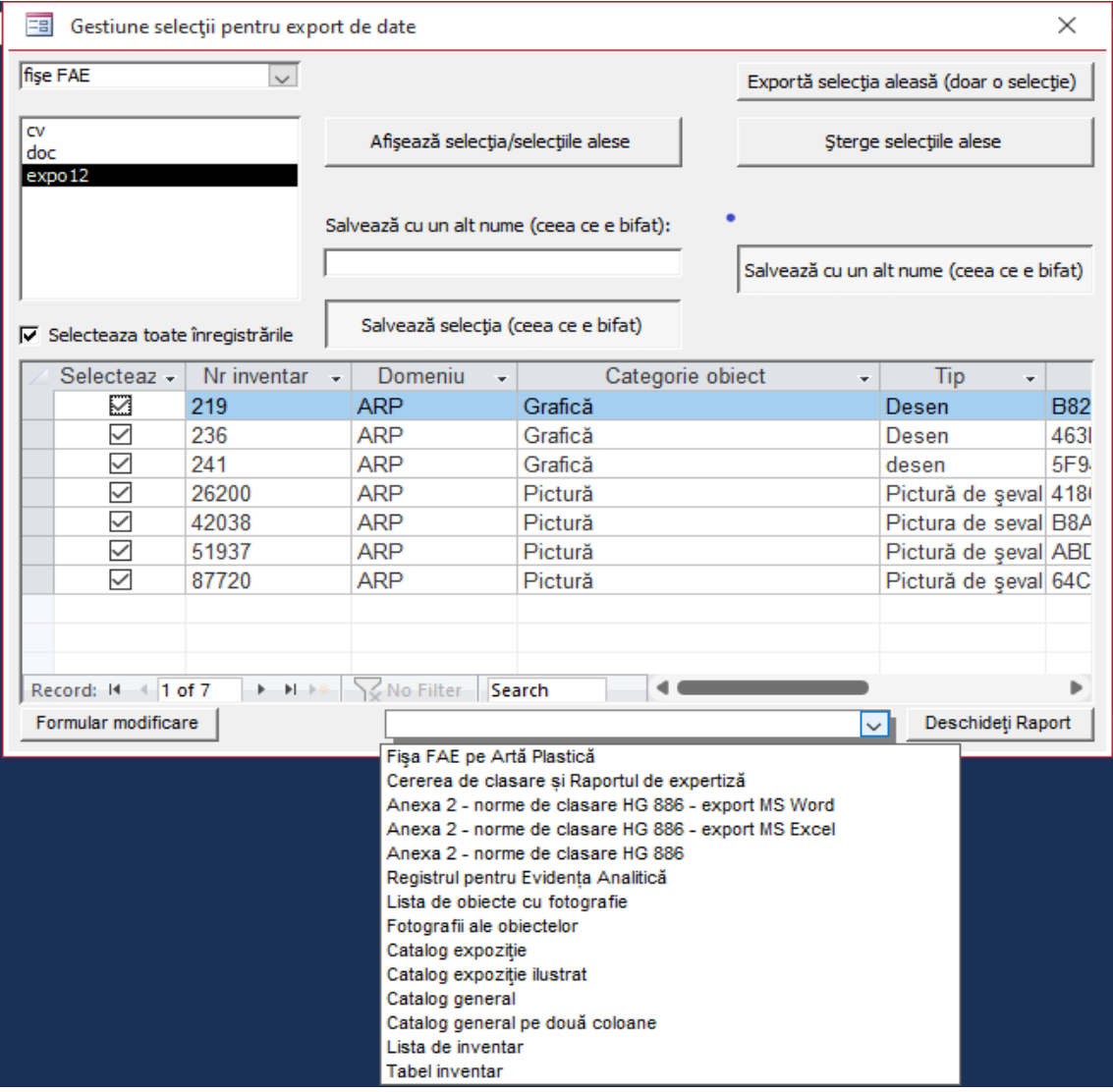

# **Listare fișă evidență**

Pentru listarea fișei de evidență se alege din listă "Extins cu poză" (1), și se apasă butonul "Raport". În formatul salvat/printat imaginea vizibilă va fi cea aleasă "[În top](#page-28-0)".

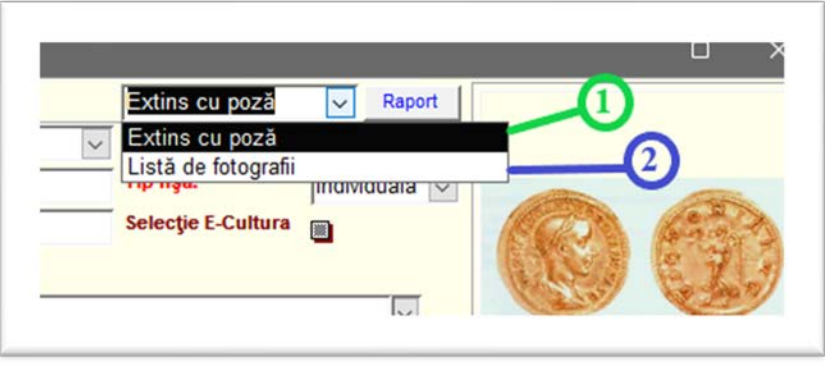

Când au fost atașate mai multe imagini (separat imagine pentru avers/revers, detalii...), se pot printa și acestea în raport separat, pentru a putea fi atașat la fișa printată. Se selectează din listă "*Listă de fotografii*" (**2**) și se apasă butonul "Raport".

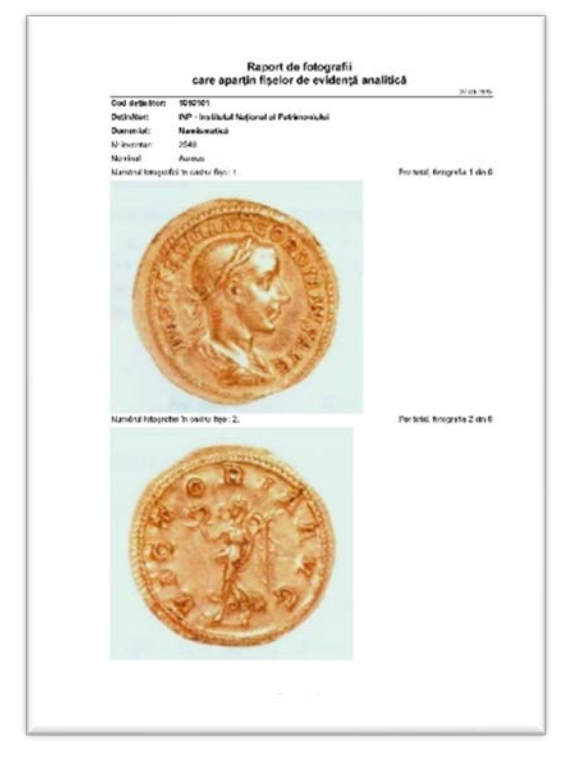

# **Fișă standard (Anexa 2 - norme de clasare)**

Pentru întocmirea dosarului cu bunuri propuse spre clasare, trebuie completată "Fișa standard" așa cum este menționat în Anexa 2 a [normelor de clasare.](https://cimec.ro/Legislatie/HG-886-2008-NormeleClasare.pdf)

> **ANEXA Nr. 2** la norme

#### **FISĂ STANDARD** a objectului/objectelor

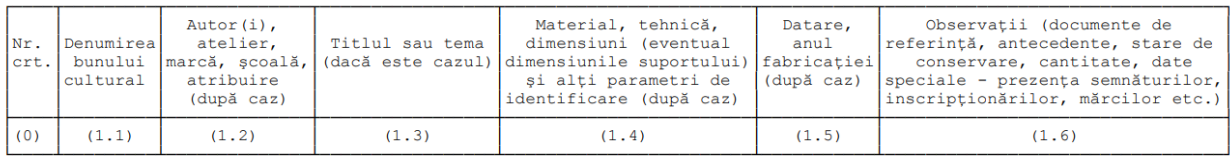

Data: Semnătura, eventual ștampila solicitantului

Această listă se [generează](#page-161-0) din program pentru un bun sau mai multe, în urma unei selecții de bunuri.

## **Lista de obiecte cu fotografie**

Pentru situațiile în care este necesară o listă a unor obiecte selectate cu informații de identificare, fotografie și valoare, aceasta poate fi generată în urma unei selecții făcute în fereastra "Selecții" sau "Nume selecție/Bifă selecție".

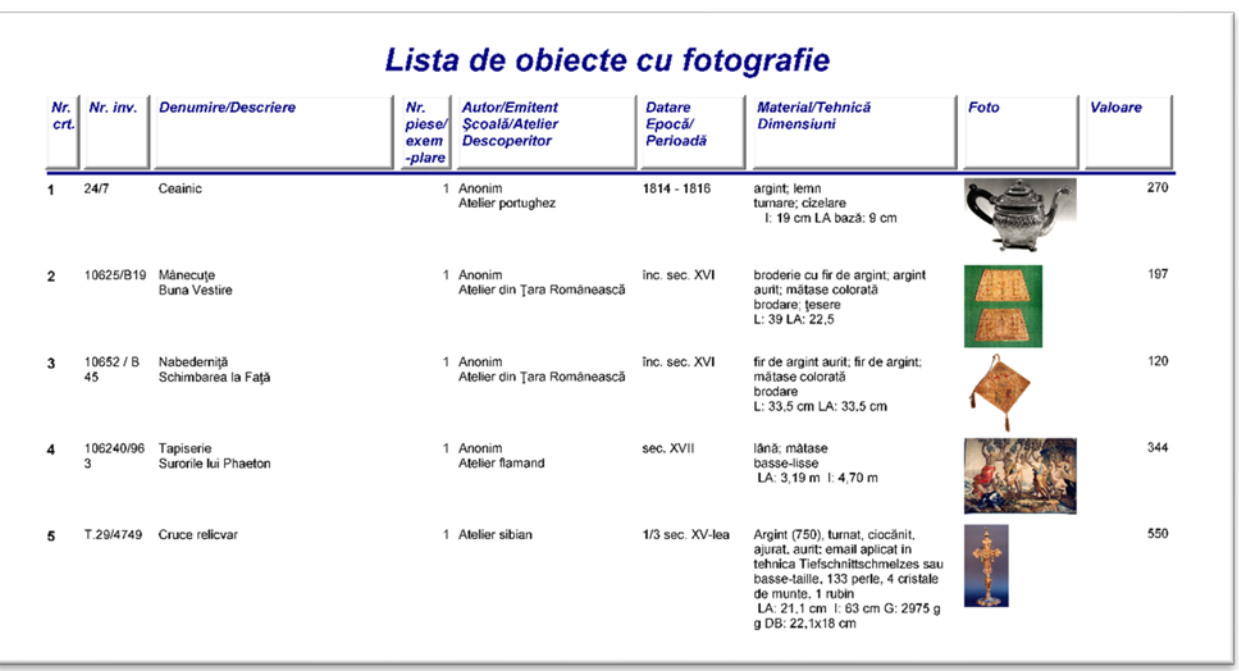

# **Lista de fotografii pentru o selecție**

O listare a fotografiilor introduse în program pentru fișele de obiect poate fi generată în urma unei selecții făcute în fereastra "Selecții" sau "Nume selecție/Bifă selecție".

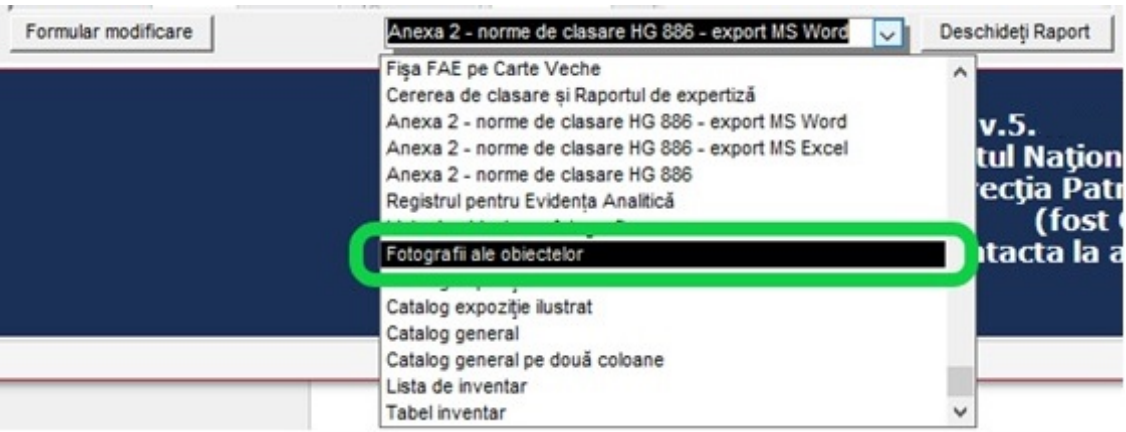

*Exemplu:* În urma selecției făcute din fereastra "Selecții" pentru Autor = Pallady, Theodor se listează fotografiile pentru fișele introduse cu lucrări de Theodor Pallady.

#### DOCPAT- Manual de utilizare

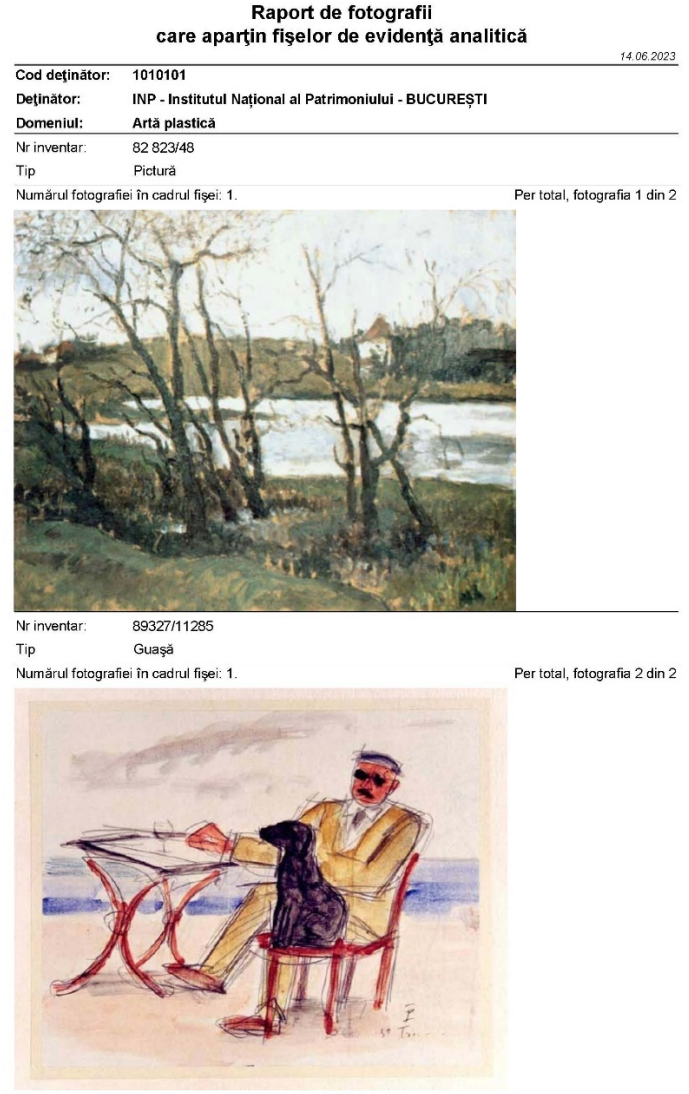

Pagina 1 din 2

# **Catalog pentru expoziție**

Un tip de catalog de expoziție poate fi generat pentru un set de fișe în urma unei selecții făcute în fereastra "Selecții" sau "Nume selecție/Bifă selecție", sau pentru un domeniu, accesând din meniu "Rapoarte" -> "Fișe" -> se alege domeniul dorit -> "Catalog Expoziție ilustrat".

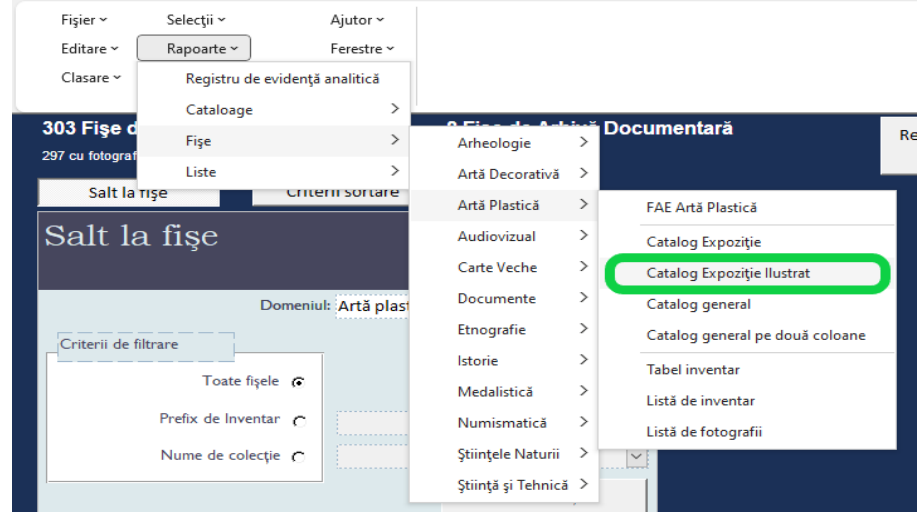

*Atenție! Acest model nu este un standard obligatoriu! Fiecare instituție își poate crea propriul model.*

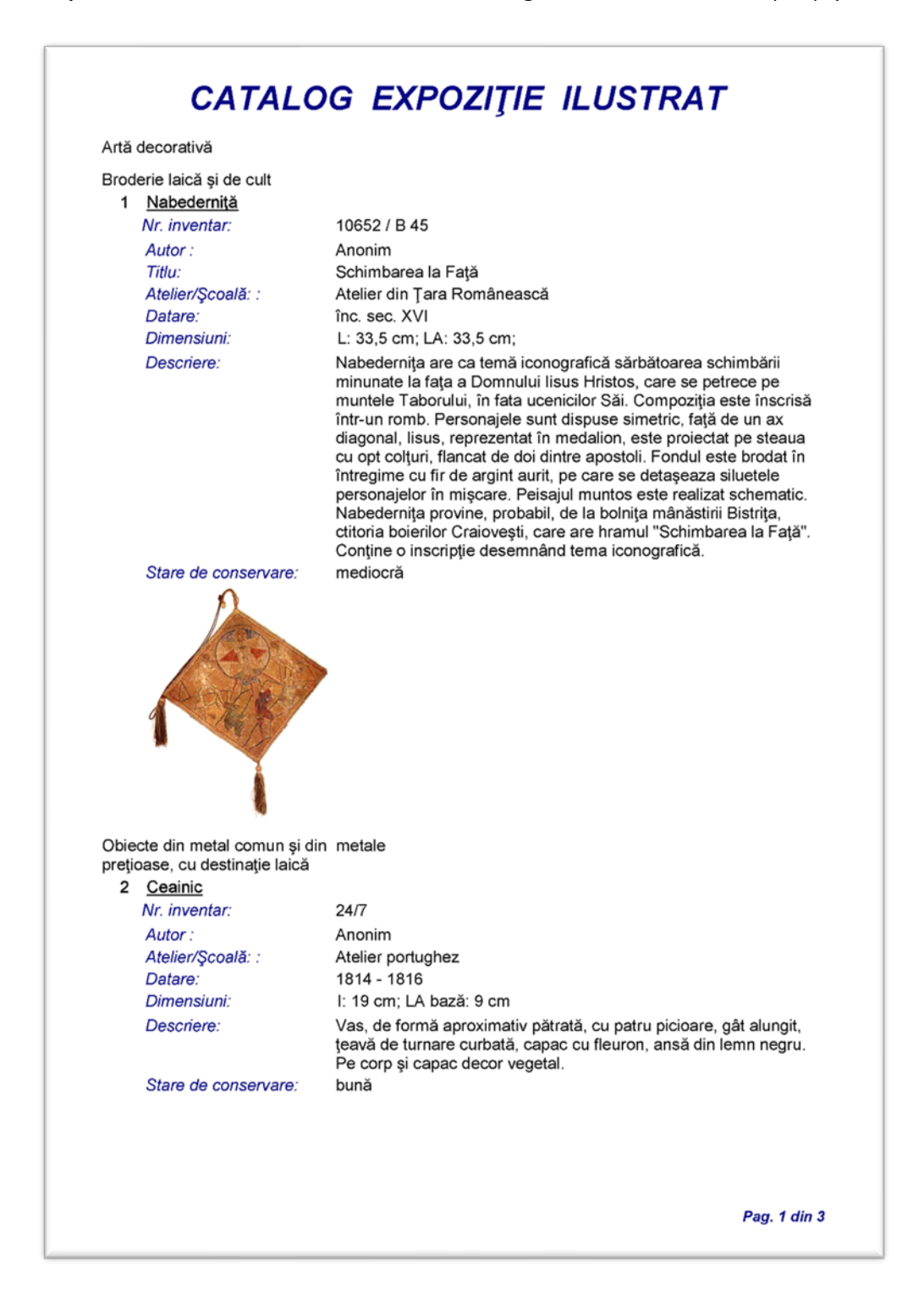

# **Export fișe/selecție fișe pentru export**

# **Selecția fișelor "***Nume selecție / Bifă selecție***"**

 Sunt situații când pentru un set de fișe / o selecție de fișe trebuiesc întocmite diferite rapoarte sau exportate toate informațiile aferente fișelor selectate în formatul programului Docpat.

• Se deschide o fișă pe care dorim să o adăugăm într-o listă de selecții. Din meniu "*Selecții*" se alege "*Nume selecție / Bifă selecție*"

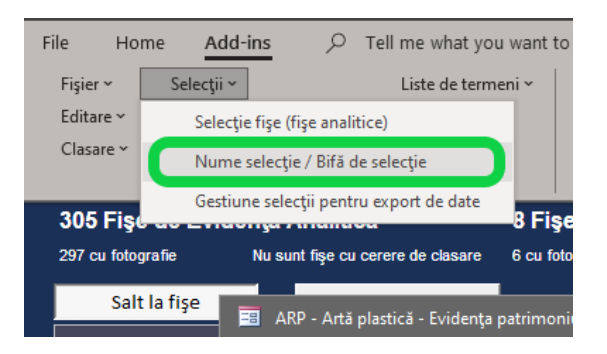

• Se va deschide fereastra cu același nume

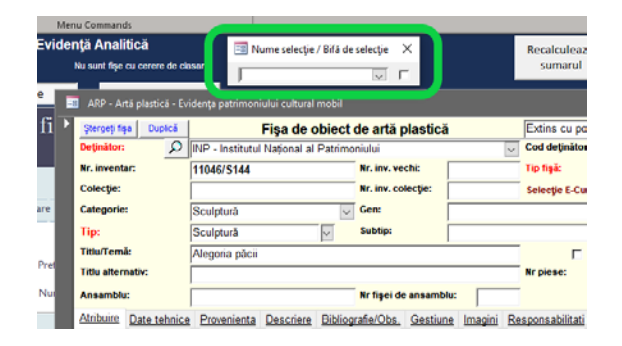

• Se introduce un nume pentru selecție (așa cum doriți) și se bifează fișa pentru adăugare în listă (Exemplu: "dosar\_martie")

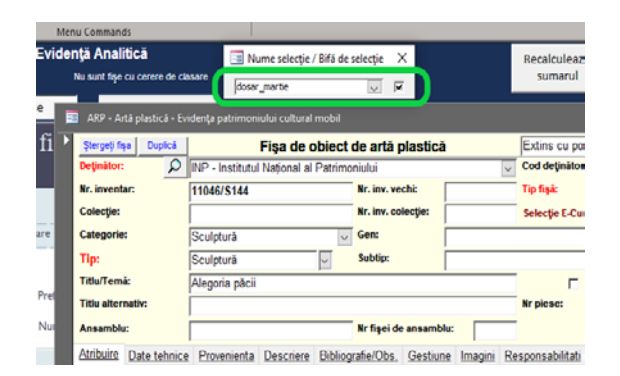

*Notă: În denumire nu sunt admise spațiile. Sunt admise caractere alfanumerice, precum și semnele " - ", " \_ ".*

Se caută alt număr de inventar parcurgând fișele una câte una, sau cu funcția ["Ctrl + F"](#page-16-0) pentru indentificarea rapidă a următorului număr de inventar care trebuie adăugat în listă. Se bifează și această fișă.

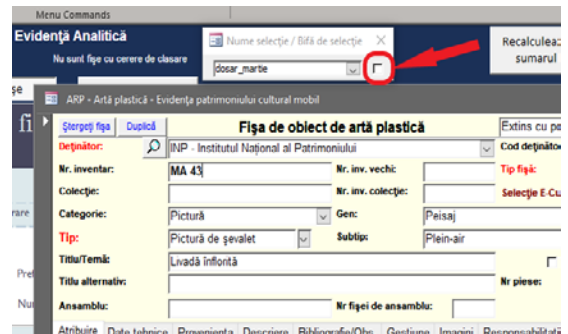

*Notă: se observă lipsa bifei la o fișă care nu a fost inclusă pentru în selecție. Dacă accesați o fișă deja inclusă în selecție, bifa va fi vizibilă.*

Se procedează la fel pentru restul de fișe care trebuiesc adăugate în lista de selecții, prin bifare în selecția dorită. După terminarea selecției se vor închide toate ferestrele active.

*Notă: Nu este obligatoriu să adăugați toate fișele într-o sesiune de selectare a fișelor! Numele selecției făcute se poate folosi și cu altă ocazie (chiar după închiderea și redeschiderea programului), pentru a face modificări la selecție prin adăugare sau ștergere fișe.*

# <span id="page-161-0"></span>*Gestiune selecții pentru export date*

• Din meniu "*Selecții*" se alege "*Gestiune selecții pentru export date*"

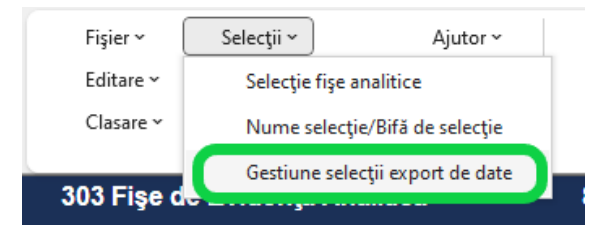

• Se va deschide fereastra pentru lucrul cu fișele grupate pe numele selecției făcute anterior "dosar\_martie", dar se observă și numele altei selecții ("dosar\_aprilie") făcută cu altă ocazie pentru alte fișe. Se alege selecția pentru care dorim să facem diverse operații (rapoarte sau export) și se apasă butonul "*Afișează selecțiile alese*".

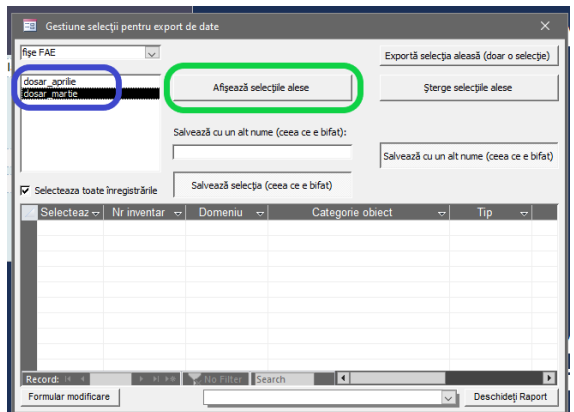

• Vor fi afișate sub formă de listă toate fișele conținute în selecția aleasă, numărul acestora, și informații minimale despre fiecare fișă: număr inventar, domeniul, categoria obiectului și tipul.

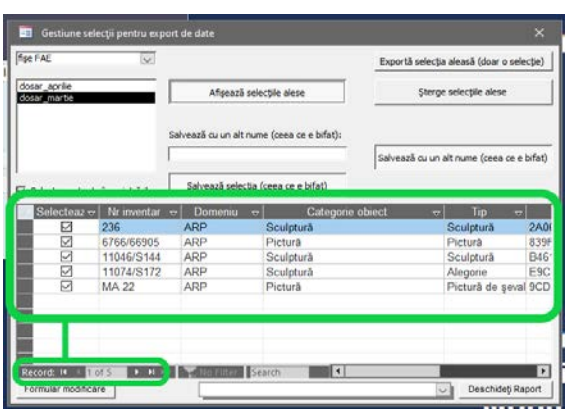

• În cazul în care se constată adăugarea eronată a unei fișe, aceasta se debifează din listă și se apasă butonul "*Salvează selecția (ceea ce e bifat)*" pentru ștergerea fișei debifate din listă.

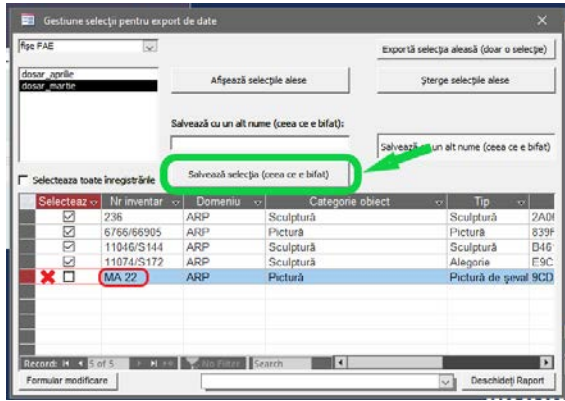

• Din lista derulantă se pot alege diferite rapoarte pentru salvare sau listare, precum si "*Anexa 2 / Fișa standard*" folosită pentru întocmirea dosarului de clasare, prin apăsarea butonului "*Deschideți raport*". "*Formular modificare"* – permite accesarea fișelor din selecție pentru vizualizare sau editare.

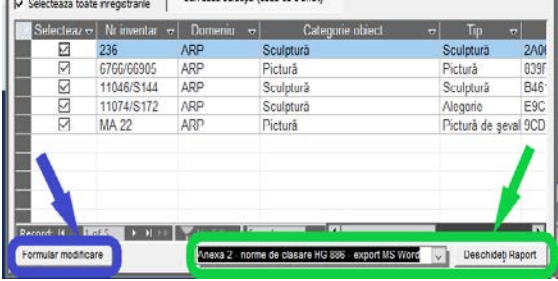

• Pentru salvarea / exportul fișelor din selecție în format electronic (program Docpat cu fișele din selecție), se apasă butonul "Exportă selecția aleasă (doar o selecție)".

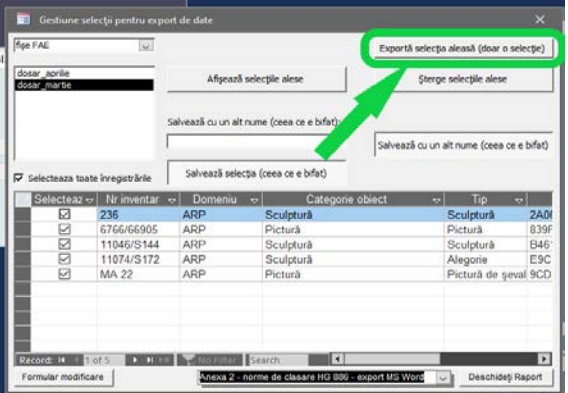

• Exportul se va face prin salvarea datelor într-o locație aleasă.

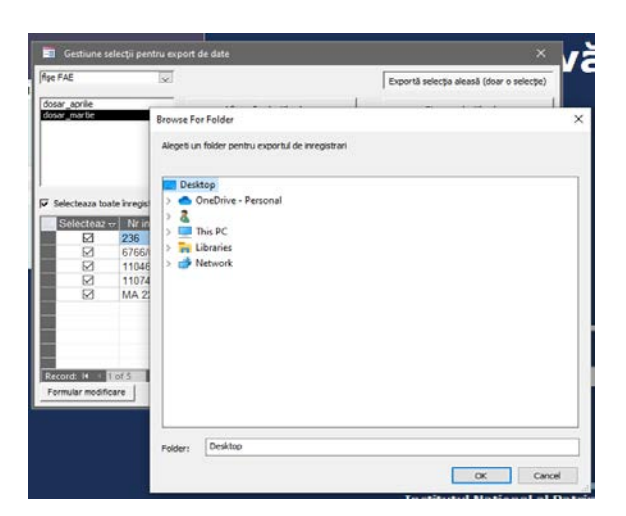

• La finalul exportului va fi afișat un mesaj de confirmare a transferului fișelor din selecție.

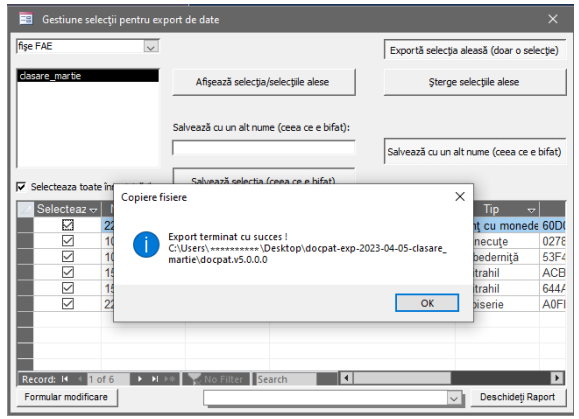

• Folderul rezultat în urma exportului va conține doar fișele din selecție, în program Docpat, și va avea numele de forma "docpat-exp-AAAA-LL-ZZ-XXXXXXXXXX<sup>"</sup>

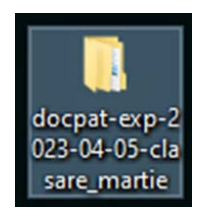

Numele folderului rezultat:

- docpat = nume
	- $exp = export$
- AAAA-LL-ZZ = data când a fost făcută salvarea (an-lună-zi)
- "XXXXXXXXXX" = numele selecției (ex. "dosar\_martie")
- Folderul poate fi copiat, mutat în altă locație decât cea unde s-a făcut salvarea, pe o unitate de stocare ce se va trimite cu dosarul de clasare.

*Atenție! Pentru a funcționa programul Docpat salvat în fișier și a nu se pierde informații, folderul trebuie obligatoriu manipulat în forma completă, nu doar elementele separate din interiorul acestuia.*

# **Registrul de Evidență Analitică**

În conformitate cu prevederile [Ordinului Ministerului Culturii nr. 2035 /18.04.2000](http://cimec.ro/Colectii-Muzeale/pdf/Legislatie/ORDnr2035.htm), registrul pentru evidență analitică a bunurilor culturale este un document oficial obligatoriu, cu caracter permanent, ce poate fi tipărit din programul de evidență Docpat.

Pentru accesare, se selectează meniu "Rapoarte" -> "Registru de evidență analitică"

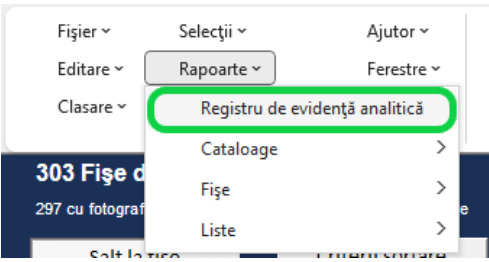

## **Componența registrului**

Registrul de evidență creat în programul Docpat are 17 coloane (în coloana 17 se repetă numărul de inventar, pentru a putea urmări mai ușor informațiile de pe pagina a doua).

- Coloana 1. Numărul de inventar
- Coloana 1.1. Numărul vechi de inventar
- Coloana 2. Data intrării în patrimoniu
- Coloana 3. Denumirea sau titlul și autorul obiectului
- Coloana 4. Descrierea și denumirea fișei de fototecă
- Coloana 5. Numărul de bucăți
- Coloana 6. Locul, data și autorul descoperirii
- Coloana 7. Colecția
- Coloana 8. Materialul sau titlul
- Coloana 9. Dimensiuni și greutate
- Coloana 10. Starea de conservare
- Coloana 11. Proveniență
- Coloana 12. Documentul de intrare
- Coloana 13. Valoarea de intrare
- Coloana 13.1 Valoarea de reevaluare
- Coloana 14: Ieșire
- Coloana 15: Verificare
- Coloana 16: Observații
- Coloana 17: Repetarea Coloanei 1 (număr de inventar)

## **Registru evidență analitică - operații**

Informațiile care se regăsesc în registrul unic de evidență sunt preluate din fișele de evidență analitică, încadrate pe coloane conform cu legislația în vigoare.

Datele afișate pot fi manipulate prin salvare, listare, editare sau ștergere, folosind butoanele astfel:

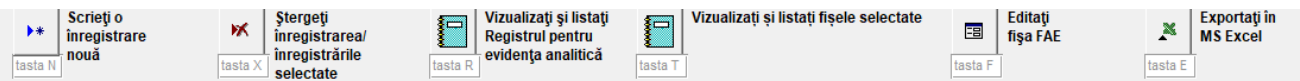

- "**Exportați în MS Excel**" - se salvează în format tabelar (excel) registrul pentru toate fișele din toate domeniile, sau doar pentru un domeniu, sau doar pentru o selecție de fișe

- "**Editați fișa FAE**" poate fi vizualizată și editată fișa de obiect selectată, în fereastra de modificare a fișei de evidență
- "**Vizualizați și listați fișele selectate**" se vizualizează și se pot lista toate fișele de evidență dintr-un domeniu sau pentru o selecție de fișe
- "**Vizualizați și listați registrul pentru evidența analitică**" se vizualizează și se poate lista registrul pentru toate fișele din toate domeniile, sau doar pentru un domeniu, sau doar pentru o selecție de fișe
- "**Ștergeți înregistrarea/ înregistrările selectate**" se poate șterge o înregistrare din evidență.
- "**Scrieți o înregistrare**" se poate adăuga o înregistrare nouă într-un domeniu.

În această fereastră pot fi aplicate filtre multiple în funcție de domeniu sau alte criterii dorite pentru a putea vizualiza, salva sau lista rapoarte pentru rezultatele filtrării.

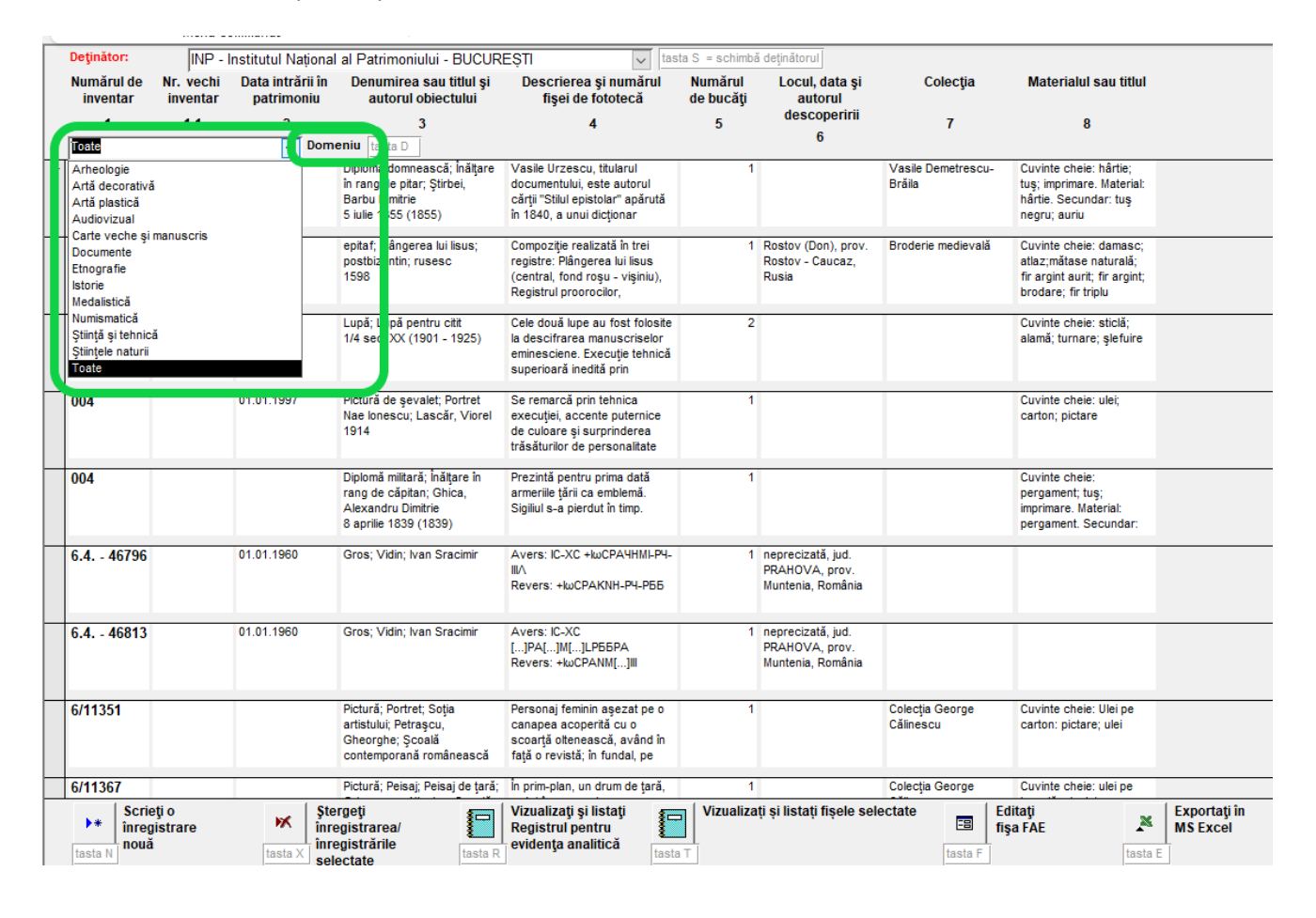

# **Formularul pentru arhive documentare**

Arhiva documentară reprezintă evidența materialelor (tip: fotografie, diapozitiv, clișeu, casetă video și casetă audio) care au valoare documentară.

În cazul fotografiilor cu valoare memorială acestea sunt considerate bunuri culturale cu valoare istorică și se introduc în aplicația DOCPAT, la domeniul cultural Istorie.

Pentru introducerea și accesarea fișelor de arhivă documentară, se alege din meniu "*Editare*" -> "*Form de fișe de Arhive Documentare".*

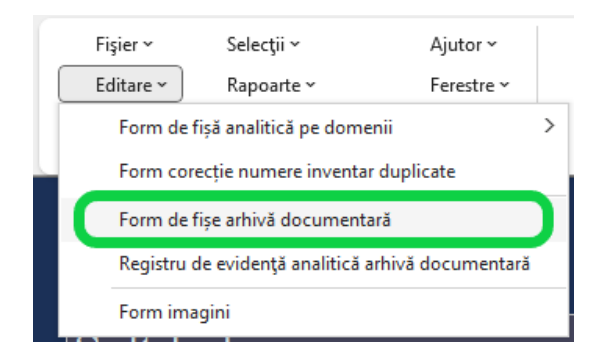

# **Completare fișe Arhivă Documentară**

**Deținător** (pagina principală) - Denumirea deținătorului este preluată automat de program, așa cum a fost definită în procedura de inițializare a programului

**Cod deținător** (pagina principală) - Codul deținătorului este preluat automat de program, așa cum a fost definit în procedura de inițializare a programului

**Număr inventar** (pagina principală) - Numărul de inventar unic sau interval de numere de inventar **Data inventar** (pagina principală) - Data acordării numărului de inventar, ex. 25.11.2018; dacă nu se cunoaște data calendaristică exactă, ci doar anul, se completează convențional prima zi, prima lună a anului ca dată calendaristică (ex. 01.01.1961)

**Colecție / fond** (pagina principală) - Colecția sau fondul documentar din care face parte în cadrul arhivei, ex. Fondul Aristide Caradja

**Categorie** (pagina principală) - Categoria de bun documentar din punct de vedere al funcțiunii, tehnicii de realizare, suportului; listă de termeni ex. Fotografii, Clișee, Desene, Hărți

**Selecție proiect** (pagina principală) - Se consemnează prin bifare dacă obiectul fișat a fost/este inclus în proiect de digitalizare a patrimoniului (*Exemplu: "*E-Cultura: Biblioteca Digitală a României").

**Tip** (pagina principală) - Tip general de bun documentar, în care se încadrează din punct de vedere al funcțiunii, tehnicii de realizare, etc.; ex. Fotografie

**Titlu/rezumat** (pagina principală) - Titlul dat bunului documentar sau rezumatul conținutului textual și/sau imagistic, sonor etc.; ex. Tineri din Făgăraș în port popular

**Temă (cuvinte-cheie)** (pagina principală) - Cuvinte-cheie (descriptori) pentru domenii, teme, subiecte, evenimente, persoane, perioade cronologice, culturi etc. reflectate de bunul documentar

**Număr piese** (pagina principală) - Nr. implicit 1 sau număr componente distincte, detașabile (ex. numărul de scrisori într-o mapă de corespondență, numărul de fotografii într-un album

**Material Tehnică** (pagina Descriere) - Material suport, materiale de scriere, decorare, asamblare, tehnici de realizare a bunului documentar, inclusiv caracteristici tehnice ale materialelor

**Dimensiuni** (pagina Descriere) - Dimensiunile bunului: cel puțin două dimenisuni pentru bunuri bidimensionale, ex. Lungime, Lățime; cel puțin trei dimensiuni pentru bunuri tridimensionale, ex. Lungime, Lățime, Grosime; număr de pagini, file, plicuri, documente separate

**Datare** (pagina Descriere) - Data producerii bunului documentar, exprimată cât mai precis (dată calendaristică, ex. 15.09.1931; an, ex. 1889; interval de ani, ex. 1954-1956; început, mijloc, sfârșit de secol, ex. sf. sec.al XIX-lea, de preferință exprimate în interval de ani)

**An început** (pagina Descriere) - Anul de început al perioadei din care datează bunul documentare **An sfârșit** (pagina Descriere) - Anul de sfârșit al perioadei din care datează bunul documentare

**Autor (**pagina Descriere) - Numele autorului bunului documentar (cercetător, muzeograf, fotograf, cineast, desenator etc.); puteți completa mai multe nume, în ordinea importanței, eventual precizând rolul după fiecare nume, între paranteze

**Descriere** (pagina Descriere) - Descrierea conținutului (text, imagine, sunet), semnificației, formei, decorului și particularităților bunului documentar

**Observații** (pagina Descriere) - Informații care nu apar la alte rubrici privind starea bunului cultural, asocieri cu alte bunuri, particularități de recunoaștere, semnificație, etc.

**Ţara** (pagina Proveniență) - Denumirea țării documentate de text, imagine, înregistrare audio sau film sau în care se află localitatea documentată

**Continent** (pagina Proveniență) - Denumirea continentului documentat de bunul cultural sau de unde provine **Județ** (pagina Proveniență) - Județul de care aparține documentată de un text, imagine, înregistrare audio sau film, ex. Dolj

**Comună** (pagina Proveniență) - Comuna de care aparține localitatea documentată de un text, imagine, înregistrare audio sau film, ex. Dragomirești

**Localitate** (pagina Proveniență) - Localitatea documentată de un text, imagine, înregistrare audio sau film, ex. Drăguș

**SIRUTA** (pagina Proveniență) - Codul SIRUTA al localității documentate de bunul cultural

**Altitudine** (pagina Proveniență) - Altitudinea punctului sau perimetrului documentat de bunul cultural **Longitudine (E)** grade zecimale (pagina Proveniență) - Exprimarea longitudinii în grade zecimale, a punctului

sau perimetrului documentat de bunul cultural

**Latitudine (N)** grade zecimale (pagina Proveniență) - Exprimarea latitudinii în grade zecimale, a punctului sau perimetrului documentat de bunul cultural

**Etnie** (pagina Proveniență) - Etnia documentată de un text, imagine, înregistrare audio sau film, mai ales pentru domeniile etnografie și istorie, ex. români, tătari, maghiari

**Zonă** (pagina Proveniență) - Zona etnografică, istorică sau geografică documentată de un text, imagine, înregistrare audio sau film, ex. Țara Hațegului, Banat, Basarabia

**Cuprins** (pagina Conținut audio-video)

**Contor** (pagina Conținut audio-video)

**Autor** (pagina Conținut audio-video)

**Data** (pagina Conținut audio-video)

**Loc** (pagina Conținut audio-video)

**Atelier** (pagina Conținut audio-video)

**Autor transcriere** (pagina Conținut audio-video)

**Data transcriere** (pagina Conținut audio-video)

**Mod deținere** (pagina Gestiune) - Mod de intrare în colecție: cercetare, donație, achiziție, transfer, moștenire **Data intrării** (pagina Gestiune) - Data înregistrării în inventar

**Document intrare** (pagina Gestiune) - Nr și data documentului de intrare în colecție (proces-verbal, act de donație etc.)

**Proprietari anteriori** (pagina Gestiune) - Numele proprietarului anterior al bunului

**Loc păstrare** (pagina Gestiune) - Modul de păstrare al bunului în arhivă pentru conservare și acces: cutie, mapă, folie etc.

**Nr. Mapă** (pagina Gestiune) - Numărul sau codul mapei în care se depozitează bunul documentar

**Nr. dosar** (pagina Gestiune) - Numărul sau codul dosarului în care se depozitează bunul documentar

**Nr. folie/filă** (pagina Gestiune) - Numărul sau codul foliei în care se depozitează bunul documentar

**Nr. poziție** (pagina Gestiune) - Numărul poziției la care se găsește bunul documentar pe o planșă, într-un album, într-un cuprins etc.

**Martor foto** (pagina Gestiune) - Dacă există martor fotografic (ex. pe fișa de fototecă sau clișotecă); se completează cu Da sau Nu

**Drepturi / copyright** (pagina Gestiune) - Precizări privind drepturi intelectuale asupra bunului documentar **Stare conservare** (pagina Gestiune) - Starea de conservare a bunului documentar (foarte bună, bună, relativ bună, mediocră, deteriorat) și detalii privind stare de conservare, ex. colțul dreapta sus rupt

**Preț achiziție** (pagina Gestiune) - Prețul de achiziție sau echivalent în RON (valoarea contabilă la intrarea în arhivă)

**Valoare** (pagina Gestiune) - Valoarea bunului reevaluată (în RON)

**Verificări** (pagina Gestiune) - Numele persoanei care a verificat prezența bunului și corectitudinea informațiilor despre acesta

**Detalii privind proveniența obiectului** (pagina Gestiune) - Informații privind sursa din care a intrat în arhivă bunul documentar, istoria obținerii acestuia, deținători anteriori

**Întocmit de** (pagina Responsabilități) - Numele persoanei care a realizat fișa de bun documentar și are responsabilitatea conținutului

**Data întocmirii fișei** (pagina Responsabilități) - Data întocmirii fișei.

**Verificat/Expertizat de** (pagina Responsabilități) - Numele persoanei care a verificat corectitudinea și completitudinea înregistrării bunului documentar

**Data verificării fișei** (pagina Responsabilități) - Data verificării sau a expertizei, și semnătura celui care a verificat / expertizat obiectul fișat. Citiți în manual, despre cum se setează Windows pentru forma românească a datei, la capitolul "Setarea datei la forma românească pentru DOCPAT".

**Introdus de** (pagina Responsabilități) - Numele persoanei care a introdus înregistrarea în baza de date **Data introducerii înregistrării** (pagina Responsabilități) - Data introducerii înregistrării (data în care a fost introdusă prima informație în fișă). Citiți în manual, despre cum se setează Windows pentru forma românească a datei, la capitolul "Setarea datei la forma românească pentru DOCPAT".

**Data ultimei modificări** (pagina Responsabilități) - Data ultimei modificări a înregistrării.

**Data ieșire** (pagina Circulație) **Data întoarcere** (pagina Circulație)

**Motiv** (pagina Circulație)

**Locul** (pagina Circulație)

**Nr act data** (pagina Circulație)

**Observații** (pagina Circulație)